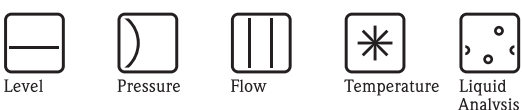

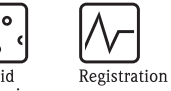

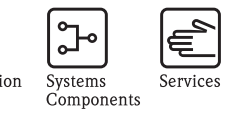

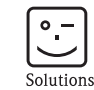

Istruzioni di funzionamento Proline Prowirl 72 **HART** 

Misuratore di portata a vortici

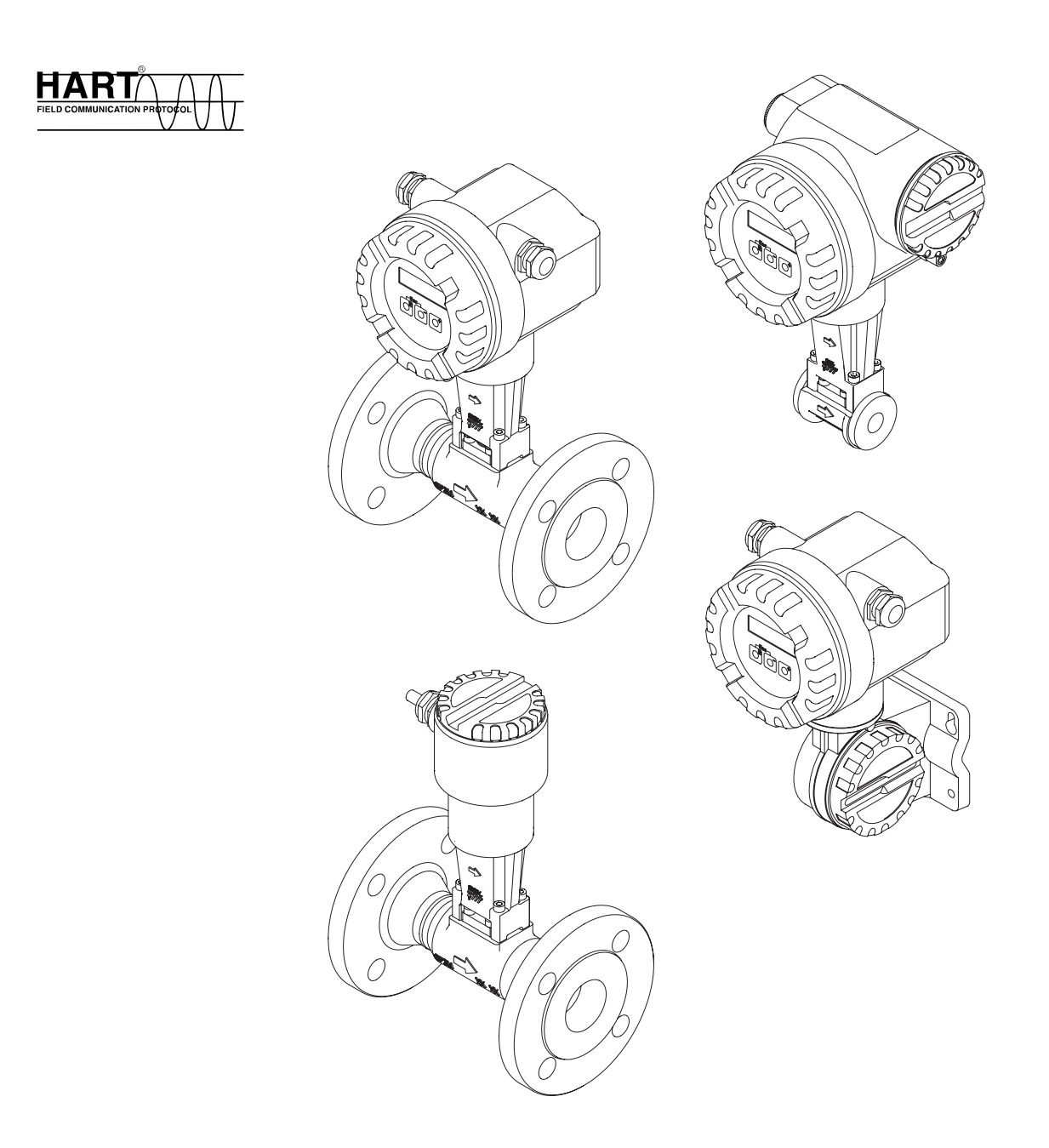

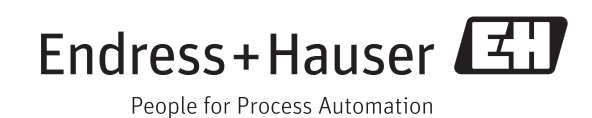

BA00084D/16/IT/14.11 71187531 Valido per la versione software V 1.05.XX (software del dispositivo)

# **Menu "QUICK SETUP" per una rapida messa in servizio**

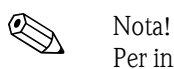

Per informazioni più dettagliate sull'utilizzo dei menu Quick Setup, consultare il capitolo "Messa in servizio" ( $\rightarrow \equiv 39$  $\rightarrow \equiv 39$ ).

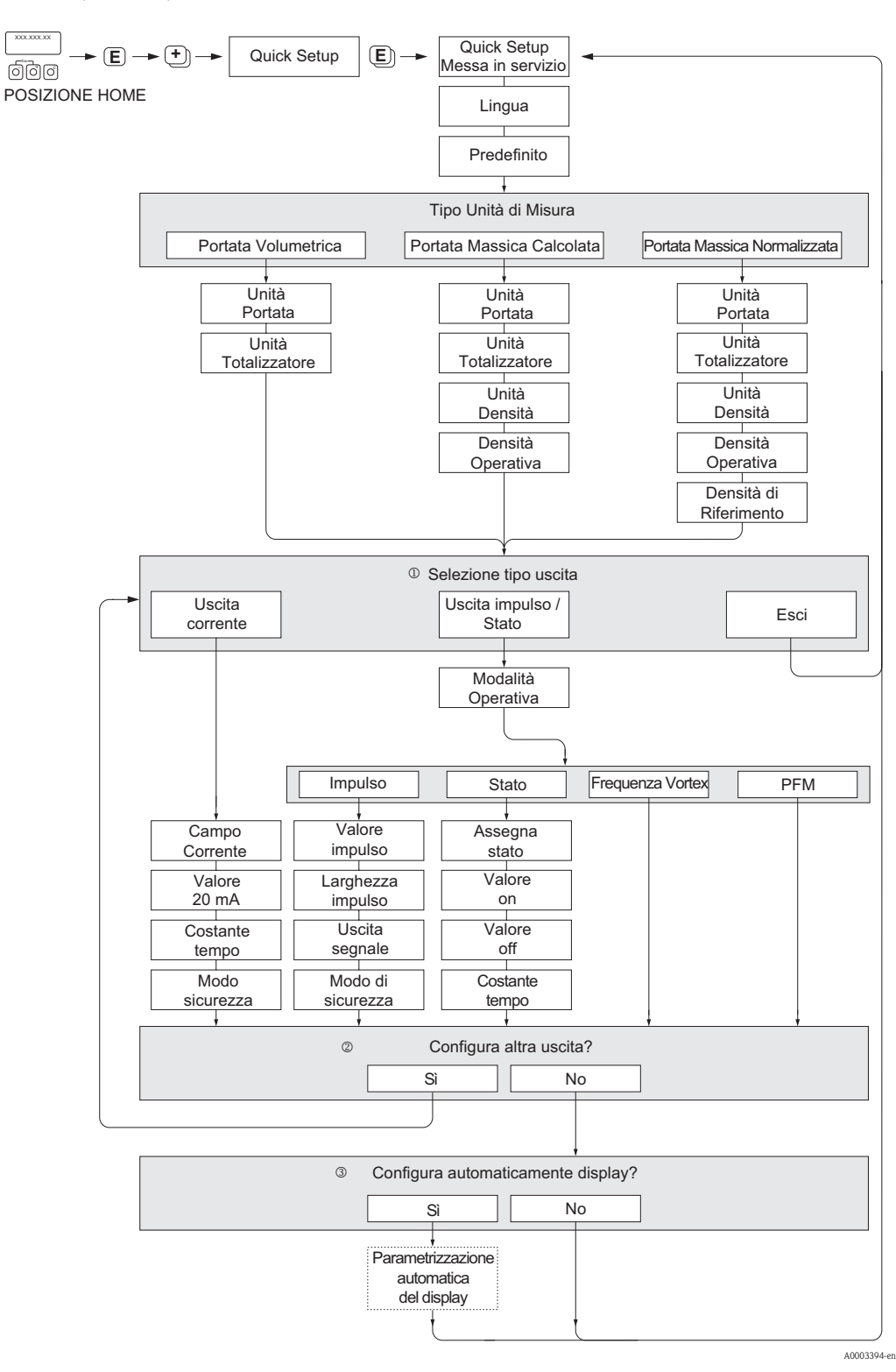

# Nota!

- Le singole funzioni sono descritte nel capitolo "Descrizione delle funzioni dello strumento" (→ ä [75](#page-74-0)).
- Utilizzando la combinazione di tasti P (Esc) durante l'interrogazione dei parametri, viene nuovamente visualizzata la cella QUICK SETUP  $(\rightarrow \Box 82)$  $(\rightarrow \Box 82)$  $(\rightarrow \Box 82)$
- m Al termine del primo ciclo, si può selezionare solo l'uscita (uscita in corrente o uscita impulsi/stato) che non è ancora stata configurata con l'attuale menu Quick Setup.
- n L'opzione "SÌ" è visualizzata solo se è disponibile un'uscita libera. L'opzione "NO" è visualizzata quando non vi sono più uscite disponibili.
- o Se si seleziona "SÌ", la portata è assegnata alla riga 1 e il totalizzatore alla riga 2 del display locale.

# **Indice**

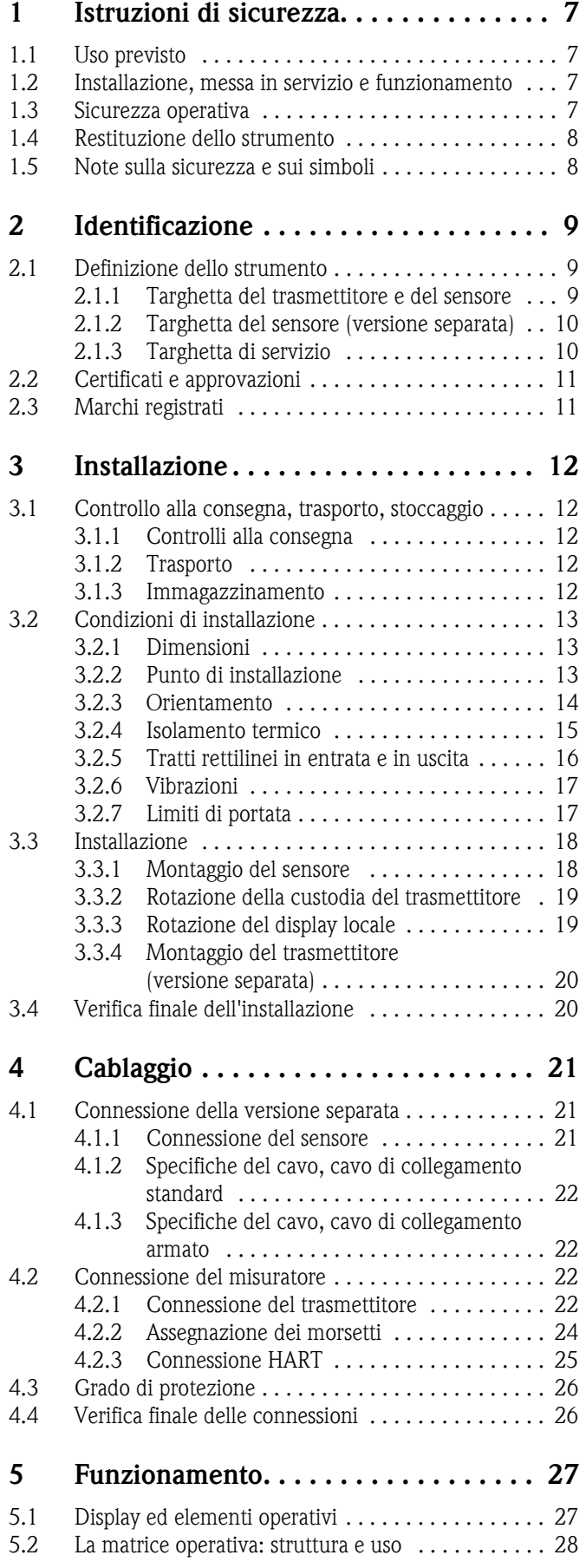

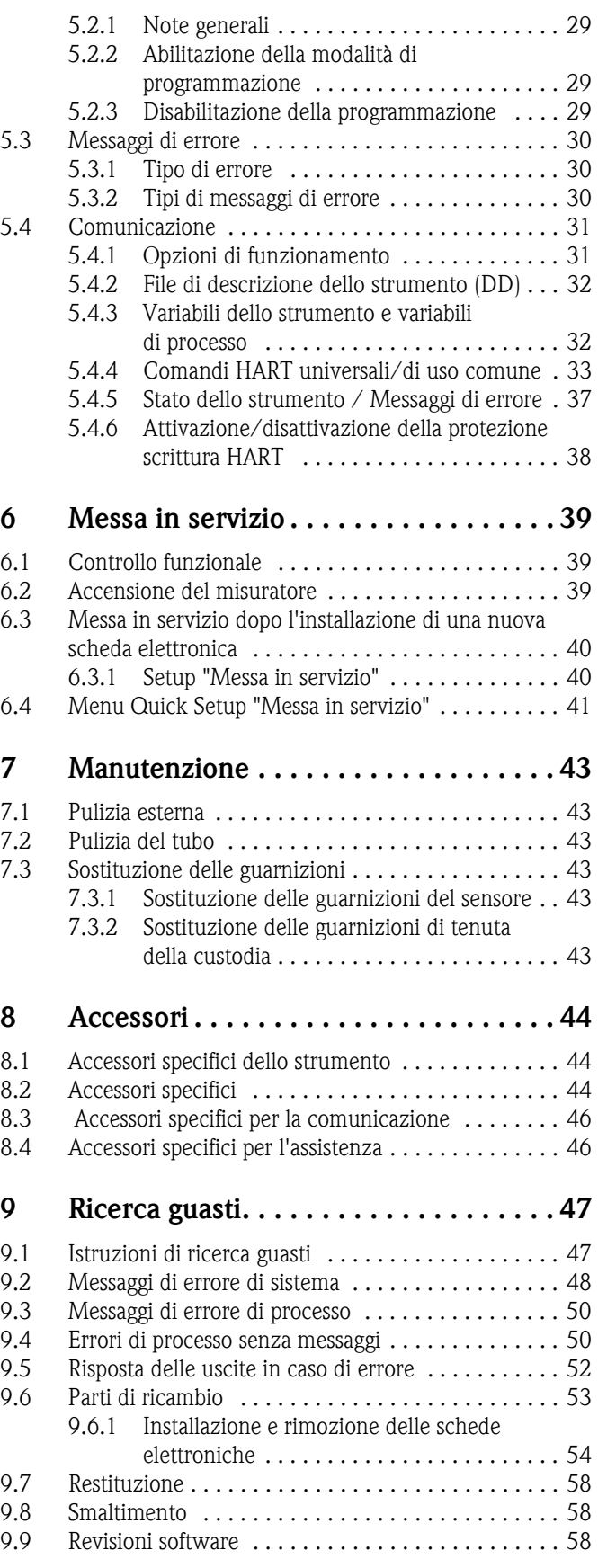

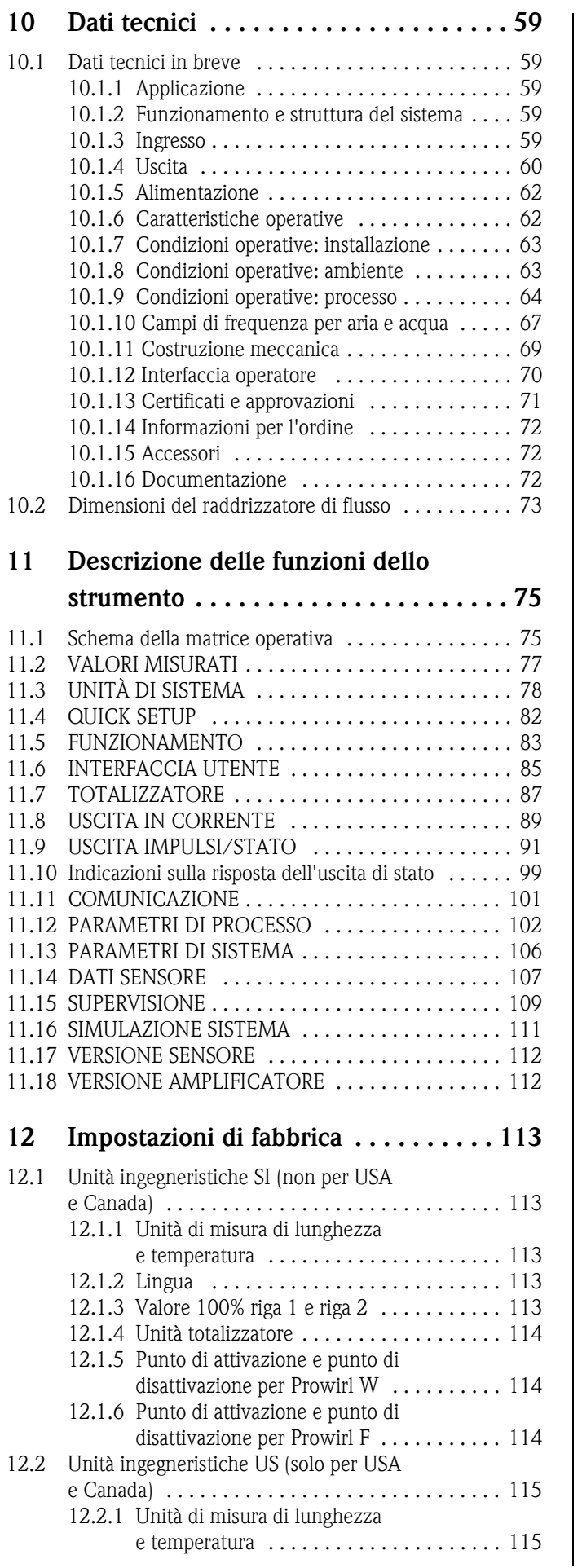

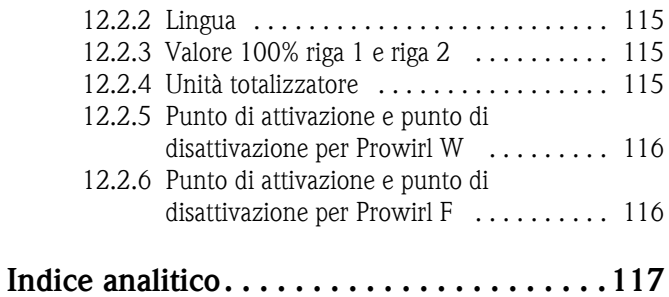

6 Endress+Hauser

# **1 Istruzioni di sicurezza**

# <span id="page-6-0"></span>**1.1 Uso previsto**

Il sistema è impiegato per misurare la portata di vapore saturo, vapore surriscaldato, gas e liquidi. Se la pressione di processo e la temperatura di processo sono costanti, il misuratore può anche indicare la portata come portata massica calcolata o portata volumetrica compensata.

In caso di uso non corretto o diverso da quello qui descritto, la sicurezza operativa del misuratore non è garantita. In tal caso, il produttore non sarà responsabile dei danni provocati.

# <span id="page-6-1"></span>**1.2 Installazione, messa in servizio e funzionamento**

Si prega di notare i seguenti punti:

- Il montaggio, i collegamenti elettrici, la messa in servizio e la manutenzione del dispositivo devono essere eseguiti da tecnici qualificati, specializzati e autorizzati a eseguire questi interventi dal titolare/responsabile dell'impianto. I tecnici dovranno leggere e sincerarsi di aver compreso le presenti istruzioni, attenendosi ad esse nello svolgimento delle operazioni.
- Lo strumento deve essere gestito da personale autorizzato ed istruito dal proprietario/operatore. Si raccomanda di attenersi scrupolosamente alle presenti Istruzioni di funzionamento.
- Endress+Hauser è a disposizione per verificare le proprietà di resistenza alla corrosione dei materiali a contatto con fluidi speciali (compresi i fluidi impiegati per la pulizia). Tuttavia, anche piccole variazioni di temperatura, della concentrazione o del grado di contaminazione del processo possono comportare una variazione della resistenza alla corrosione. L'uso di materiali non idonei può provocare la fuoriuscita di fluidi di processo corrosivi, con conseguenti lesioni al personale e/o danni all'impianto. Per questo motivo, Endress+Hauser non può garantire o assumersi la responsabilità delle proprietà di resistenza alla corrosione dei materiali delle parti bagnate in applicazioni specifiche. L'operatore è responsabile della scelta di materiali delle parti bagnate adatti al processo.
- Se si eseguono saldature sulla tubazione, la saldatrice non deve essere messa a terra tramite il misuratore.
- L'installatore dovrà verificare che il sistema di misura sia cablato correttamente, in conformità con gli schemi elettrici.
- Per il funzionamento, la manutenzione e la riparazione dei dispositivi elettrici, rispettare le normative locali vigenti. Le istruzioni speciali riferite al dispositivo sono riportate nei relativi capitoli di questa documentazione.

# <span id="page-6-2"></span>**1.3 Sicurezza operativa**

Si prega di notare i seguenti punti:

• I sistemi di misura per impiego in aree pericolose sono accompagnati da una "Documentazione Ex" separata, a integrazione delle Istruzioni di funzionamento. Tutte le istruzioni di installazione e le caratteristiche operative, riportate in questa documentazione supplementare, hanno valore di requisiti obbligatori.

Il simbolo riportato sulla copertina della documentazione Ex indica l'approvazione e il luogo dove sono state effettuate le prove ( $\textcircled{k}$  Europa,  $\textcircled{k}$  USA,  $\textcircled{k}$  Canada).

- Il sistema di misura rispetta i requisiti generali di sicurezza secondo EN 61010-1, quelli EMC secondo IEC/EN 61326 e le raccomandazioni NAMUR NE 21, NE 43 e NE 53.
- Per i sistemi di misura utilizzati in applicazioni SIL 2, attenersi al manuale separato sulla sicurezza operativa.
- Il produttore si riserva il diritto di apportare delle modifiche alle specifiche tecniche senza preavviso. L'ufficio commerciale Endress+Hauser locale è a disposizione per fornire gli aggiornamenti di queste Istruzioni di funzionamento.

# <span id="page-7-0"></span>**1.4 Restituzione dello strumento**

Per rendere a Endress+Hauser un misuratore di portata che richiede, ad esempio, una riparazione o una taratura, attenersi alla seguente procedura:

- Allegare sempre al misuratore il modulo della "Dichiarazione di decontaminazione" interamente compilato. Endress+Hauser potrà trasportare, esaminare e riparare i dispositivi restituiti dai clienti solo in presenza di tale documento.
- Allegare, se necessario, eventuali indicazioni speciali per la manipolazione, ad esempio una scheda di sicurezza conforme alla normativa (EC) 1907/2006 REACH.
- Rimuovere qualsiasi residuo di fluido. Fare particolare attenzione alle sedi delle guarnizioni ed alle eventuali crepe, che potrebbero nascondere dei depositi, ciò è particolarmente importante nel caso in cui il fluido sia pericoloso per la salute, es. infiammabile, tossico, caustico, cancerogeno.

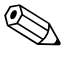

! Nota! Il *modulo* della "Dichiarazione di decontaminazione" è riprodotto in fondo a questo manuale.

- ↑<br>■ Il misuratore non può essere restituito, se non sono state eliminate tutte le tracce di sostanze pericolose, es. quelle penetrate nelle fessure o diffuse attraverso materiali plastici.
	- Le spese sostenute per lo smaltimento ed eventuali danni fisici (es. ferite determinate da materiali caustici) causati da una pulizia non adeguata verranno addebitate al titolare/responsabile dell'impianto.

# <span id="page-7-1"></span>**1.5 Note sulla sicurezza e sui simboli**

Gli strumenti sono stati sviluppati per soddisfare gli attuali requisiti di sicurezza; sono stati collaudati e hanno lasciato lo stabilimento di produzione in condizioni tali da poter essere impiegati in completa sicurezza. Gli strumenti sono conformi a tutti gli standard e le direttive secondo EN 61010-1 "Requisiti di sicurezza elettrica per apparecchi di misura, controllo e utilizzo in laboratorio". Tuttavia, gli strumenti possono risultare pericolosi qualora siano utilizzati in modo improprio o per finalità diverse da quelle previste.

Di conseguenza, leggere sempre con particolare attenzione le istruzioni di sicurezza evidenziate in queste Istruzioni di funzionamento con i seguenti simboli:

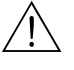

#### Pericolo!

Questo simbolo indica un'azione o una procedura che, se non eseguita correttamente, può causare danni o mettere in pericolo la sicurezza. Rispettare scrupolosamente le istruzioni e procedere con attenzione.

#### Attenzione!

"Attenzione" indica un'azione o una procedura che, se eseguita scorrettamente, può causare un funzionamento errato o il danneggiamento del dispositivo. Rispettare rigorosamente queste istruzioni.

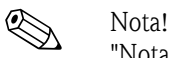

"Nota" indica un'azione o una procedura, che se non eseguita correttamente, può avere un effetto indiretto sul funzionamento o provocare una risposta inaspettata del dispositivo.

# <span id="page-8-0"></span>**2 Identificazione**

## <span id="page-8-1"></span>**2.1 Definizione dello strumento**

Il sistema di misura della portata "Proline Prowirl 72" è composto dai seguenti componenti:

- Trasmettitore Proline Prowirl 72
- Sensore Prowirl F o Prowirl W

Sono disponibili due versioni:

- *Versione compatta*: il trasmettitore e il sensore costituiscono una singola unità meccanica.
- *Versione separata*: il sensore e il trasmettitore sono montati separatamente.

## <span id="page-8-2"></span>**2.1.1 Targhetta del trasmettitore e del sensore**

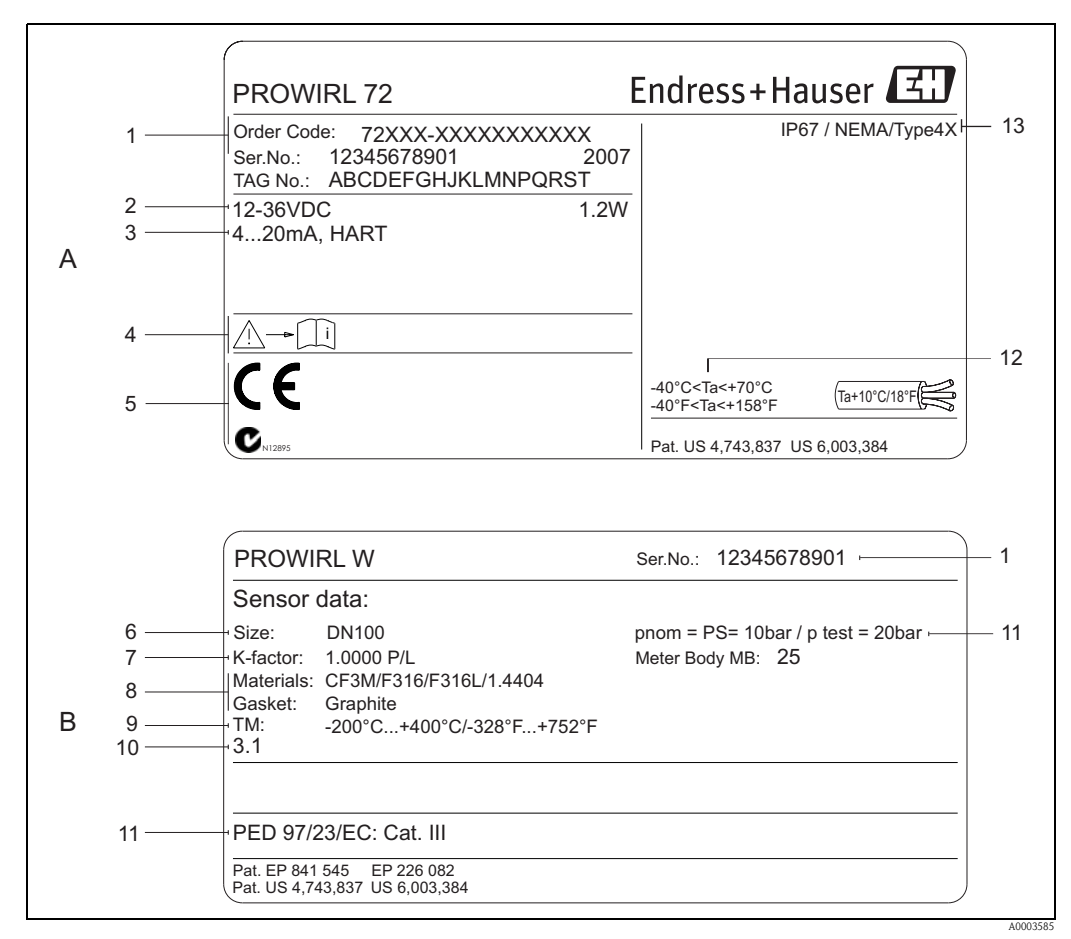

*Fig. 1: Specifiche indicate sulla targhetta del trasmettitore e su quella del sensore (esempio) A = targhetta del trasmettitore, B = targhetta del sensore (solo versione compatta)*

- *1 Codice d'ordine / numero di serie: per quanto riguarda il significato delle singole lettere e cifre, vedere le specifiche riportate sulla conferma d'ordine.*
- *2 Alimentazione: 12...36 V c.c.; potenza assorbita: 1,2 W*
- *3 Uscite disponibili: uscita in corrente 4...20 mA*
- *4 Attenersi alla documentazione dello strumento*
- *5 Spazio riservato a certificati, approvazioni e informazioni addizionali sulla versione dello strumento*
- *6 Diametro nominale*
- *7 Fattore di taratura*
- *8 Materiale del misuratore e della guarnizione*
- *9 Campo di temperatura del fluido*
- *10 Spazio riservato alle informazioni sui prodotti speciali*
- *11 Dati relativi alla Direttiva per i dispositivi in pressione (PED) (facoltativo)*
- *12 Campo di temperatura ambiente consentito*
- *13 Grado di protezione*

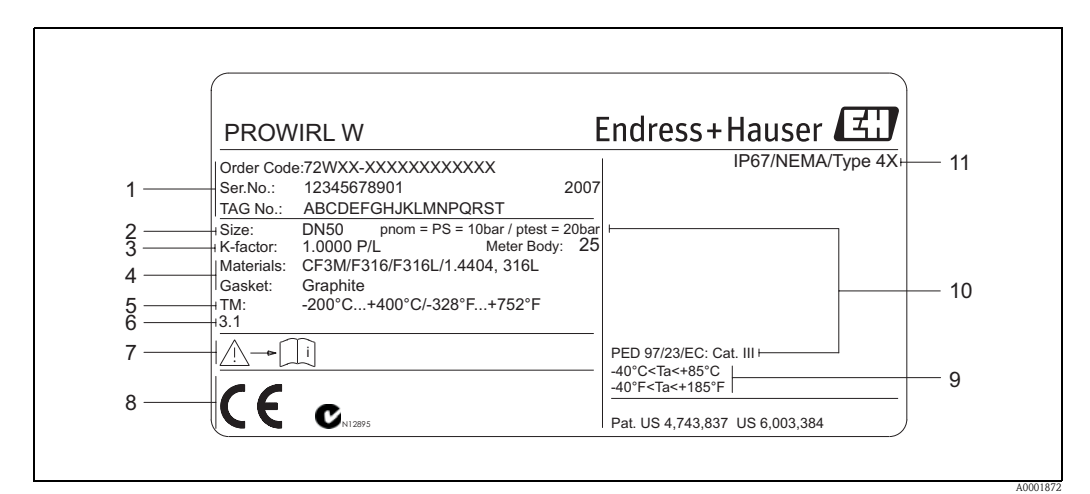

## <span id="page-9-0"></span>**2.1.2 Targhetta del sensore (versione separata)**

*Fig. 2: Specifiche indicate sulla targhetta del sensore in versione separata (esempio)*

- *1 Codice d'ordine / numero di serie: per quanto riguarda il significato delle singole lettere e cifre, vedere le specifiche riportate sulla conferma d'ordine.*
- *2 Diametro nominale*
- *3 Fattore di taratura*
- *4 Materiale del misuratore e della guarnizione*
- *5 Campo di temperatura del fluido*
- *6 Spazio riservato alle informazioni sui prodotti speciali*
- *7 Attenersi alla documentazione dello strumento*
- *8 Spazio riservato a certificati, approvazioni e informazioni addizionali sulla versione dello strumento*
- *9 Campo di temperatura ambiente consentito*
- *10 Dati relativi alla Direttiva per i dispositivi in pressione (PED) (facoltativo)*
- *11 Grado di protezione*

# <span id="page-9-1"></span>**2.1.3 Targhetta di servizio**

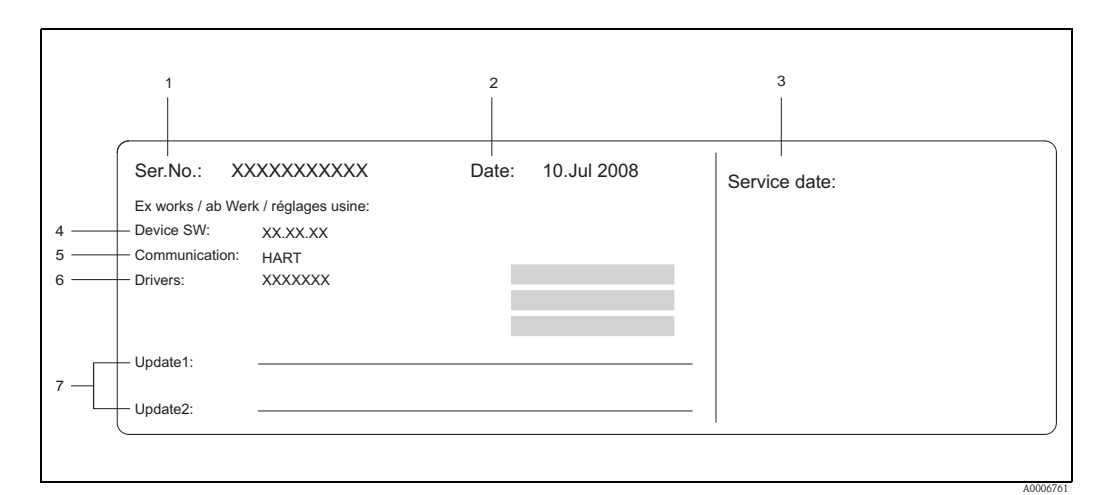

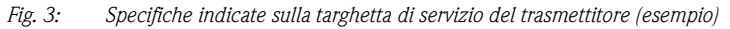

- 
- *1 Numero di serie 2 Data di produzione*
- *3 Data dell'intervento*
- 
- *4 Software dello strumento 5 Tipo di comunicazione del dispositivo (ad es. HART)*
- *6 Versione attuale del software del misuratore*
- *7 Spazio per aggiornamenti*

# <span id="page-10-0"></span>**2.2 Certificati e approvazioni**

Gli strumenti sono progettati secondo le procedure di buona ingegneria per soddisfare le attuali esigenze di sicurezza, sono stati collaudati ed hanno lasciato lo stabilimento in condizioni da poter essere usati in completa sicurezza. Gli strumenti sono conformi a tutti gli standard e le normative applicabili secondo EN 61010-1, "Requisiti di sicurezza per apparecchiature elettriche di misura, controllo, regolazione e per procedure di laboratorio", e ai requisiti di compatibilità elettromagnetica previsti dalla normativa IEC/EN 61326.

Il sistema di misura, descritto in queste Istruzioni di funzionamento è quindi conforme alle direttive CE. Endress+Hauser conferma la conformità ai requisiti e il superamento delle prove apponendo il marchio CE sullo strumento e allegando la dichiarazione di conformità CE.

Il sistema di misura è conforme ai requisiti EMC della "Australian Communications and Media Authority (ACMA)".

# <span id="page-10-1"></span>**2.3 Marchi registrati**

**GYLON®** 

Marchio registrato da Garlock Sealing Technologies, Palmyar, NY, USA

HART®

Marchio registrato della HART Communication Foundation, Austin, USA

INCONEL®

Marchio registrato da Inco Alloys International Inc., Huntington, USA

KALREZ® e VITON®

Marchi registrati da E.I. Du Pont de Nemours & Co., Wilmington, USA

Applicator<sup>®</sup>, FieldCare<sup>®</sup>, Fieldcheck<sup>®</sup>, Field Xpert<sup>™</sup>

Marchi registrati o in corso di registrazione da Endress+Hauser Flowtec AG, Reinach, CH

# <span id="page-11-0"></span>**3 Installazione**

# <span id="page-11-1"></span>**3.1 Controllo alla consegna, trasporto, stoccaggio**

## <span id="page-11-2"></span>**3.1.1 Controlli alla consegna**

Al ricevimento delle merci, verificare i seguenti punti:

- l'imballaggio ed il contenuto, per verificare la presenza di eventuali danni.
- la fornitura, per verificare che nulla sia andato perso e che il contenuto corrisponda all'ordine.

## <span id="page-11-3"></span>**3.1.2 Trasporto**

Si prega di tenere conto dei seguenti punti durante il disimballaggio o il trasporto verso il punto di misura:

- I misuratori devono essere trasportati negli imballaggi originali.
- Durante il trasporto, gli strumenti con diametri nominali DN 40...300 (1½ ...12") non devono essere sollevati impugnando la custodia del trasmettitore o la custodia di connessione in caso di versione separata (v.  $\rightarrow \Box$ 4). Per il trasporto, utilizzare delle cinghie, strette intorno ad ambedue le connessioni al processo. Non impiegare catene, poiché potrebbero danneggiare la custodia.

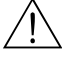

#### Pericolo!

Rischio di danneggiamento se il misuratore si capovolge.

Il centro di gravità del misuratore deve essere più alto rispetto ai punti di attacco delle cinghie di trasporto.

di conseguenza, per il trasporto verificare che il dispositivo non possa capovolgersi o scivolare.

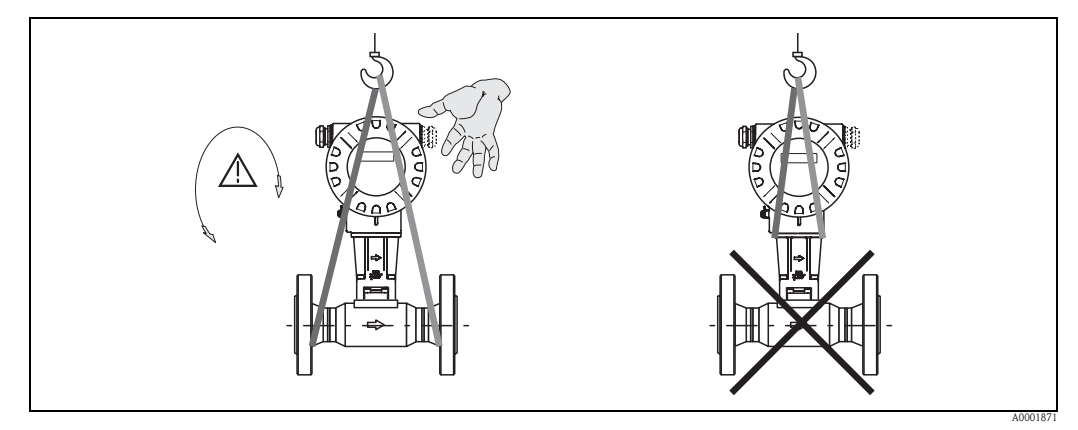

*Fig. 4: Istruzioni per il trasporto di sensori DN 40...300 (1½...12")*

### <span id="page-11-5"></span><span id="page-11-4"></span>**3.1.3 Immagazzinamento**

Si prega di notare i seguenti punti:

- Imballare il misuratore in modo tale da proteggerlo realmente dagli urti durante l'immagazzinamento (ed il trasporto). L'imballo utilizzato per la spedizione iniziale garantisce una protezione ottimale.
- La temperatura di immagazzinamento consentita è:
	- Standard: –40...+80 °C (–40...+176 °F)
	- ATEX II 1/2 GD versione a prova di incendio polveri: –20...+55 °C (–4...+131 °F)
- Durante l'immagazzinamento il misuratore deve essere protetto dalla radiazione solare diretta per evitare il surriscaldamento delle superfici.

# <span id="page-12-0"></span>**3.2 Condizioni di installazione**

Si prega di notare i seguenti punti:

- Il misuratore richiede un profilo di portata totalmente sviluppato come prerequisito per una corretta misura della portata volumetrica. Occorre tenere conto dei tratti rettilinei in entrata e in uscita (v.  $\rightarrow \Box$  [16\)](#page-15-0).
- Rispettare la temperatura ambiente consentita ( $\rightarrow \Box$  [63](#page-62-2)) e le temperature del fluido massime  $\mapsto \Box$  [64\)](#page-63-1).
- Leggere con attenzione le istruzioni sull'orientamento e l'isolamento della tubazione  $(v \rightarrow \triangleq 14)$  $(v \rightarrow \triangleq 14)$ .
- Verificare che il diametro nominale e lo standard del tubo (DIN/JIS/ANSI) siano stati considerati al momento dell'ordine, poiché la taratura del dispositivo e la precisione raggiunta dipendono da questi fattori. Se il tubo collegato e il misuratore hanno diametri nominali diversi/dimensioni standard diverse, si può eseguire una correzione tramite il software dello strumento, inserendo il diametro reale del tubo (v. funzione  $\rightarrow \Box$  [104,](#page-103-0) [DIAMETRO TUBO COLLEGATO](#page-103-0)).
- Il corretto funzionamento del sistema di misura non è influenzato dalle vibrazioni di impianto fino a 1 g, 10...500 Hz.
- Con i sensori più pesanti, prevedere un supporto per ragioni meccaniche e al fine di proteggere la tubazione.

## <span id="page-12-1"></span>**3.2.1 Dimensioni**

Tutte le dimensioni e le lunghezze del sensore e del trasmettitore sono riportate nel documento "Informazioni tecniche".

## <span id="page-12-2"></span>**3.2.2 Punto di installazione**

Rispettare le seguenti dimensioni per garantire un comodo accesso al dispositivo in caso di manutenzione:

- $\blacksquare$  Distanza minima (A) in tutte le direzioni = 100 mm (3.94 in)
- Lunghezza del cavo richiesta (L):  $L + 150$  mm (5.91 in)

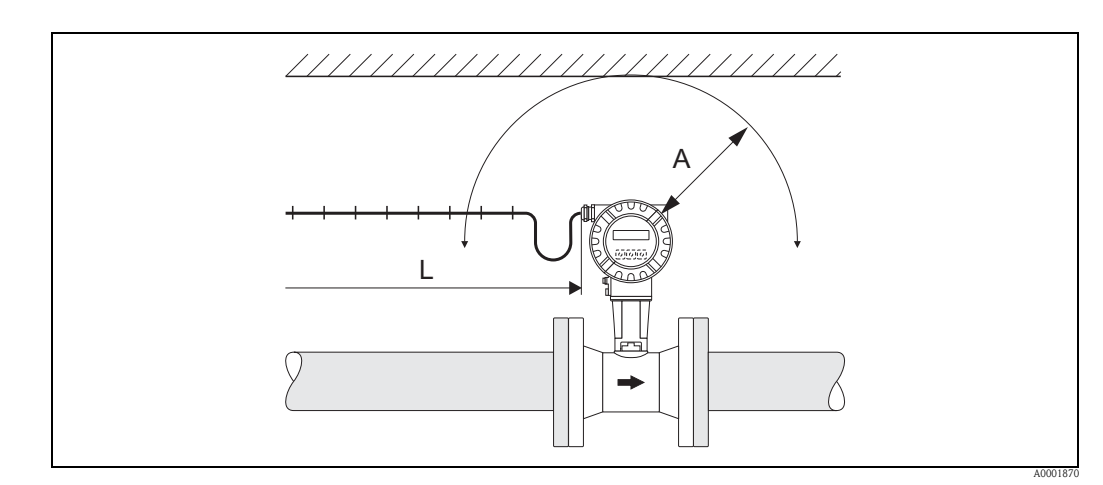

*Fig. 5: Distanze minime*

- *A Distanza minima in tutte le direzioni*
- *L Lunghezza del cavo*

## <span id="page-13-0"></span>**3.2.3 Orientamento**

Verificare che la direzione della freccia sulla targhetta del sensore corrisponda a quella del flusso (direzione del fluido che scorre attraverso il tubo).

In linea generale, lo strumento può essere installato con qualsiasi orientamento. In ogni caso, tenere presente i seguenti punti:

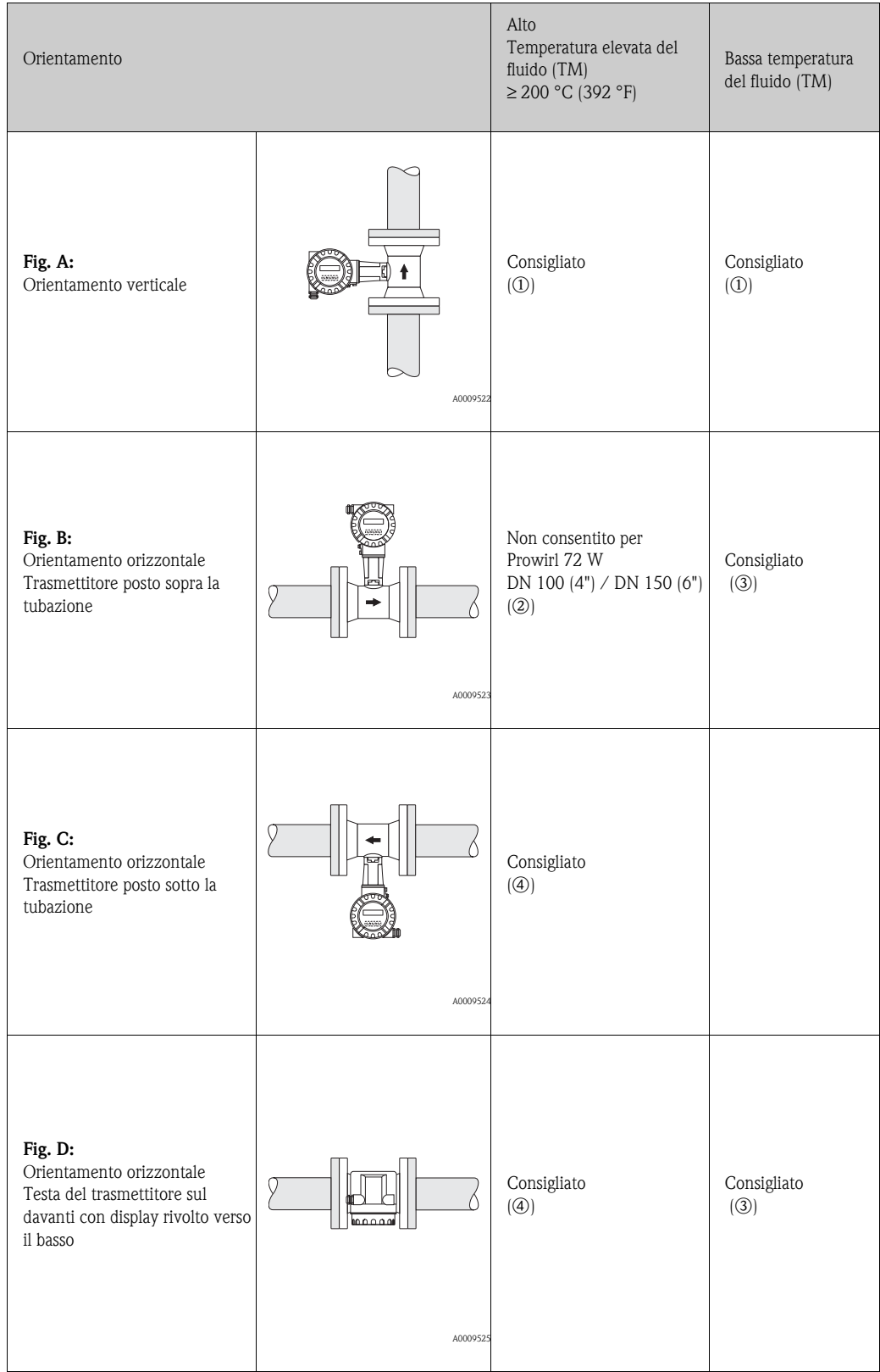

m Nel caso dei liquidi, il flusso deve essere direzionato verso l'alto nelle tubazioni verticali, onde evitare uno riempimento parziale delle tubazioni (Fig. A).

```
\binom{d}{l} Attenzione!
     Misura della portata disturbata.
     In caso di orientamento verticale e di direzione del flusso verso il basso, la tubazione deve essere sempre 
     completamente piena.
(2) (1) Attenzione!
```
Rischio di surriscaldamento dell'elettronica! Se la temperatura del fluido è ≥ 200 °C (392 °F), l'orientamento B non è consentito per le versioni wafer (Prowirl 72 W) con diametri nominali DN 100 (4") e DN 150 (6").

Per rispettare la massima temperatura ambiente consentita ( $\rightarrow \Box$  [63\)](#page-62-2), sono consigliati i seguenti orientamenti:

- o Per fluidi molto caldi (ad es. vapore o temperatura del fluido (TM) ≥ 200 °C ( 392 °F)): orientamento C o D
- p Per fluidi molto freddi (ad es. azoto liquido): orientamento B o D

### <span id="page-14-0"></span>**3.2.4 Isolamento termico**

Alcuni prodotti richiedono misure atte ad evitare la dispersione di calore nel sensore. Per assicurare un adeguato isolamento, può essere usata un'ampia gamma di materiali.

Per l'isolamento, lasciare libera una superficie sufficientemente ampia sul supporto della custodia. Serve da radiatore e protegge l'elettronica dal surriscaldamento (o da un raffreddamento eccessivo). L'altezza massima consentita per l'isolante è illustrata negli schemi, che si riferiscono sia alla versione compatta che al sensore nella versione separata.

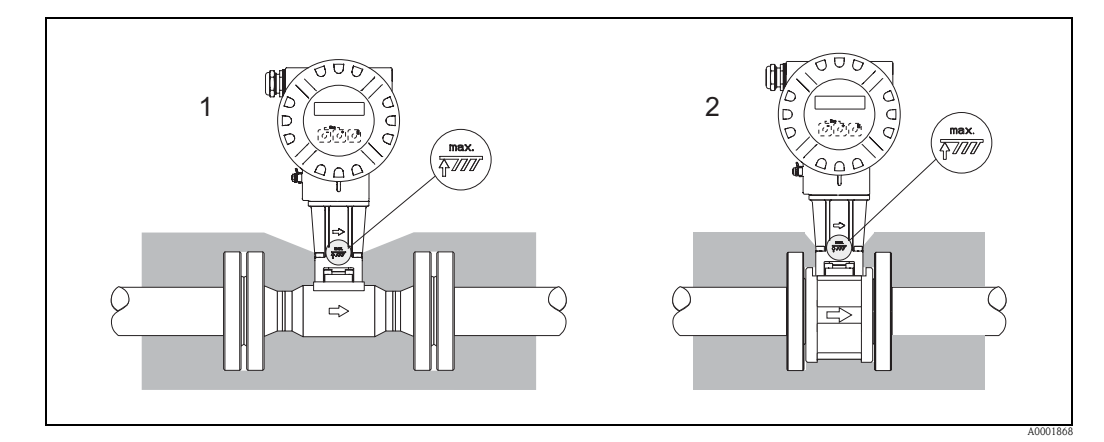

*Fig. 6: 1 = Versione flangiata, 2 = Versione Wafer*

Attenzione!

- Rischio di surriscaldamento dell'elettronica!
- Assicurarsi che il distanziale tra sensore e trasmettitore e la custodia di collegamento della versione separata siano sempre liberi dal materiale isolante.
- Considerare che potrebbe essere richiesto un orientamento specifico, a seconda della temperatura del fluido ( $\rightarrow \Box$  [14](#page-13-0)).
- **■** Attenersi sempre alle indicazioni sugli intervalli di temperatura consentiti ( $\rightarrow \Box$  [63\)](#page-62-2).

## <span id="page-15-0"></span>**3.2.5 Tratti rettilinei in entrata e in uscita**

Per garantire il grado di precisione specificato per lo strumento, devono essere rispettati i tratti rettilinei minimi in entrata e in uscita raffigurati qui sotto. In presenza di due o più elementi di disturbo nel flusso è necessario osservare il tratto in entrata più lungo.

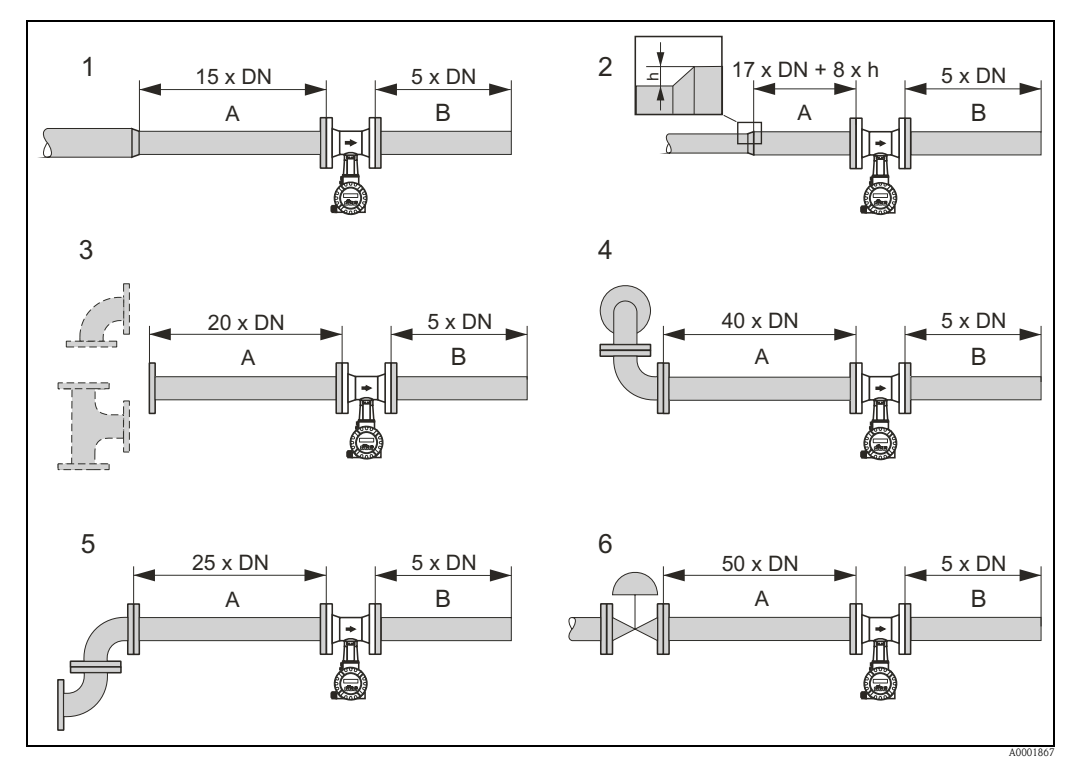

*Fig. 7: Tratti rettilinei in entrata e in uscita con vari elementi perturbatori*

- *A Tratto in entrata*
- *B Tratto in uscita*
- *h Differenza dell'espansione*
- *1 Riduzione*
- *2 Espansione*
- *3 Curva a 90° o elemento a T*
- *4 2 curve a 90° su tre piani*
- *5 2 curve a 90°*
- *6 Valvola di regolazione*

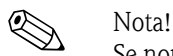

Se non si possono rispettare i tratti in entrata richiesti, installare un raddrizzatore di flusso a piastra forata, costruito specificatamente per questo scopo ( $\rightarrow \equiv 17$  $\rightarrow \equiv 17$ ).

#### **Tratti in uscita con punti di misura per pressione e temperatura**

Se i punti di misura della pressione e della temperatura vengono installati a valle dello strumento, si raccomanda di verificare che la distanza fra lo strumento e il punto di misura sia sufficientemente grande onde evitare che la formazione di vortici nel sensore sia influenzata negativamente.

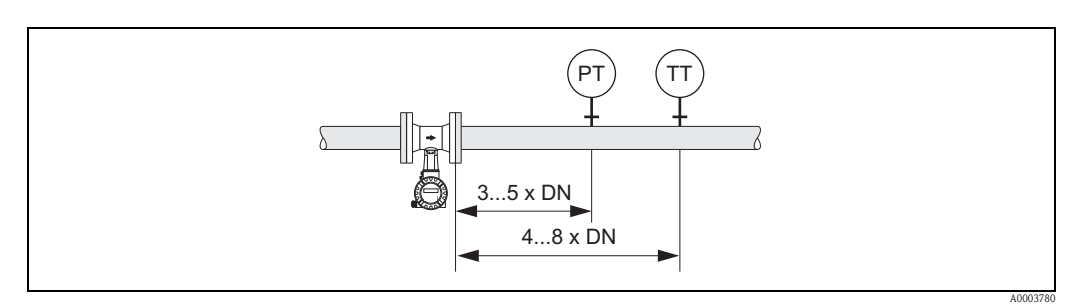

*Fig. 8: Punto di installazione della misura di pressione (PT) e temperatura (TT)*

#### <span id="page-16-2"></span>**Raddrizzatore di flusso a disco forato**

Se non possono essere rispettati i tratti in entrata con le caratteristiche specificate, si può installare un raddrizzatore di flusso a piastra forata, progettato appositamente e fornito da Endress+Hauser. Il raddrizzatore di flusso viene montato fra due flange della tubazione e centrato per mezzo di bulloni. In genere, il tratto in entrata richiesto si riduce a  $10 \times DN$  senza influenzare l'accuratezza.

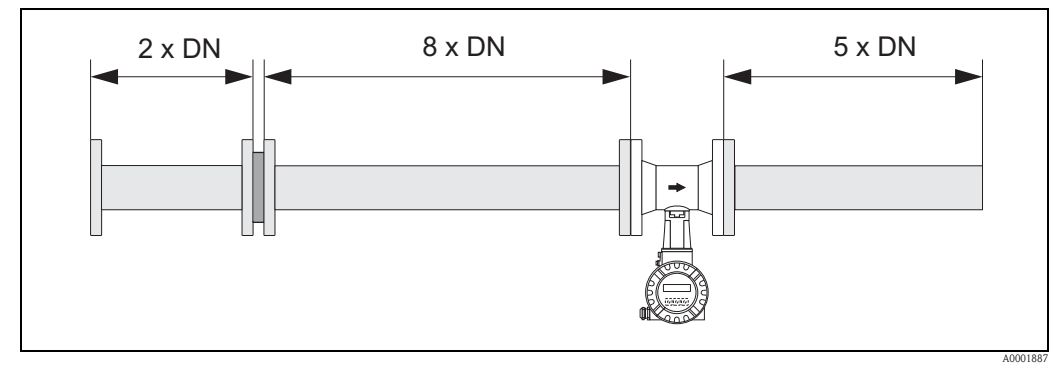

*Fig. 9: Raddrizzatore di flusso a piastra forata*

*Esempi di calcolo (unità ingegneristiche SI) per la perdita di carico con raddrizzatori di flusso:*

La perdita di carico per i raddrizzatori di flusso viene calcolata applicando la formula seguente:  $\Delta p$  [mbar] = 0,0085 · ρ [kg/m<sup>3</sup>] · v<sup>2</sup> [m/s]

- Esempio con vapore  $p = 10$  bar ass. t = 240 °C  $\rightarrow \rho = 4,39 \text{ kg/m}^3$  $v = 40 \text{ m/s}$  $\Delta p = 0,0085 \cdot 4,39 \cdot 40^2 = 59,7 \text{ mbar}$
- **•** Esempio con condensa di  $H_2O$  (80 °C)  $ρ = 965 kg/m<sup>3</sup>$  $v = 2.5$  m/s  $\Delta p = 0,0085 \cdot 965 \cdot 2,5^2 = 51,3$  mbar

- ρ : densità del fluido di processo
- v : velocità di deflusso media

## <span id="page-16-0"></span>**3.2.6 Vibrazioni**

Il corretto funzionamento del sistema di misura non è influenzato dalle vibrazioni di impianto fino a 1 g, 10...500 Hz. Conseguentemente, non è necessario adottare misure speciali per l'applicazione dei sensori.

### <span id="page-16-1"></span>**3.2.7 Limiti di portata**

Per informazioni sui limiti di portata, consultare i paragrafi "Campo di misura" (→ ä [59](#page-58-5)) e "Limiti di portata" (→ ä [66\)](#page-65-0) nel capitolo Dati tecnici.

# <span id="page-17-0"></span>**3.3 Installazione**

## <span id="page-17-1"></span>**3.3.1 Montaggio del sensore**

#### Attenzione!

Prima di eseguire il montaggio, considerare quanto segue:

- Prima di installare il misuratore nella tubazione, eliminare dal sensore tutti gli imballaggi e le eventuali coperture protettive.
- Verificare che i diametri interni delle guarnizioni siano uguali o più grandi di quelli del tubo di misura e della tubazione. Se le guarnizioni sporgono verso l'interno disturbano il flusso e hanno effetti negativi sulla formazione dei vortici a valle della barra generatrice; si ottengono misure non accurate. Le guarnizioni fornite da Endress+Hauser per la versione wafer hanno, quindi, un diametro interno più grande di quello della tubazione.
- Verificare che la freccia sul tubo di misura sia rivolta nella direzione del flusso in tubazione.
- **Lunghezze:** 
	- Prowirl W (versione wafer): 65 mm (2.56 in)
	- Prowirl F (versione flangiata) → v. Informazioni tecniche TI00070D/06/IT.

#### **Montaggio del Prowirl W**

Gli anelli di centraggio forniti servono per montare e centrare le versioni wafer del misuratore. È disponibile un kit di montaggio con tiranti, guarnizioni, dadi e rondelle che può essere ordinato separatamente.

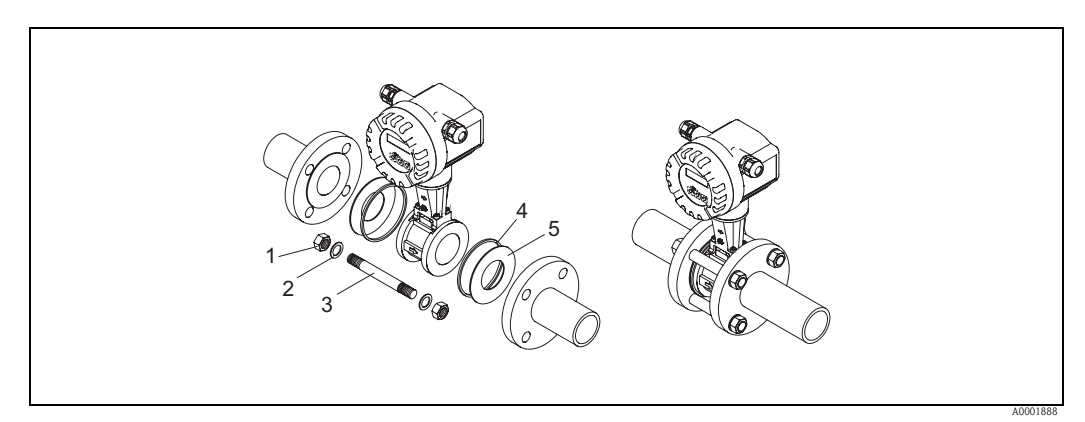

*Fig. 10: Montaggio della versione wafer*

- *1 Dado*
- *2 Rondella*
- *3 Tirante*
- *4 Anello di centraggio (incluso nella fornitura)*
- *5 Guarnizione*

## <span id="page-18-0"></span>**3.3.2 Rotazione della custodia del trasmettitore**

La custodia dell'elettronica, sul relativo supporto, può essere ruotata continuativamente di 360°.

- 1. Allentare la vite di sicurezza.
- 2. Ruotare la custodia del trasmettitore fino alla posizione richiesta (180° max. in senso orario o antiorario, fino al punto di arresto).

**S** Nota!

Nella ghiera ruotante sono presenti delle sagomature ogni 90° (solo versione compatta), che facilitano l'allineamento del trasmettitore.

3. Stringere la vite di sicurezza.

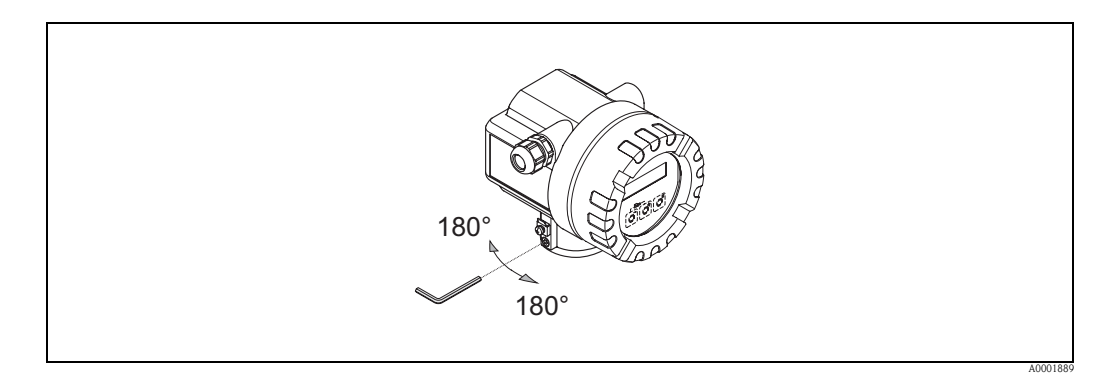

*Fig. 11: Rotazione della custodia del trasmettitore*

### <span id="page-18-1"></span>**3.3.3 Rotazione del display locale**

- 1. Svitare il coperchio del vano dell'elettronica dalla custodia del trasmettitore.
- 2. Togliere il modulo display dalle guide di sostegno del trasmettitore.
- 3. Ruotare il display sino alla posizione richiesta ( $4 \times 45^\circ$  max. in senso orario o antiorario) e riposizionarlo sulle guide di fissaggio.
- 4. Riavvitare il coperchio del vano dell'elettronica sulla custodia, in modo che sia ben fermo.

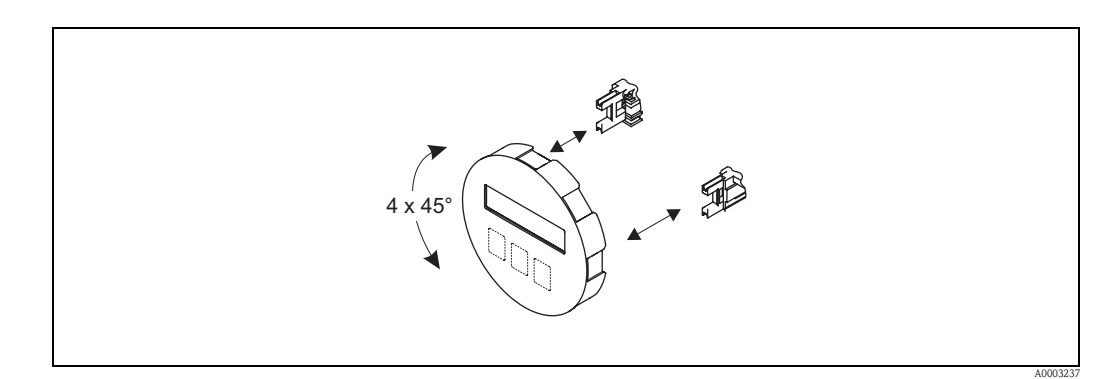

*Fig. 12: Rotazione del display locale*

## <span id="page-19-0"></span>**3.3.4 Montaggio del trasmettitore (versione separata)**

Il trasmettitore può essere montato come segue:

- montaggio a parete
- **■** montaggio su palina (con kit di montaggio separato, accessori  $\rightarrow \Box$  [44](#page-43-0))
- Il trasmettitore e il sensore devono essere montati separati nei seguenti casi:
- difficoltà di accesso,
- mancanza di spazio,
- elevata temperatura ambiente.

#### Attenzione!

Rischio di surriscaldamento dell'elettronica! Se il dispositivo deve essere montato su una tubazione calda, verificare che la temperatura della

- custodia non superi il valore massimo consentito.
- Standard:  $-40...+80$  °C ( $-40...+176$  °F)
- Versione EEx-d:  $-40...+60$  °C  $(-40...+140$  °F)
- ATEX II 1/2 GD versione a prova di incendio polveri:  $-20...+55$  °C  $(-4...+131$  °F)

Montare il trasmettitore come indicato in figura.

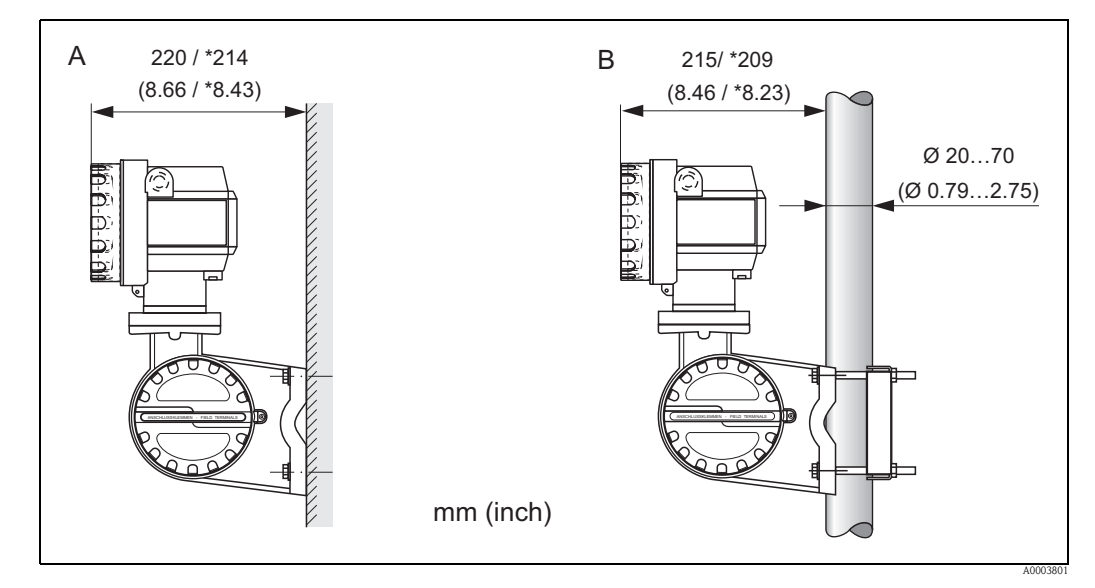

*Fig. 13: Montaggio del trasmettitore (versione separata)*

- *A Montaggio direttamente a parete*
- *B Montaggio su palina*
- *\* Dimensioni per la versione senza display locale*

# <span id="page-19-1"></span>**3.4 Verifica finale dell'installazione**

Terminata l'installazione in tubazione del misuratore, eseguire i seguenti controlli:

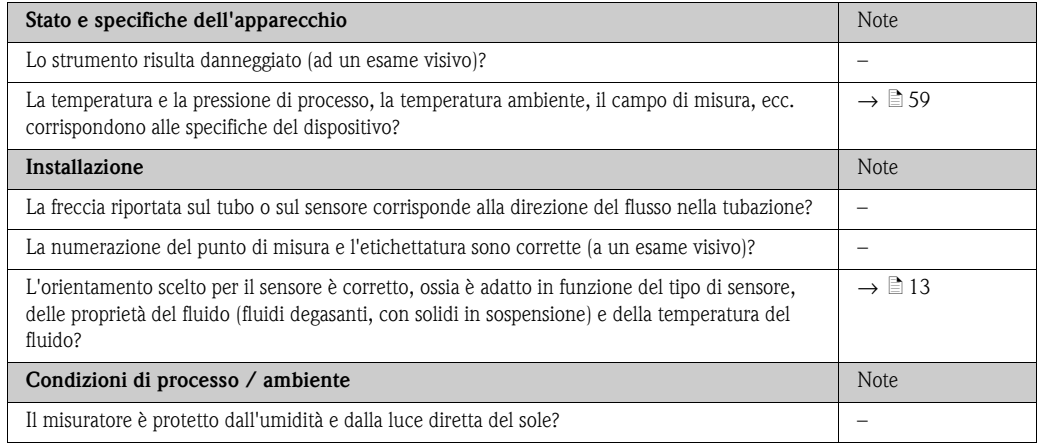

# <span id="page-20-0"></span>**4 Cablaggio**

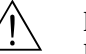

Pericolo!

Per il collegamento dei dispositivi certificati Ex, consultare le note e gli schemi riportati nella documentazione Ex, allegata a queste Istruzioni di funzionamento. Per qualsiasi informazione contattare l'Ufficio Vendite Endress+Hauser locale.

# <span id="page-20-1"></span>**4.1 Connessione della versione separata**

## <span id="page-20-2"></span>**4.1.1 Connessione del sensore**

### Attenzione!

- Rischio di danni ai componenti elettronici
- Mettere a terra la versione separata. Durante questa operazione, effettuare un collegamento di equipotenzialità tra sensore e trasmettitore.
- Nel caso della versione separata, il sensore deve essere collegato solo al trasmettitore con il medesimo numero di serie.
- 1. Togliere il coperchio vano connessioni del trasmettitore (a).
- 2. Togliere il coperchio del vano connessioni del sensore (b).
- 3. Inserire il cavo di collegamento (c) attraverso il relativo ingresso cavo.
- 4. Collegare il cavo fra il sensore e il trasmettitore secondo lo schema elettrico  $\rightarrow \Box$  [14](#page-20-3), schema disponibile nel coperchio filettato.
- 5. Stringere i pressacavi degli ingressi cavo sul corpo del sensore e sulla custodia del trasmettitore.
- 6. Riavvitare il coperchio del vano connessioni (a/b) sul corpo del sensore o la custodia del trasmettitore.

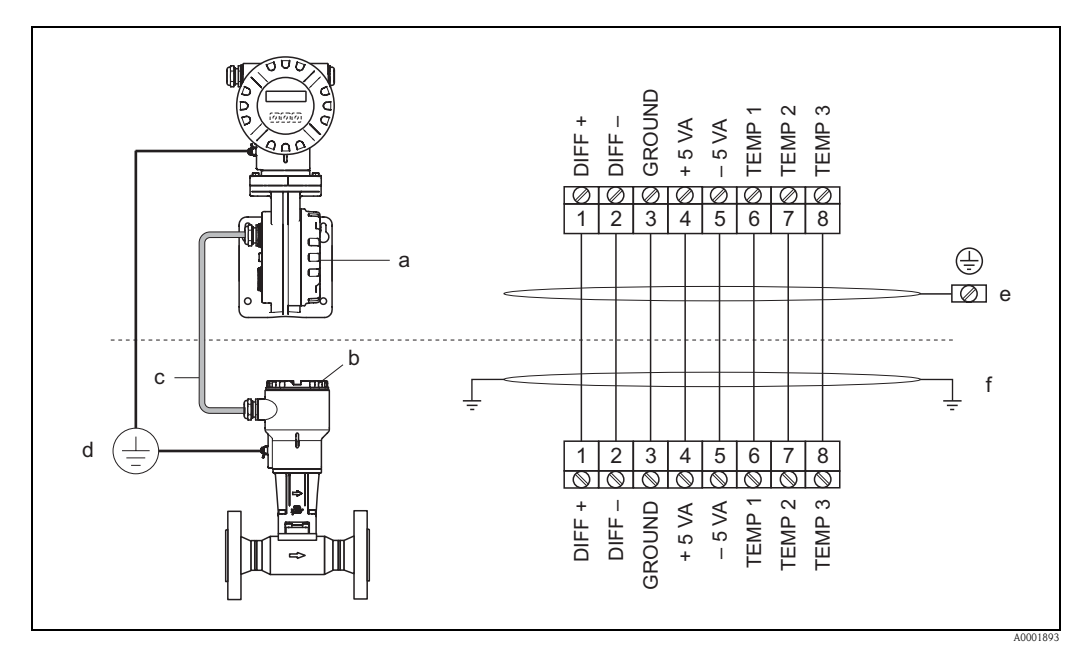

<span id="page-20-3"></span>*Fig. 14: Connessione della versione separata*

- *a Coperchio del vano connessioni (trasmettitore)*
- *b Coperchio del vano connessioni (sensore)*
- *c Cavo di collegamento (cavo segnali)*
- *d Collegamento di equipotenzialità per sensore e trasmettitore*
- *e Collegare la schermatura al morsetto di terra nella custodia del trasmettitore; deve essere più corta possibile*
- *f Collegare la schermatura al fermo serracavi nella custodia di connessione*

*Colori dei fili (codice colore secondo DIN 47100):*

*Morsetto N.: 1 = bianco; 2 = marrone; 3 = verde; 4 = giallo; 5 = grigio; 6 = rosa; 7 = blu; 8 = rosso*

### <span id="page-21-0"></span>**4.1.2 Specifiche del cavo, cavo di collegamento standard**

Qui di seguito le specifiche del cavo per il collegamento del trasmettitore e del sensore in versione separata:

- Cavo in PVC,  $4 \times 2 \times 0.5$  mm<sup>2</sup> (AWG 20) con schermatura comune (4 coppie intrecciate)
- Resistenza del conduttore secondo DIN VDE 0295 classe 5 o IEC 60228 classe 5: 39  $\Omega$ /km
- Capacità conduttore/schermatura:  $<$  400 pF/m (122 pF/ft)
- Lunghezza cavo: 30 m max. (98 ft)
- **Temperatura operativa:**  $-40...+105$  °C  $(-40...+221$  °F)

### <span id="page-21-1"></span>**4.1.3 Specifiche del cavo, cavo di collegamento armato**

Il cavo di collegamento armato tra trasmettitore e sensore disponibile in opzione ha le seguenti caratteristiche:

- Cavo in PVC,  $4 \times 2 \times 0.5$  mm<sup>2</sup> (AWG 20) con schermatura comune (4 coppie intrecciate)
- Resistenza del conduttore secondo DIN VDE 0295 classe 5 o IEC 60228 classe 5: 39  $\Omega$ /km
- Molto resistente ad acidi, basi e oli specifici
- La schermatura totale è costituita da un filo d'acciaio intrecciato galvanizzato
- Guaina esterna: liscia, uniforme, arrotondata
- Lunghezza cavo: 30 m max. (98 ft)
- **•** Temperatura operativa:  $-30...+70$  °C  $(-22...+158$  °F)

# <span id="page-21-2"></span>**4.2 Connessione del misuratore**

### <span id="page-21-3"></span>**4.2.1 Connessione del trasmettitore**

#### Pericolo!

- Per il collegamento dei dispositivi certificati Ex, consultare le note e gli schemi riportati nella documentazione Ex, allegata a queste Istruzioni di funzionamento.
- Mettere a terra la versione separata. Durante questa operazione, effettuare un collegamento di equipotenzialità tra sensore e trasmettitore.

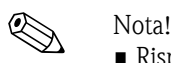

• Rispettare anche le norme nazionali che regolano l'installazione di apparecchiature elettriche.

#### **Procedura per la connessione del trasmettitore, versione non Ex, Ex-i ed Ex-n (** $\rightarrow \Box$ **) [15\)](#page-22-0)**

- 1. Svitare il coperchio (a) del vano dell'elettronica dalla custodia del trasmettitore.
- 2. Togliere il modulo display (b) dalle guide di sostegno (c) e rimontarlo con il lato sinistro sulla guida di destra. In questo modo il modulo display risulterà fissato.
- 3. Allentare le viti del coperchio del vano connessioni (d) e abbassare il coperchio.
- 4. Spingere il cavo di alimentazione/dell'uscita in corrente attraverso il pressacavo (e). *Opzionale: spingere il cavo dell'uscita impulsi attraverso il pressacavo (f).*
- 5. Stringere i pressacavi (e / f) ( $\rightarrow \equiv 26$  $\rightarrow \equiv 26$ ).
- 6. Estrarre il morsetto a connettore (g) dalla custodia del trasmettitore e collegare il cavo per l'alimentazione/uscita in corrente ( $\rightarrow \Box$  [17\)](#page-23-1). *In opzione: estrarre il morsetto a connettore (h) dalla custodia del trasmettitore e collegare il cavo dell'uscita impulsi*  $(\rightarrow \Box$  [17\)](#page-23-1).

**Sand Nota!** I morsetti a connettore  $(g \mid h)$  possono essere estratti della custodia del trasmettitore per collegare i cavi.

7. Inserire i morsetti a connettore (g / h) nella custodia del trasmettitore.

**ISON** Nota! I connettori sono contrassegnati da un apposito codice, onde evitare errori.

8. Chiudere il coperchio del vano connessioni e stringere la vite (d).

- 9. Rimuovere il modulo display (b) e fissarlo sulle apposite guide di fissaggio (c).
- 10. Avvitare il coperchio del vano dell'elettronica (a) sulla custodia del trasmettitore.
	- 11. Solo versione separata: fissare il cavo di messa a terra al morsetto di terra (v.  $\rightarrow \Box$  [17](#page-23-1), c).

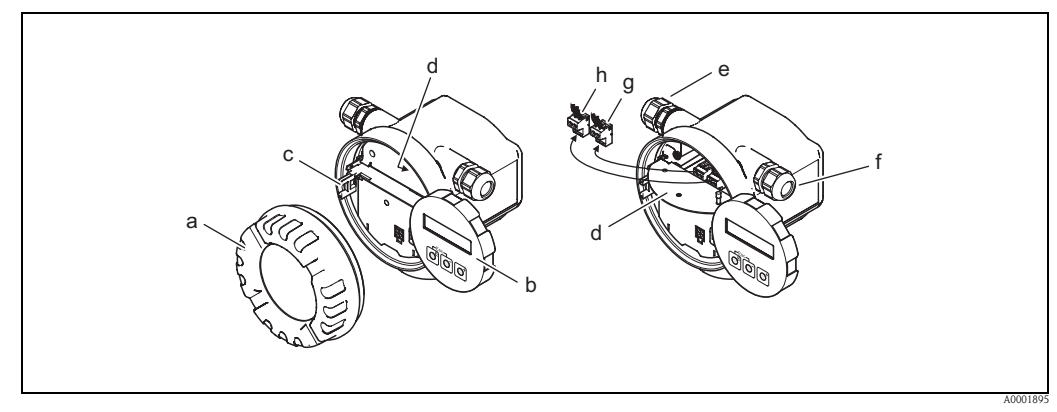

*Fig. 15: Procedura per la connessione del trasmettitore, versione non Ex, Ex-i ed Ex-n*

- *a Coperchio del vano dell'elettronica*
- <span id="page-22-0"></span>*b Modulo del display*
- *c Guida di fissaggio per il modulo display*
- *d Coperchio del vano connessioni*
- *e Pressacavo per alimentazione/cavo dell'uscita in corrente*
- *f Pressacavo per il cavo dell'uscita impulsi (opzionale)*
- *g Connettore del morsetto per alimentazione/uscita in corrente*
- *h Connettore del morsetto per l'uscita impulsi (opzionale)*

#### **Procedura per la connessione del trasmettitore, versione Ex-d (** $\rightarrow \Box$  **[16](#page-23-2))**

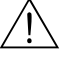

Pericolo!<br>Per il collegamento dei dispositivi certificati Ex, consultare le note e gli schemi riportati nella documentazione Ex, allegata a queste Istruzioni di funzionamento.

- 1. Aprire il clamp (a) che fissa il coperchio del vano connessioni.
- 2. Svitare il coperchio (b) del vano connessioni contenente l'elettronica dalla custodia del trasmettitore.
- 3. Spingere il cavo di alimentazione/uscita in corrente attraverso il pressacavo (c). *In opzione: Spingere il cavo dell'uscita impulsi attraverso il pressacavo (d).*

## **S** Nota!

Generalmente, i dispositivi approvati TIIS sono dotati di un solo pressacavo.

- 4. Stringere i pressacavi (c / d)  $(\rightarrow \Box 26)$  $(\rightarrow \Box 26)$  $(\rightarrow \Box 26)$ .
- 5. Estrarre il morsetto a connettore (g) dalla custodia del trasmettitore e collegare il cavo per l'alimentazione/uscita in corrente ( $\rightarrow \Box$  [17\)](#page-23-1). *Opzionale: estrarre il morsetto a connettore (f) dalla custodia del trasmettitore e collegare il cavo dell'uscita impulsi*  $(\rightarrow \Box 17)$  $(\rightarrow \Box 17)$  $(\rightarrow \Box 17)$ .

#### **Solution** Nota!

I morsetti a connettore (e/f) sono estraibili e possono essere tolti dalla custodia del trasmettitore per eseguire la connessione dei cavi.

6. Inserire i morsetti a connettore (e / f) nella custodia del trasmettitore.

#### **&** Nota!

I connettori sono contrassegnati da un apposito codice, onde evitare errori.

- 7. Avvitare il coperchio (b) del vano connessioni sulla custodia del trasmettitore.
- 8. Chiudere il clamp (a), che ferma il coperchio del vano connessioni.
- 9. Solo versione separata: Fissare il cavo di messa a terra al morsetto di terra  $(\rightarrow \Box 17, c)$  $(\rightarrow \Box 17, c)$  $(\rightarrow \Box 17, c)$ .

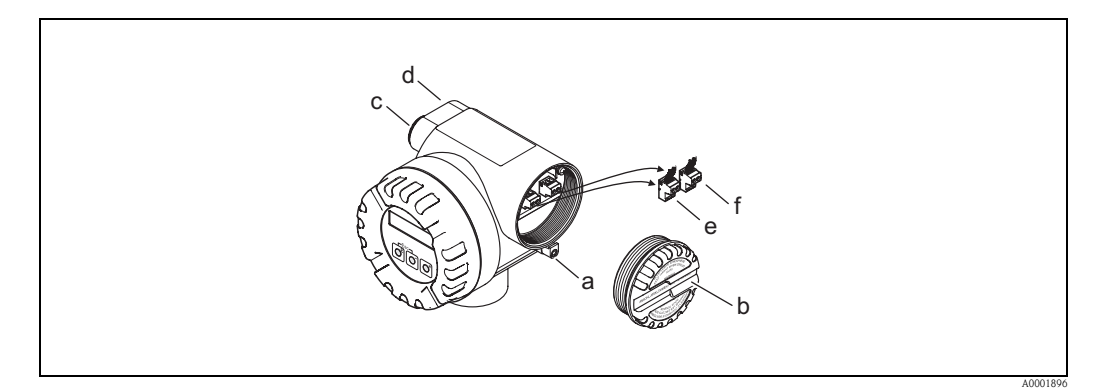

<span id="page-23-2"></span>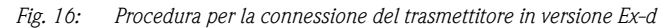

- *a Clamp per fermare il coperchio del vano connessioni*
- *b Coperchio del vano connessioni*
- *c Pressacavo per cavo di alimentazione/uscita in corrente*
- *d Pressacavo per cavo dell'uscita impulsi (opzionale)*
- *e Connettore del morsetto per alimentazione/uscita in corrente*
- *f Connettore del morsetto per l'uscita impulsi (opzionale)*

#### **Schema elettrico**

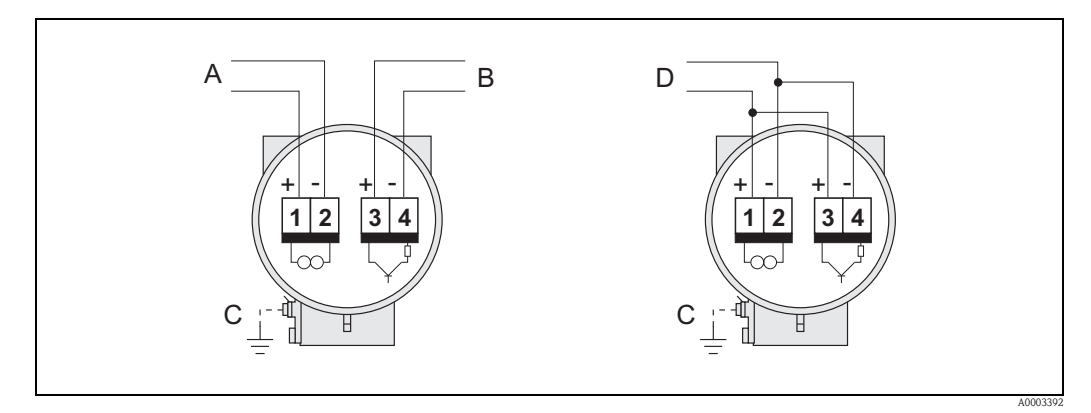

<span id="page-23-1"></span>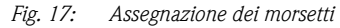

- *A Alimentazione/uscita in corrente*
- *B Uscita impulsi/stato opzionale*
- *C Morsetto di terra (importante solo per la versione separata)*
- *D Cablaggio PFM (modulazione impulsi/frequenza)*

## <span id="page-23-0"></span>**4.2.2 Assegnazione dei morsetti**

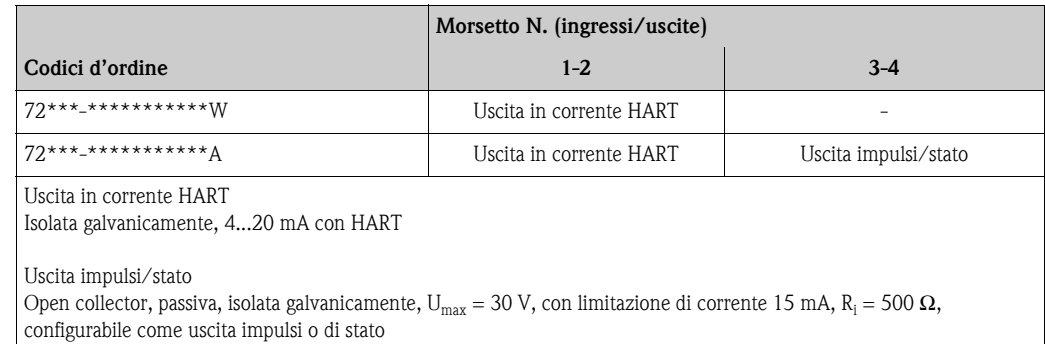

## <span id="page-24-0"></span>**4.2.3 Connessione HART**

L'utente può scegliere fra le seguenti opzioni:

- Collegamento diretto al trasmettitore per mezzo di morsetti  $1 (+) / 2 (-)$
- Connessione attraverso il circuito 4...20 mA.

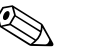

- $\otimes$  Nota!<br>
 I circuiti di misura devono avere un carico minimo di almeno 250 Ω.
	- Per quanto riguarda la connessione, vedere anche la documentazione fornita da HART Communication Foundation e in particolare HCF LIT 20: "HART, a technical summary".
	- 1. Dopo la messa in servizio: attivare o disattivare la protezione scrittura HART ( $\rightarrow \equiv 38$ ).

#### **Collegamento del terminale portatile HART**

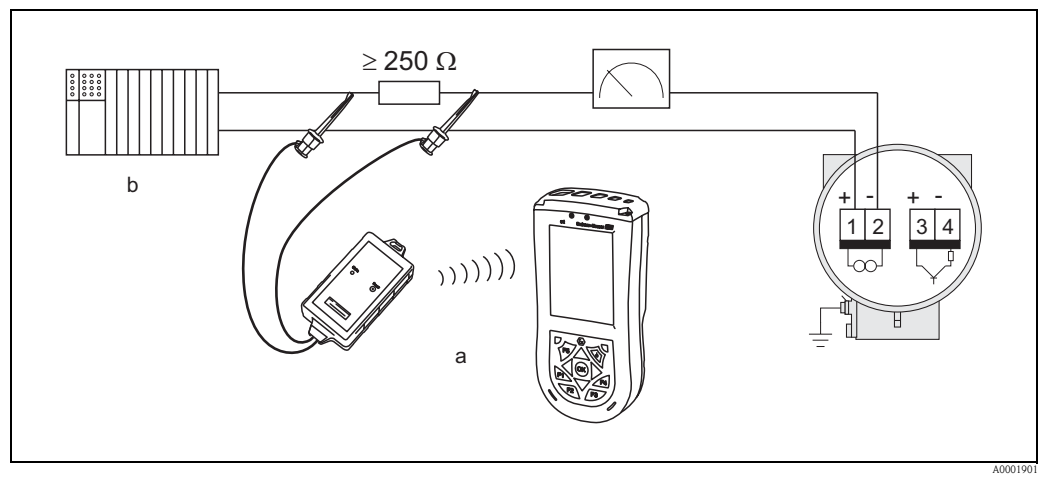

<span id="page-24-1"></span>*Fig. 18: Collegamento elettrico del terminale portatile HART Field Xpert SFX100*

- *a Terminale portatile HART Field Xpert SFX100*
- *b Unità di commutazione addizionali o PLC con alimentazione trasmettitore*

#### **Collegamento del PC con il software operativo**

Per la connessione di un PC dotato di software operativo (ad es. "FieldCare") è necessario un modem HART (ad es. "Commubox FXA195").

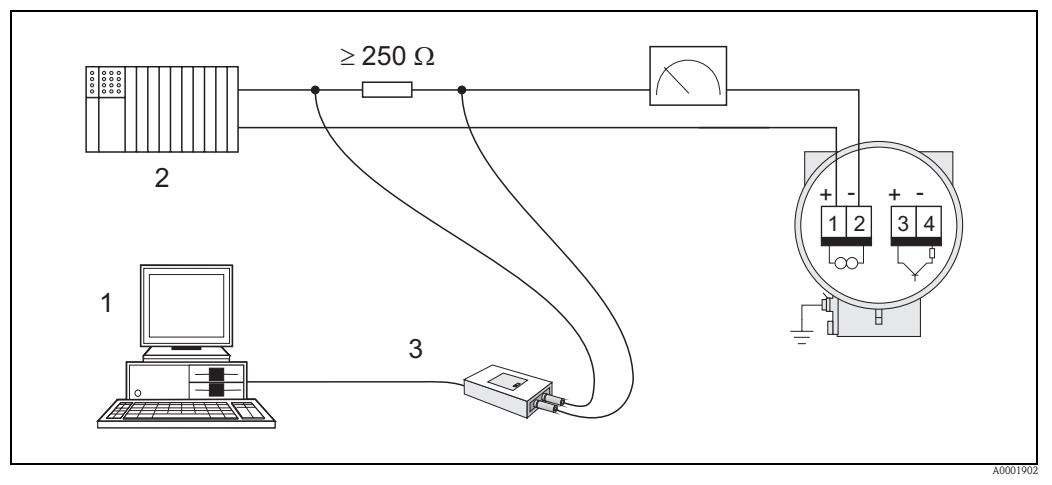

<span id="page-24-2"></span>*Fig. 19: Connessione elettrica a PC con software operativo*

- *1 PC con software operativo*
- *2 Unità di commutazione addizionali o PLC con ingresso passivo*
- *3 Modem HART, ad es. Commubox FXA195*

# <span id="page-25-0"></span>**4.3 Grado di protezione**

I dispositivi sono conformi a tutti i requisiti del grado di protezione IP 67 (NEMA 4X).

Per garantire la protezione IP 67 (NEMA 4X), rispettare tassativamente le seguenti istruzioni durante l'installazione in campo e la manutenzione:

- Le guarnizioni di tenuta della custodia devono risultare pulite ed intatte al momento dell'inserimento nelle relative sedi. Se necessario, asciugare, pulire o sostituire le guarnizioni. Se lo strumento è impiegato in ambienti con polveri, utilizzare esclusivamente le guarnizioni per custodia Endress+Hauser.
- Tutte le viti della custodia e i coperchi filettati devono essere saldamente serrati.
- I cavi usati per la connessione devono avere il diametro esterno specificato ( $\rightarrow \Box$  [62](#page-61-3), ingresso cavo).
- **•** Stringere i pressacavi per assicurarsi che non vi siano perdite (Punto  $a \rightarrow \Box$  [20](#page-25-2)).
- Onde evitare l'ingresso di umidità (Punto **b** → å [20\)](#page-25-2), formare un'ansa rivolta verso il basso con i cavi ("trappola per l'acqua") a monte dell'ingresso cavo.
- Installare il misuratore in modo che gli ingressi cavo non siano orientati verso l'alto.
- Chiudere tutti gli ingressi dei cavi non utilizzati con dei tappi ciechi.
- Non rimuovere l'anello di tenuta dall'ingresso cavo.

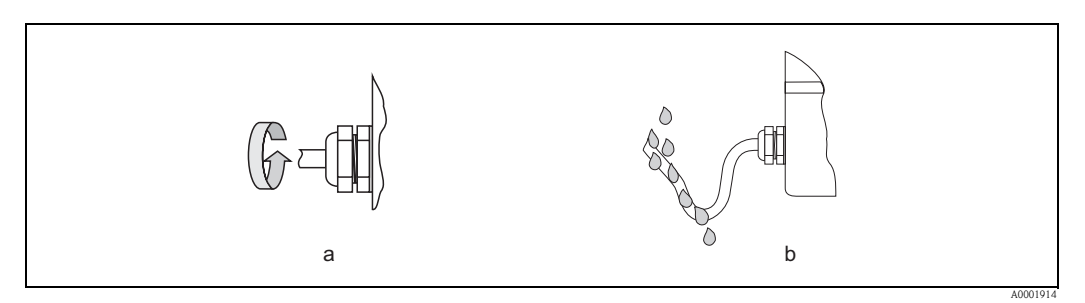

<span id="page-25-2"></span>*Fig. 20: Istruzioni di installazione per gli ingressi dei cavi*

# <span id="page-25-1"></span>**4.4 Verifica finale delle connessioni**

Effettuare i seguenti controlli dopo aver completato il collegamento elettrico del misuratore:

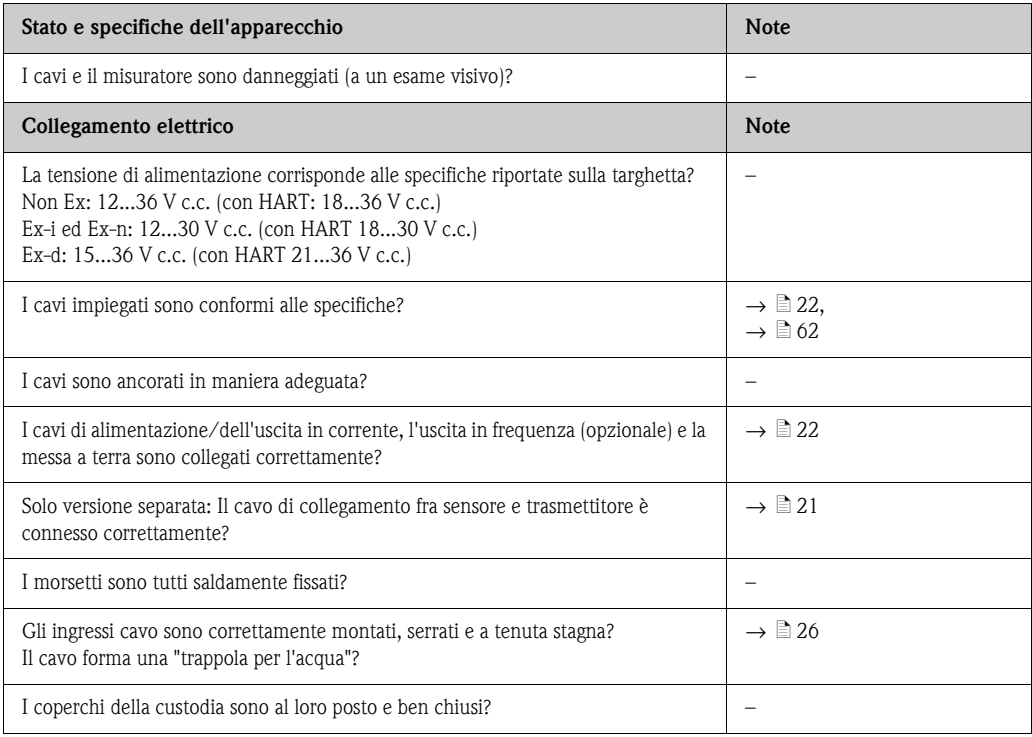

# <span id="page-26-0"></span>**5 Funzionamento**

# <span id="page-26-1"></span>**5.1 Display ed elementi operativi**

Il display locale consente di leggere tutti i parametri principali direttamente sul punto di misura e di configurare il misuratore mediante il menu "Quick Setup" o la matrice operativa.

Il display è costituito da due righe; su cui sono visualizzati i valori misurati e/o le variabili di stato (es. bargraph). L'assegnazione delle variabili alle righe del display può essere modificata in funzione delle specifiche e delle preferenze dell'utente ( $\rightarrow \mathbb{R}$ 85, gruppo di funzione INTERFACCIA [UTENTE\)](#page-84-0).

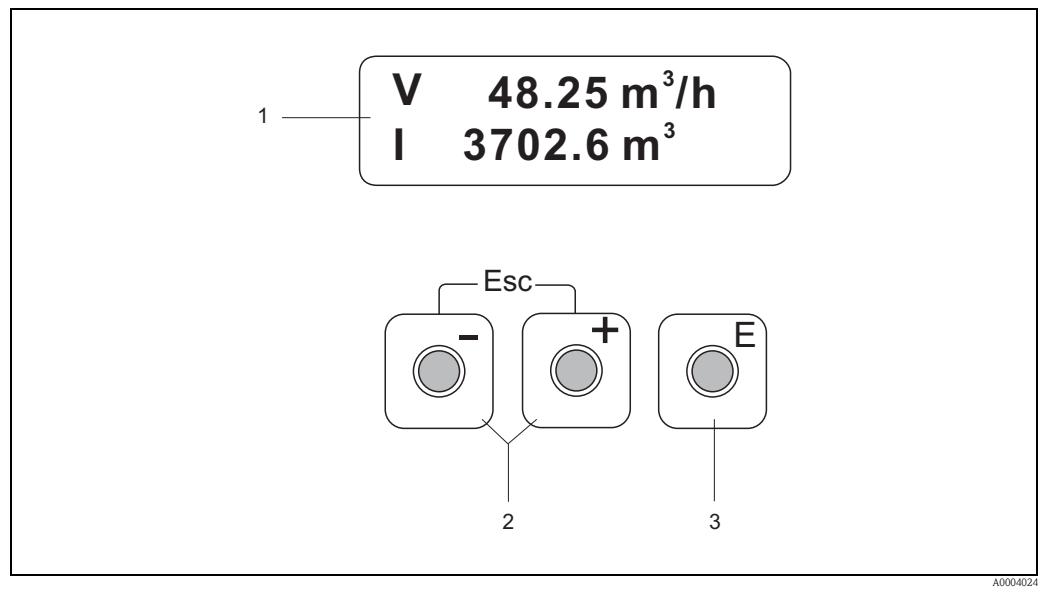

#### *Fig. 21: Display ed elementi operativi*

- *1 Display a cristalli liquidi*
	- *Display a due righe per la visualizzazione di valori di misura, testi, messaggi di guasto e di avviso. Il display visualizza la posizione HOME (modalità operativa) durante le normali operazioni di misura.*
	- *Riga superiore: visualizzazione dei valori misurati principali, ad es. portata volumetrica.*
	- *Riga inferiore: visualizzazione di variabili misurate e variabili di stato addizionali, ad es. lettura del totalizzatore, bargraph, nome tag.*
- *2 Tasti più / meno*
	- *Inserimento di valori numerici, selezione dei parametri*
	- *Selezione dei diversi gruppi di funzione all'interno della matrice operativa*
	- *Premere contemporaneamente i tasti* P *per attivare le seguenti funzioni:*
	- *Uscita progressiva dalla matrice operativa* → *Posizione HOME*
	- *Pressione dei tasti* P *(Esc) per più 3 secondi* → *Ritorno diretto alla posizione HOME*
	- *Eliminazione dei dati immessi*
- *3 Tasto Enter*
	- *Posizione HOME* → *Accesso alla matrice operativa*
	- *Salvare i valori numerici immessi o le impostazioni modificate*

# <span id="page-27-0"></span>**5.2 La matrice operativa: struttura e uso**

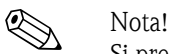

Si prega di notare i seguenti punti:

- Informazioni generali e istruzioni → ä [29](#page-28-0)
- La matrice operativa $\rightarrow \Box$  75
- Descrizione dettagliata di tutte le funzioni → ä [75](#page-74-1)

La matrice operativa è strutturata su due livelli:

• Gruppi funzione

I gruppi funzione rappresentano il gradino più alto della scala delle opzioni di controllo del misuratore. A ogni gruppo di funzioni corrisponde una serie di funzioni.

• Funzioni Selezionando un gruppo di funzioni si accede alle singole funzioni per il funzionamento e la configurazione del misuratore.

Per utilizzare la matrice operativa, procedere come segue:

- 1. Posizione HOME: pressione del tasto  $\epsilon \rightarrow$  Accesso alla matrice operativa
- 2. Selezionare un gruppo di funzione (ad es. USCITA IN CORRENTE)
- 3. Selezione di una funzione (es. COSTANTE DI TEMPO) Modifica dei parametri / inserimenti numerici: Tasti  $\Box$  /  $\Box$   $\rightarrow$  selezione o inserimento del codice di sblocco, di parametri o valori numerici Tasto  $F \rightarrow$  salvataggio dei dati immessi
- 4. Uscita dalla matrice operativa:
	- Pressione dei tasti  $\overline{B}$  (Esc) per più di 3 secondi → Posizione HOME
	- Pressione ripetuta dei tasti  $\exists$  (Esc) → Ritorno progressivo alla posizione HOME

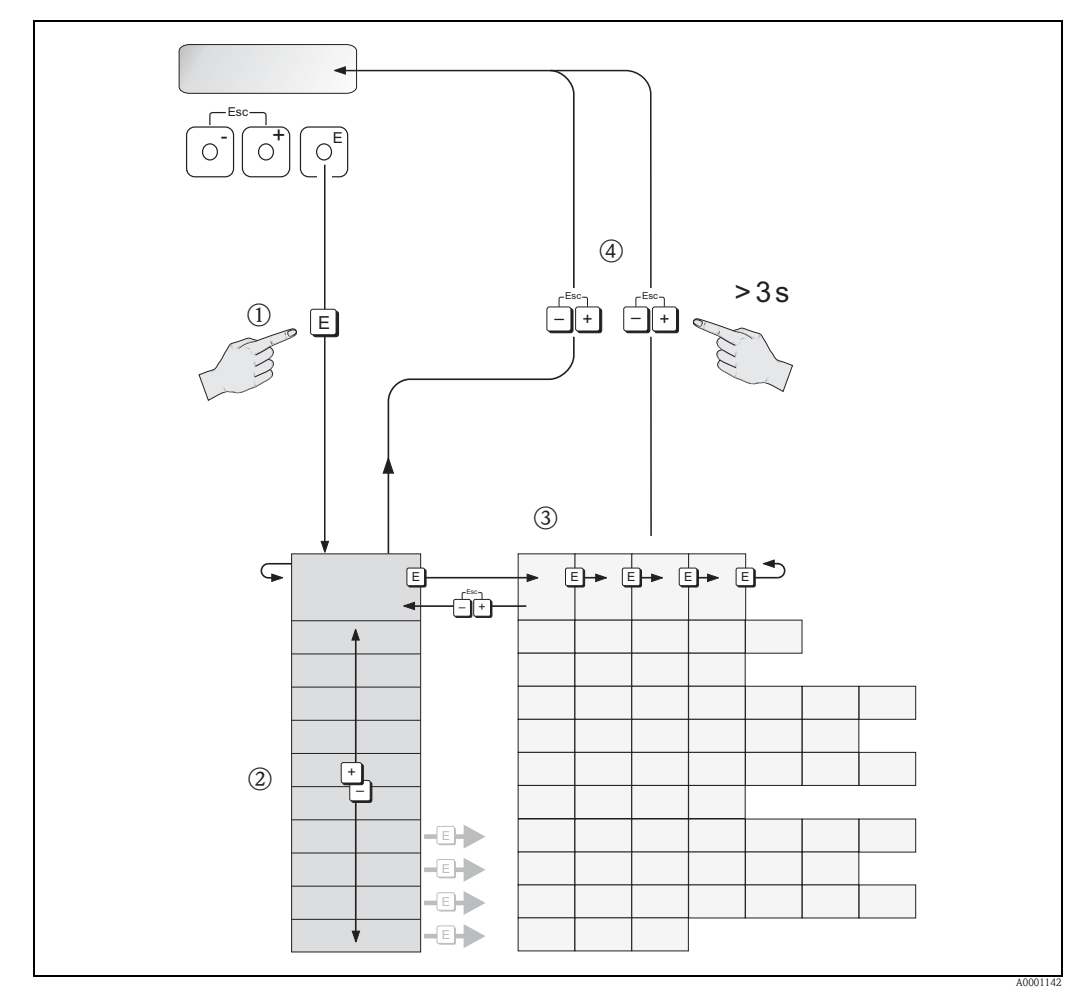

*Fig. 22: Selezione e configurazione delle funzioni (matrice operativa)*

## <span id="page-28-0"></span>**5.2.1 Note generali**

Il menu Quick Setup (→  $\triangleq$  [41](#page-40-0) e →  $\triangleq$  [82\)](#page-81-1) è sufficiente per effettuare la messa in servizio eseguendo le regolazioni standard necessarie. D'altro canto, condizioni applicative e di misura complesse richiedono funzioni supplementari che possono essere personalizzate a seconda della necessità e dal cliente in relazione ai suoi parametri di processo. Di conseguenza, la matrice operativa comprende svariate funzioni addizionali che, per chiarezza, sono state suddivise in vari gruppi funzione.

Per configurare le funzioni, procedere come descritto di seguito:

- Per la selezione delle funzioni, attenersi alle indicazioni riportate ( $\rightarrow \Box$  [28\)](#page-27-0).
	- Alcune funzioni possono essere disattivate (OFF). Conseguentemente, le funzioni disattivate non sono visualizzate neanche negli altri gruppi di funzione.
	- $\blacksquare$  Alcune funzioni richiedono una conferma dei dati immessi. Premere  $\blacksquare$  per selezionare "SICURO  $\lceil$  SI" quindi confermare nuovamente premendo  $\lceil \cdot \rceil$ . Vengono salvati gli inserimenti eseguiti o viene avviata una funzione.
	- Se non si interviene sui tasti per 5 minuti, la visualizzazione ritorna automaticamente alla posizione HOME.
	- La modalità di programmazione si disabilita automaticamente se non si interviene sui tasti nei 60 secondi successivi al ritorno automatico alla posizione HOME.

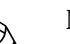

- $^{\circledR}$  Nota! A → ■ [75](#page-74-0) è riportata una descrizione dettagliata di tutte le funzioni e della matrice operativa.
	- Il trasmettitore continua a misurare anche durante l'immissione dei dati e i segnali in uscita indicano i normali valori di misura della portata.
	- Se si verifica un'interruzione dell'alimentazione, tutti i valori preimpostati e i parametri di configurazione rimarranno memorizzati nella memoria EEPROM.

## <span id="page-28-1"></span>**5.2.2 Abilitazione della modalità di programmazione**

È possibile disattivare la matrice operativa. La disabilitazione della matrice operativa protegge il dispositivo da modifiche involontarie di funzioni, valori numerici o impostazioni di fabbrica. Le impostazioni possono essere modificate solo se si inserisce un codice numerico (impostazione di fabbrica = 72). Utilizzando un codice personale, si esclude la possibilità di accesso ai dati da parte di personale non autorizzato. Funzione [CODICE ACCESSO](#page-82-1)  $\rightarrow \Box$  [83](#page-82-1)

Per inserire il codice, attenersi alle seguenti istruzioni:

- $\bullet$  Se la programmazione è disabilitata e si utilizza la combinazione di tasti  $\theta$  da qualsiasi funzione, sul display viene automaticamente visualizzato un messaggio con la richiesta di inserimento del codice.
- Se si inserisce "0" come codice cliente, la programmazione è sempre abilitata.
- L'organizzazione di assistenza Endress+Hauser può intervenire in caso di perdita del codice personale.

## <span id="page-28-2"></span>**5.2.3 Disabilitazione della programmazione**

Il processo di programmazione si disattiva se non si preme nessun tasto nei 60 secondi successivi al ritorno automatico alla posizione HOME.

La programmazione può essere anche disattivata inserendo un numero qualsiasi (diverso dal codice personale) nella funzione [CODICE ACCESSO](#page-82-1).

# <span id="page-29-0"></span>**5.3 Messaggi di errore**

## <span id="page-29-1"></span>**5.3.1 Tipo di errore**

Gli errori che si verificano durante la messa in servizio o la misura sono visualizzati immediatamente. Se si verificano due o più errori di sistema o di processo, sul display è visualizzato sempre quello con la massima priorità.

Il sistema di misura distingue due tipi d'errore:

- *Errori di sistema*: questo gruppo comprende tutti gli errori riguardanti lo strumento, ad esempio errori di comunicazione, errori hardware, ecc.  $(\rightarrow \Box 48)$  $(\rightarrow \Box 48)$ .
- *Errori di processo:* questo gruppo comprende tutti gli errori relativi all'applicazione, ad es."SOGLIA SENS. DSC" (→  $\triangleq$  [50\)](#page-49-0).

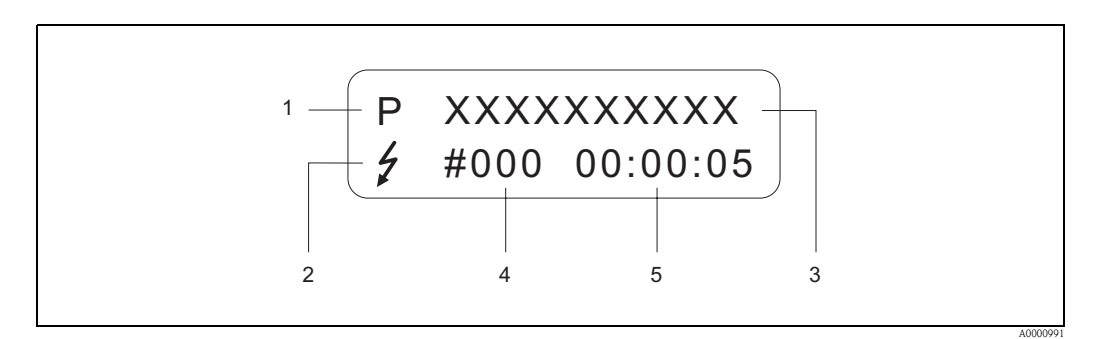

*Fig. 23: Messaggi d'errore a display (esempio)*

- *1 Tipo di errore: P = errore di processo, S = errore di sistema*
- *2 Tipo di messaggio d'errore:* \$ *= Messaggio di guasto, ! = Messaggio di avviso (definizione: vedere sotto)*
- *3 Descrizione dell'errore: ad es. SOGLIA SENS. DSC = il dispositivo è utilizzato al limite delle soglie applicative*
- *4 Codice di errore: ad es. #395*
- *5 Durata dell'ultimo errore verificatosi (in ore: minuti: secondi), formato di visualizzazione, funzione [ORE DI](#page-109-0)*   $LAVORO \rightarrow \Box$  $LAVORO \rightarrow \Box$  [110](#page-109-0)

## <span id="page-29-2"></span>**5.3.2 Tipi di messaggi di errore**

L'operatore ha la possibilità di distinguere gli errori di sistema da quelli di processo, definendoli come **messaggi di guasto** o **messaggi di avviso.** Questa distinzione può essere definita tramite la matrice operativa ( $\rightarrow \Box$  [109](#page-108-0), gruppo di funzione [SUPERVISIONE\)](#page-108-0).

Gli errori di sistema gravi, ad es. difetti del modulo elettronico, vengono sempre identificati e classificati come "messaggi di guasto" dal misuratore.

#### *Messaggio di avviso (!)*

- L'errore in questione non ha alcun effetto sugli ingressi e sulle uscite del misuratore.
- È indicato come → punto esclamativo (!), tipo di errore (S: errore di sistema, P: errore di processo).

*Messaggio di guasto (* \$*)*

- Questo errore ha un effetto diretto sulle uscite. La risposta delle uscite (modalità di sicurezza) può essere definita mediante le funzioni della matrice operativa ( $\rightarrow \Box$  [52\)](#page-51-0).
- Visualizzazione → simbolo del lampo ( \$), tipo di errore (S: errore di sistema, P: errore di processo).

! Nota! I messaggi di errore possono essere trasmessi tramite l'uscita in corrente secondo NAMUR NE 43.

# <span id="page-30-0"></span>**5.4 Comunicazione**

Il misuratore, oltre a poter essere configurato localmente, può anche essere impostato tramite il protocollo HART, che consente anche di acquisire i valori misurati. La comunicazione digitale è realizzata tramite l'uscita in corrente HART 4...20 mA ( $\rightarrow \equiv 25$  $\rightarrow \equiv 25$ ).

Il protocollo HART consente il trasferimento dei dati di misura e dello strumento, tra un master HART e gli strumenti in campo, a scopo di configurazione e diagnostica. I master HART (es. il terminale portatile o programmi operativi su PC come FieldCare), richiedono dei file di descrizione dello strumento (DD = Device Description), per accedere a tutte le informazioni contenute nel dispositivo HART. Questa informazione viene trasferita esclusivamente mediante i "comandi".

Esistono tre classi di comandi diversi:

• *Comandi universali*

I comandi universali sono riconosciuti e utilizzati da tutti i dispositivi HART. Sono associati, a titolo d'esempio, alle seguenti funzionalità:

- riconoscimento di dispositivi HART
- lettura dei valori digitali (portata, totalizzatore, ecc.)
- *Comandi generali:*

I comandi generali sono associati a funzioni supportate e utilizzate dalla maggior parte dei dispositivi di campo, ma non da tutti.

• *Comandi specifici dell'unità:*

Questi comandi consentono l'accesso a funzioni specifiche del dispositivo, che non sono standard HART. Consentono di accedere a singole informazioni sul dispositivo da campo come, ad es., le impostazioni del taglio bassa portata, ecc.

! Nota! Il misuratore risponde a tutti e tre i tipi di comandi. Elenco di tutti i "comandi universali" e di tutti i "comandi generali"  $\rightarrow \Box$  [33](#page-32-0)

## <span id="page-30-1"></span>**5.4.1 Opzioni di funzionamento**

Per uno sfruttamento completo di tutte le funzioni del misuratore sono previsti dei file di Descrizione strumento (DD = device description), messi a disposizione dell'operatore per le seguenti funzionalità di supporto e programmi:

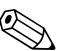

! Nota! Se il trasmettitore viene configurato mediante HART, occorre scollegare un circuito per l'ingresso HART e realizzare la connessione come descritto  $\rightarrow \Box$  [18](#page-24-1) o  $\rightarrow \Box$  [19.](#page-24-2)

#### **Terminale portatile HART Field Xpert**

La selezione delle funzioni del dispositivo tramite un terminale portatile HART è una procedura, che coinvolge alcuni livelli del menu e una speciale matrice operativa HART.

Informazioni più dettagliate sono riportate nelle Istruzioni di funzionamento HART, conservate nella custodia per il trasporto del terminale portatile HART.

#### **Programma operativo "FieldCare"**

FieldCare è lo strumento di gestione delle risorse basato su FDT di Endress+Hauser e consente la configurazione e la diagnostica di strumenti da campo intelligenti. Le informazioni di stato sono anche uno strumento semplice, ma efficace per il monitoraggio dei misuratori. Si accede ai misuratori di portata Proline mediante un'interfaccia di servizio o l'interfaccia di servizio FXA193.

#### **Software operativo SIMATIC PDM (Siemens)**

SIMATIC PDM è uno strumento standard, indipendente dal produttore, per l'utilizzo, la configurazione, la manutenzione e la diagnostica di strumenti da campo e intelligenti.

#### **Software operativo "AMS" (Emerson Process Management)**

AMS (Asset Management Solutions): programma per l'utilizzo e la configurazione degli strumenti.

## <span id="page-31-0"></span>**5.4.2 File di descrizione dello strumento (DD)**

La seguente tabella elenca i file descrittivi del dispositivo per il tool operativo utilizzato e indica dove reperirli.

Protocollo HART:

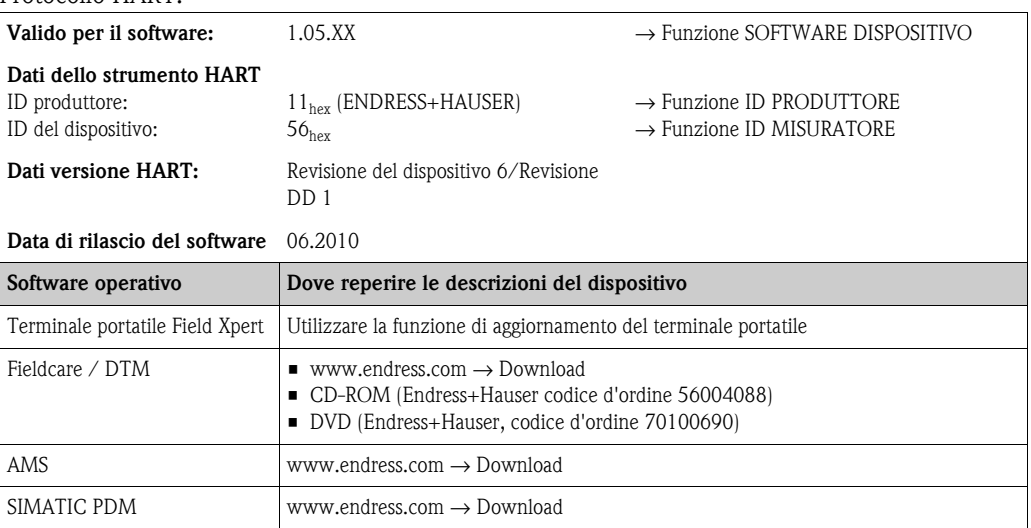

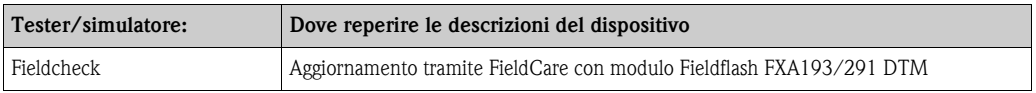

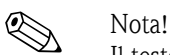

Il tester/simulatore "Fieldcheck" consente di verificare i misuratori in campo. Se è impiegato con il pacchetto software "FieldCare", i risultati delle prove possono essere importati in un database, stampati e usati come certificazione ufficiale. Contattare l'ufficio commerciale Endress+Hauser locale per maggiori informazioni.

## <span id="page-31-1"></span>**5.4.3 Variabili dello strumento e variabili di processo**

#### *Variabili dello strumento*

Con il protocollo HART vengono utilizzate le seguenti variabili dello strumento:

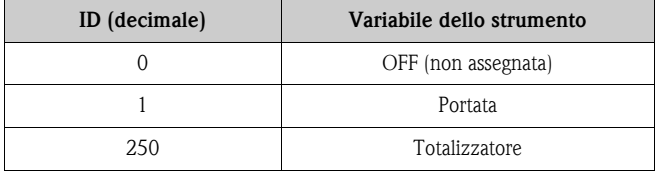

#### *Variabili di processo:*

In fabbrica le variabili di processo vengono assegnate alle seguenti variabili dello strumento:

- $\blacksquare$  Variabile primaria di processo (PV)  $\rightarrow$  portata
- Variabile secondaria di processo (SV) → totalizzatore
- Terza variabile di processo  $(TV) \rightarrow$  non assegnata
- $\blacksquare$  Quarta variabile di processo (FV)  $\rightarrow$  non assegnata

## <span id="page-32-0"></span>**5.4.4 Comandi HART universali/di uso comune**

Nella tabella che segue è riportato un elenco di tutti i "Comandi universali" e "Comandi generali" riconosciuti dal misuratore.

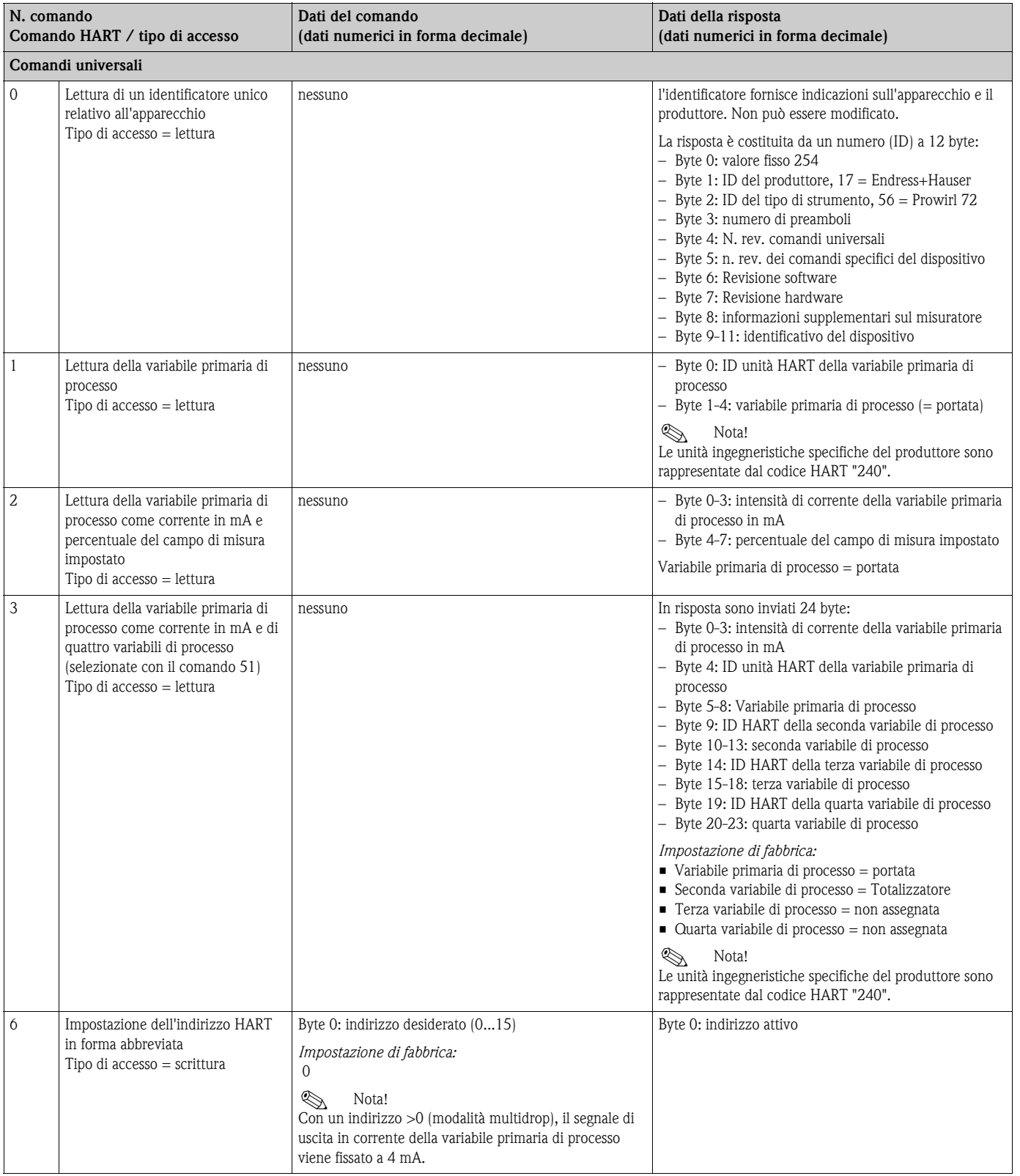

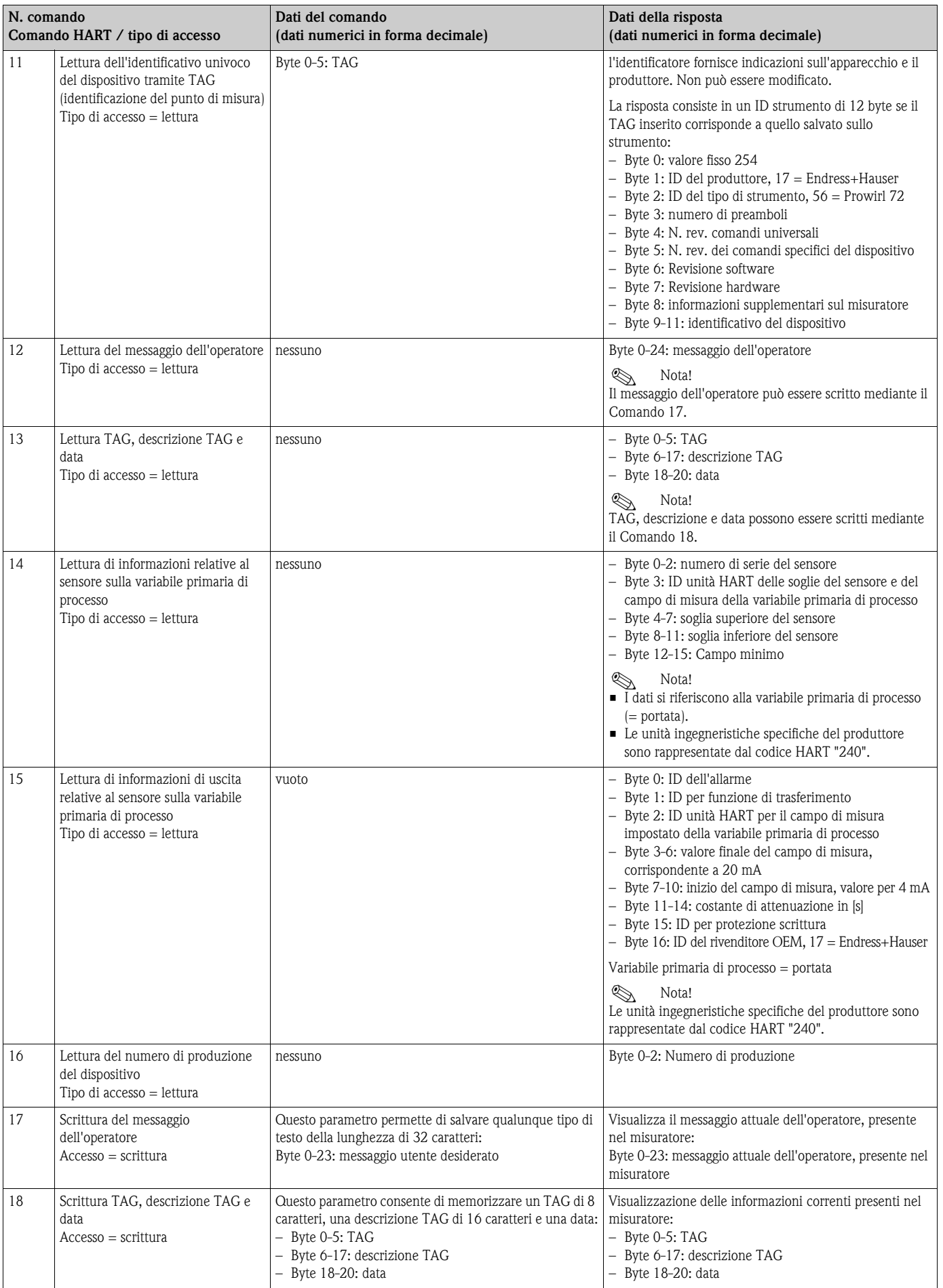

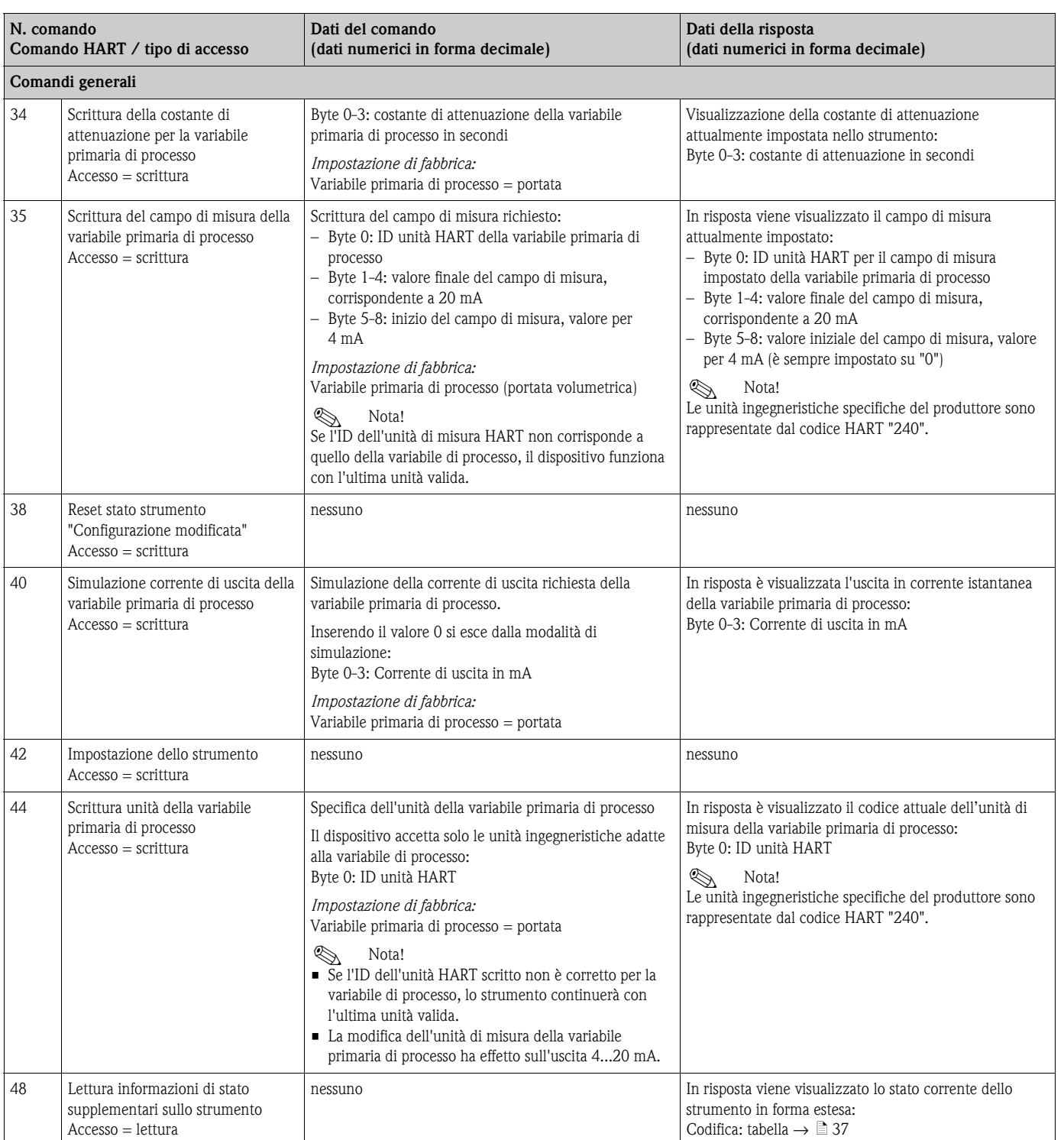

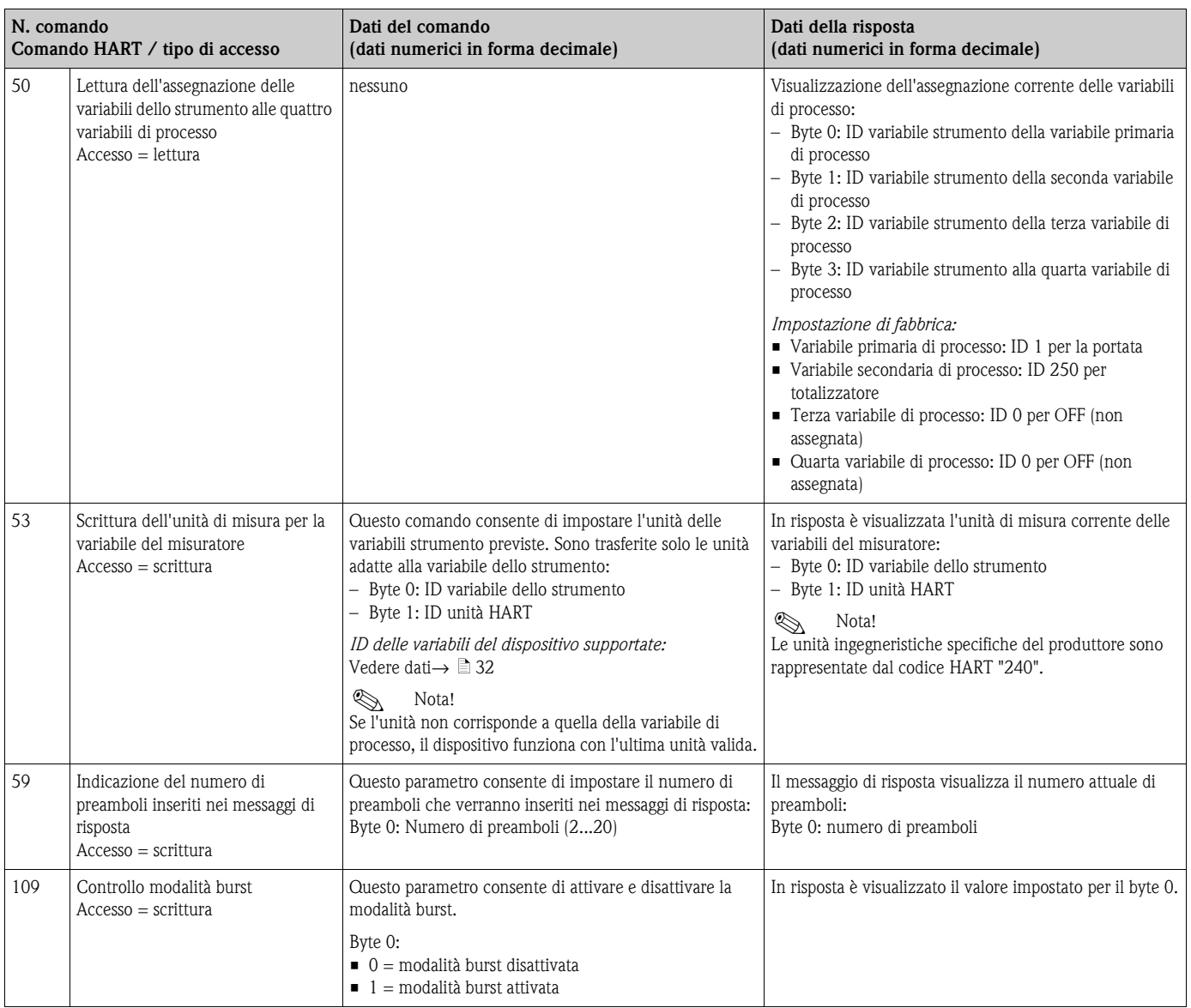
## **5.4.5 Stato dello strumento / Messaggi di errore**

Lo strumento consente di leggere il proprio stato in forma estesa, ossia, in questo caso, i messaggi di errore correnti con il comando "48". Il comando fornisce dati codificati in bit (v. tabella sotto).

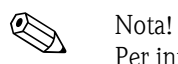

Per informazioni dettagliate sui messaggi di stato dello strumento, sui messaggi di errore e sulle misure correttive da adottare  $\rightarrow \Box$  [48](#page-47-0)

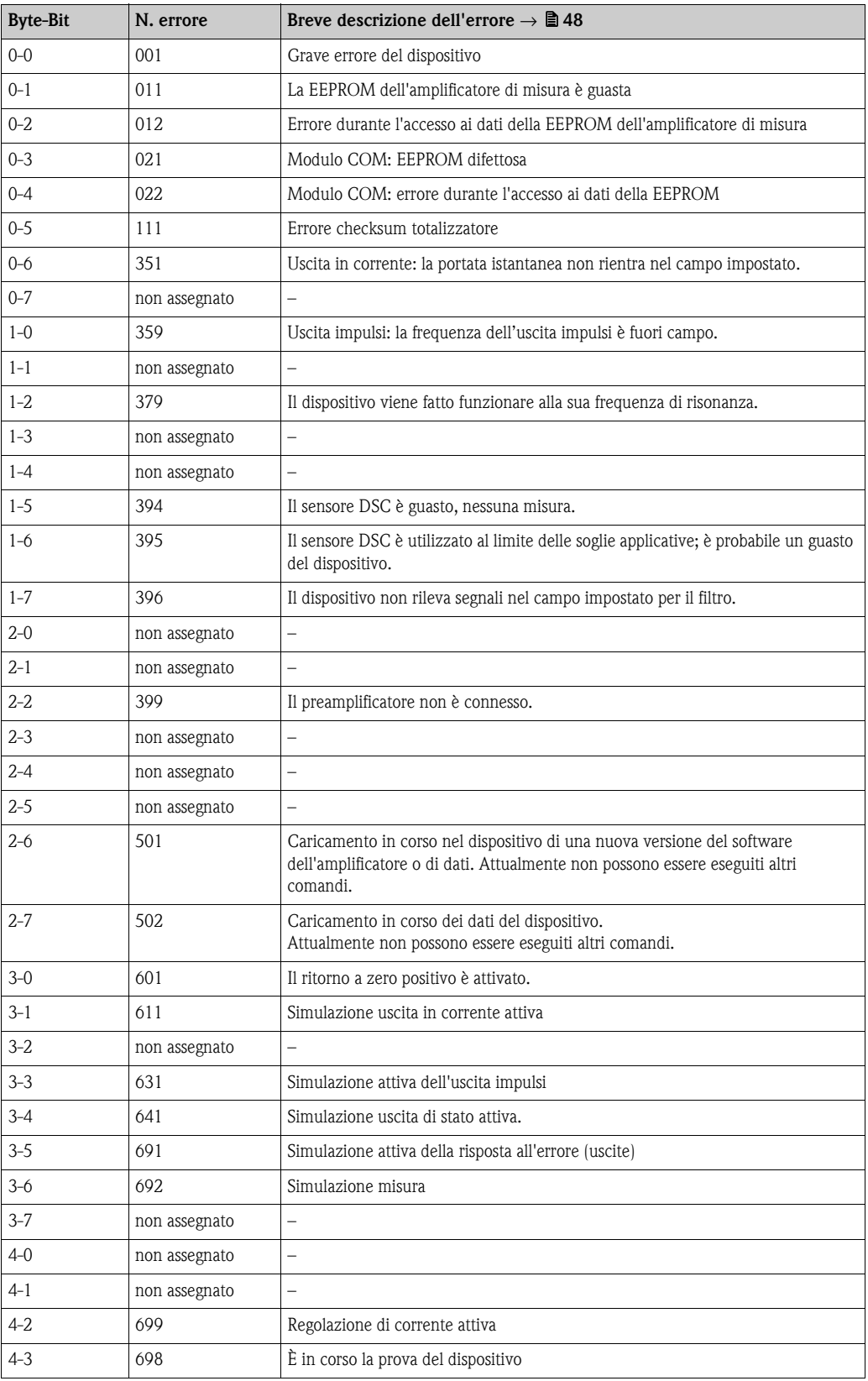

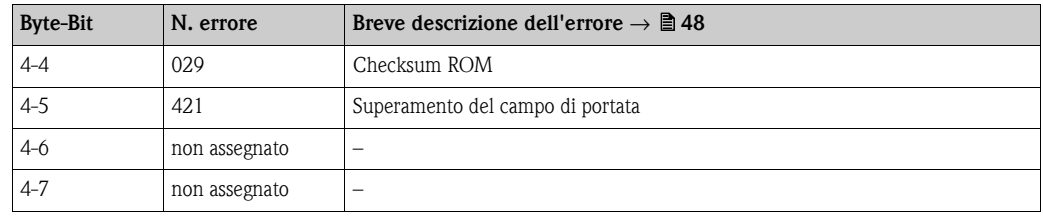

### **5.4.6 Attivazione/disattivazione della protezione scrittura HART**

Un interruttore DIP presente sulla scheda dell'amplificatore consente di attivare o disattivare la protezione scrittura HART. Se è abilitata la protezione scrittura HART, i parametri non possono essere modificati mediante il protocollo HART.

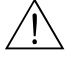

**11** Pericolo!<br>Rischio di scosse elettriche.

I componenti esposti conducono tensioni pericolose.

Prima di rimuovere il coperchio del vano dell'elettronica accertarsi che l'alimentazione sia scollegata.

- 1. Scollegare l'alimentazione.
- 2. Svitare il coperchio del vano dell'elettronica dalla custodia del trasmettitore.
- 3. Rimuovere il modulo display (a) dalle guide di sostegno (b) e rimontarlo con il lato sinistro sulla guida di destra. In questo modo il modulo display risulterà fissato.
- 4. Chiudere il coperchio in plastica (c).
- 5. Impostare l'interruttore DIP nella posizione richiesta. Posizione A (interruttore DIP in avanti) → protezione scrittura HART disabilitata Posizione B (interruttore DIP indietro)  $\rightarrow$  protezione scrittura HART abilitata

**S** Nota!

Lo stato attuale della protezione scrittura HART è visualizzato nella funzione PROTEZIONE SCRITTURA.  $\rightarrow$   $\geq$  [101](#page-100-0)

6. La procedura per l'installazione è inversa a quella di rimozione.

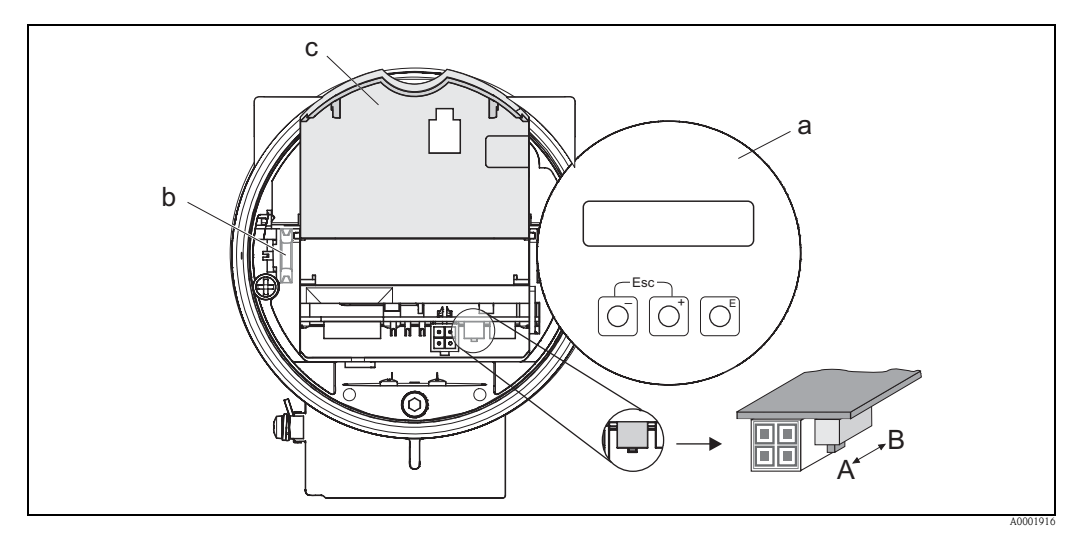

*Fig. 24: Interruttore DIP per abilitare e disabilitare la protezione scrittura HART*

- *a Modulo display locale*
- *b Guide di sostegno del modulo display locale*
- *c Coperchio in plastica*
- *A Protezione scrittura disabilitata (interruttore DIP avanti)*
- *B Protezione scrittura abilitata (interruttore DIP indietro)*

# **6 Messa in servizio**

## **6.1 Controllo funzionale**

Prima di mettere in servizio il punto di misura, controllare che siano state completate le verifiche indicate nei seguenti capitoli:

- Checklist per la "Verifica finale dell'installazione"  $\rightarrow \Box$  [20](#page-19-0)
- Checklist per la "Verifica finale delle connessioni"  $\rightarrow \Box$  [26](#page-25-0)

# **6.2 Accensione del misuratore**

Dopo aver completato il controllo funzionale, attivare l'alimentazione.

Dopo 5 secondi ca., il dispositivo è pronto a entrare in servizio! Il misuratore esegue quindi le funzioni di controllo interne e sul display locale è visualizzata la seguente sequenza di messaggi:

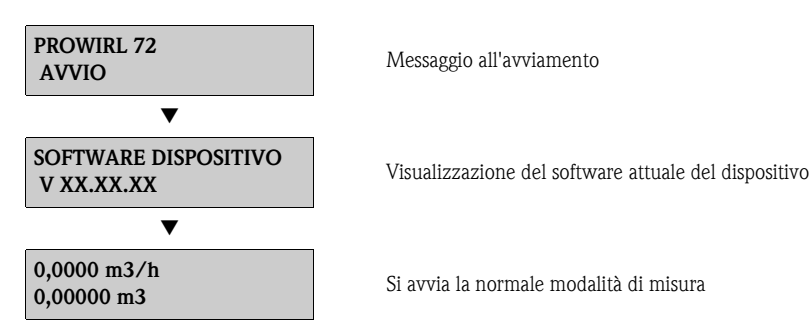

Lo strumento inizia a misurare non appena è terminata la procedura di avviamento. Sul display vengono visualizzati i valori misurati e/o variabili di stato (posizione HOME).

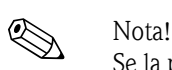

Se la procedura di avviamento non è completata correttamente, viene visualizzato un messaggio di errore in funzione della causa. I messaggi di errore visualizzati più frequentemente durante la messa in servizio di un misuratore sono descritti nel capitolo "Ricerca guasti" ( $\rightarrow \Box$  [47\)](#page-46-0).

# <span id="page-39-0"></span>**6.3 Messa in servizio dopo l'installazione di una nuova scheda elettronica**

Terminata la fase di avviamento, lo strumento verifica se è disponibile un numero di serie. Se quest'ultimo non è disponibile, viene avviata la seguente procedura di setup. Per maggiori informazioni sulla procedura di installazione di una nuova scheda elettronica  $\rightarrow \Box$  [54](#page-53-0)

## **6.3.1 Setup "Messa in servizio"**

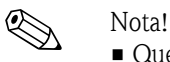

- 
- Questo setup non è più disponibile non appena si inserisce il numero di serie. Se si immette un dato scorretto per un parametro durante la procedura, è possibile correggerlo nella funzione corrispondente all'interno della matrice operativa.
- Le informazioni richieste (esclusa la lingua) sono riportate sulla targhetta con il nome dello strumento all'interno del coperchio del display ( $\rightarrow \Box$ ). Inoltre, l'indice MB e il fattore di taratura del misuratore sono indicati sul corpo del misuratore.

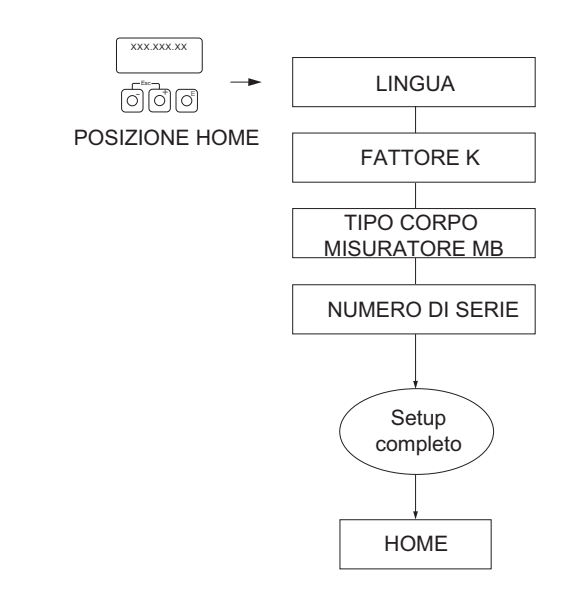

*Fig. 25: In seguito all'installazione di una nuova scheda elettronica, viene avviata la procedura di setup, se non è presente un numero di serie.*

A0006765-en

# **6.4 Menu Quick Setup "Messa in servizio"**

Il menu Quick Setup "Messa in servizio" guida l'operatore attraverso le principali funzioni del misuratore che devono essere configurate per il funzionamento standard.

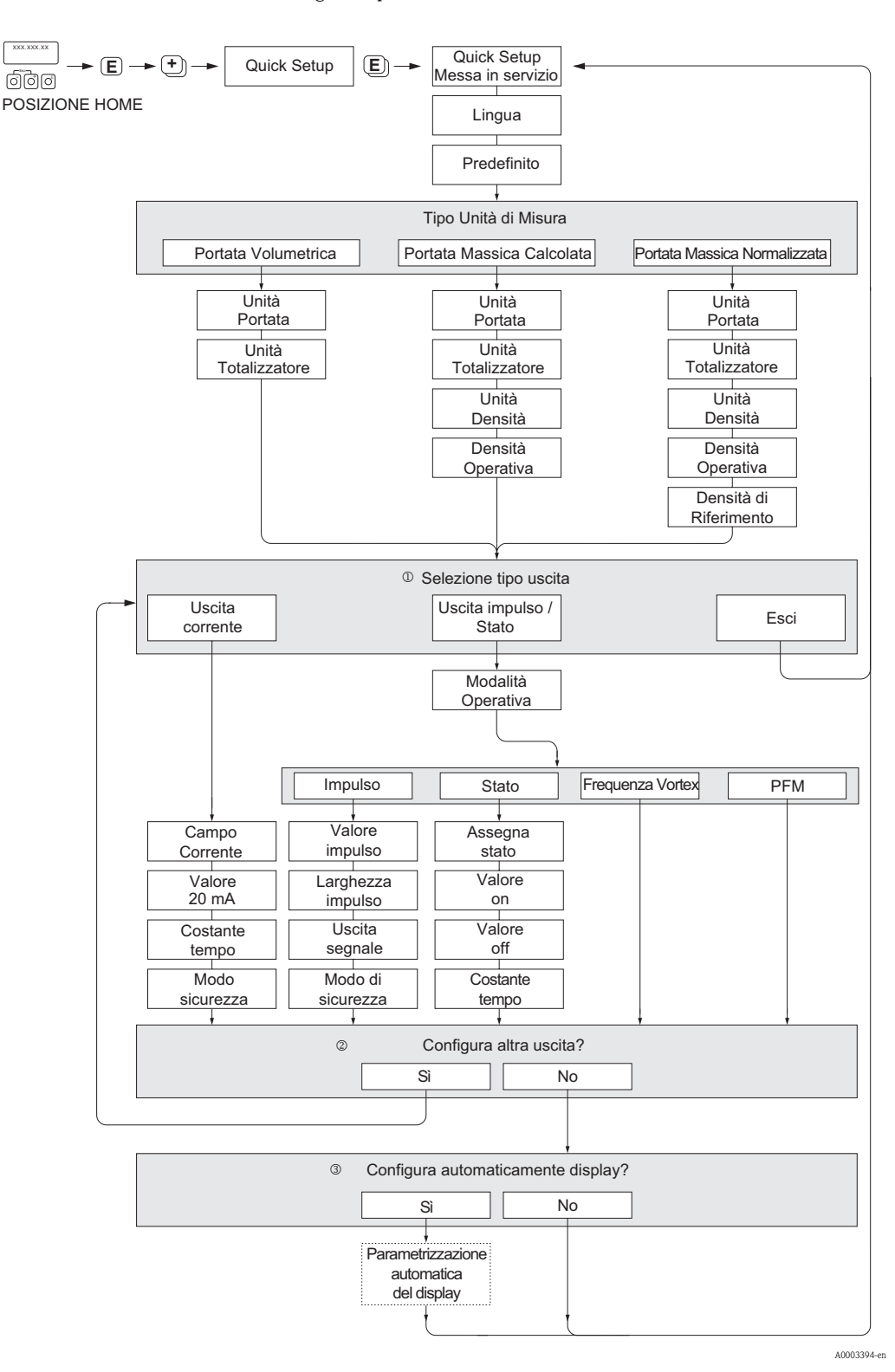

## **Q** Nota!

- Le singole funzioni sono descritte nel capitolo "Descrizione delle funzioni dello strumento" ( $\rightarrow \Box$  [75](#page-74-0)).
- Utilizzando la combinazione di tasti <sup>[4]</sup> (Esc) durante l'interrogazione dei parametri, viene nuovamente visualizzata la cella QUICK SETUP ( $\rightarrow \cong 82$  $\rightarrow \cong 82$ )
- m Al termine del primo ciclo, si può selezionare solo l'uscita (uscita in corrente o uscita impulsi/stato) che non è ancora stata configurata con l'attuale menu Quick Setup.
- n L'opzione "SÌ" è visualizzata solo se è disponibile un'uscita libera. L'opzione "NO" è visualizzata quando non vi sono più uscite disponibili.
- o Se si seleziona "SÌ", la portata è assegnata alla riga 1 e il totalizzatore alla riga 2 del display locale.

### **Esempio di configurazione N. 1 (unità di misura del volume)**

Si supponga di dover misurare la portata dell'acqua. La portata deve essere visualizzata nell'unità di portata volumetrica  $m^3/h$ .

Nel menu Quick Setup di messa in servizio rapida devono essere eseguite le seguenti impostazioni:

- APPLICAZIONE: LIQUIDO
- TIPO UNITÀ DI MISURA: PORTATA VOLUMETRICA
- $\blacksquare$  UNITÀ PORTATA: m<sup>3</sup>/h
- $\blacksquare$  UNITÀ TOTALIZZATORE: m<sup>3</sup>
- Configurazione dell'uscita

### **Esempio di configurazione N. 2 (unità di misura della massa):**

Si supponga di dover misurare del vapore surriscaldato a temperatura costante di 200°C e pressione costante di 12 bar. Secondo IAPWS-IF97, la densità alle condizioni operative è pari a  $5.91 \text{ kg/m}^3$ . (IAPWS = International Association of Process Water and Steam). La portata deve essere visualizzata nell'unità di portata massica kg/h.

Nel menu Quick Setup di messa in servizio rapida devono essere eseguite le seguenti impostazioni:

- APPLICAZIONE: GAS/VAPORE
- TIPO UNITÀ DI MISURA: PORTATA MASSICA CALCOLATA
- UNITÀ PORTATA: kg/h
- UNITÀ TOTALIZZATORE: t
- $\blacksquare$  UNITÀ DENSITÀ: kg/m<sup>3</sup>
- **DENSITÀ OPERATIVA: 5.91**
- Configurazione dell'uscita

### **Esempio di configurazione N. 3 (unità del volume compensato):**

Si supponga di dover misurare dell'aria compressa a temperatura costante di 60 °C e pressione costante di 3 bar. La densità nelle condizioni operative è pari a  $3,14 \text{ kg/m}^3$ , la densità dell'aria nelle condizioni operative di riferimento (0 °C, 1013 mbar) è pari a 1,2936 kg/m<sup>3</sup>. La portata deve essere visualizzata nell'unità di misura della portata volumetrica compensata, Nm<sup>3</sup>/h.

Nel menu Quick Setup di messa in servizio rapida devono essere eseguite le seguenti impostazioni:

- APPLICAZIONE: GAS/VAPORE
- TIPO UNITÀ DI MISURA: PORTATA VOLUMETRICA COMPENSATA
- UNITÀ PORTATA: Nm³/h
- $\blacksquare$  UNITÀ TOTALIZZATORE: Nm<sup>3</sup>
- $\blacksquare$  UNITÀ DENSITÀ: kg/m<sup>3</sup>
- **DENSITÀ OPERATIVA: 3.14**
- DENSITÀ DI RIFERIMENTO: 1.2936
- Configurazione dell'uscita

# **7 Manutenzione**

Il sistema per la misura di portata non richiede particolari interventi di manutenzione.

## **7.1 Pulizia esterna**

Per pulire la parte esterna del misuratore utilizzare sempre detergenti che non intacchino la superficie della custodia e le guarnizioni.

## **7.2 Pulizia del tubo**

Non utilizzare degli scovoli per la pulizia del tubo.

# **7.3 Sostituzione delle guarnizioni**

### **7.3.1 Sostituzione delle guarnizioni del sensore**

In condizioni normali, non è necessario sostituire le guarnizioni a contatto con il fluido. La sostituzione è necessaria solo in circostanze speciali, ad esempio in presenza di fluidi aggressivi o corrosivi, non compatibili con il materiale della guarnizione di tenuta.

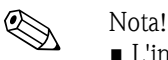

- L'intervallo di tempo tra le singole procedure di sostituzione varia a seconda delle caratteristiche del fluido.
- **■** Guarnizioni per la sostituzione (accessori)  $\rightarrow \Box$  [44](#page-43-0)).
	- Per i sensori utilizzare esclusivamente guarnizioni Endress+Hauser.

### **7.3.2 Sostituzione delle guarnizioni di tenuta della custodia**

Le guarnizioni di tenuta della custodia devono risultare pulite ed intatte al momento dell'inserimento nelle relative sedi.

Se necessario, asciugarle, pulirle o sostituirle.

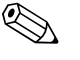

! Nota! Se lo strumento è impiegato in ambienti con polveri, utilizzare esclusivamente le guarnizioni per custodia Endress+Hauser.

# <span id="page-43-0"></span>**8 Accessori**

Endress+Hauser propone vari accessori per il trasmettitore e il sensore, ordinabili separatamente. Per maggiori informazioni sui relativi codici d'ordine, rivolgersi all'Organizzazione di assistenza Endress+Hauser locale.

# **8.1 Accessori specifici dello strumento**

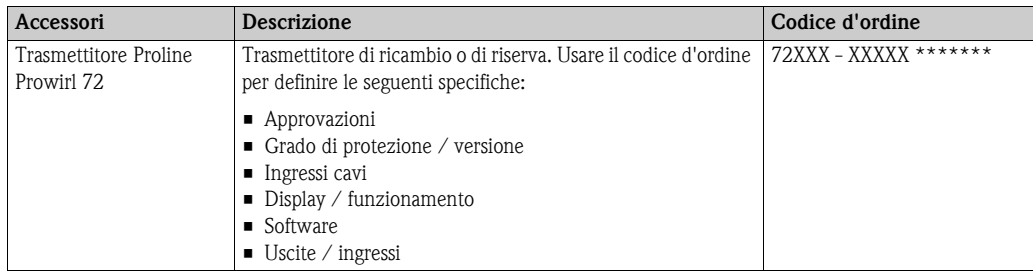

# **8.2 Accessori specifici**

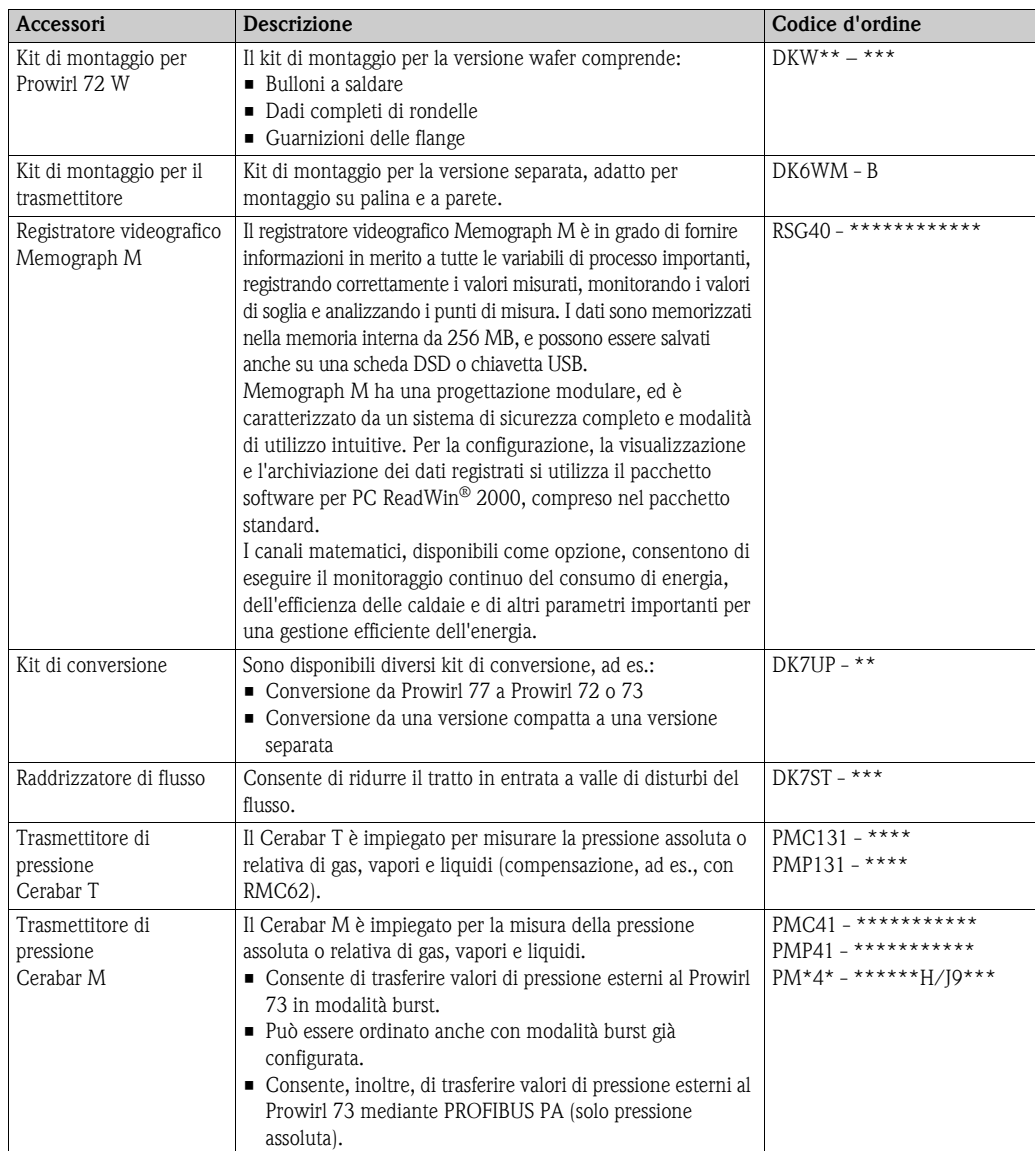

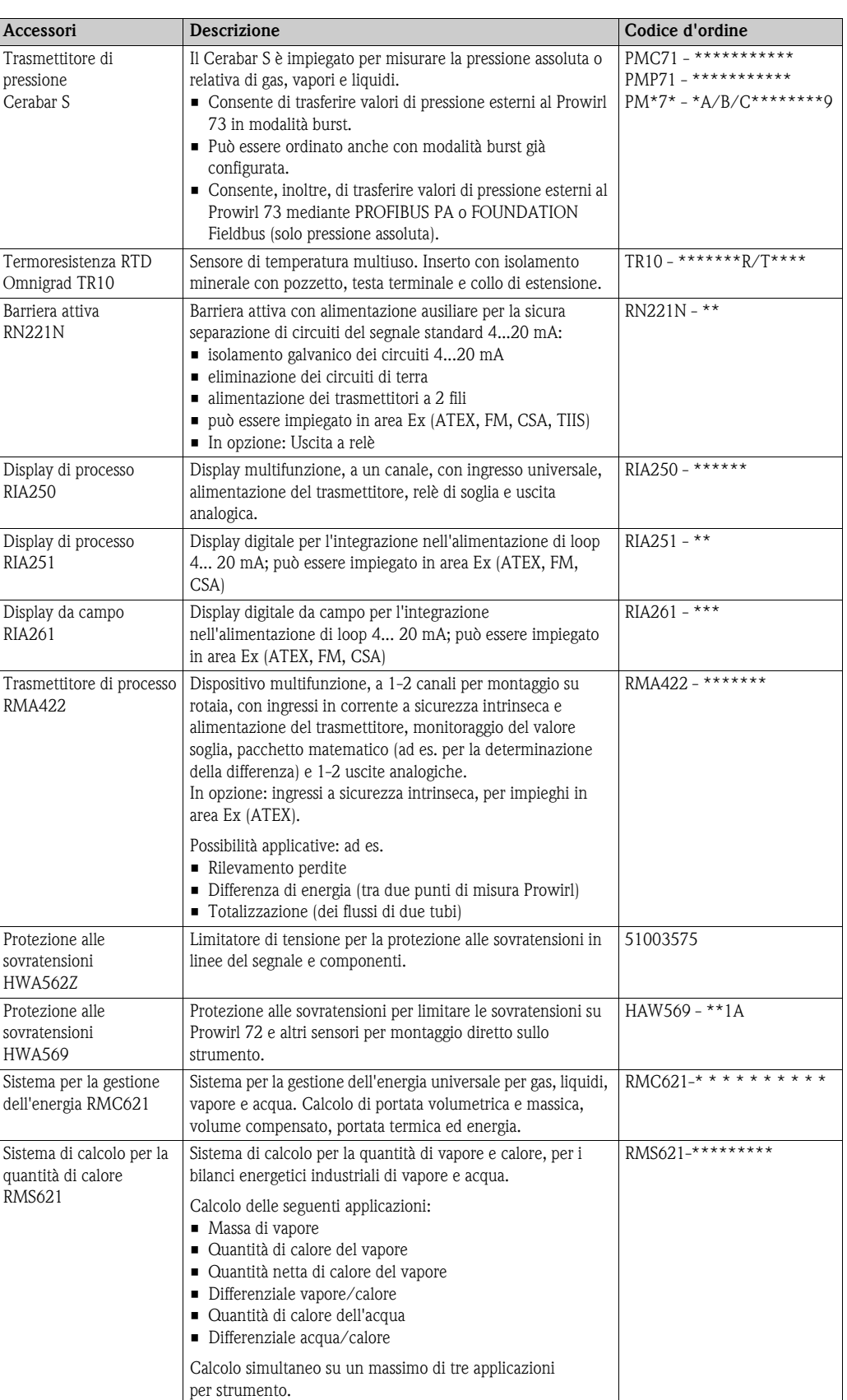

# **8.3 Accessori specifici per la comunicazione**

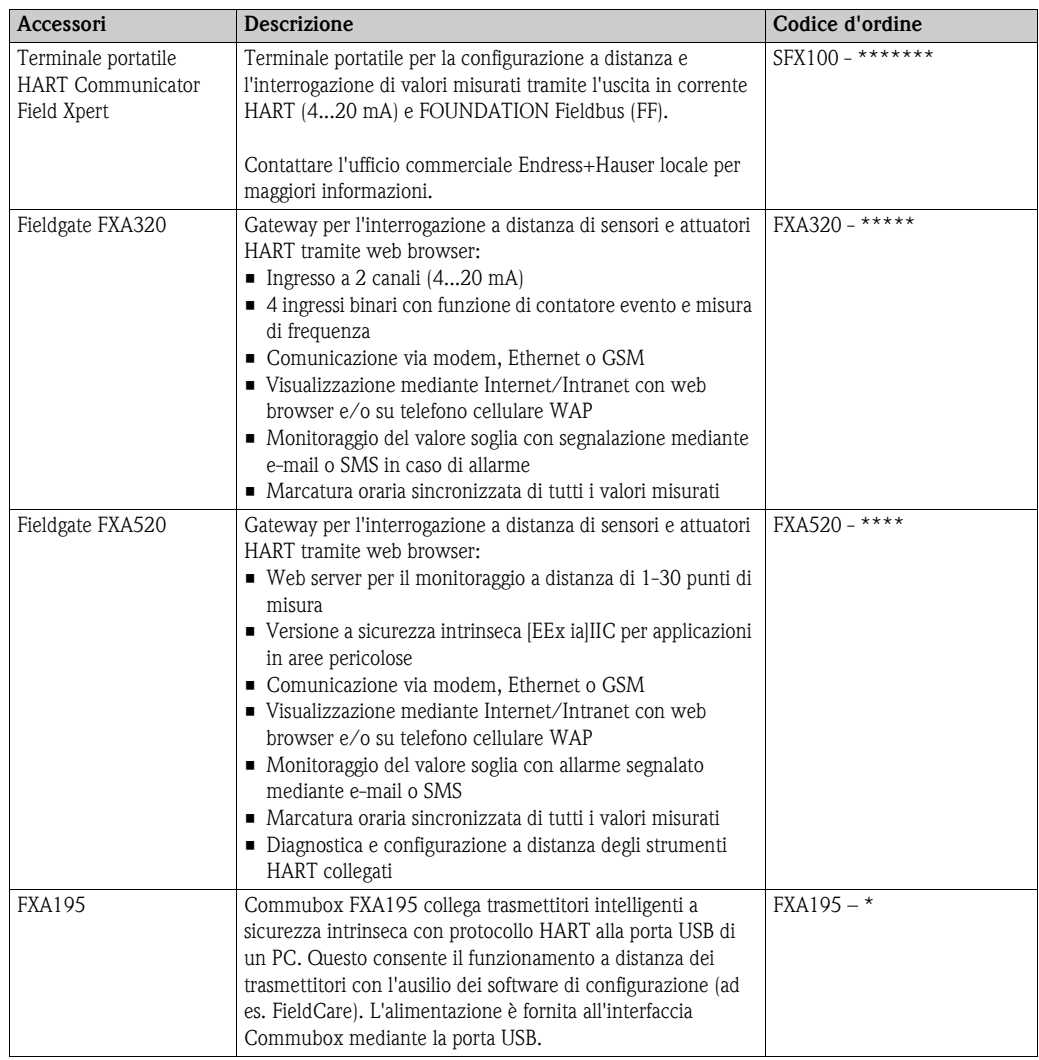

# **8.4 Accessori specifici per l'assistenza**

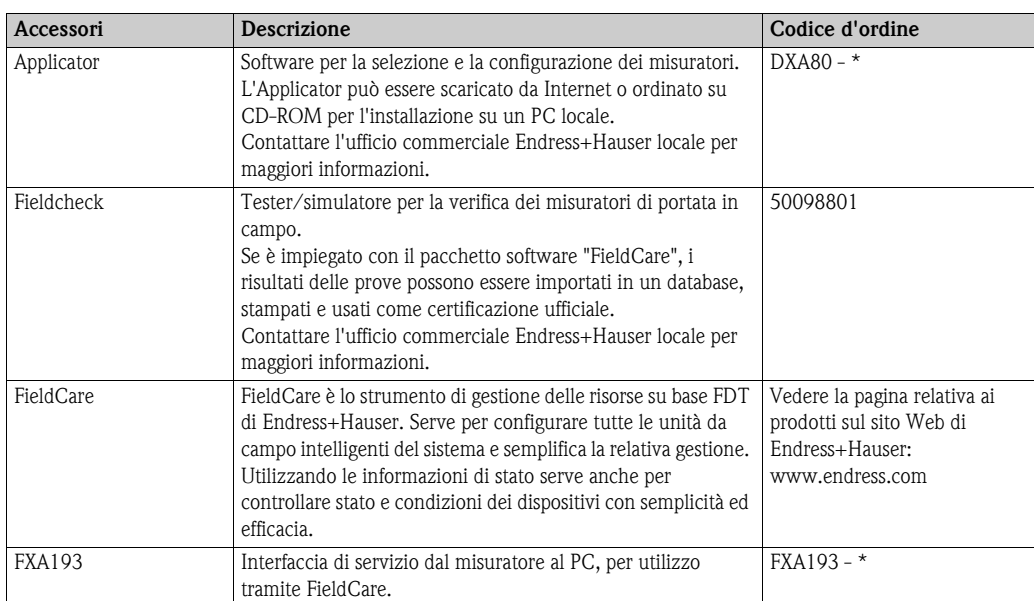

# <span id="page-46-0"></span>**9 Ricerca guasti**

# <span id="page-46-1"></span>**9.1 Istruzioni di ricerca guasti**

In caso di anomalie, che si verificano dopo la messa in servizio o durante il funzionamento, iniziare sempre la ricerca guasti in base alla seguente checklist. Seguendo le varie domande è infatti possibile risalire alla causa del problema e alle misure da adottare per risolverlo.

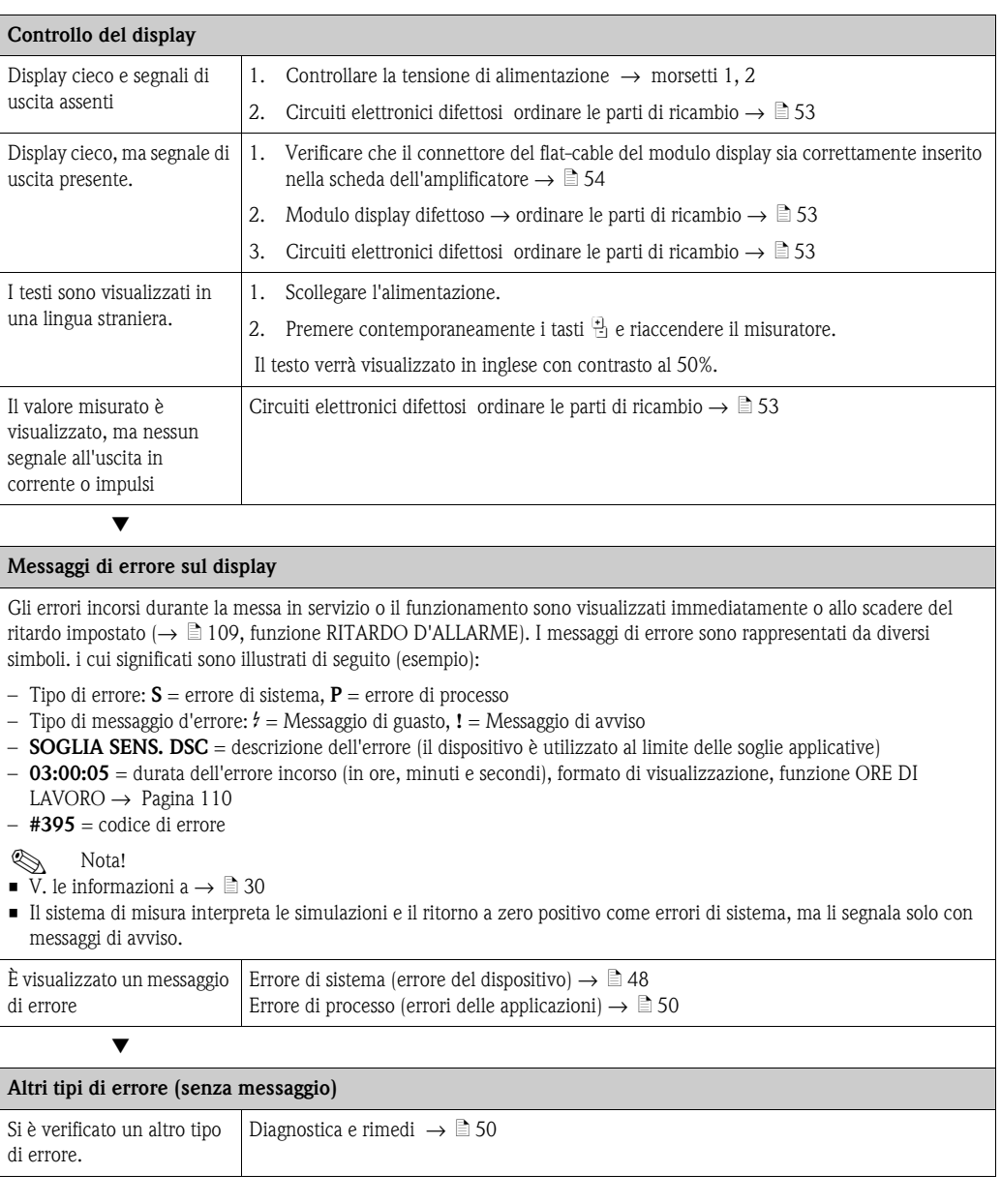

# <span id="page-47-0"></span>**9.2 Messaggi di errore di sistema**

Gli errori di sistema gravi sono **sempre** segnalati dal dispositivo come "messaggi di guasto" e visualizzati sul display con il simbolo del lampo (\$). I messaggi di guasto hanno un effetto diretto sulle uscite. Le simulazioni e il ritorno a zero positivo, invece, sono classificati e visualizzati solo con "messaggi di avviso".

### $\left[\begin{matrix}r^{1}\\1\end{matrix}\right]$  Attenzione!

In caso di errori particolarmente gravi, il misuratore di portata deve essere reso al produttore in conto riparazione. Si ricorda che prima di inviare un misuratore a Endress+Hauser è necessario eseguire alcune procedure importanti ( $\rightarrow \Box$  8).

Allegare sempre al misuratore il modulo della "Dichiarazione di decontaminazione" interamente compilato. Una copia del modulo è riportata alla fine di queste Istruzioni di funzionamento.

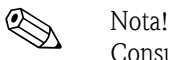

Consultare anche le informazioni a  $\rightarrow \Box$  [30](#page-29-1) e  $\rightarrow \Box$  [52](#page-51-0).

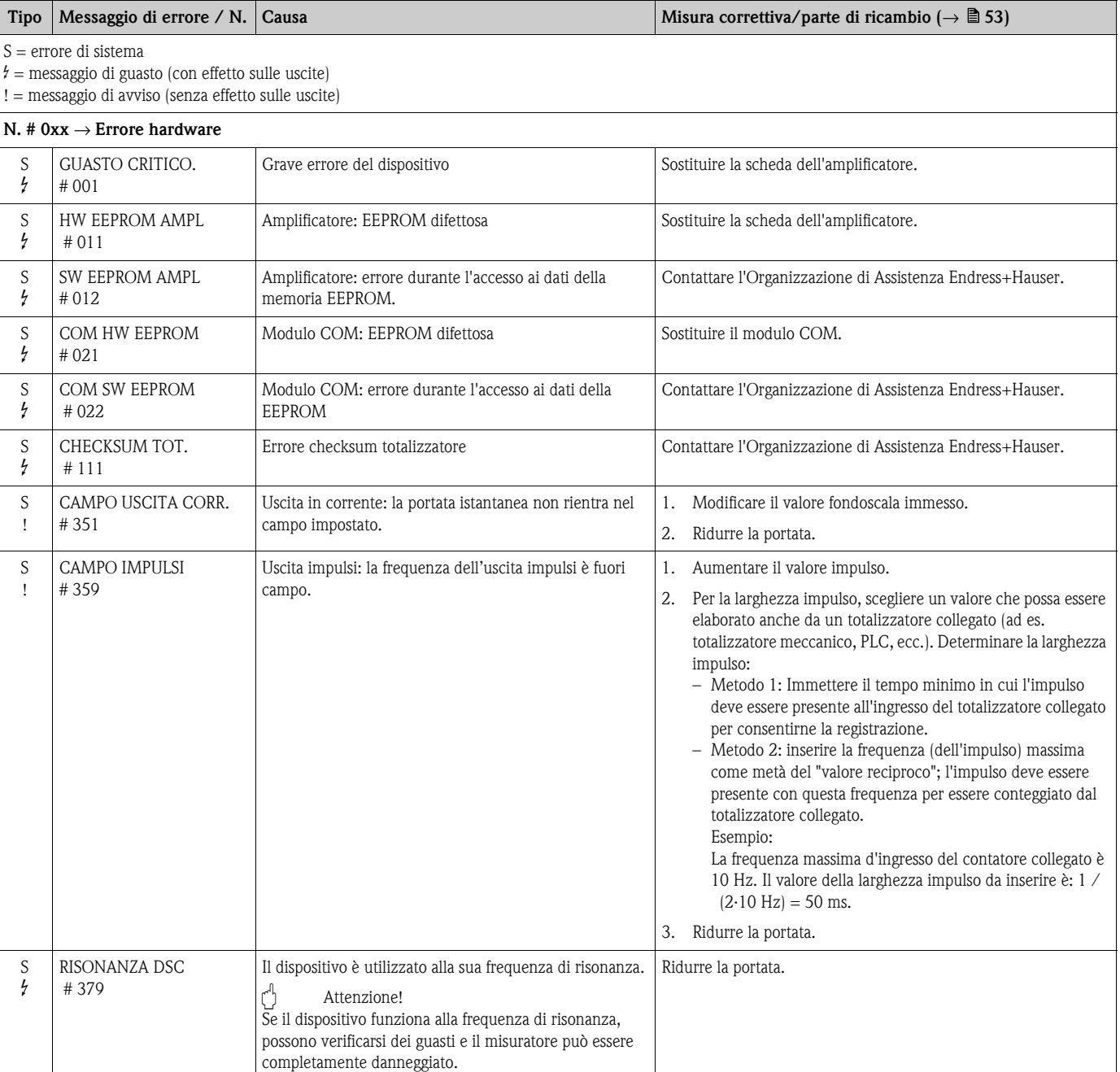

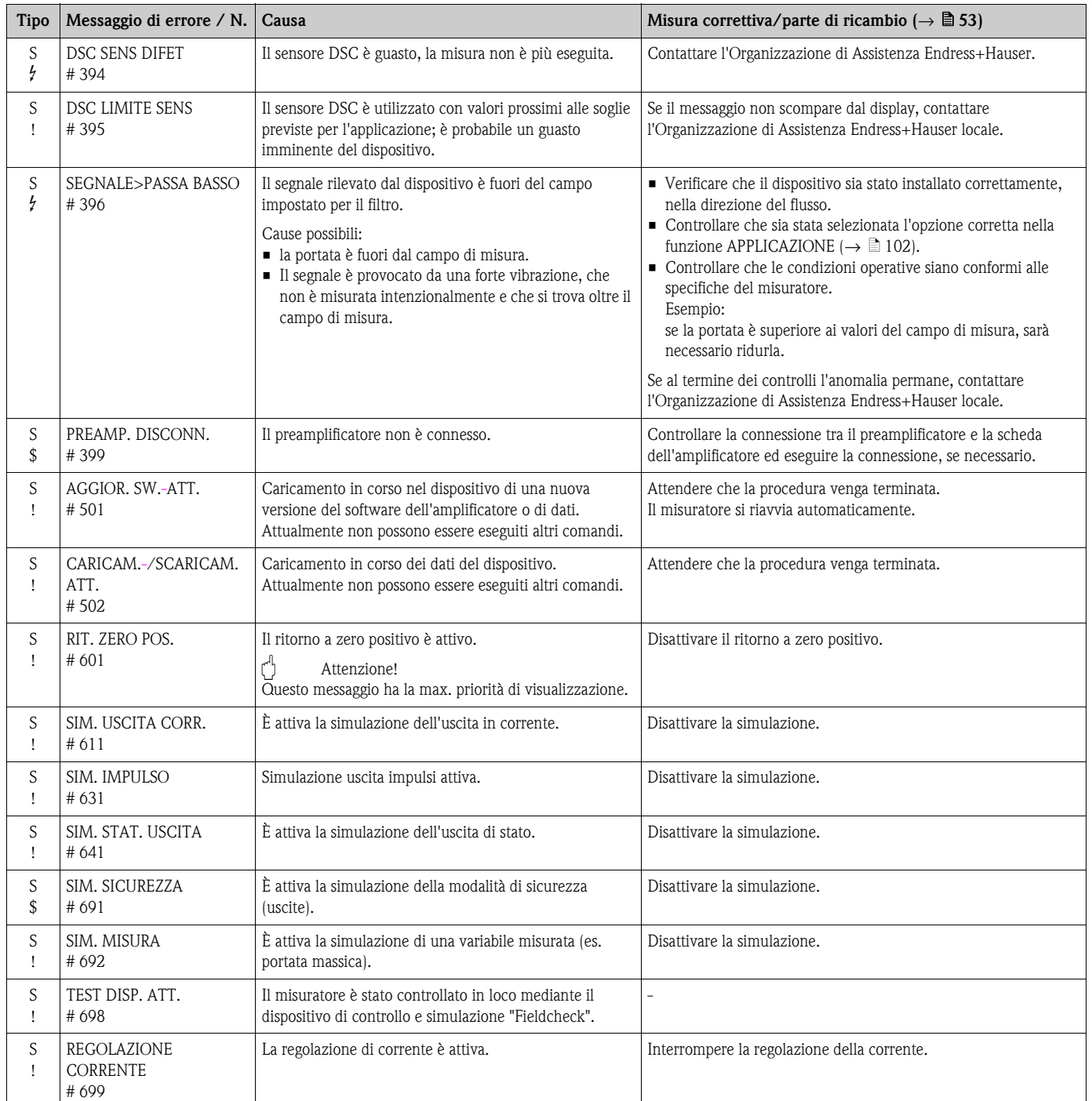

# <span id="page-49-0"></span>**9.3 Messaggi di errore di processo**

Gli errori di processo possono essere classificati con messaggi di "Guasto" o di "Avviso" e, in questo modo, possono essere valutati differentemente. Questa distinzione può essere specificata mediante la matrice operativa (→ [Pagina 109,](#page-108-1) funzione CATEGORIA DI ERRORE).

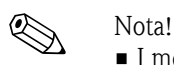

- I messaggi elencati di seguito corrispondono alle impostazioni di fabbrica.
- Consultare anche le informazioni a  $\rightarrow \Box$  [30](#page-29-1) e  $\rightarrow \Box$  [52.](#page-51-0)

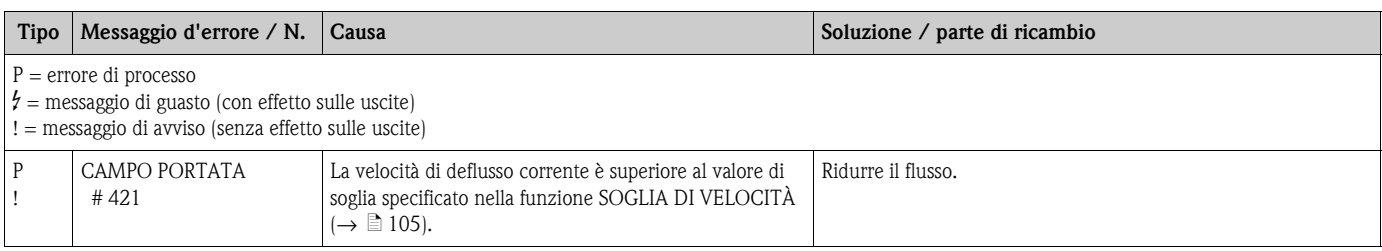

# <span id="page-49-1"></span>**9.4 Errori di processo senza messaggi**

Per riuscire a eliminare gli errori, potrebbe essere necessaria una modifica o una correzione di alcune funzioni nella matrice operativa. Le funzioni indicate di seguito (ad es. SMORZAMENTO DELLA PORTATA), sono descritte dettagliatamente nel manuale "Descrizione delle funzioni dello strumento" ( $\rightarrow \Box$  [75\)](#page-74-0).

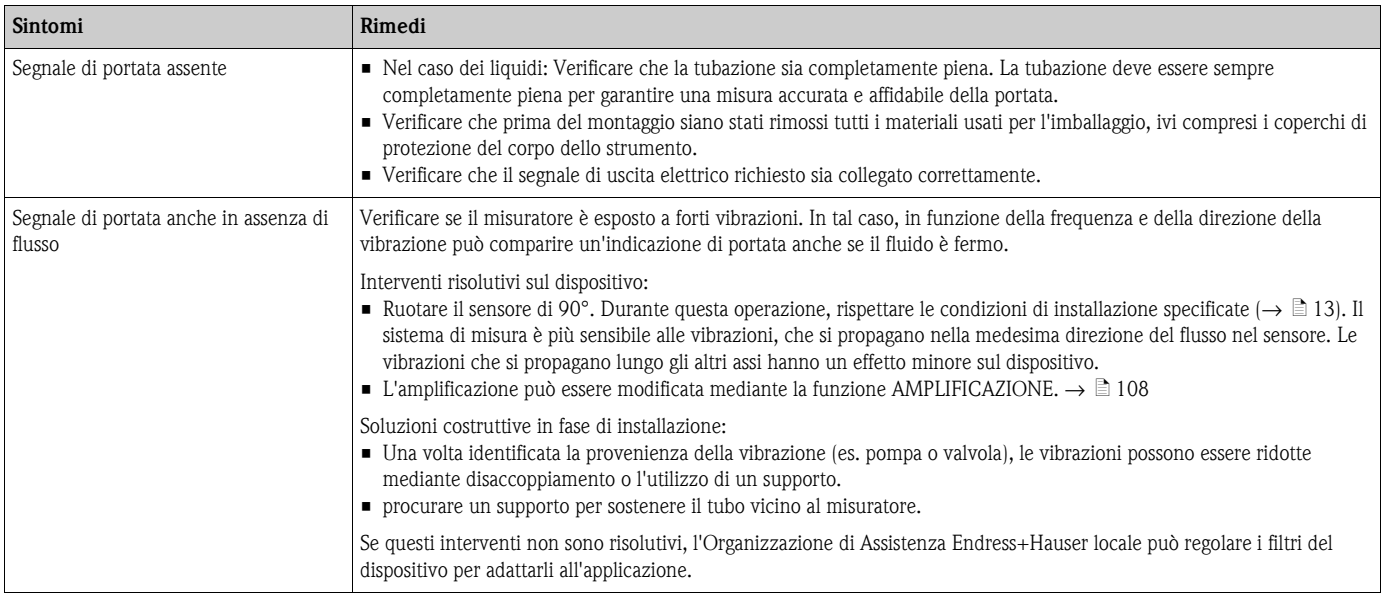

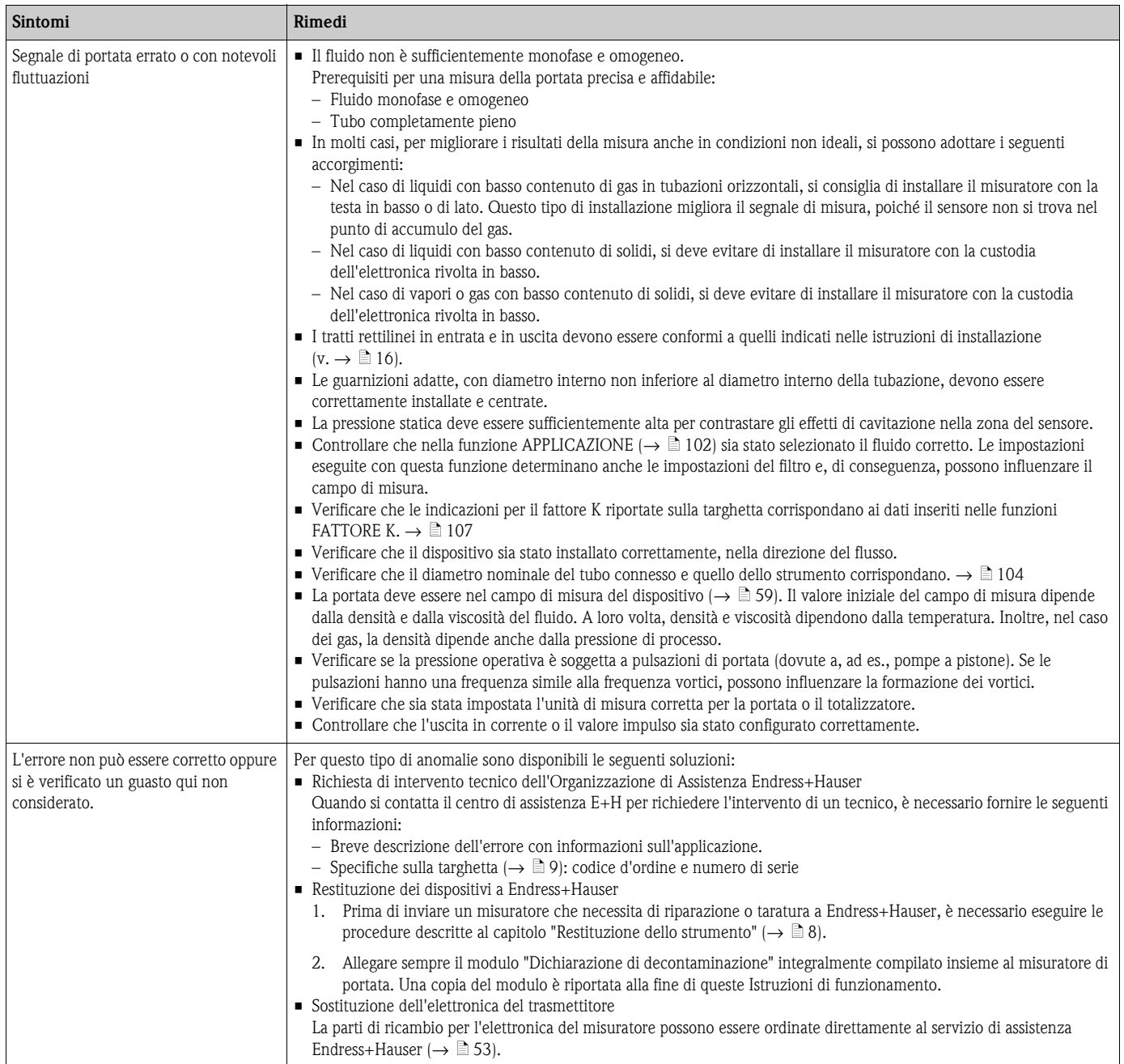

# <span id="page-51-0"></span>**9.5 Risposta delle uscite in caso di errore**

# $\bigotimes$  Nota!

La modalità di sicurezza del totalizzatore, dell'uscita in corrente, dell'uscita impulsi e dell'uscita di stato può essere definita per mezzo delle funzioni della matrice operativa.

### *Ritorno a zero positivo e risposta in caso di errore:*

Si può usare il ritorno a zero positivo per impostare i valori di riposo che i segnali d'uscita (corrente, impulsi, stato) devono assumere in caso di interruzione della misura, ad esempio quando si procede alla pulizia di una tubazione. Questa funzione ha la priorità su tutte le altre funzioni del dispositivo; le simulazioni, a titolo di esempio, sono annullate.

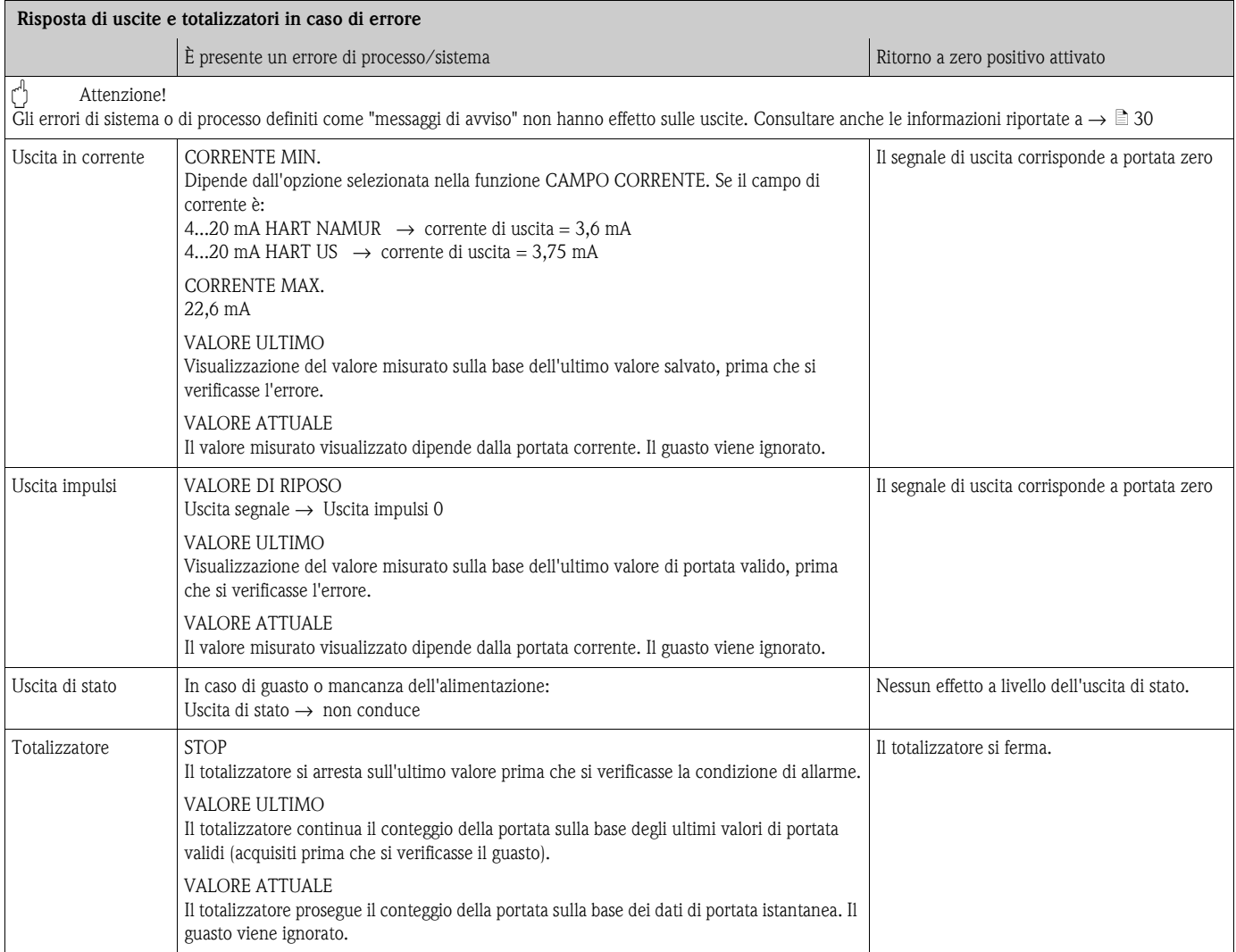

# <span id="page-52-0"></span>**9.6 Parti di ricambio**

Al [Cap. 9.1](#page-46-1) è riportata una guida dettagliata per la ricerca guasti. Il misuratore, inoltre, fornisce un ulteriore supporto grazie alla continua autodiagnostica e ai messaggi di errore.

Per risolvere il problema può essere necessario sostituire componenti difettosi con parti di ricambio collaudate. La sottostante illustrazione indica la gamma delle parti di ricambio disponibili.

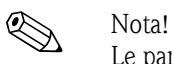

Le parti di ricambio possono essere ordinate direttamente all'Organizzazione di Assistenza Endress+Hauser indicando il numero di serie riportato sulla targhetta del trasmettitore. ( $\rightarrow \Box$ 9).

Le parti di ricambio vengono spedite in kit comprendenti i seguenti componenti:

- parte di ricambio
- parti addizionali, minuteria (viti, ecc.)
- istruzioni di installazione
- imballaggio

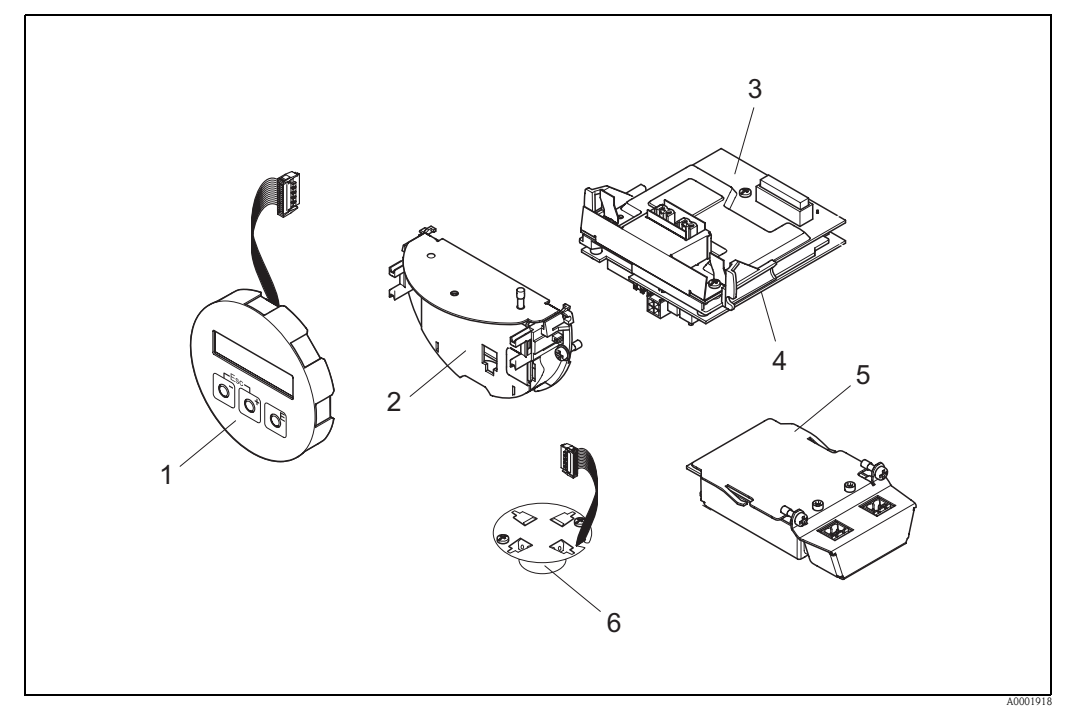

*Fig. 26: Parti di ricambio per il trasmettitore Proline Prowirl 72*

- *1 Modulo display locale*
- *2 Supporto della scheda*
- *3 Scheda di I/O (modulo COM), versione non Ex / Ex i/IS ed Ex n*
- *4 Scheda dell'amplificatore*
- *5 Scheda di I/O (modulo COM), versione Ex d*
- *6 Preamplificatore*

### <span id="page-53-0"></span>**9.6.1 Installazione e rimozione delle schede elettroniche**

Per informazioni sulle impostazioni del software da effettuare in seguito all'installazione di una nuova scheda elettronica  $\rightarrow \Box$  [40](#page-39-0)

### **Versione non Ex / Ex i/IS ed Ex n**

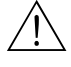

Pericolo!<br>Per il collegamento dei dispositivi certificati Ex, consultare le note e gli schemi riportati nella documentazione Ex, allegata a queste Istruzioni di funzionamento.

Per qualsiasi informazione contattare l'Ufficio Vendite Endress+Hauser locale.

" Attenzione! Presenza di cariche elettriche.

Rischio di danneggiare i componenti elettronici o di pregiudicarne il funzionamento (protezione ESD).

- A questo scopo si raccomanda di scegliere postazioni di lavoro con superfici dotate di messa a terra, appositamente progettate per i dispositivi sensibili alle cariche elettrostatiche!
- Utilizzare solo parti di ricambio originali Endress+Hauser.

### *Procedura di installazione/rimozione delle schede elettroniche*  $\rightarrow \Box$  [27](#page-54-0)*)*

- 1. Svitare il coperchio (a) del vano dell'elettronica dalla custodia del trasmettitore.
- 2. Togliere il modulo display locale (b) dalle guide di sostegno (c).
- 3. Disporre il modulo display locale (b) con il lato sinistro sulla guida di sostegno destra (c). In questo modo il modulo display locale risulterà fissato.
- 4. Allentare le viti di fissaggio (d) del coperchio del vano connessioni (e) e abbassare il coperchio.
- 5. Estrarre il morsetto a connettore (f) dalla scheda di I/O (modulo COM) (q).
- 6. Chiudere il coperchio in plastica (g).
- 7. Togliere il connettore del cavo segnali (h) dalla scheda dell'amplificatore (s) e dal gancio di sostegno (i).
- 8. Togliere il connettore del flat-cable (j) dalla scheda dell'amplificatore (s) e dal gancio di sostegno (k).
- 9. Togliere il modulo display locale (b) dalla guida di sostegno destra (c).
- 10. Richiudere il coperchio in plastica (g).
- 11. Allentare ambedue le viti (l) del sostegno della scheda (m).
- 12. Estrarre completamente il supporto della scheda (m).
- 13. Premere i fermi laterali (n) del supporto della scheda e separare il supporto (m) dalla scheda (o).
- 14. Sostituire la scheda di I/O (modulo COM) (q):
	- Allentare le tre viti di fissaggio (p) della scheda di I/O (modulo COM).
	- Togliere la scheda di I/O (modulo COM) (q) dal corpo di base della scheda (o).
	- Montare la nuova scheda di I/O (modulo COM) sul corpo di base della scheda.
- 15. Sostituire la scheda amplificatore (s):
	- Allentare le viti di fissaggio (r) della scheda dell'amplificatore.
	- Togliere la scheda dell'amplificatore (s) dal corpo di base della scheda (o).
	- Collegare la nuova scheda dell'amplificatore al corpo della scheda.
- 16. La procedura per l'installazione è inversa a quella di rimozione.

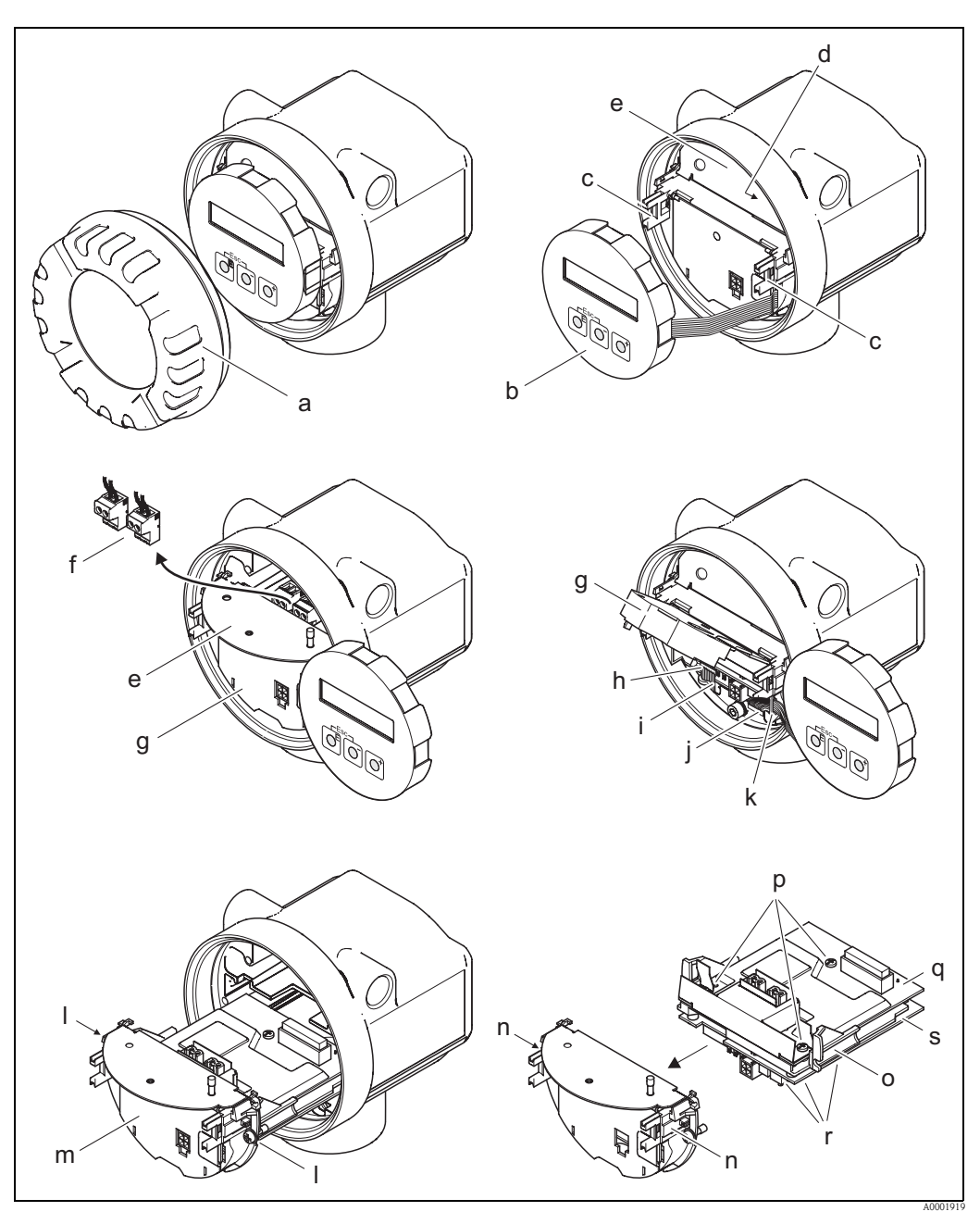

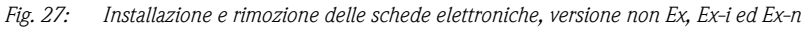

- <span id="page-54-0"></span>*a Coperchio del vano dell'elettronica*
- *b Modulo display locale*
- *c Guide di sostegno per il modulo display locale*
- *d Viti di fissaggio per il coperchio del vano connessioni*
- *e Coperchio del vano connessioni*
- *f Morsetti a connettore*
- *g Coperchio in plastica*
- *h Connettore del cavo di segnale*
- *i Fermo del connettore del cavo segnali*
- *j Connettore del flat-cable del modulo display*
- *k Fermo del connettore del flat-cable*
- *l Attacco filettato del supporto della scheda*
- *m Supporto della scheda*
- *n Fermi del supporto della scheda*
- *o Corpo di base della scheda p Attacco filettato della scheda di I/O (modulo COM)*
- *q Scheda di I/O (modulo COM)*
- *r Attacco filettato della scheda dell'amplificatore*
- *s Scheda amplificatore*
- Endress+Hauser 55

### **Versione Ex-d**

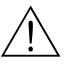

### Pericolo!

Per il collegamento dei dispositivi certificati Ex, consultare le note e gli schemi riportati nella documentazione Ex, allegata a queste Istruzioni di funzionamento.

Per qualsiasi informazione contattare l'Ufficio Vendite Endress+Hauser locale.

" Attenzione! Presenza di cariche elettriche.

Rischio di danneggiare i componenti elettronici o di pregiudicarne il funzionamento (protezione ESD).

- A questo scopo si raccomanda di scegliere postazioni di lavoro con superfici dotate di messa a terra, appositamente progettate per i dispositivi sensibili alle cariche elettrostatiche!
- Utilizzare solo parti di ricambio originali Endress+Hauser.

### *Procedura di installazione/rimozione delle schede elettroniche*  $(\rightarrow \Box 28)$  $(\rightarrow \Box 28)$

### **Installazione/rimozione dalla scheda di I/O (modulo COM)**

- 1. Allentare il fermo di sicurezza (a) del coperchio del vano connessioni (b).
- 2. Svitare il coperchio (b) del vano connessioni contenente l'elettronica dalla custodia del trasmettitore.
- 3. Scollegare il morsetto a connettore (c) dalla scheda di I/O (modulo COM) (e).
- 4. Allentare l'attacco filettato (d) della scheda di I/O (modulo COM) (e) ed estrarre leggermente la scheda.
- 5. Scollegare il connettore del cavo (f) dalla scheda di I/O (modulo COM) (e) e togliere completamente la scheda.
- 6. La procedura per l'installazione è inversa a quella di rimozione.

### **Installazione/rimozione della scheda amplificatore**

- 1. Svitare il coperchio (g) del vano dell'elettronica dalla custodia del trasmettitore.
- 2. Togliere il modulo display locale (h) dalle guide di sostegno (i).
- 3. Alzare il coperchio in plastica (j).
- 4. Togliere il connettore del flat-cable del modulo display locale (h) dalla scheda dell'amplificatore (t) e dal gancio di sostegno.
- 5. Togliere il connettore del cavo segnali (k) dalla scheda dell'amplificatore (t) e dal gancio di sostegno.
- 6. Allentare la vite di fissaggio (l) e richiudere il coperchio (m).
- 7. Allentare ambedue le viti (n) del sostegno della scheda (o).
- 8. Estrarre leggermente la morsettiera (o) e scollegare il connettore del cavo di collegamento (p) dal corpo di base della scheda.
- 9. Estrarre completamente il supporto della scheda (o).
- 10. Premere i fermi laterali (q) del supporto della scheda e separare il supporto (o) dalla scheda (r).
- 11. Sostituire la scheda dell'amplificatore (t):
	- Allentare le viti di fissaggio (s) della scheda dell'amplificatore.
	- Togliere la scheda dell'amplificatore (t) dal corpo di base della scheda (r).
	- Collegare la nuova scheda dell'amplificatore al corpo della scheda.
- 12. La procedura per l'installazione è inversa a quella di rimozione.

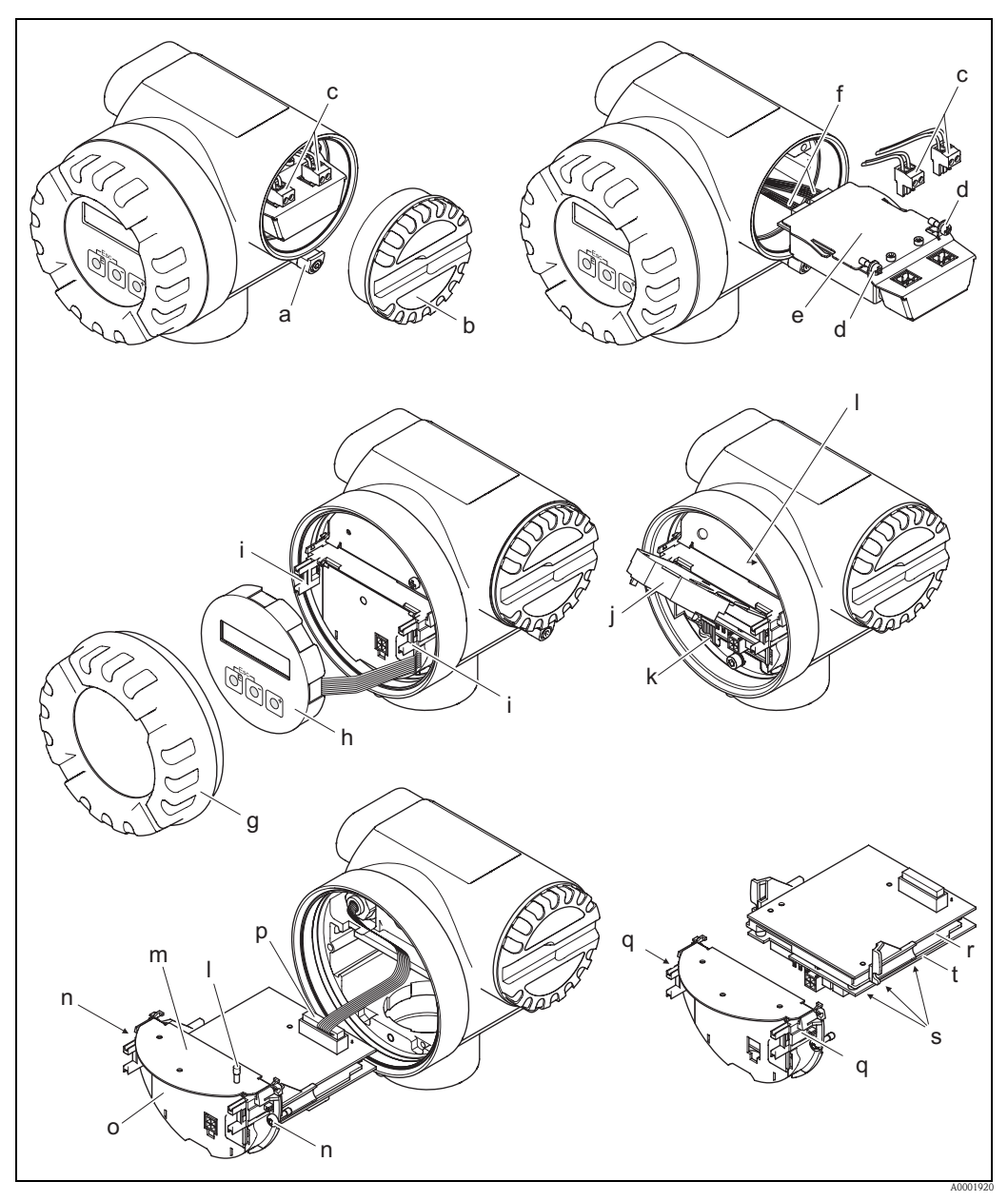

<span id="page-56-0"></span>*Fig. 28: Installazione e rimozione delle schede elettroniche versione Ex-d*

- *a Clamp di sicurezza del coperchio del vano connessioni*
- *b Coperchio del vano connessioni*
- *c Morsetti a connettore*
- *d Attacco filettato della scheda di I/O (modulo COM)*
- *e Scheda di I/O (modulo COM)*
- *f Connettore del cavo di collegamento del modulo di I/O*
- *g Coperchio del vano dell'elettronica*
- *h Modulo display locale*
- *i Guide di sostegno per il modulo display locale*
- *j Coperchio in plastica*
- *k Connettore del cavo di segnale*
- *l Viti di fissaggio per il coperchio del vano connessioni*
- *m Coperchio del vano connessioni*
- *n Attacco filettato del supporto della scheda*
- *o Supporto della scheda*
- *p Connettore del cavo di collegamento*
- *q Fermi del supporto della scheda*
- *r Corpo di base della scheda*
- *s Attacco filettato della scheda dell'amplificatore*
- *t Scheda amplificatore*

# **9.7 Restituzione**

 $\rightarrow \Box$  8

## **9.8 Smaltimento**

Rispettare le normative nazionali vigenti!

# **9.9 Revisioni software**

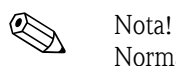

## Normalmente, il caricamento o lo scaricamento fra versioni diverse è consentito solo con un software di servizio speciale.

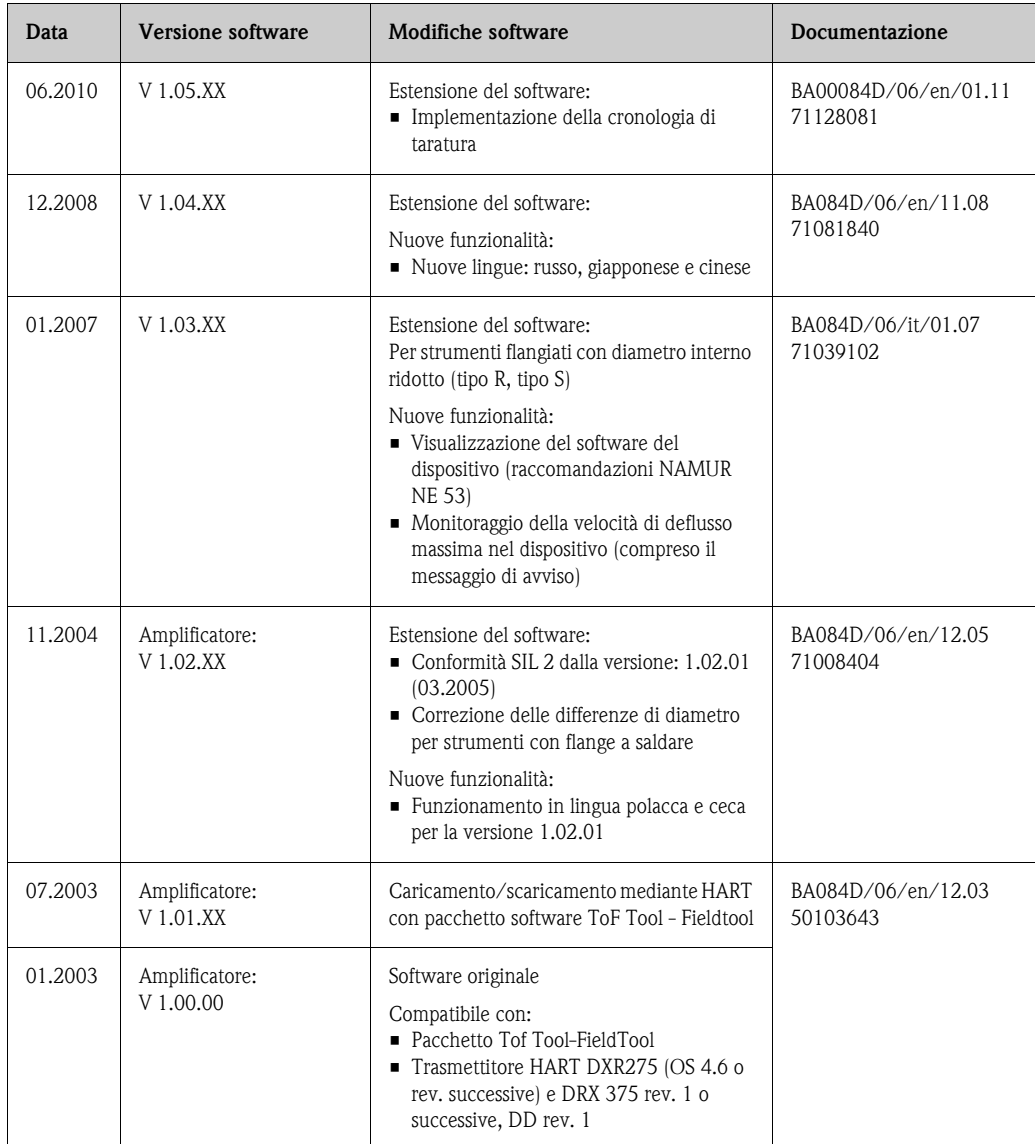

# **10 Dati tecnici**

# **10.1 Dati tecnici in breve**

### **10.1.1 Applicazione**

Il sistema di misura è impiegato per misurare la portata volumetrica di vapore saturo, vapore surriscaldato, gas e liquidi. Se la pressione e la temperatura di processo sono costanti, il misuratore può generare in uscita anche la portata sotto forma di portata massica calcolata e portata volumetrica compensata.

### **10.1.2 Funzionamento e struttura del sistema**

<span id="page-58-0"></span>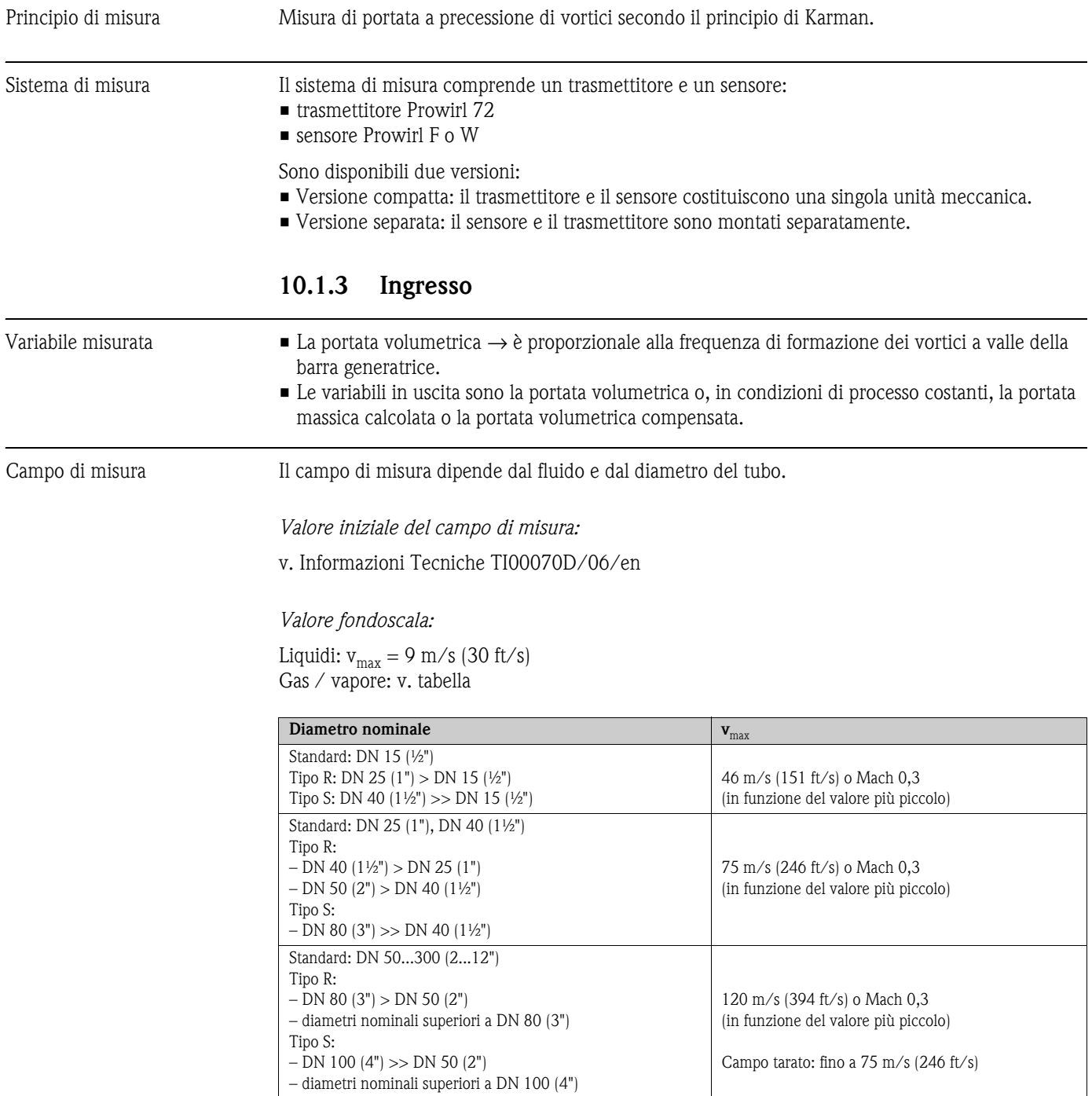

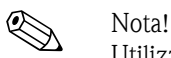

Utilizzando il programma di selezione e programmazione "Applicator" è possibile determinare i valori esatti per il fluido da misurare. Per ordinare l'Applicator rivolgersi all'ufficio vendite Endress+Hauser oppure visitare il sito Internet www.applicator.com.

### *Campo del fattore K:*

La tabella serve a scopo orientativo. Viene indicato l'intervallo in cui è possibile specificare il fattore K per diametri nominali e strutture specifici.

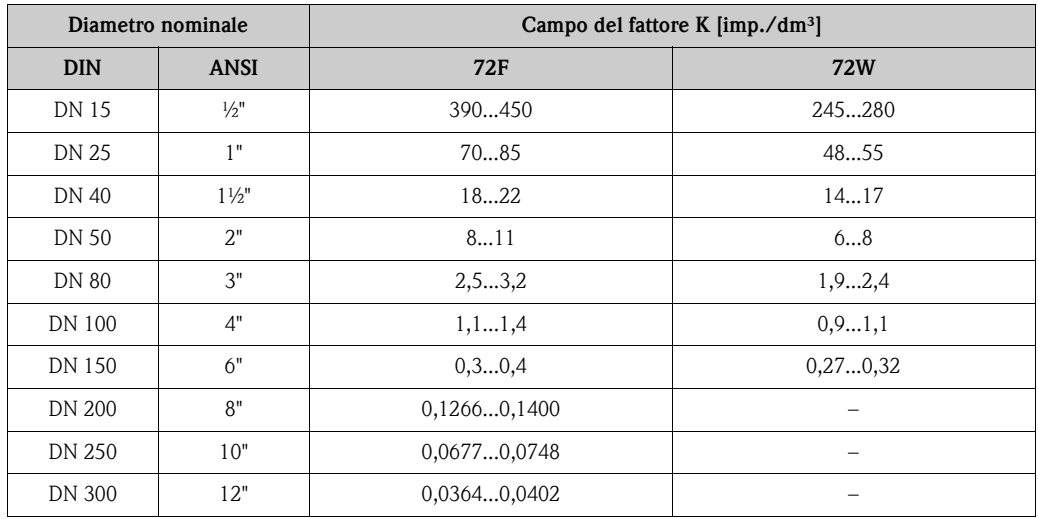

### **10.1.4 Uscita**

Uscite, generale Generalmente le uscite consentono la trasmissione delle seguenti variabili misurate:

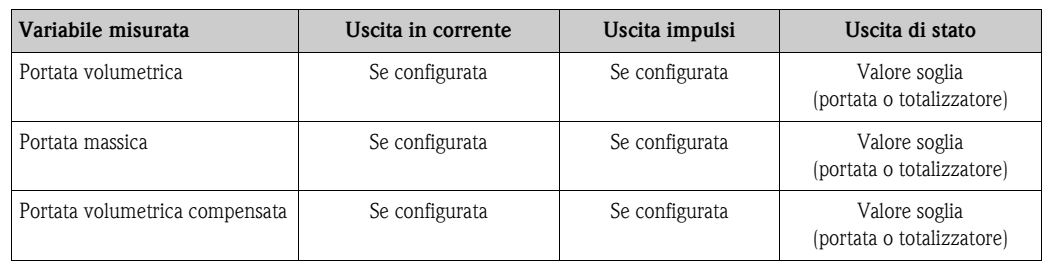

Segnale di uscita *Uscita in corrente:* 

- 4...20 mA con HART
- Possono essere impostati il valore fondoscala e la costante di tempo (0...100 s)

### *Uscita impulsi/stato:*

Open collector, passiva, isolata galvanicamente

- $\blacktriangleright$  Versione non Ex, Ex d: U $_{\rm max}$  = 36 V, con soglia di corrente 15 mA, R<sub>i</sub> = 500  $\Omega$
- $\blacktriangleright$  Versione Ex-i ed Ex-n: U $_{\text{max}}$  = 30 V, con limitazione di corrente 15 mA, R<sub>i</sub> = 500  $\Omega$
- L'uscita impulsi/stato può essere configurata come:
- Uscita impulsi:
	- Possibilità di selezionare il valore dell'impulso e la polarità (→  $\triangleq$  [91\)](#page-90-0)
	- Possibilità di selezionare la larghezza impulso (0,005...2 s)
	- Frequenza impulsi max. 100 Hz
- Uscita di stato:

Può essere configurata per trasmettere messaggi di errore o valori soglia di portata

- Frequenza vortici:
	- Uscita diretta degli impulsi dei vortici non scalati 0,5...2850 Hz (es. per il collegamento al flow computer RMC621)
	- Rapporto impulsi 1:1
- Segnale PFM (modulazione impulsi/frequenza): In caso di connessione esterna con un flow computer RMC o RMS621.

- Segnale di allarme Uscita in corrente: modalità di sicurezza impostabile (ad es. secondo le raccomandazioni NAMUR NE 43)
	- Uscita impulsi: modalità di sicurezza impostabile
	- Uscita di stato: "non conduce" durante il guasto

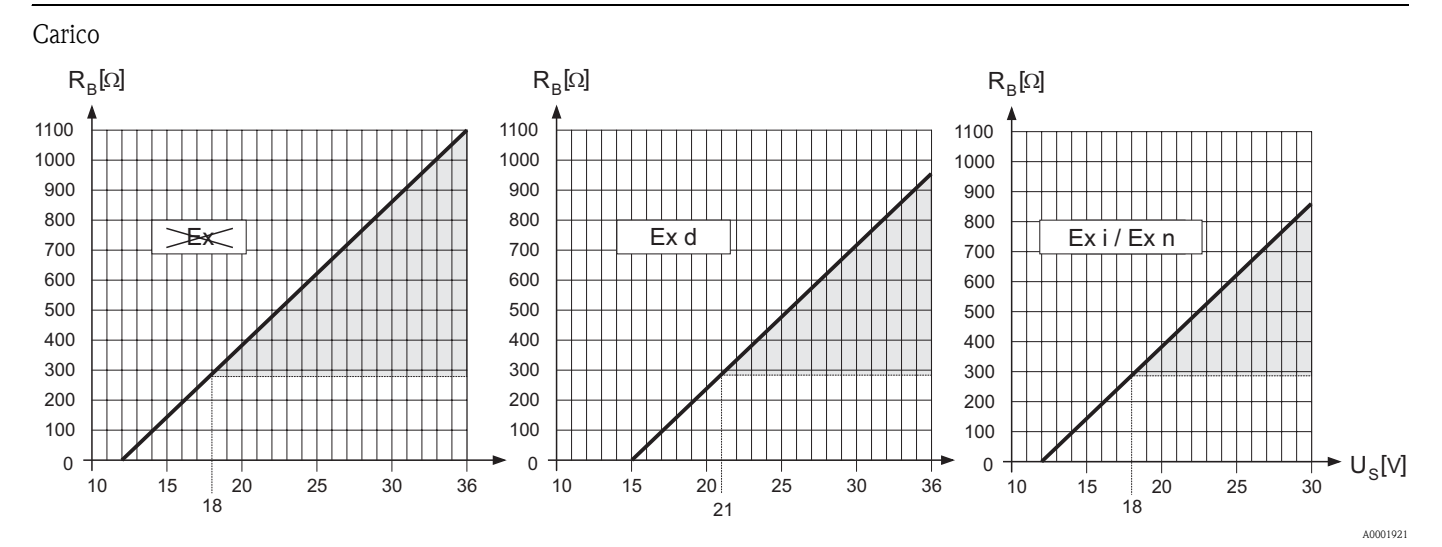

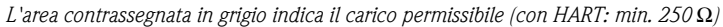

Il carico è calcolato come segue:

$$
R_B = \frac{(U_s - U_{\text{KI}})}{(I_{\text{max}} - 10^3)} = \frac{(U_s - U_{\text{KI}})}{0.022}
$$

- *RB Carico, resistenza di carico*
- *US Tensione di alimentazione: – Area sicura = 12...36 V c.c. – Ex-d = 15...36 V c.c. – Ex-i ed Ex-n = 12...30 V c.c. U*Κλ *Tensione ai morsetti: – Non-Ex = min. 12 V c.c. – Ex-d = min. 15 V c.c. – Ex-i ed Ex-n = min. 12 V c.c.*
- *Imax Corrente di uscita (22,6 mA)*

Taglio bassa portata Punti di commutazione impostabili per il taglio bassa portata.

Isolamento galvanico Tutte le connessioni elettriche sono isolate galvanicamente tra loro.

A0004059

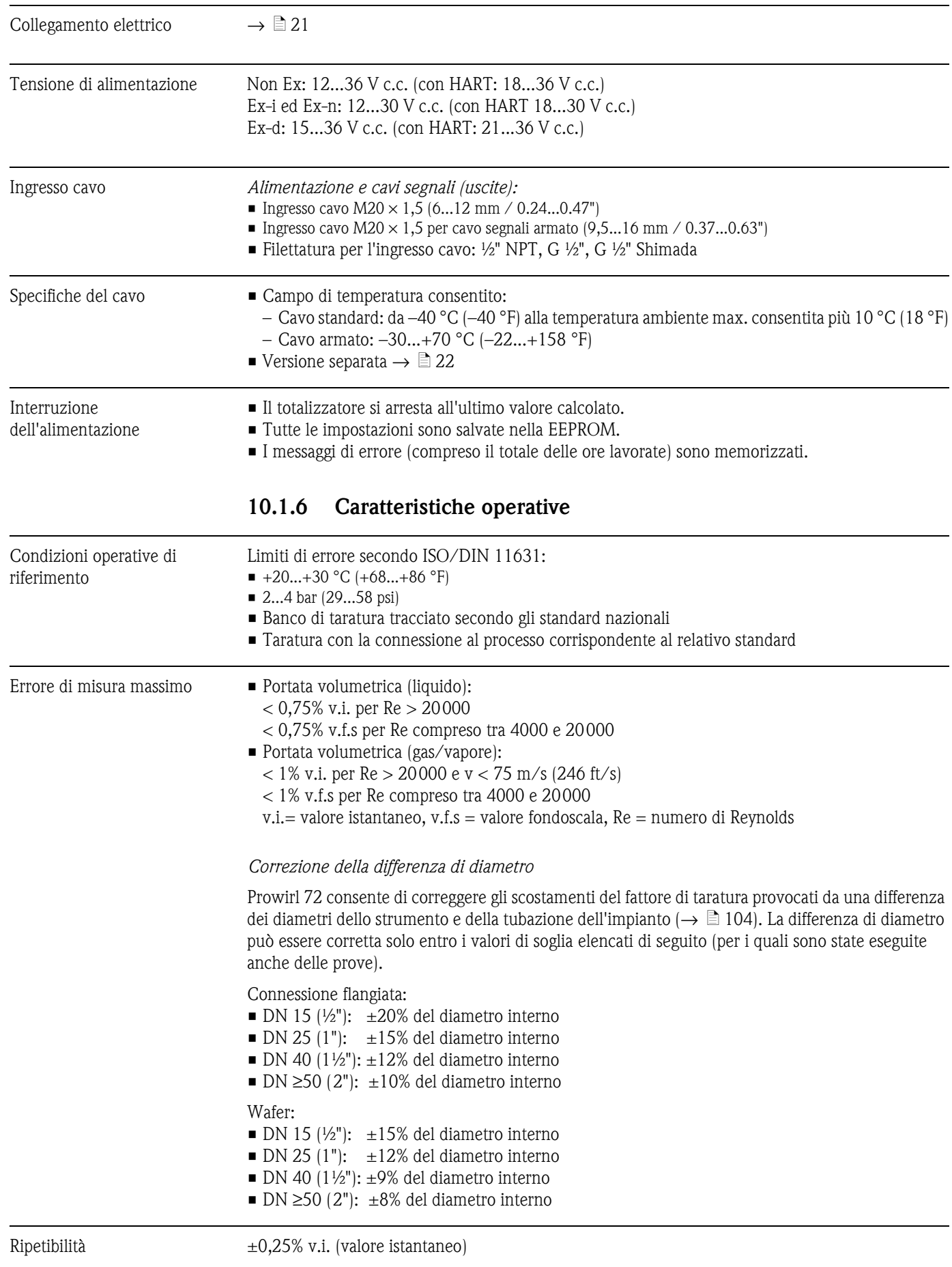

## **10.1.5 Alimentazione**

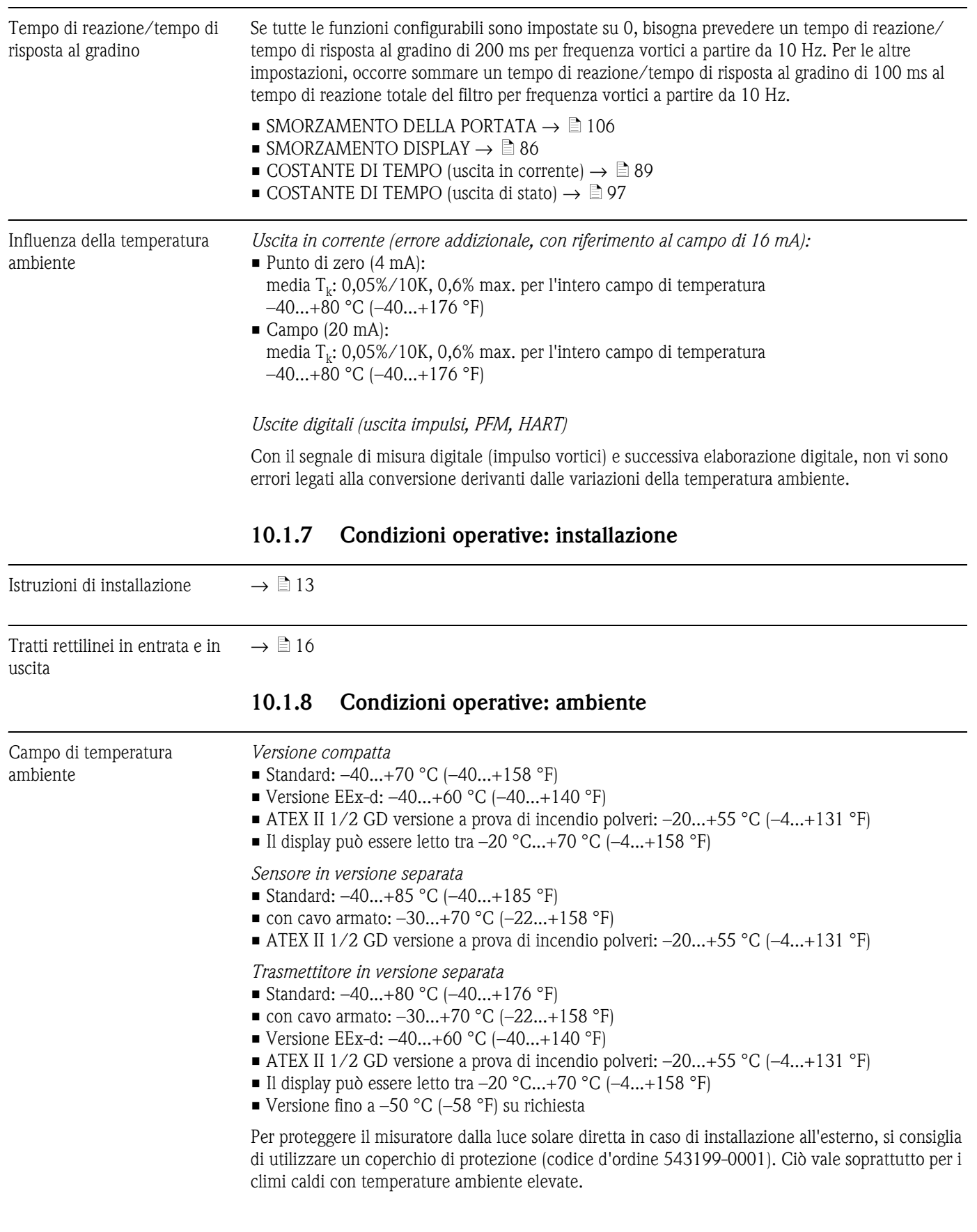

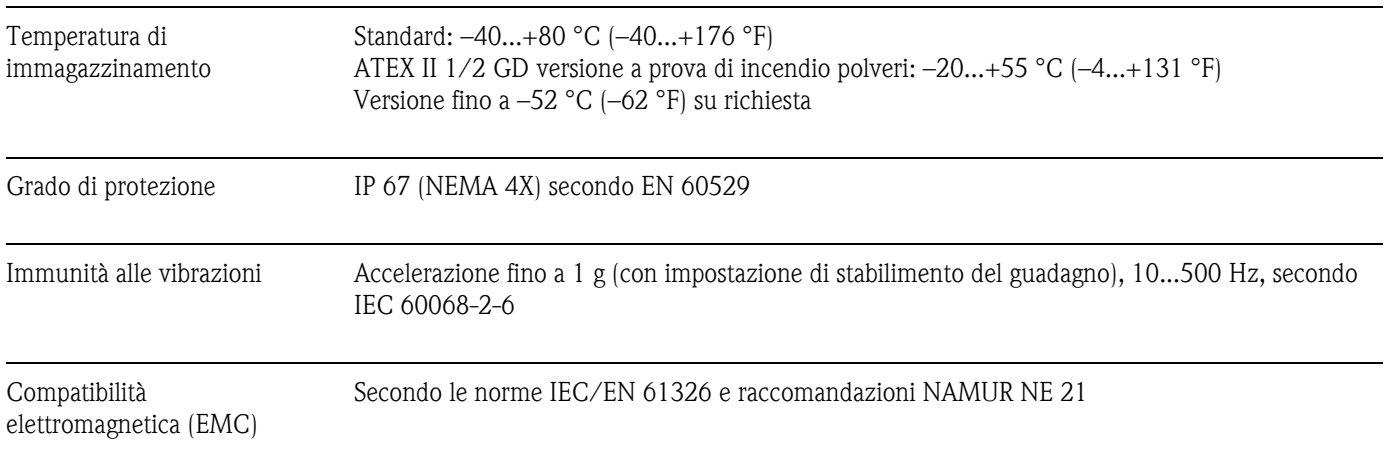

# **10.1.9 Condizioni operative: processo**

### Temperatura del fluido

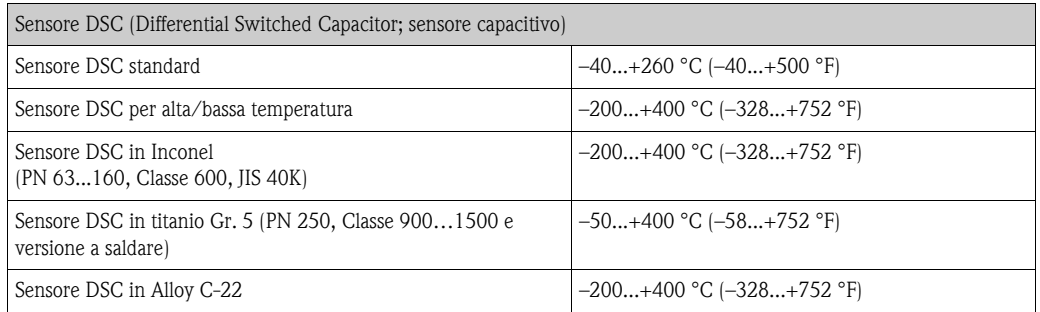

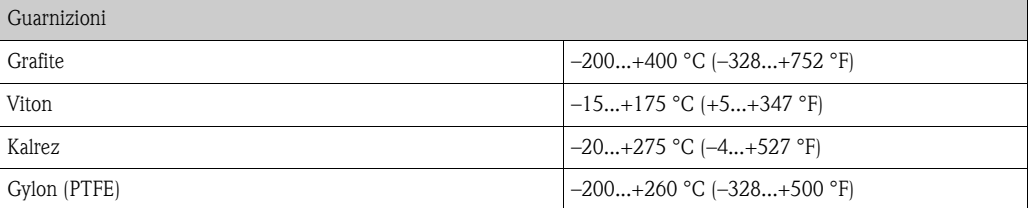

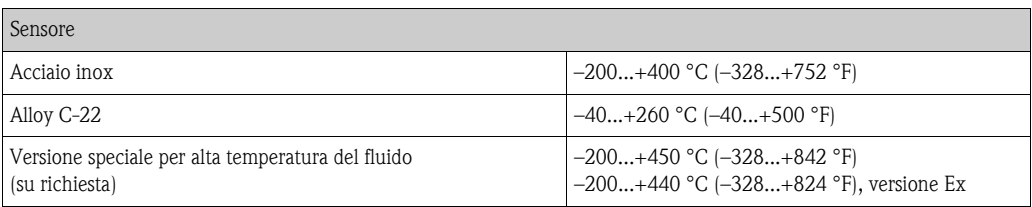

Pressione del fluido *Curva pressione/temperatura secondo EN (DIN), acciaio inox*

PN  $10...40 \rightarrow$  Prowirl 72W e 72F PN 63 $...$ 250  $\rightarrow$  Prowirl 72F

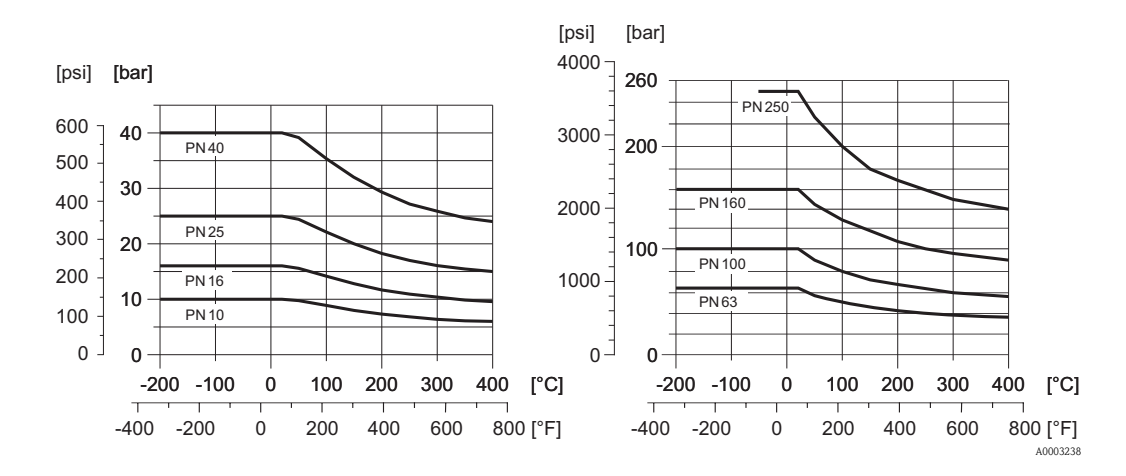

*Curva pressione/temperatura secondo ANSI B16.5, acciaio inox*

Classe  $150...300 \rightarrow$  Prowirl  $72W$  e  $72F$ Classe 600...1500  $\rightarrow$  Prowirl 72F

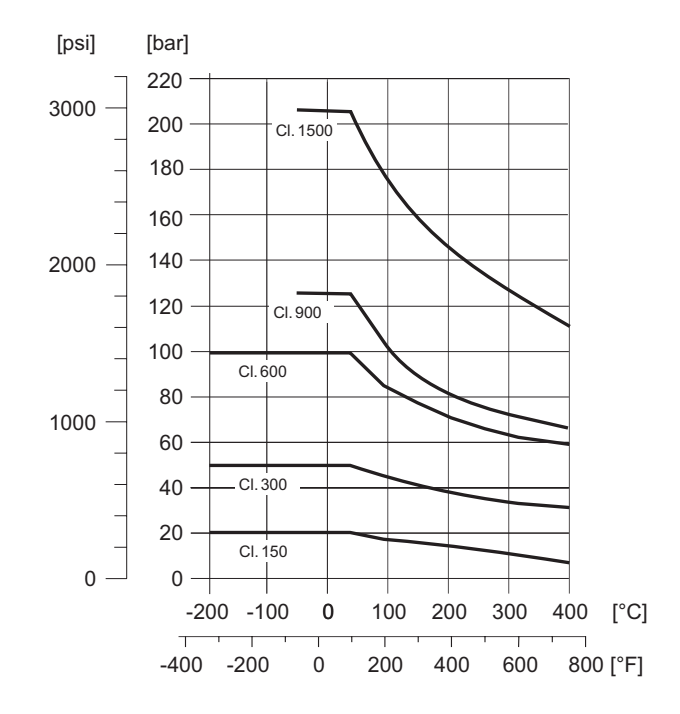

A0003402

A0003404

*Curva pressione-temperatura secondo JIS B2220,acciaio inox*

10...20K →Prowirl 72W e 72F  $40K \rightarrow$  Prowirl 72F

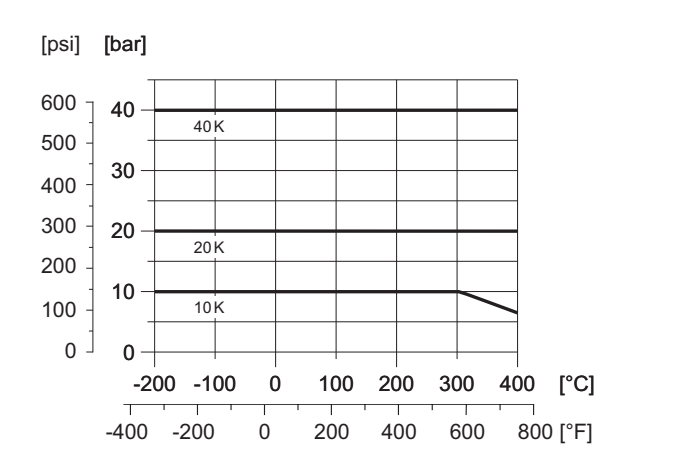

*Curva di pressione/temperatura secondo EN (DIN), ANSI B16.5 e JIS B2220, Alloy C-22* PN 16...40, Classe 150...300, 10...20K → Prowirl 72F

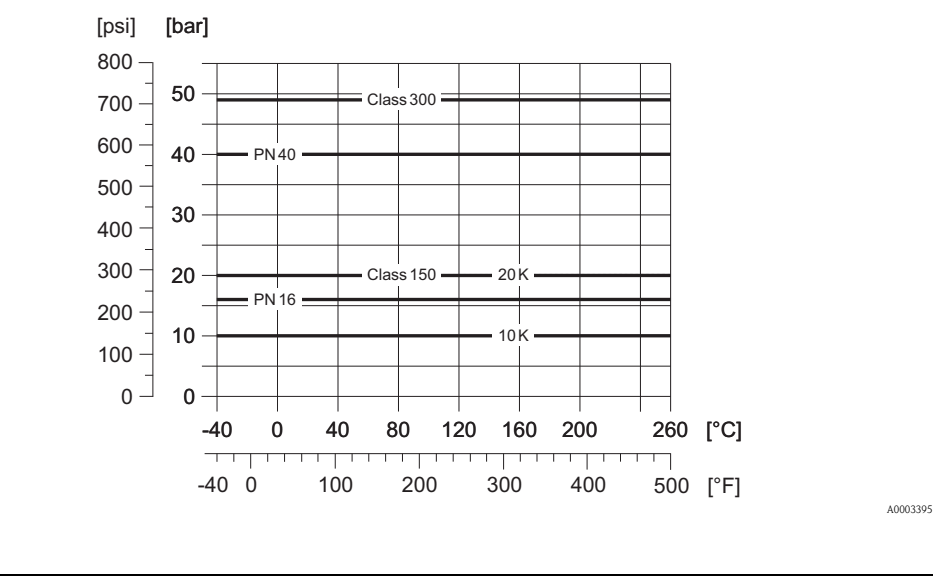

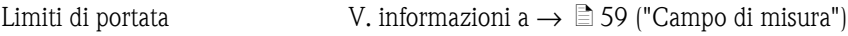

Perdita di carico La perdita di carico può essere determinata mediante l'Applicator. L'Applicator è un software per la selezione e la programmazione dei misuratori, disponibile in Internet (www.applicator.com) e su CD ROM per l'installazione su PC locale.

## **10.1.10 Campi di frequenza per aria e acqua**

Per altri fluidi, ad es. vapore, le informazioni sono reperibili nell'Applicator.

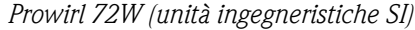

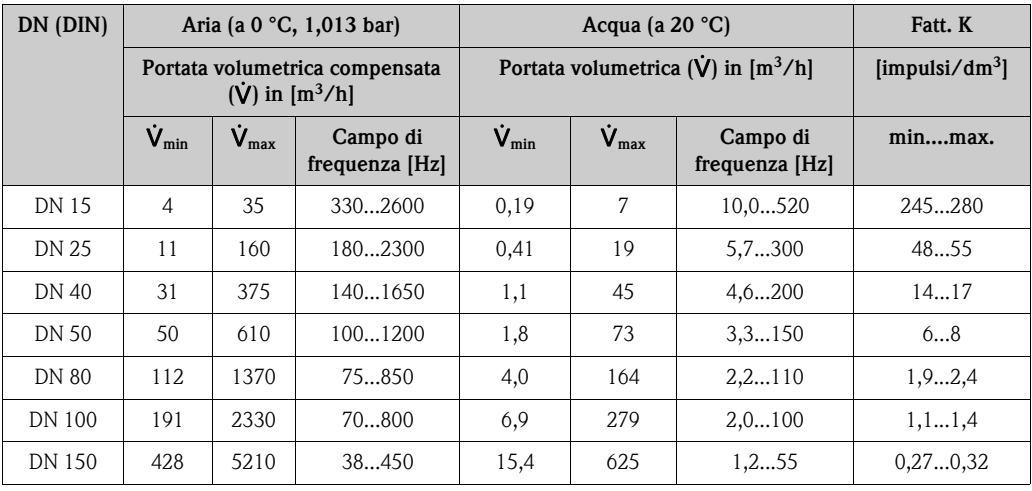

*Prowirl 72W (unità ingegneristiche US)*

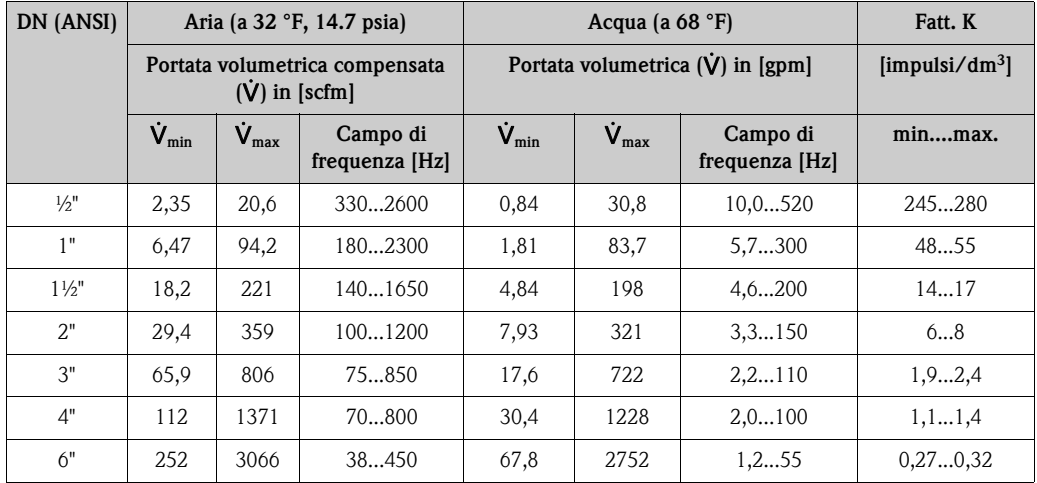

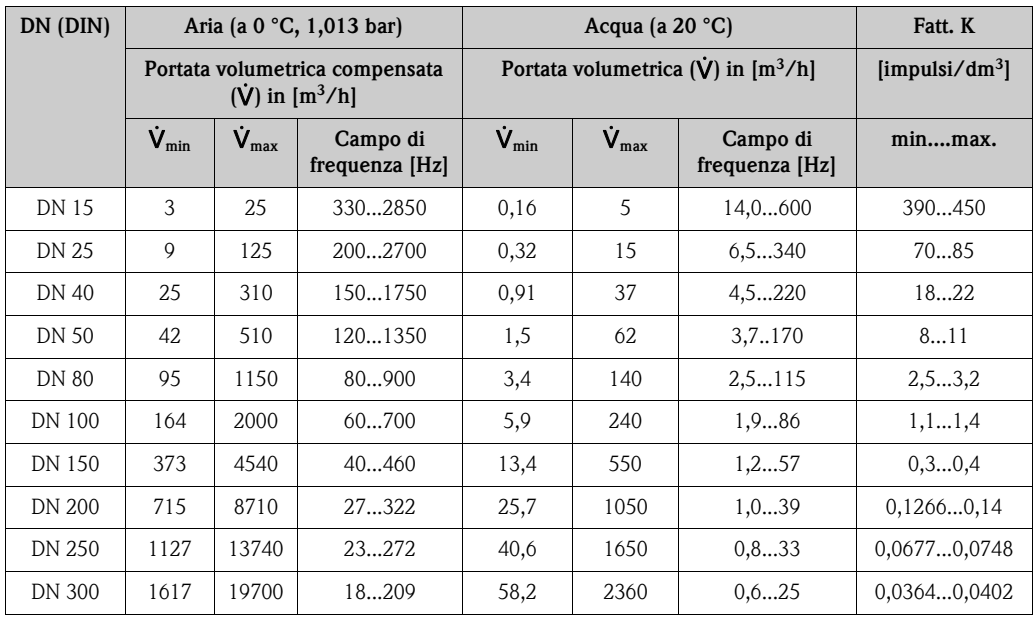

### *Prowirl 72F (unità ingegneristiche SI)*

*Prowirl 72F (unità ingegneristiche US)*

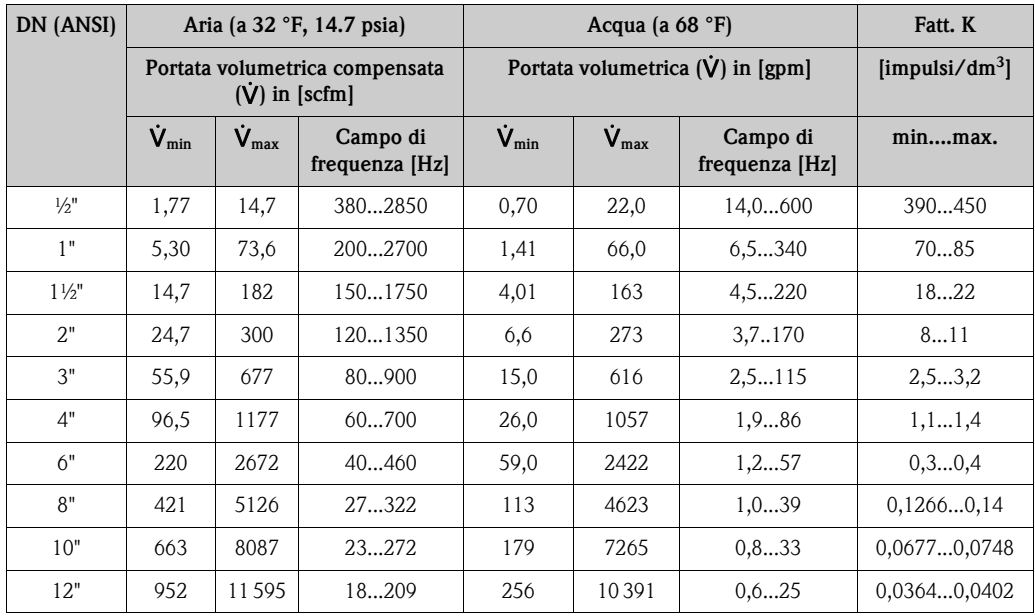

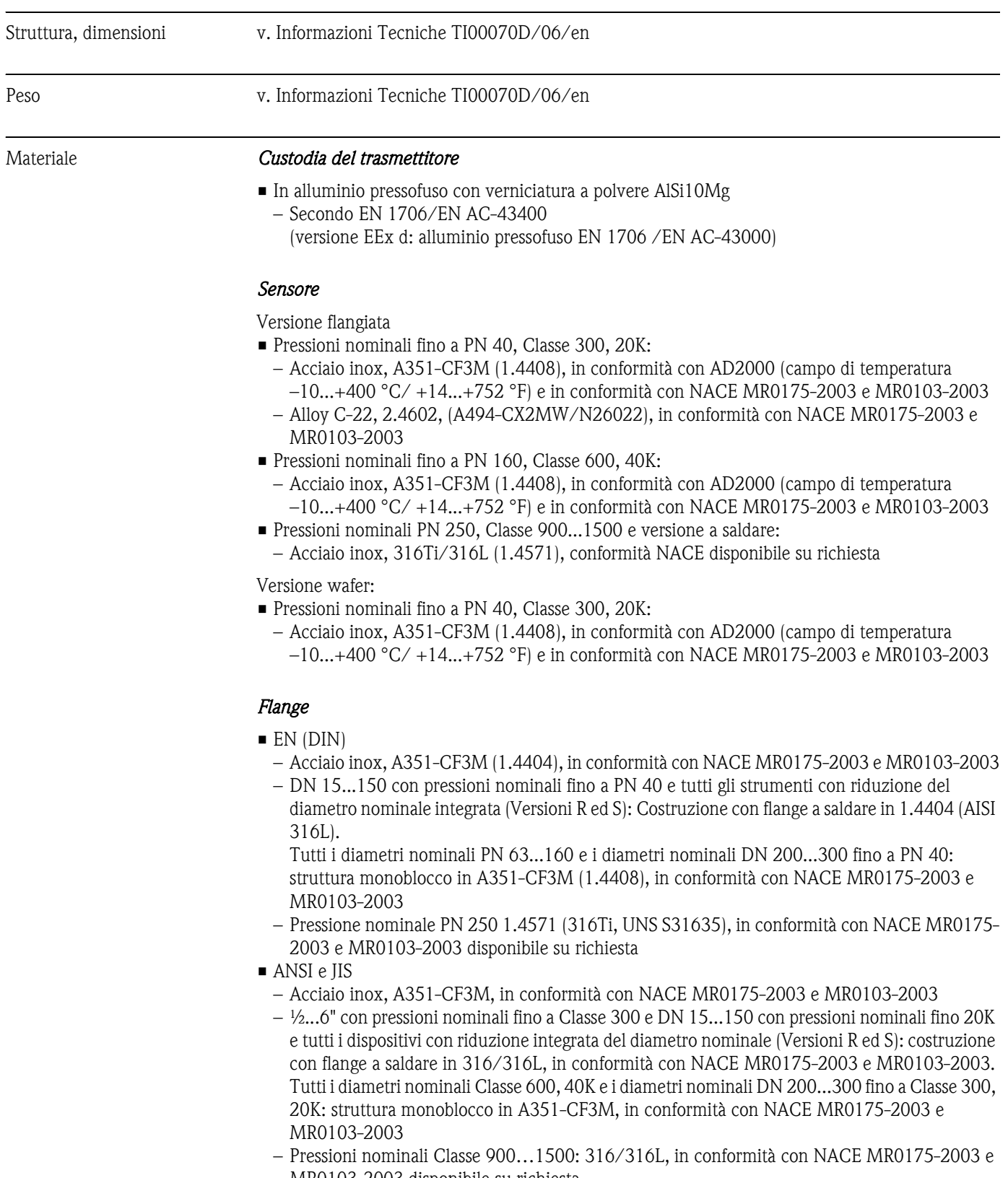

### **10.1.11 Costruzione meccanica**

- MR0103-2003 disponibile su richiesta
- Versione in Alloy C-22 (EN/DIN/ANSI/JIS)
	- Alloy C-22, 2.4602, (A494-CX2MW/N26022), in conformità con NACE MR0175-2003 e MR0103-2003

### *Sensore DSC (Differential Switched Capacitor)*

- Parti bagnate (contraddistinte sulla flangia del sensore DSC):
- Standard per pressioni nominali fino a PN 40, Classe 300, JIS 40K: acciaio inox 1.4435 (316/316L), in conformità con NACE MR0175-2003 e MR0103-2003
- Pressioni nominali PN 63...160, Classe 600, 40K: Inconel 718 (2.4668/N07718, secondo B637), in conformità con NACE MR0175-2003 e MR0103-2003
- Pressioni nominali PN 250, Classe 900...1500 e versione a saldare: titanio Gr. 5 (B-348; UNS R50250; 3.7165) – Sensore in Alloy C-22:
- Alloy C-22, 2.4602/N 06022; in conformità con NACE MR0175-2003 e MR0103-2003

### *Parti non bagnate*

• Acciaio inox 1.4301 (304)

### *Supporto*

- Acciaio inox, 1.4308 (CF8)
- Pressioni nominali PN 250, Classe 900...1500 e versione a saldare: 1.4305 (303)

### *Guarnizioni*

- Grafite
	- Pressione nominale PN 10...40, Classe 150...300, JIS 10...20K: laminato Sigraflex Z (collaudate BAM per applicazioni con ossigeno)
	- Pressioni nominali PN 63...160, Classe 600, JIS 40K: Sigraflex HochdruckΤΜ con piastra di rinforzo in acciaio inox 316(L) (collaudate BAM per applicazioni con ossigeno, "di alta qualità secondo TA Luft (German Clean Air Act)")
	- Pressione nominale PN 250, Classe 900...1500: Grafoil con rinforzo perforato in acciaio inox 316
- **Viton**
- $\blacksquare$  Kalrez 6375
- Gylon (PTFE) 3504 (collaudate BAM per applicazioni con ossigeno, "di alta qualità secondo TA Luft (German Clean Air Act)")

### **10.1.12 Interfaccia operatore**

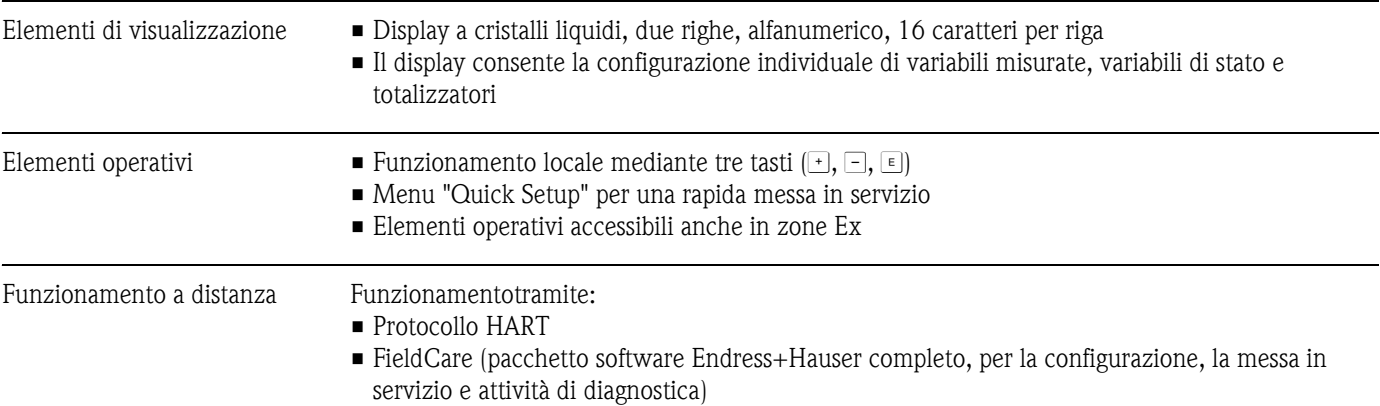

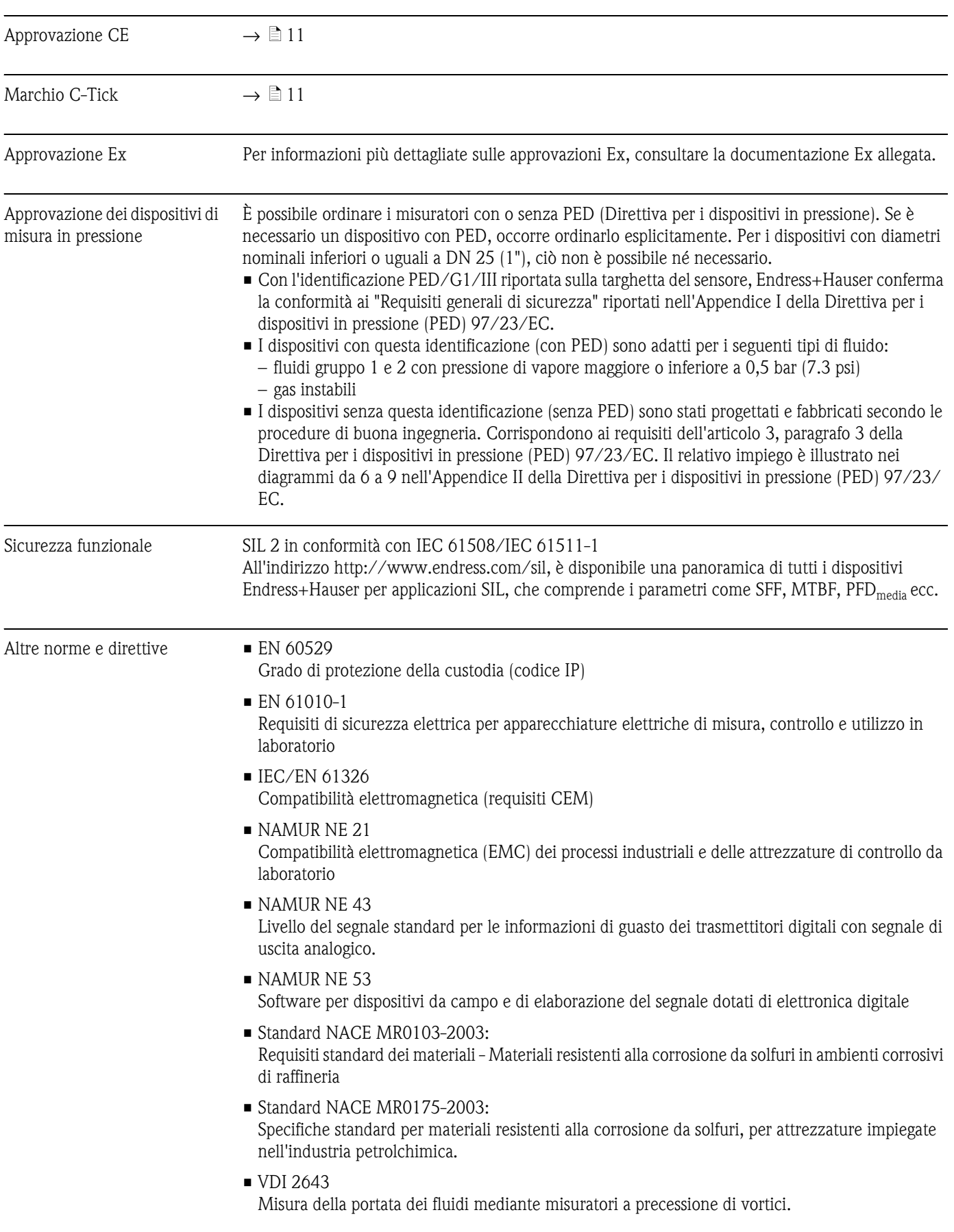

# **10.1.13 Certificati e approvazioni**

### • ANSI/ISA-S82.01

Norma di sicurezza elettrica per test elettrici ed elettronici di misura, controllo e relativi apparecchi - Requisiti generali. Grado di inquinamento 2, Categoria di installazione II.

• CAN/CSA-C22.2 N. 1010.1-92 Standard di sicurezza elettrica per apparecchi di misura, controllo e utilizzo in laboratorio. Grado di inquinamento 2, Categoria di installazione II.

### **10.1.14 Informazioni per l'ordine**

L'organizzazione di assistenza Endress+Hauser può fornire informazioni dettagliate per l'ordine e i relativi codici.

### **10.1.15 Accessori**

Endress+ Hauser offre vari accessori per il trasmettitore e il sensore, ordinabili separatamente (→ ä [44](#page-43-0)). L'organizzazione di Assistenza Endress+Hauser può fornire informazioni dettagliate per la definizione dei codici d'ordine in base alle specifiche.

### **10.1.16 Documentazione**

- Misura di portata (FA00005D/06/en)
- Informazioni tecniche Proline Prowirl 72F, 72W, 73F, 73W (TI00070/06/en)
- Documentazione Ex associata: ATEX, FM, CSA, ecc.
- Documentazione relativa alla Direttiva per i dispositivi in pressione (PED) Proline Prowirl 72/73 (SD00072D/06/en)
- Manuale di sicurezza funzionale (SIL Safety Integrity Level)
A0001941

#### **10.2 Dimensioni del raddrizzatore di flusso**

Dimensioni secondo:

- EN 1092-1 (DIN 2501)
- $\blacksquare$  ANSI B16.5
- **IIS B2220**

Materiale 1.4404 (316/316L), in conformità con NACE MR0175-2003 e MR0103-2003

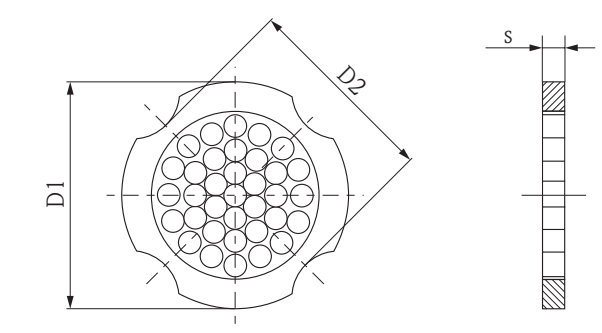

*D1: Il raddrizzatore di flusso è montato sul diametro esterno tra i bulloni.*

*D2: Il raddrizzatore di flusso viene montato fra le filettature tra i bulloni.*

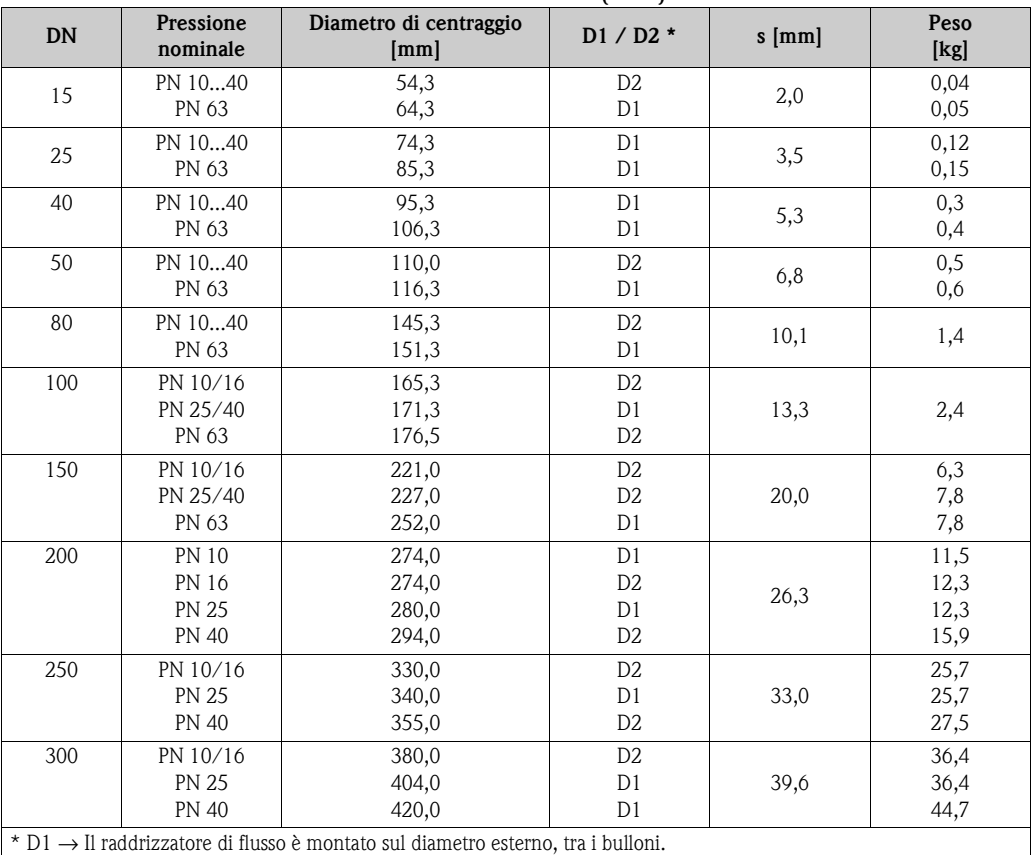

#### **Dimensioni del raddrizzatore di flusso secondo EN (DIN)**

D2 → Il raddrizzatore di flusso è montato in corrispondenza delle filettature tra i bulloni.

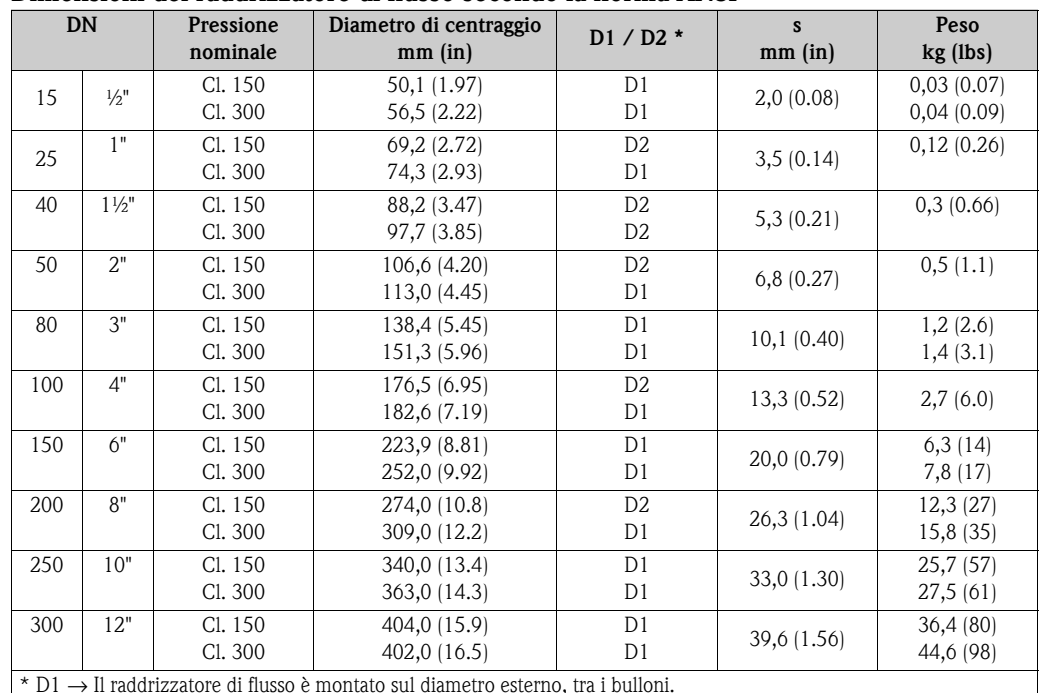

#### **Dimensioni del raddrizzatore di flusso secondo la norma ANSI**

\* D1 → Il raddrizzatore di flusso è montato sul diametro esterno, tra i bulloni.

D2 → Il raddrizzatore di flusso è montato in corrispondenza delle filettature tra i bulloni.

#### **Dimensioni del raddrizzatore di flusso secondo JIS**

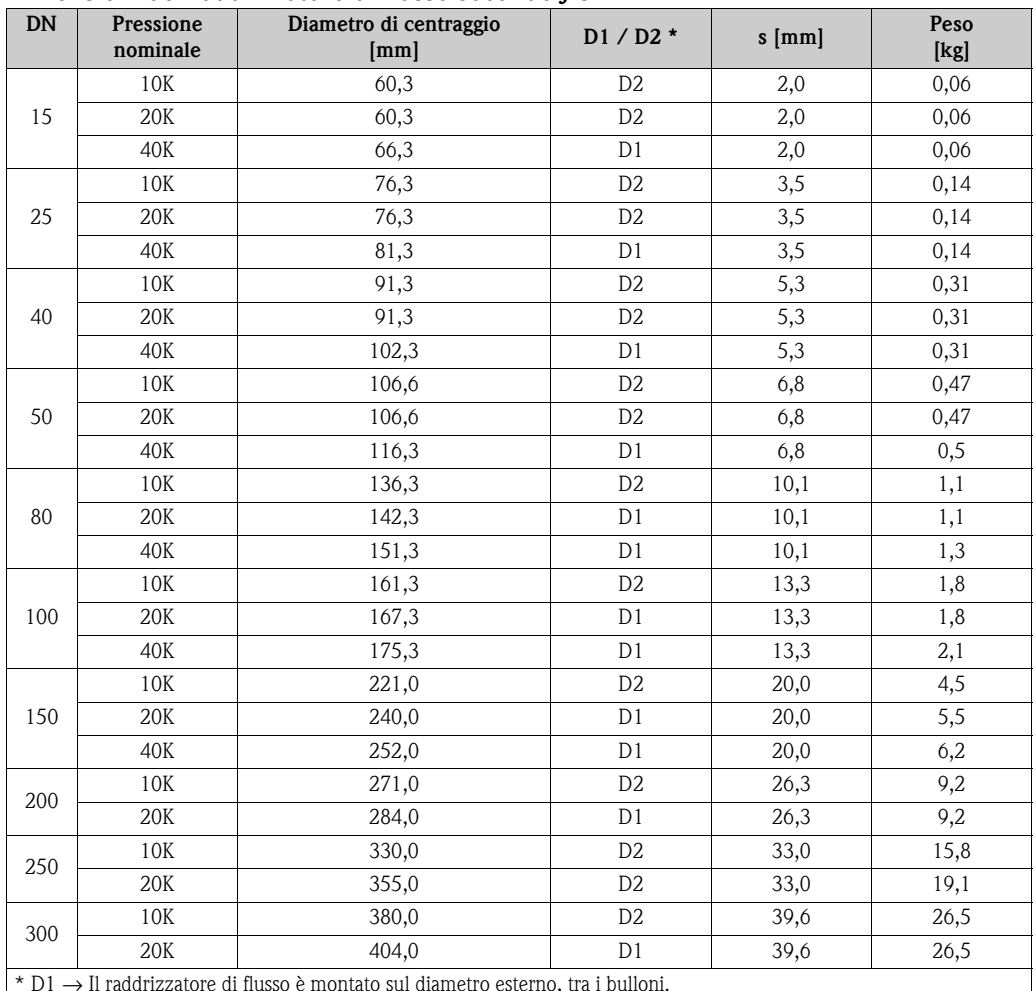

\* D1 → Il raddrizzatore di flusso è montato sul diametro esterno, tra i bulloni.

D2 → Il raddrizzatore di flusso è montato in corrispondenza delle filettature tra i bulloni.

# **11 Descrizione delle funzioni dello strumento**

### **11.1 Schema della matrice operativa**

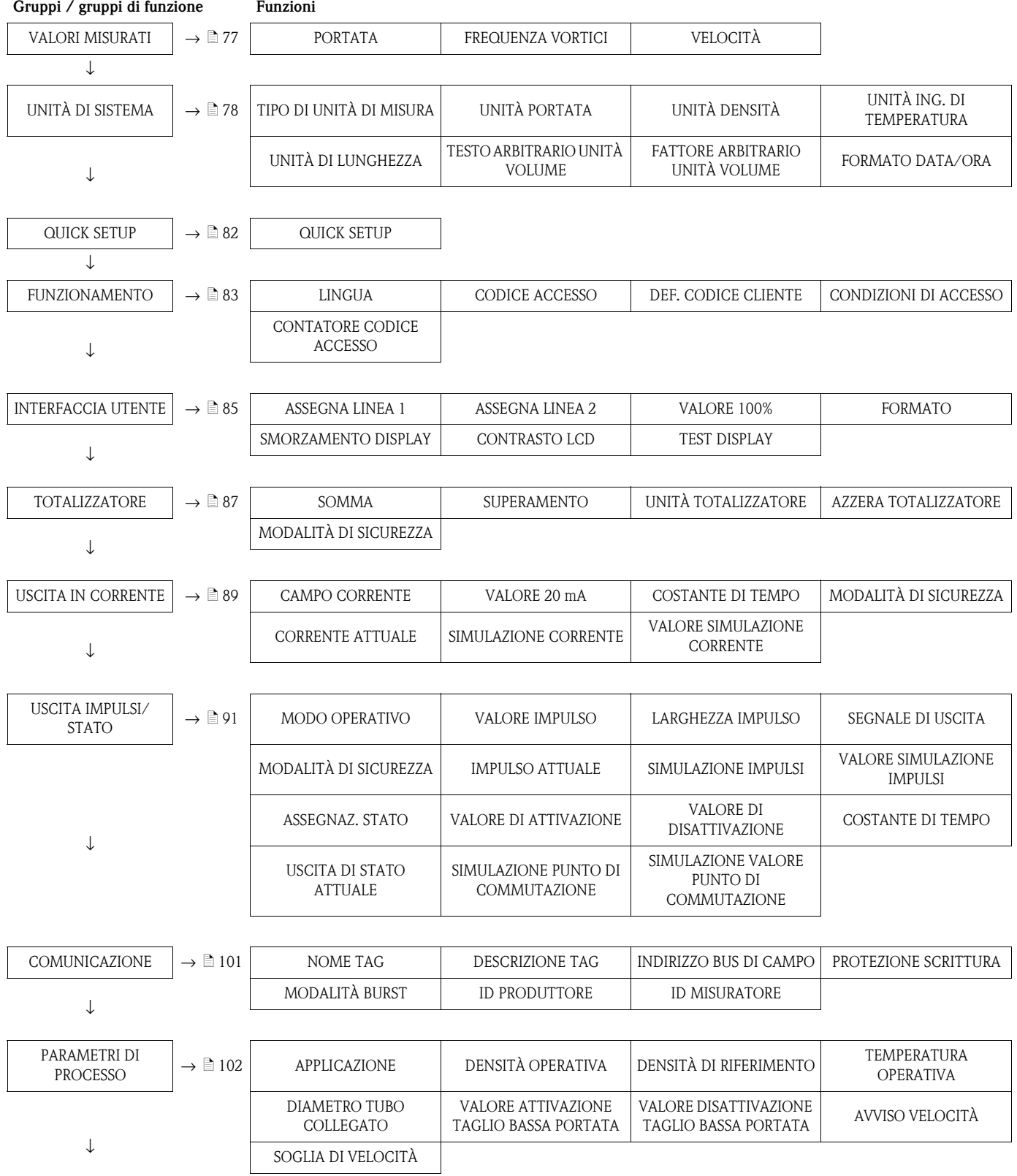

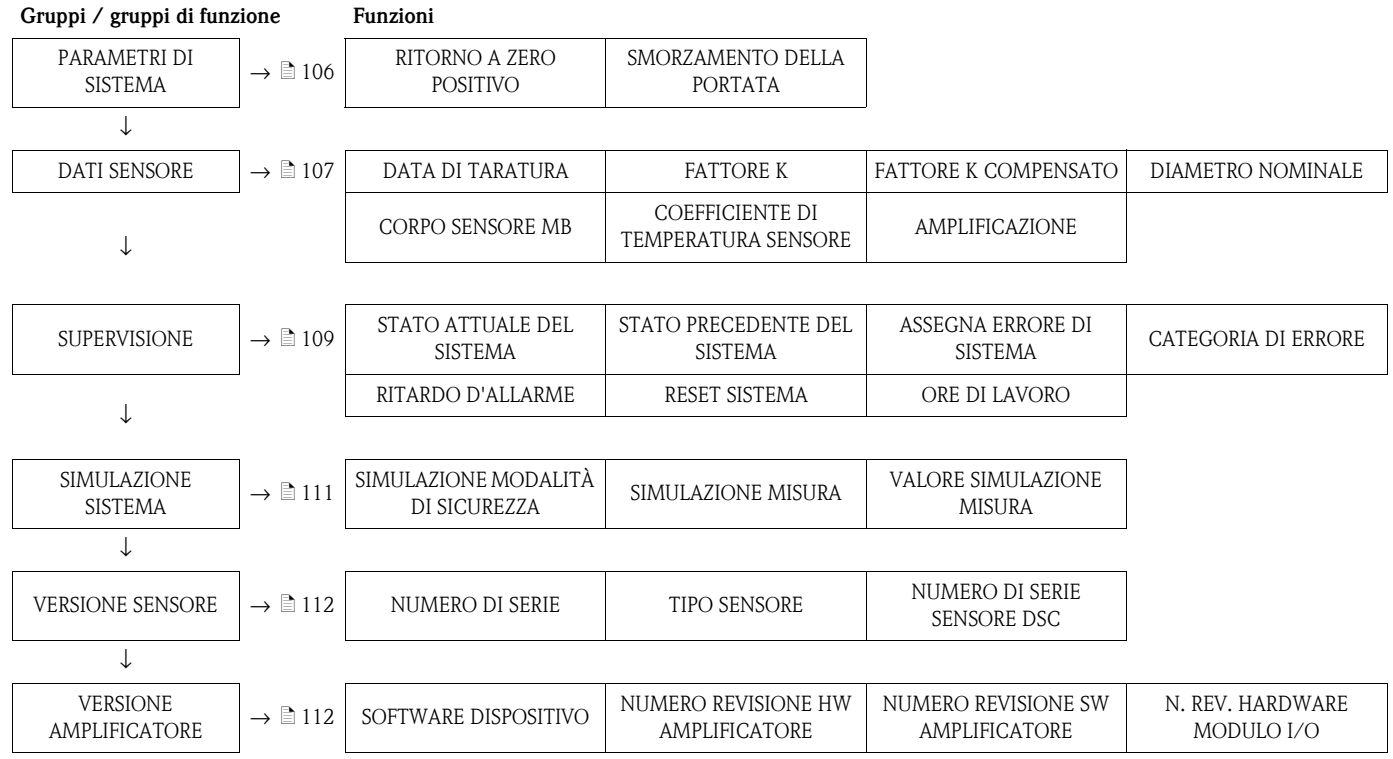

### <span id="page-76-0"></span>**11.2 VALORI MISURATI**

<span id="page-76-3"></span><span id="page-76-2"></span><span id="page-76-1"></span>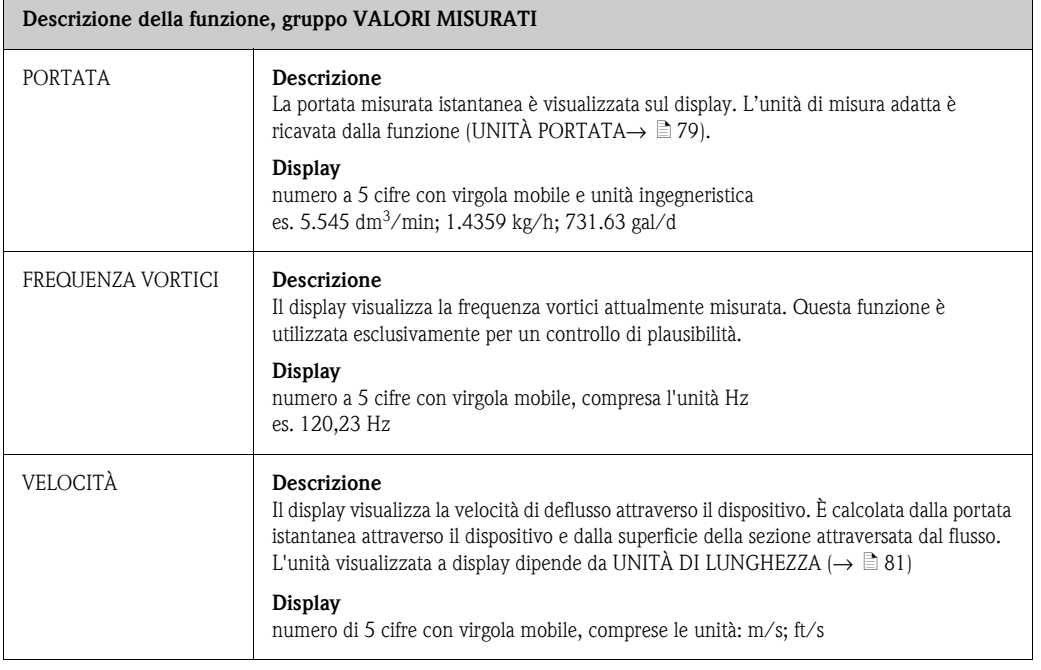

# <span id="page-77-0"></span>**11.3 UNITÀ DI SISTEMA**

<span id="page-77-1"></span>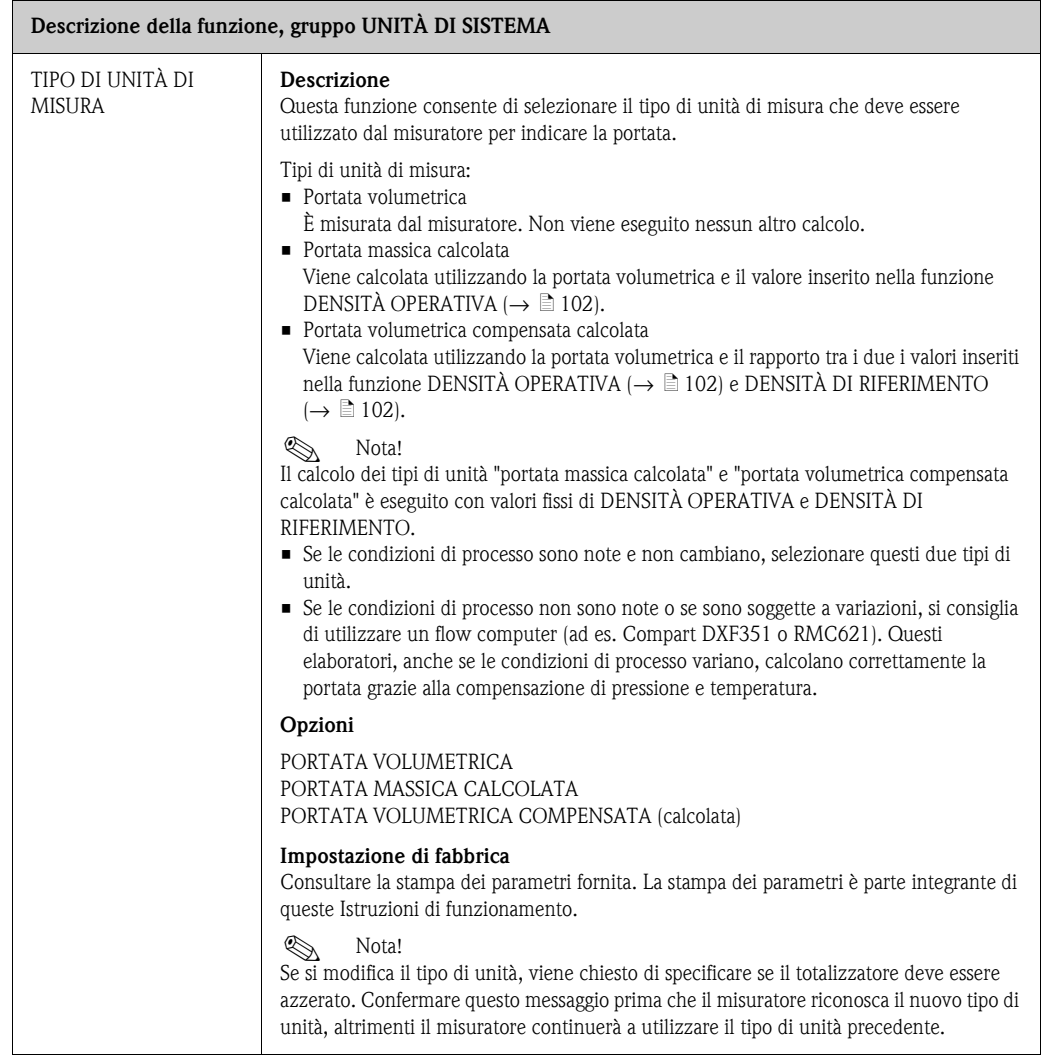

<span id="page-78-0"></span>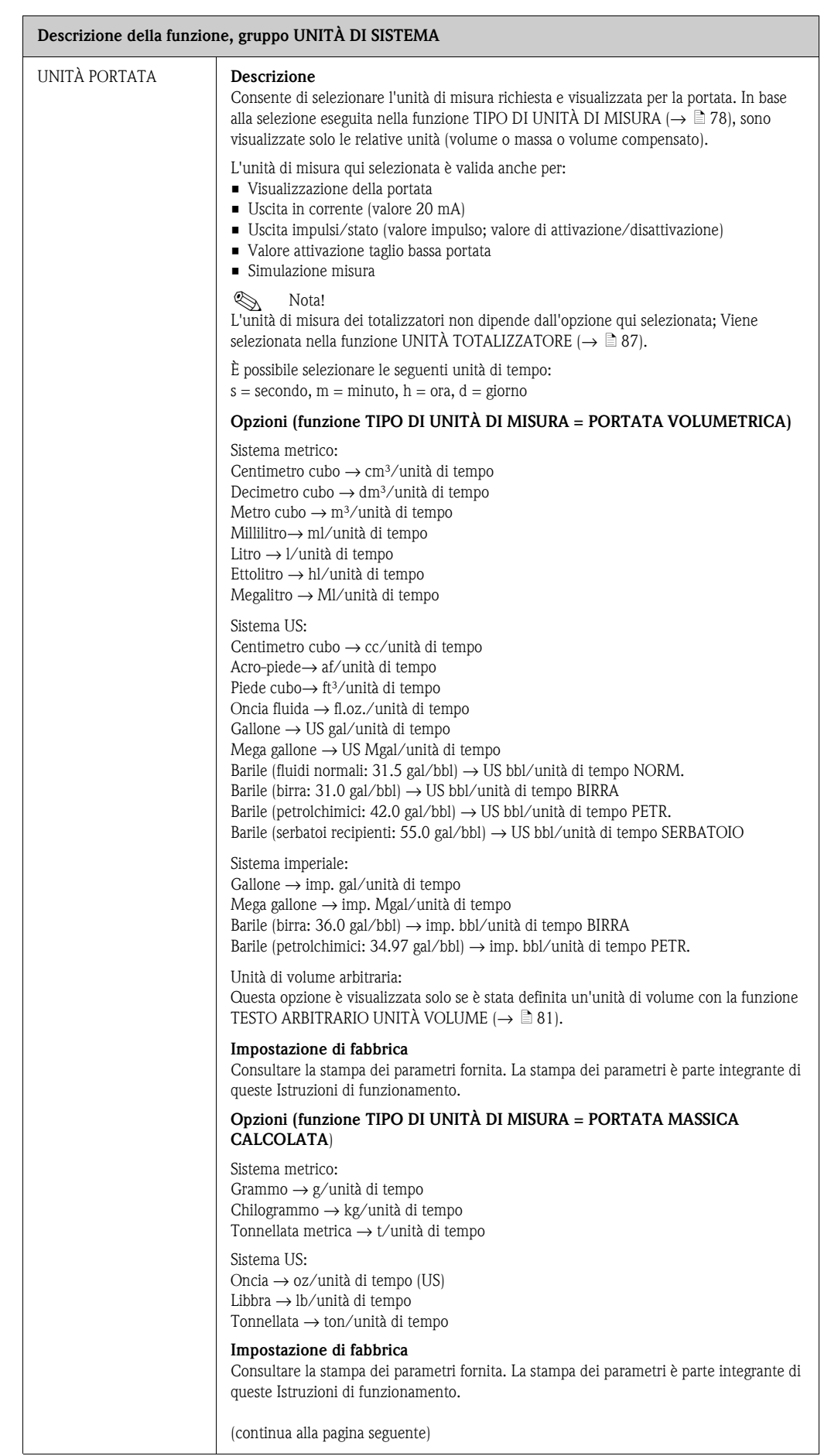

<span id="page-79-1"></span><span id="page-79-0"></span>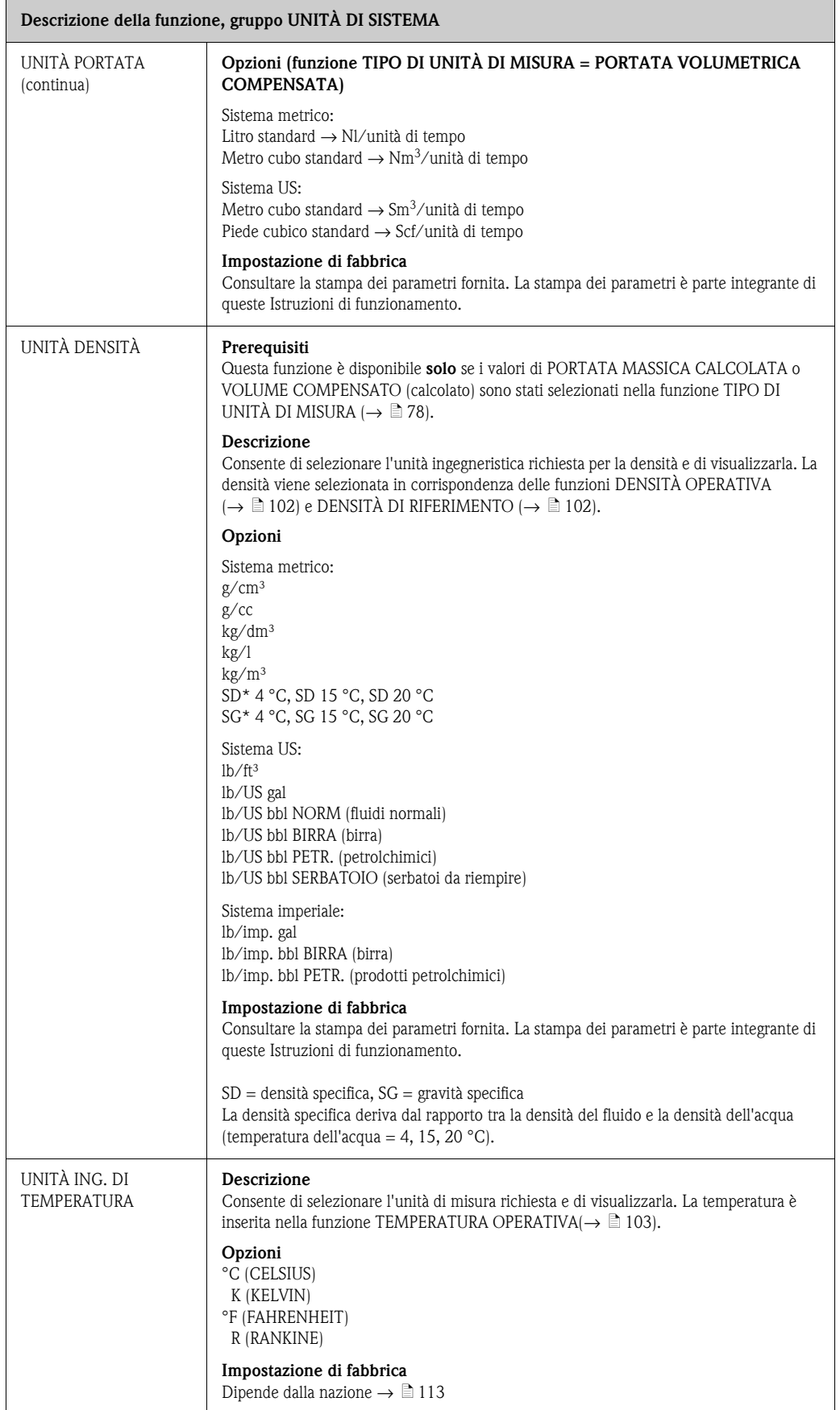

<span id="page-80-3"></span><span id="page-80-2"></span><span id="page-80-1"></span><span id="page-80-0"></span>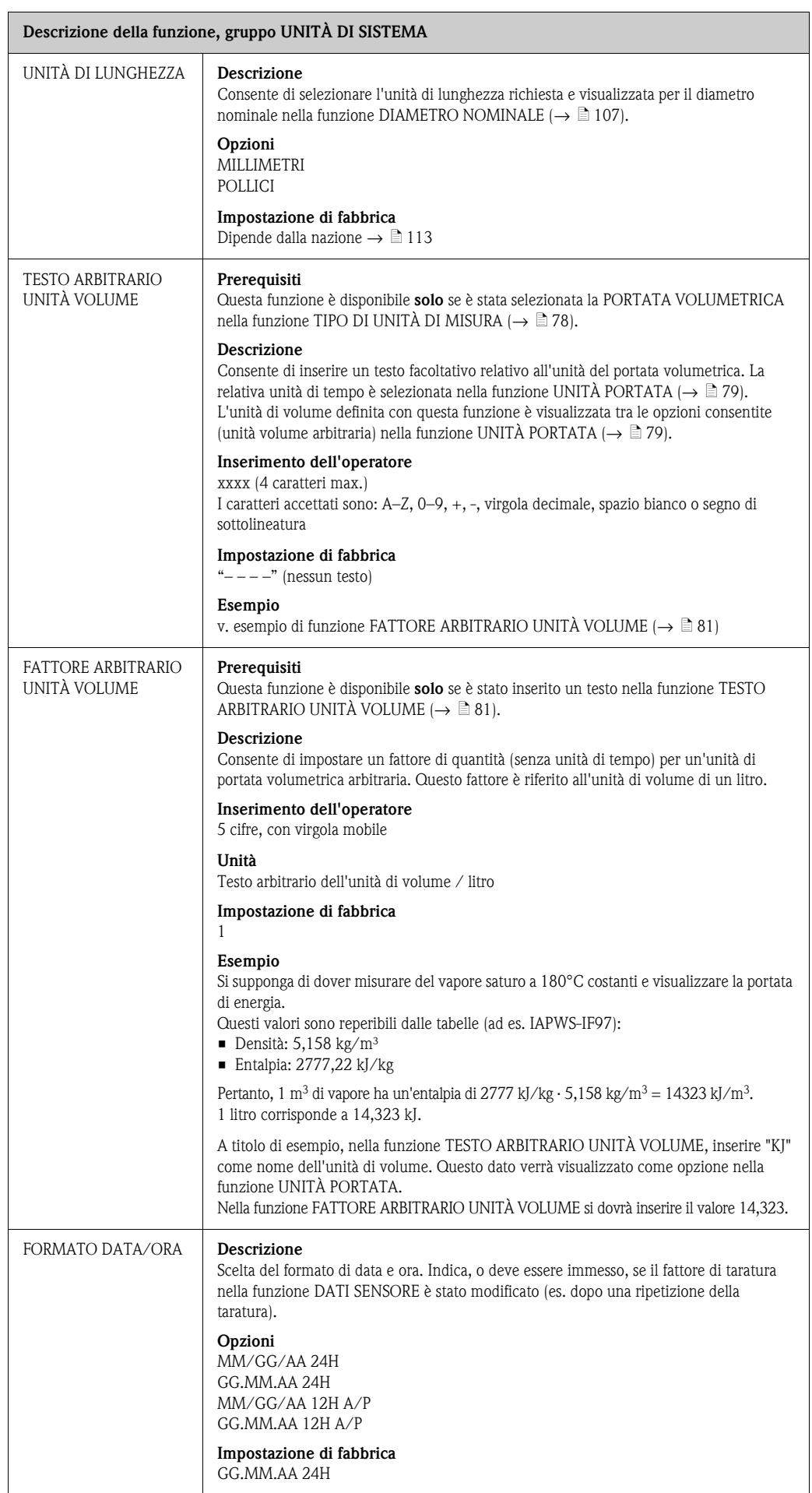

### <span id="page-81-0"></span>**11.4 QUICK SETUP**

<span id="page-81-1"></span>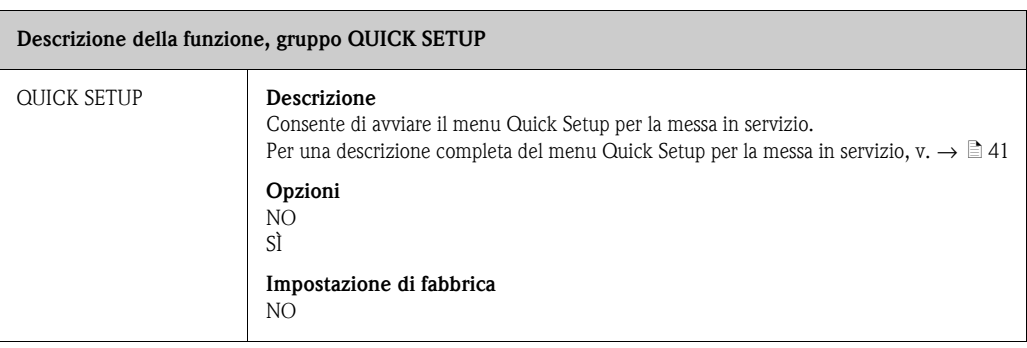

### <span id="page-82-0"></span>**11.5 FUNZIONAMENTO**

<span id="page-82-4"></span><span id="page-82-3"></span><span id="page-82-2"></span><span id="page-82-1"></span>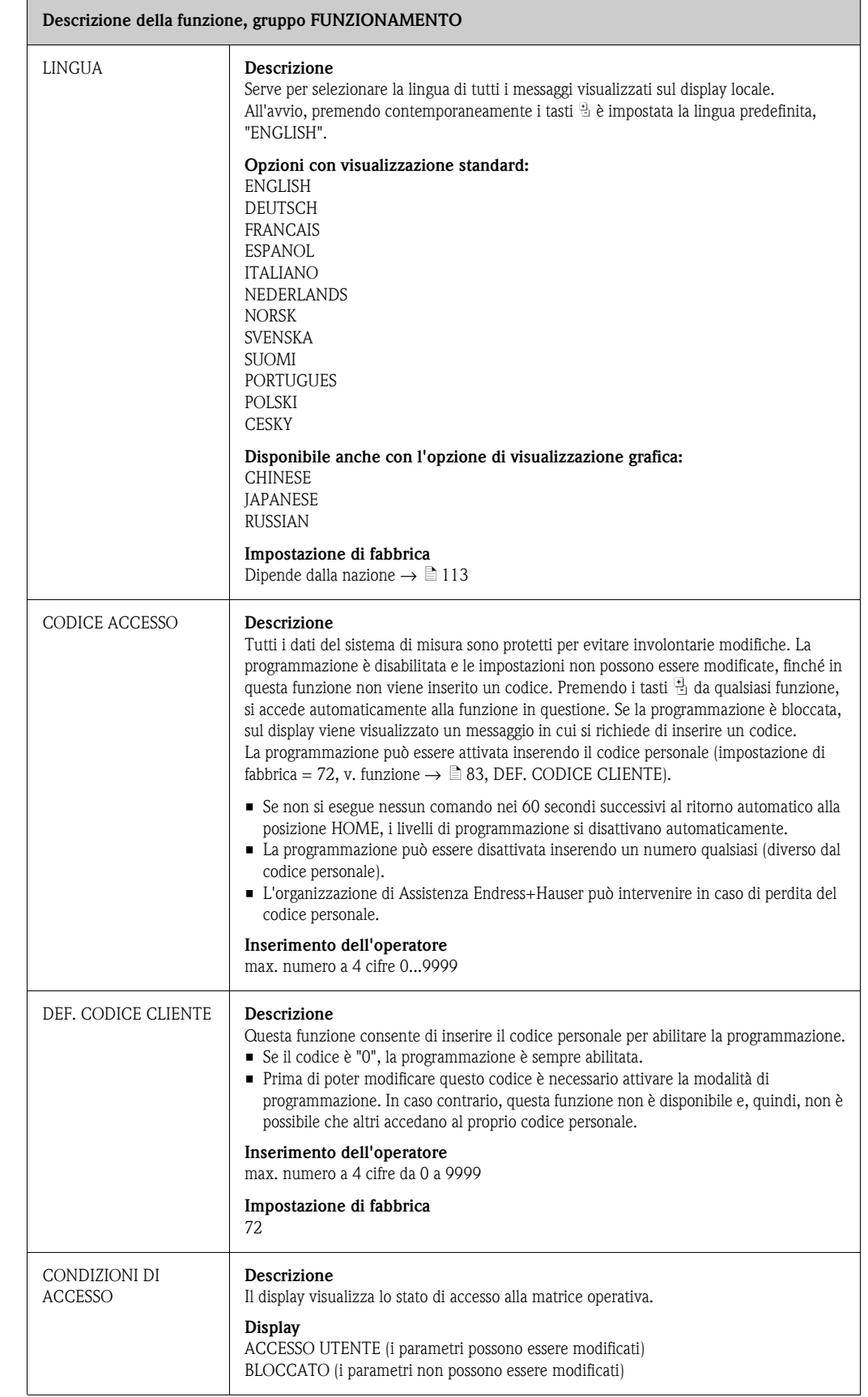

<span id="page-83-0"></span>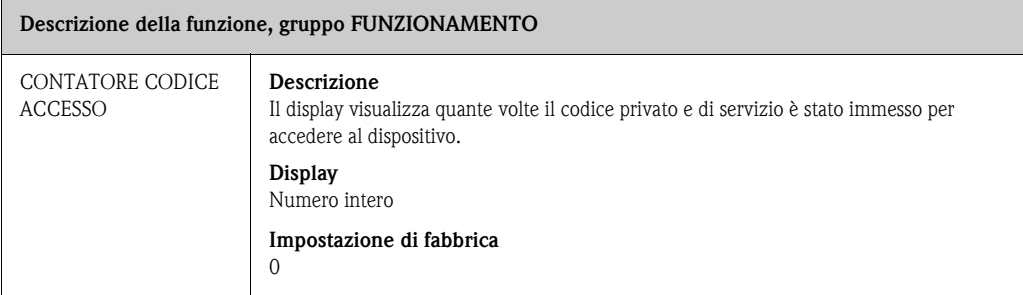

### <span id="page-84-0"></span>**11.6 INTERFACCIA UTENTE**

<span id="page-84-4"></span><span id="page-84-3"></span><span id="page-84-2"></span><span id="page-84-1"></span>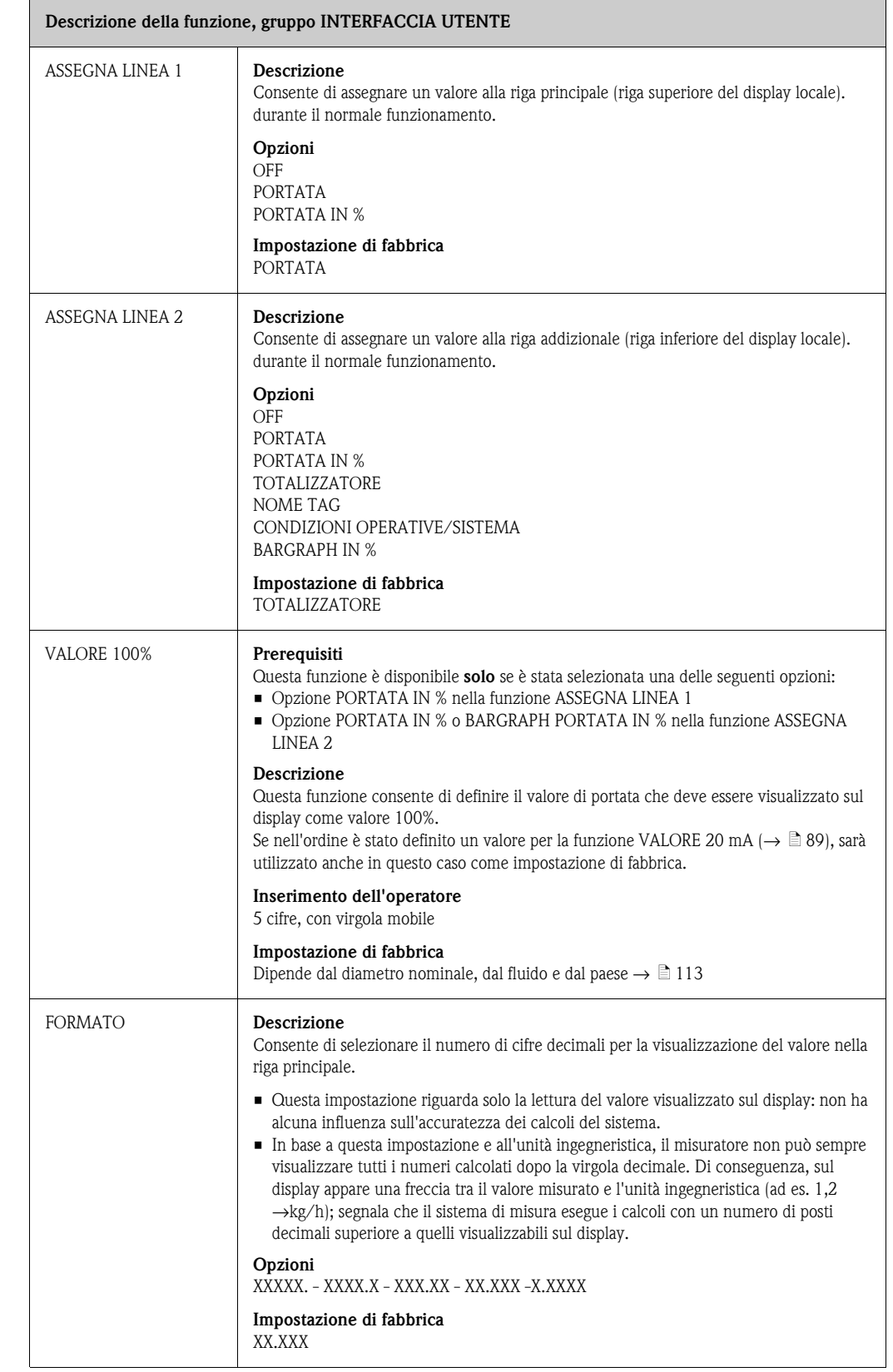

<span id="page-85-2"></span><span id="page-85-1"></span><span id="page-85-0"></span>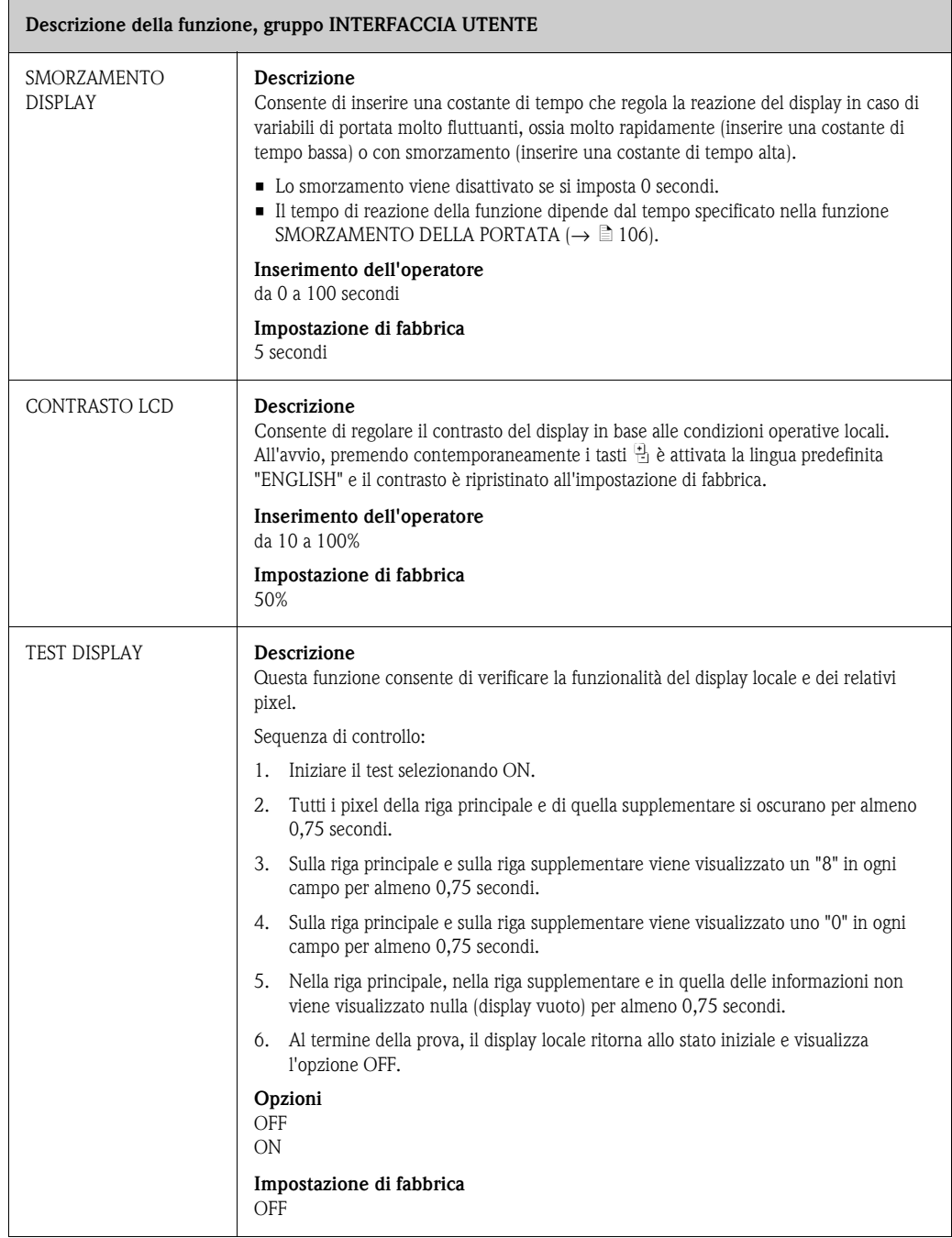

### <span id="page-86-0"></span>**11.7 TOTALIZZATORE**

<span id="page-86-3"></span><span id="page-86-2"></span><span id="page-86-1"></span>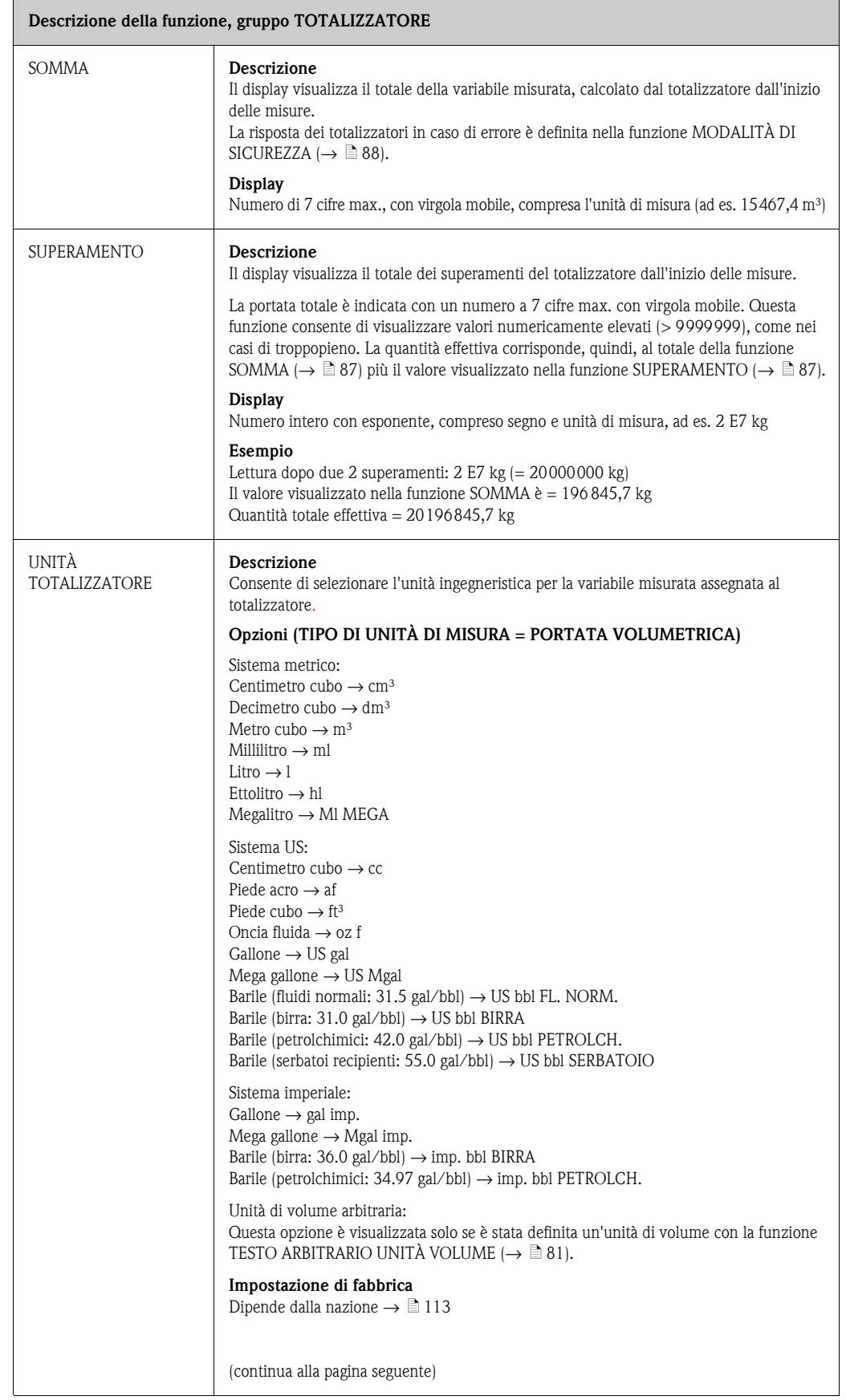

<span id="page-87-1"></span><span id="page-87-0"></span>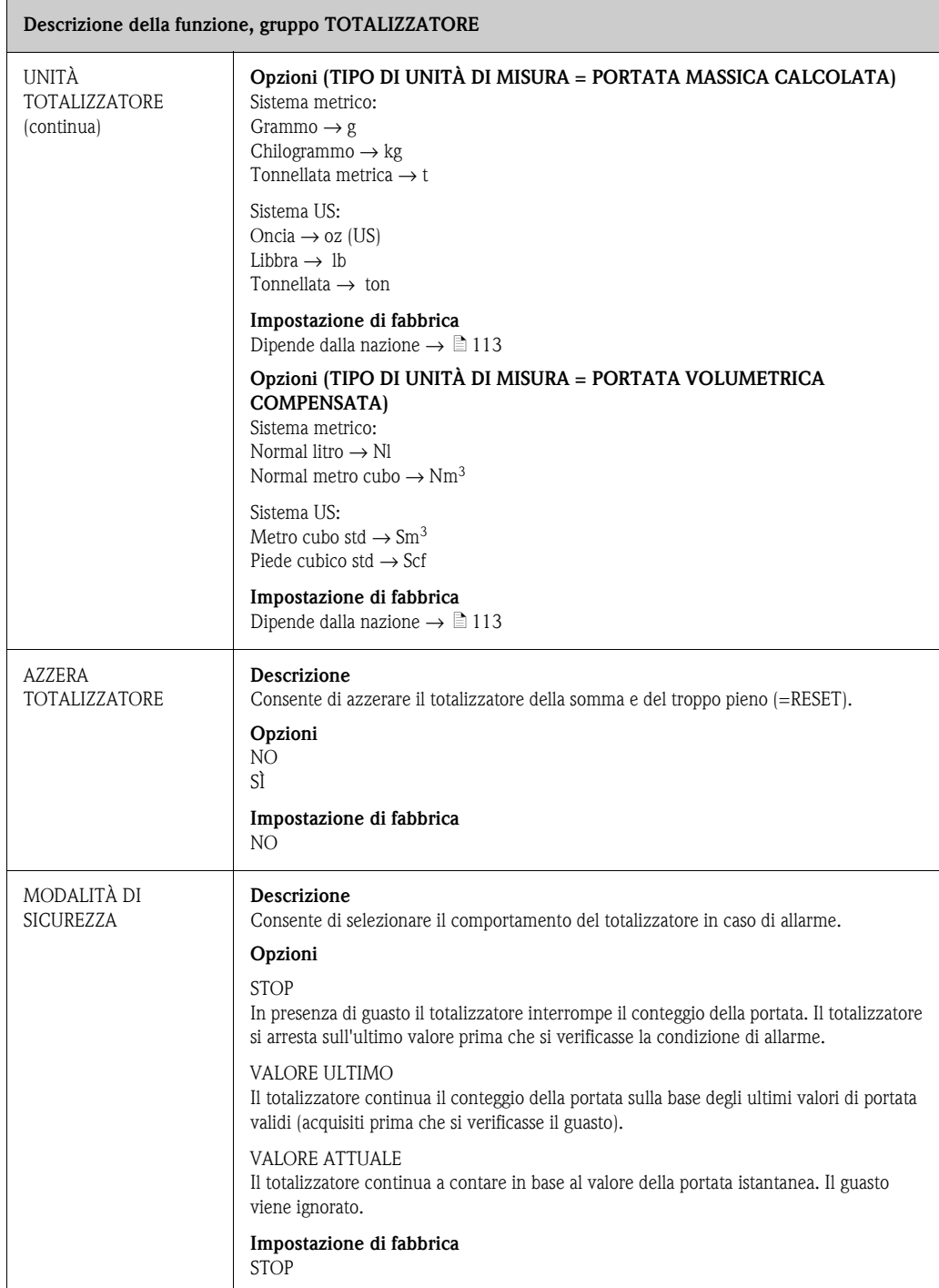

### <span id="page-88-0"></span>**11.8 USCITA IN CORRENTE**

<span id="page-88-5"></span><span id="page-88-4"></span><span id="page-88-3"></span><span id="page-88-2"></span><span id="page-88-1"></span>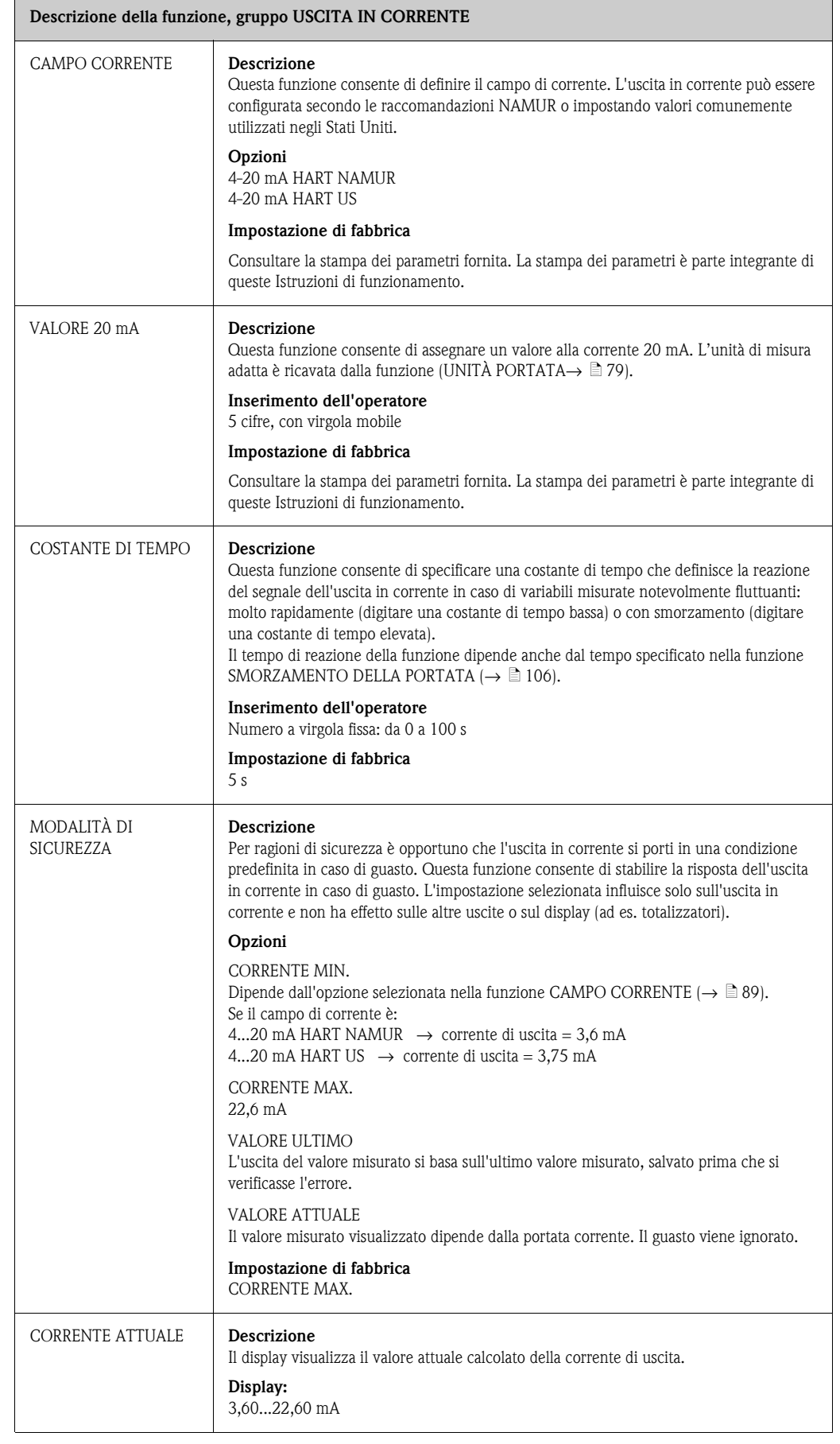

<span id="page-89-1"></span><span id="page-89-0"></span>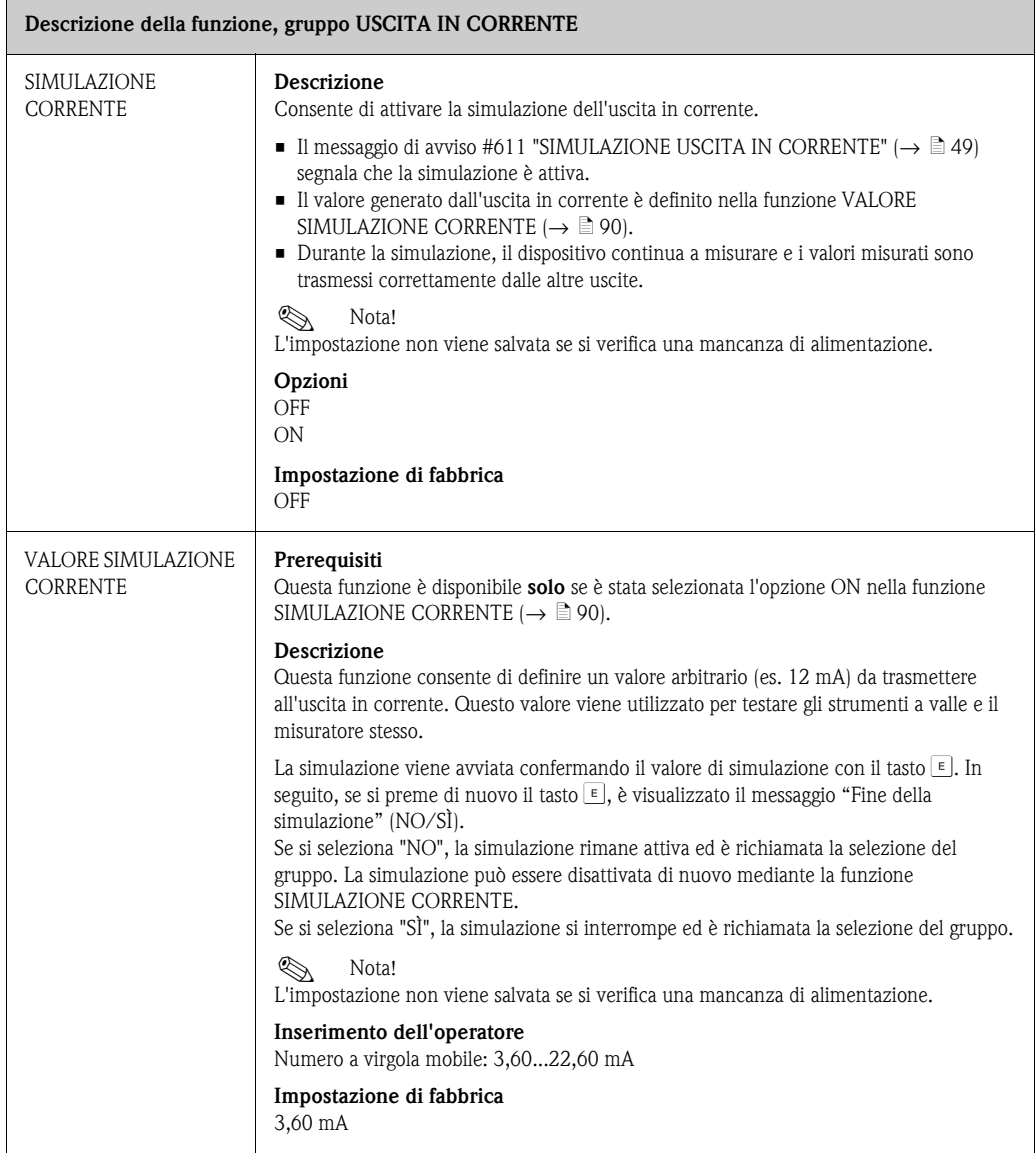

## <span id="page-90-0"></span>**11.9 USCITA IMPULSI/STATO**

<span id="page-90-2"></span><span id="page-90-1"></span>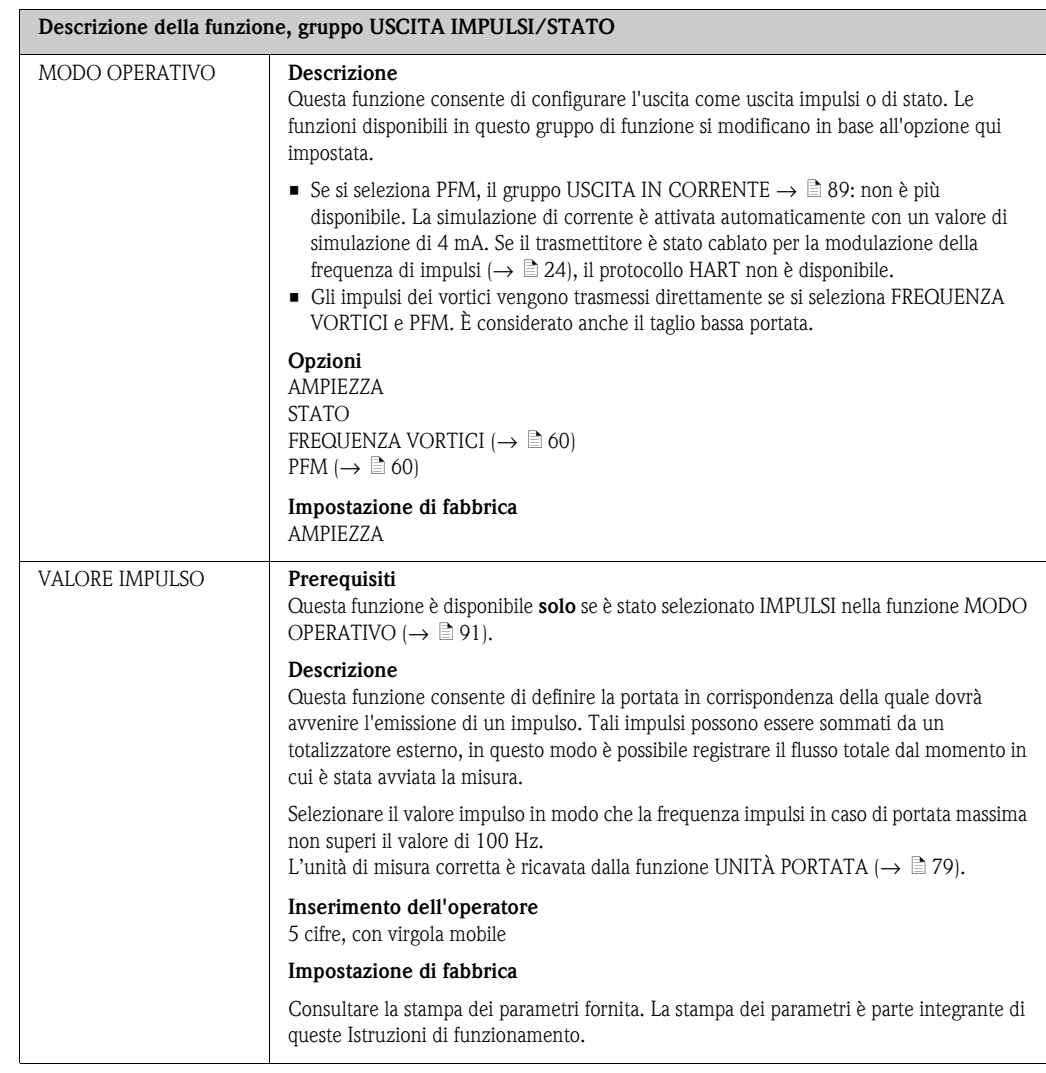

<span id="page-91-0"></span>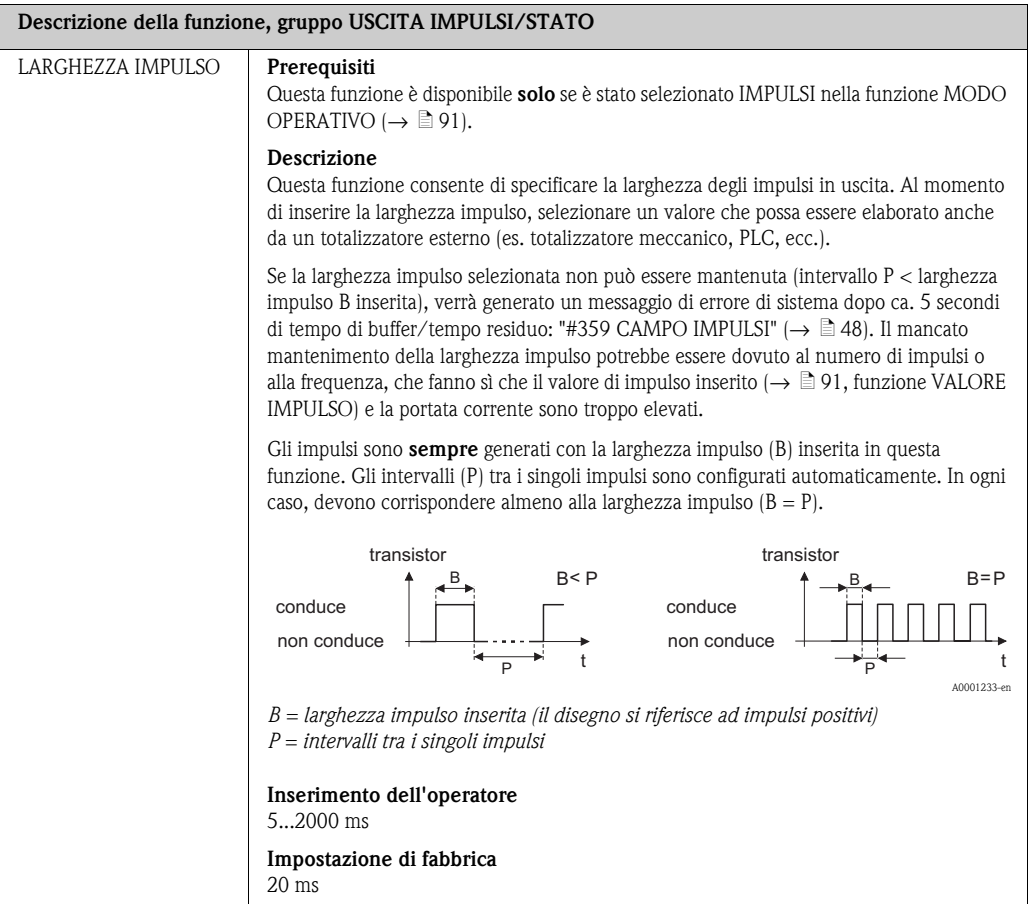

<span id="page-92-0"></span>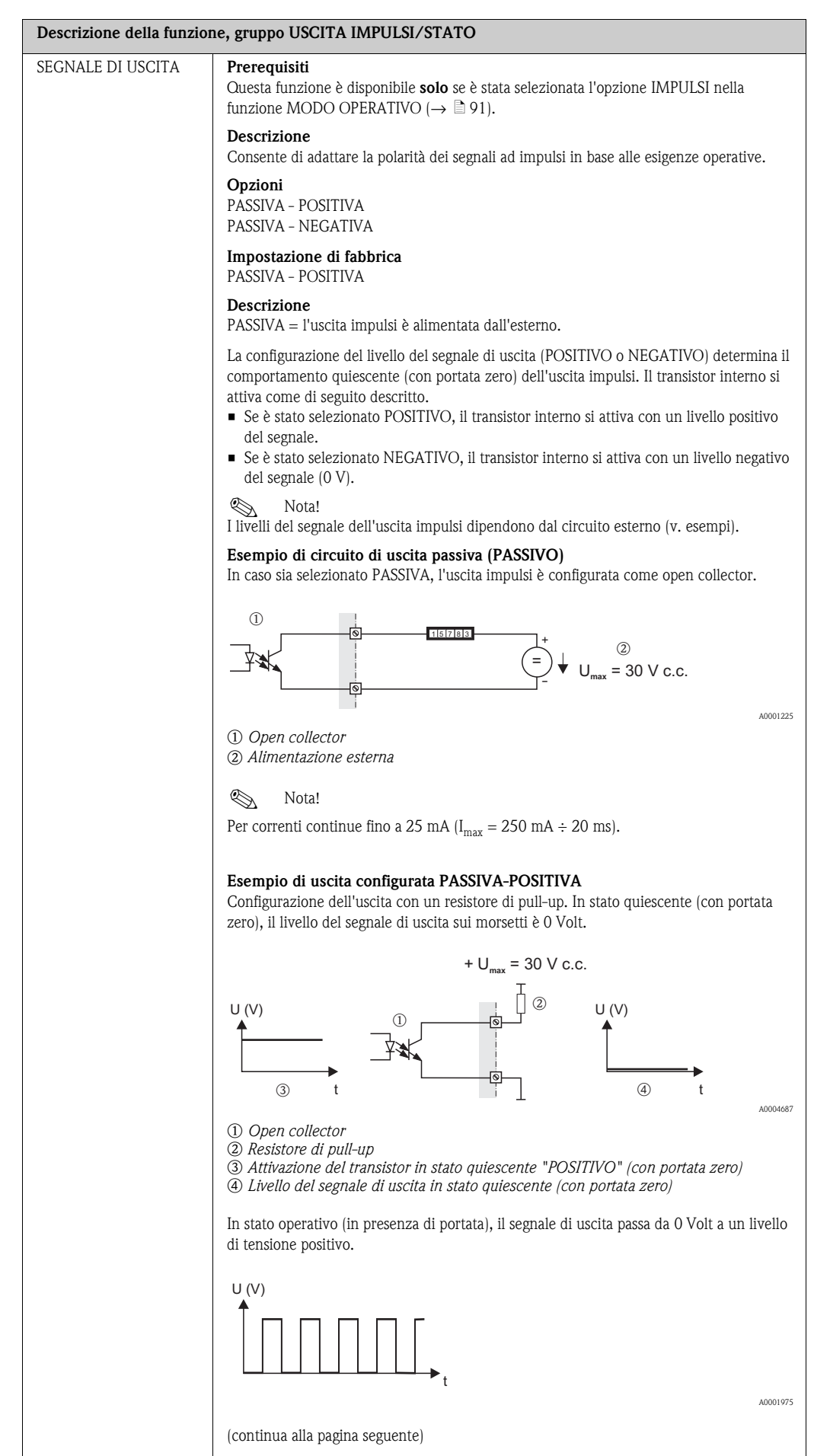

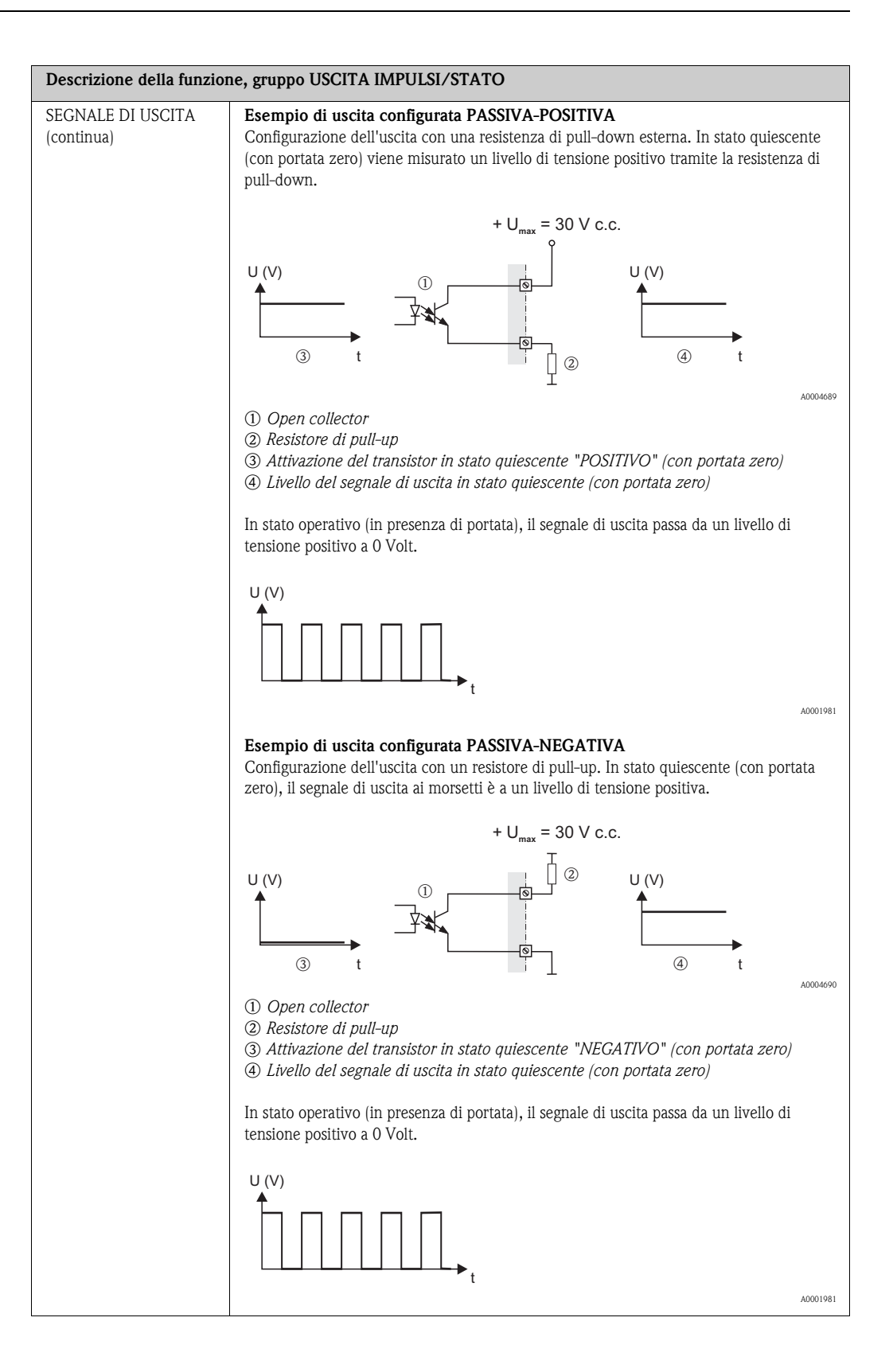

<span id="page-94-2"></span><span id="page-94-1"></span><span id="page-94-0"></span>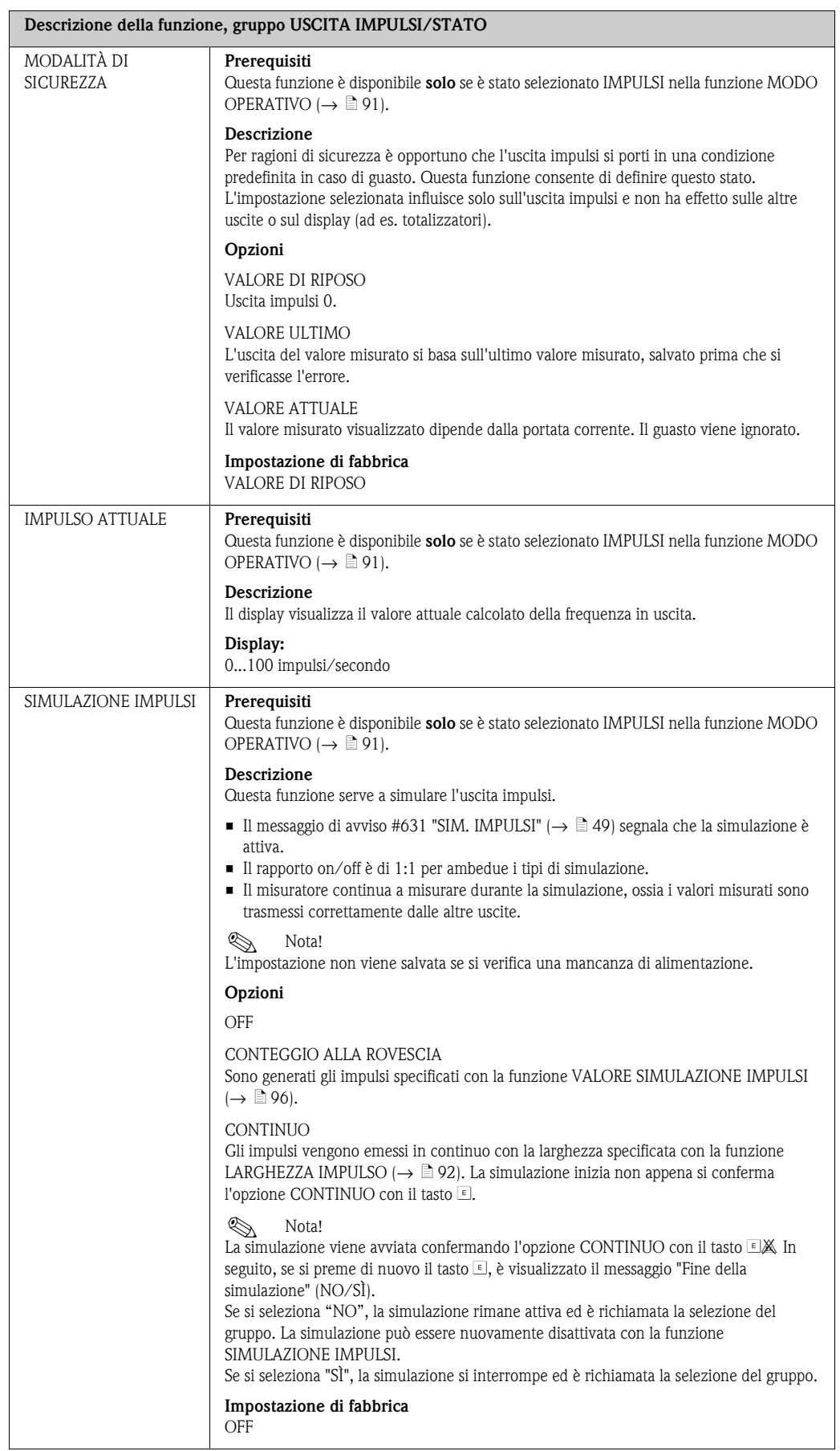

<span id="page-95-2"></span><span id="page-95-1"></span><span id="page-95-0"></span>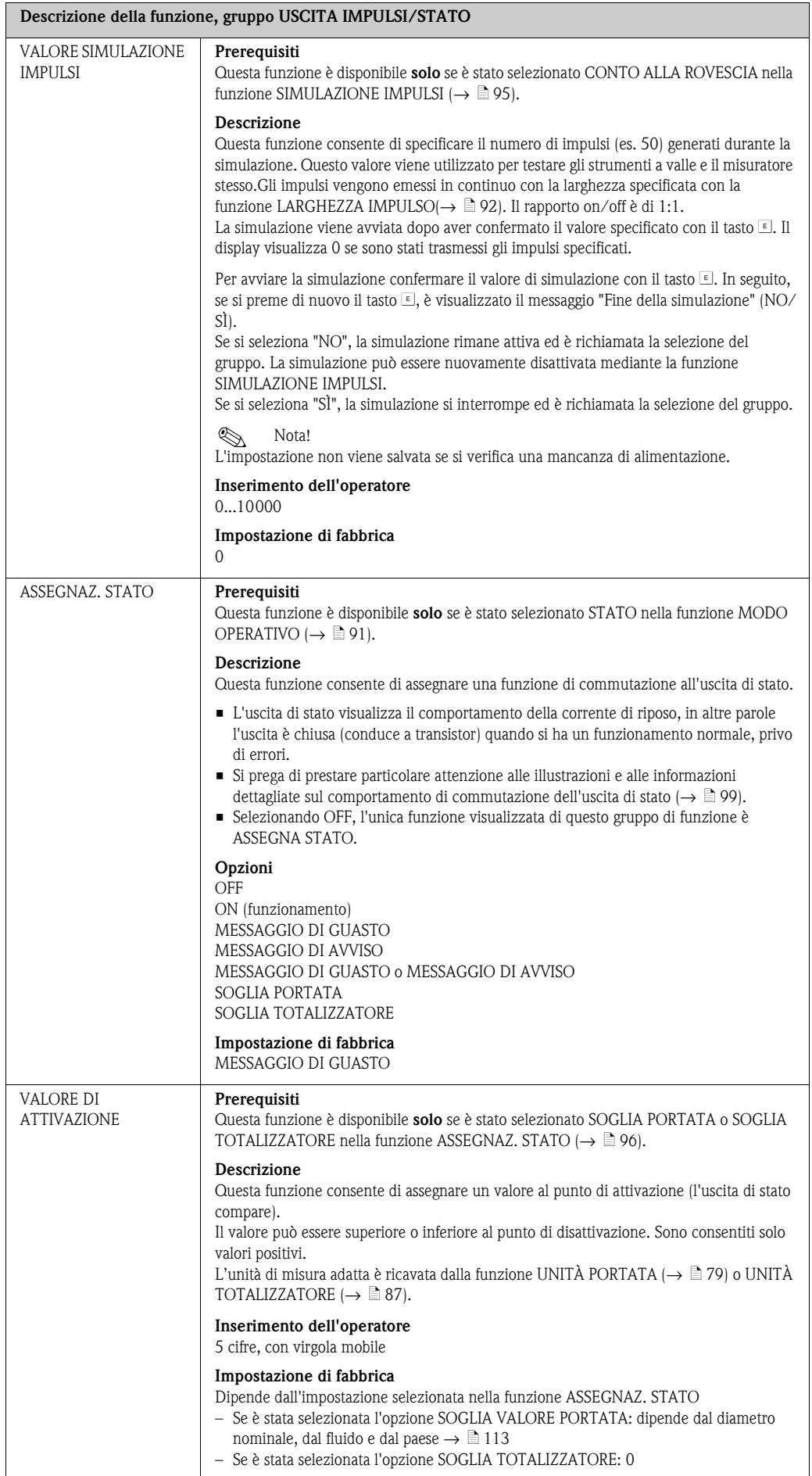

<span id="page-96-3"></span><span id="page-96-2"></span><span id="page-96-1"></span><span id="page-96-0"></span>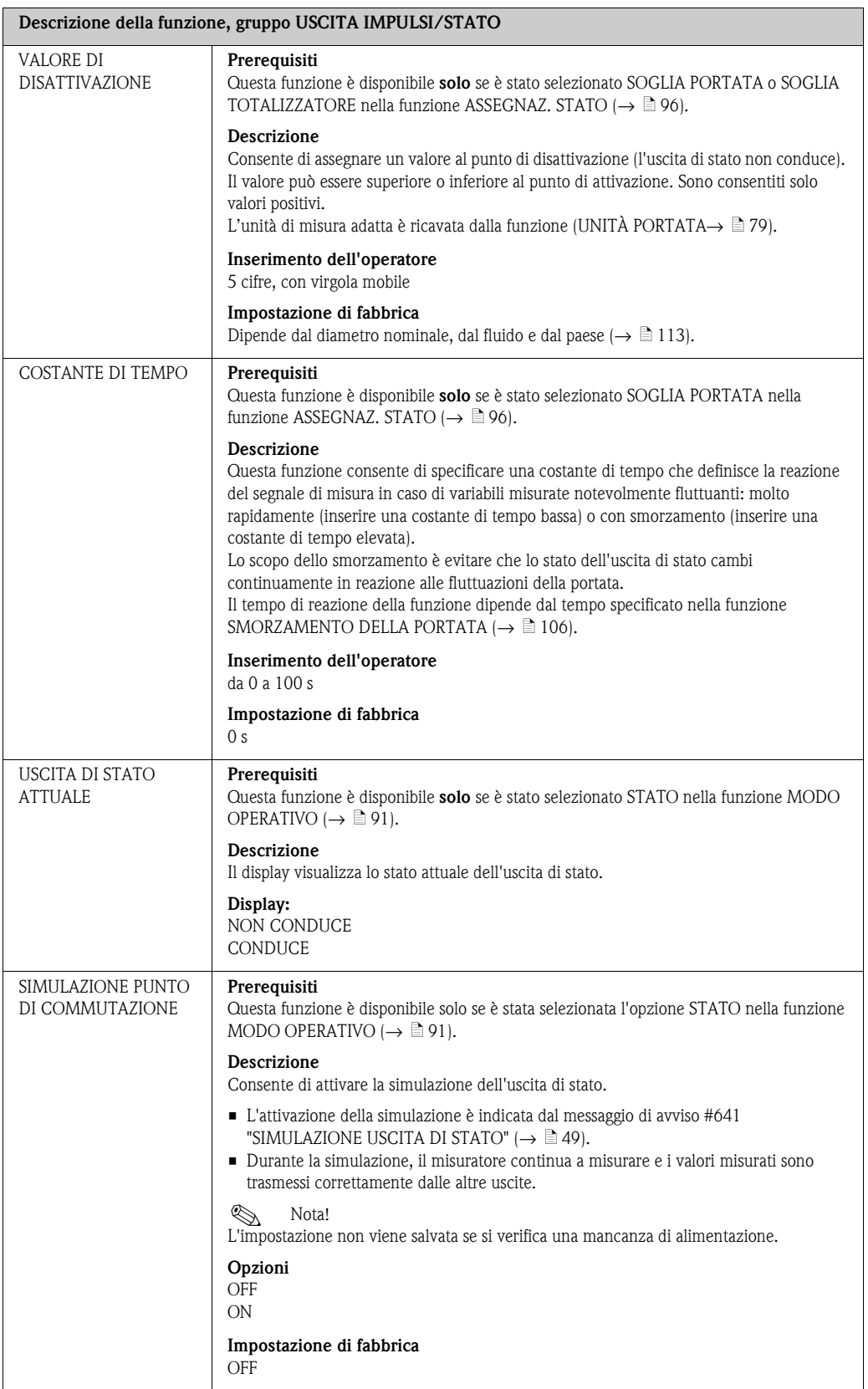

<span id="page-97-0"></span>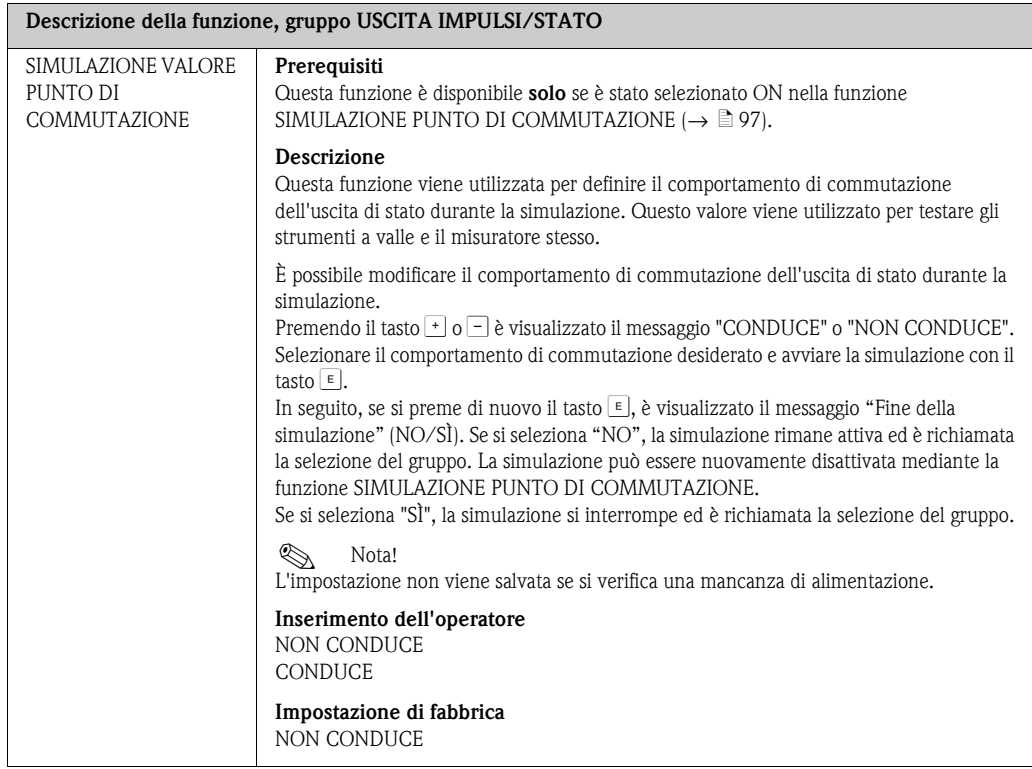

#### <span id="page-98-0"></span>**11.10 Indicazioni sulla risposta dell'uscita di stato**

#### **Informazioni generali**

Se l'uscita di stato è stata configurata per "VALORE SOGLIA" (→ ä [96](#page-95-1), funzione [ASSEGNAZ.](#page-95-1)  [STATO\)](#page-95-1) è possibile specificare i punti di commutazione richiesti nelle funzioni [VALORE DI](#page-95-2)  [ATTIVAZIONE](#page-95-2)  $\rightarrow \Box$  [96\)](#page-95-2) e [VALORE DI DISATTIVAZIONE](#page-96-0)  $\rightarrow \Box$  [97\)](#page-96-0).

Quando la variabile misurata in questione raggiunge tali valori predefiniti, l'uscita di stato viene commutata come mostrato dalla figura seguente.

#### **Uscita di stato configurata per il valore soglia**

L'uscita di stato viene commutata non appena si ha un superamento inferiore o superiore rispetto alla variabile misurata corrente rispetto a un punto di commutazione predefinito. Applicazione: controllo delle condizioni agli estremi relative a flusso o processo.

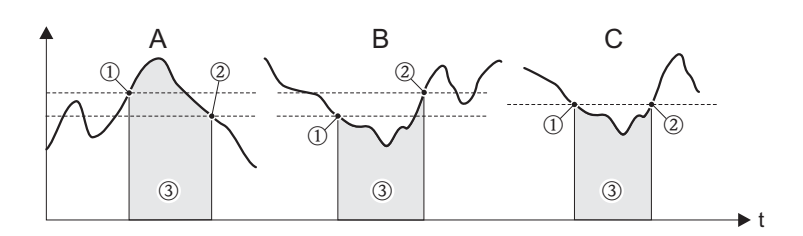

A0001235

- m *ON* ≤ *PUNTO DI DISATTIVAZIONE (sicurezza di massimo)*
- n *ON > PUNTO DI DISATTIVAZIONE (sicurezza di minimo)*
- o *Uscita di stato disattivata (non conduce)*

#### **Comportamento di commutazione dell'uscita di stato**

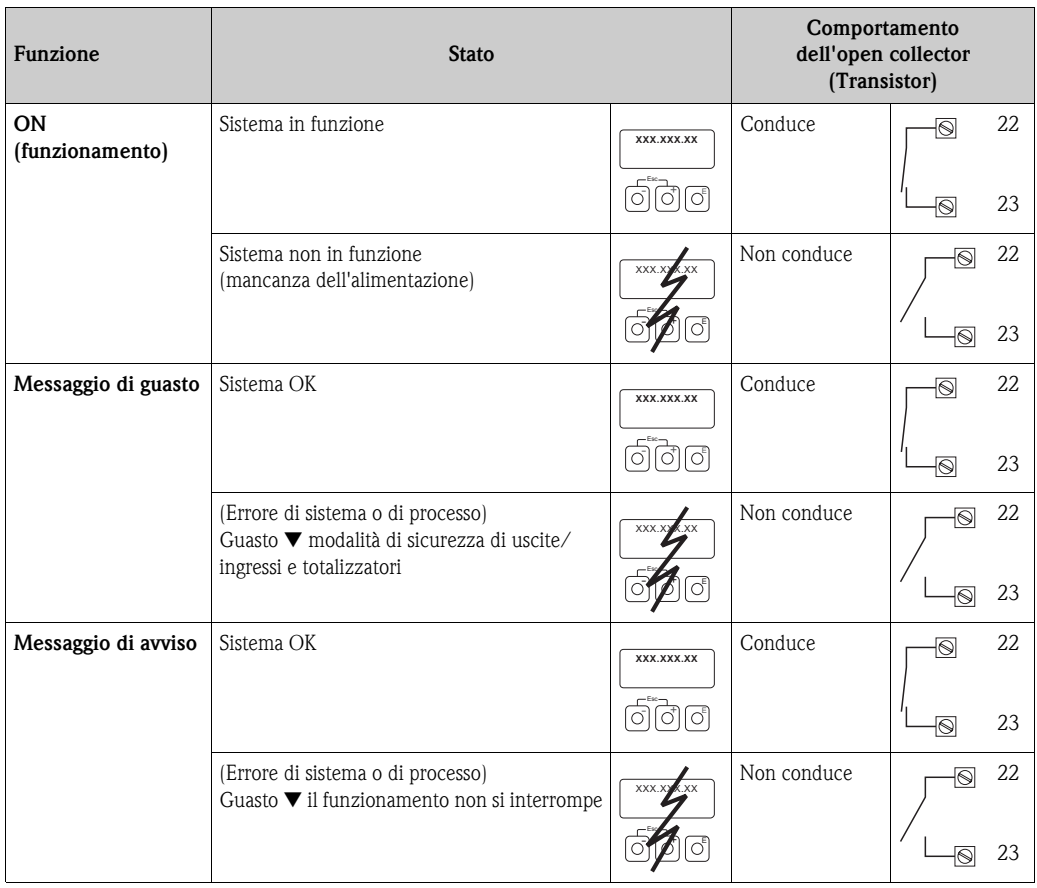

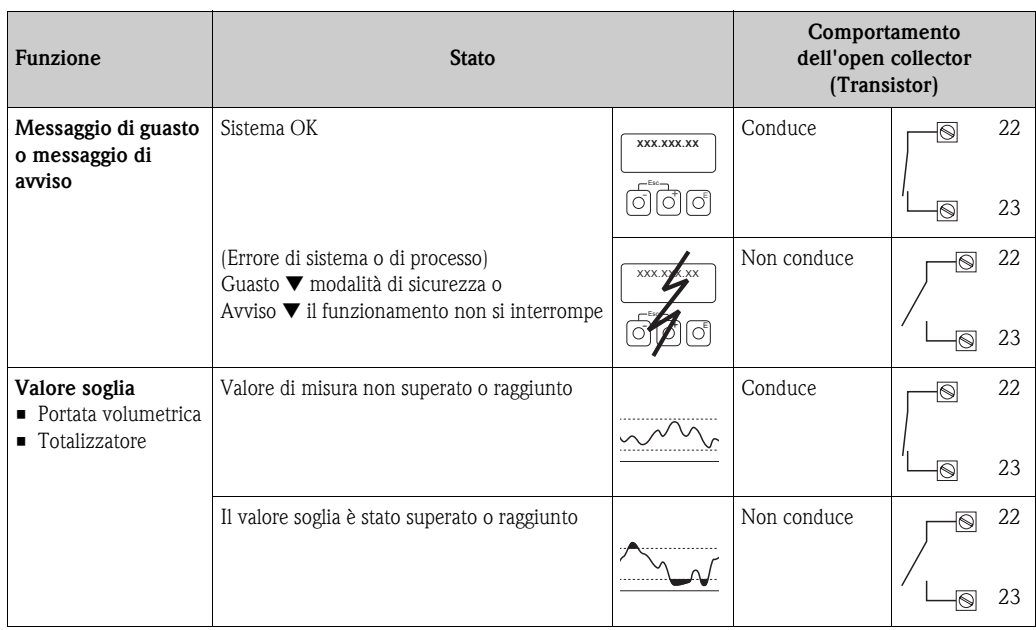

## <span id="page-100-0"></span>**11.11 COMUNICAZIONE**

<span id="page-100-7"></span><span id="page-100-6"></span><span id="page-100-5"></span><span id="page-100-4"></span><span id="page-100-3"></span><span id="page-100-2"></span><span id="page-100-1"></span>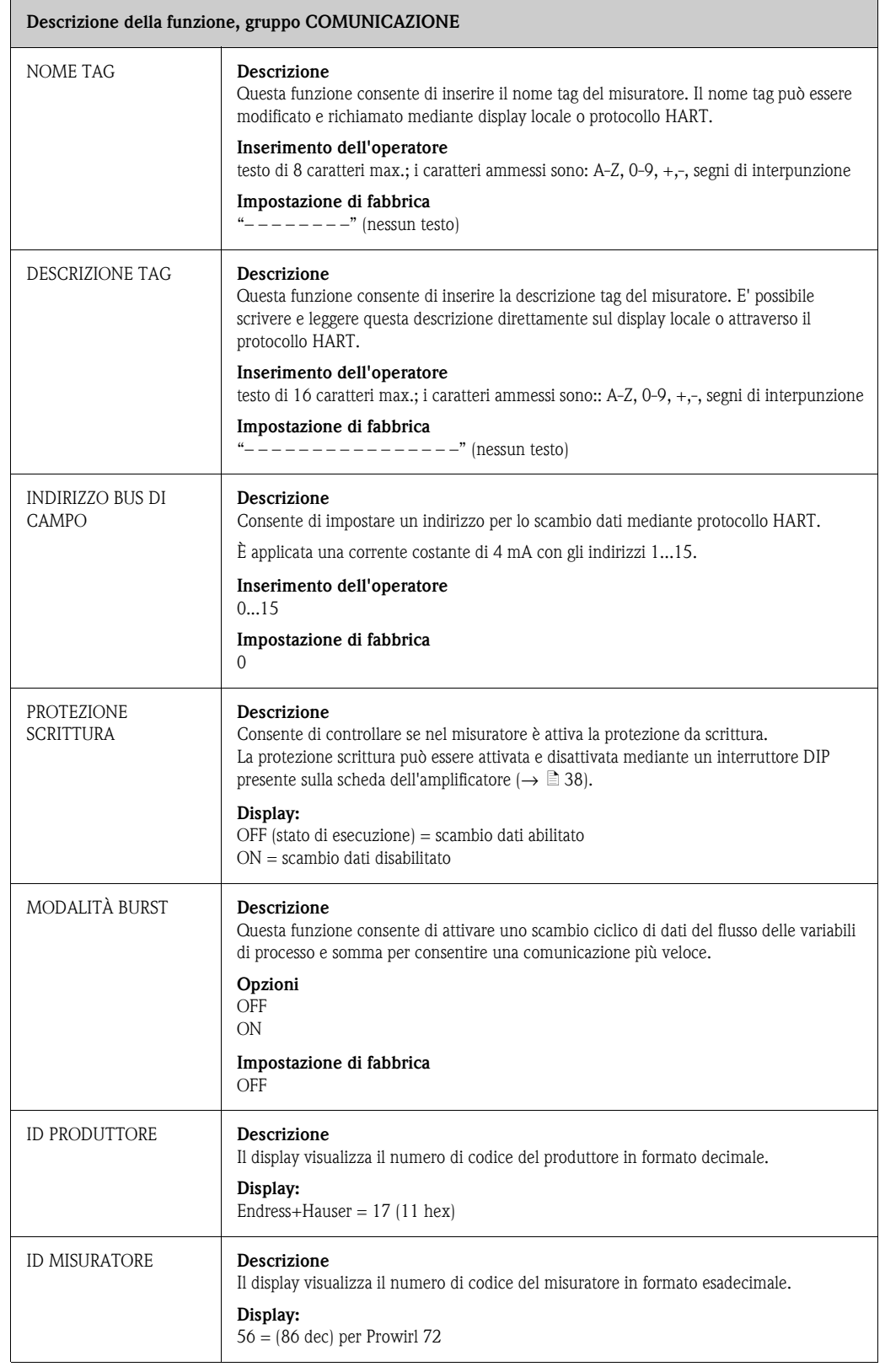

### <span id="page-101-0"></span>**11.12 PARAMETRI DI PROCESSO**

<span id="page-101-3"></span><span id="page-101-2"></span><span id="page-101-1"></span>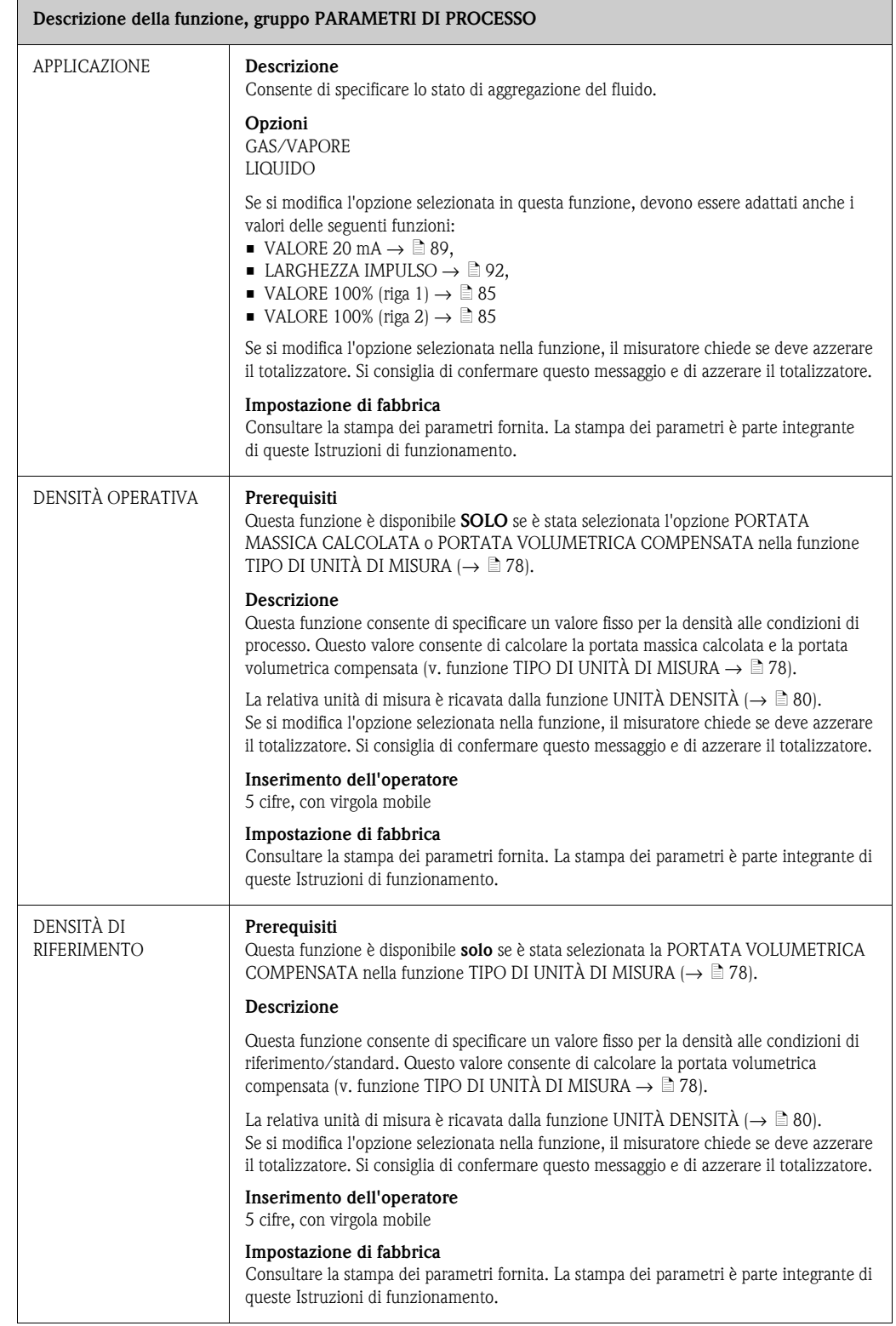

<span id="page-102-0"></span>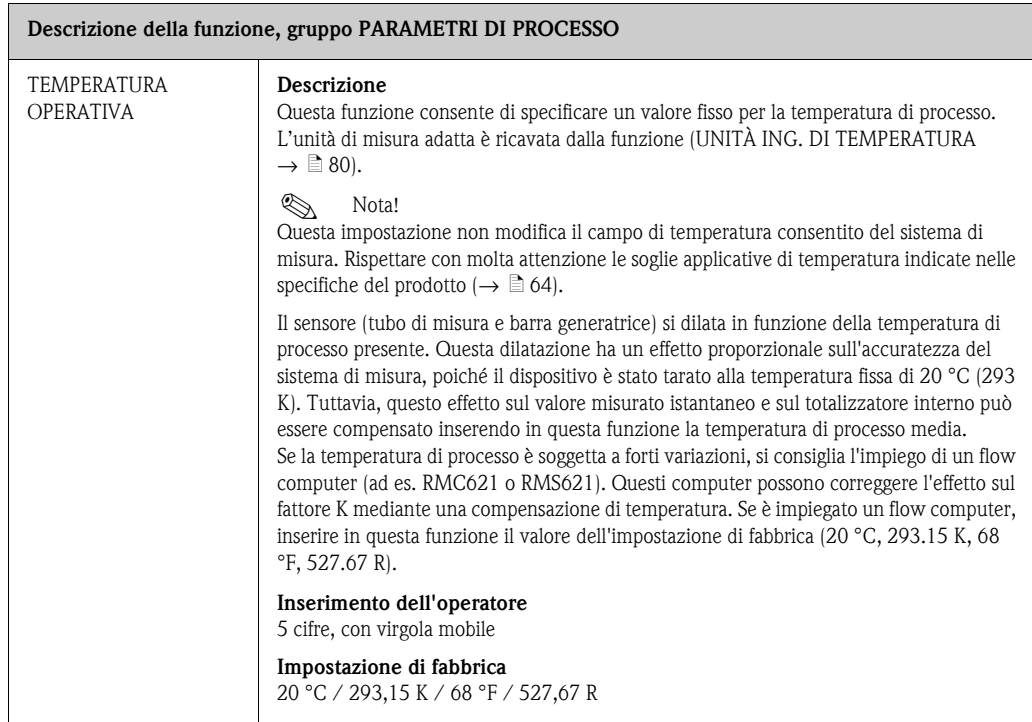

<span id="page-103-0"></span>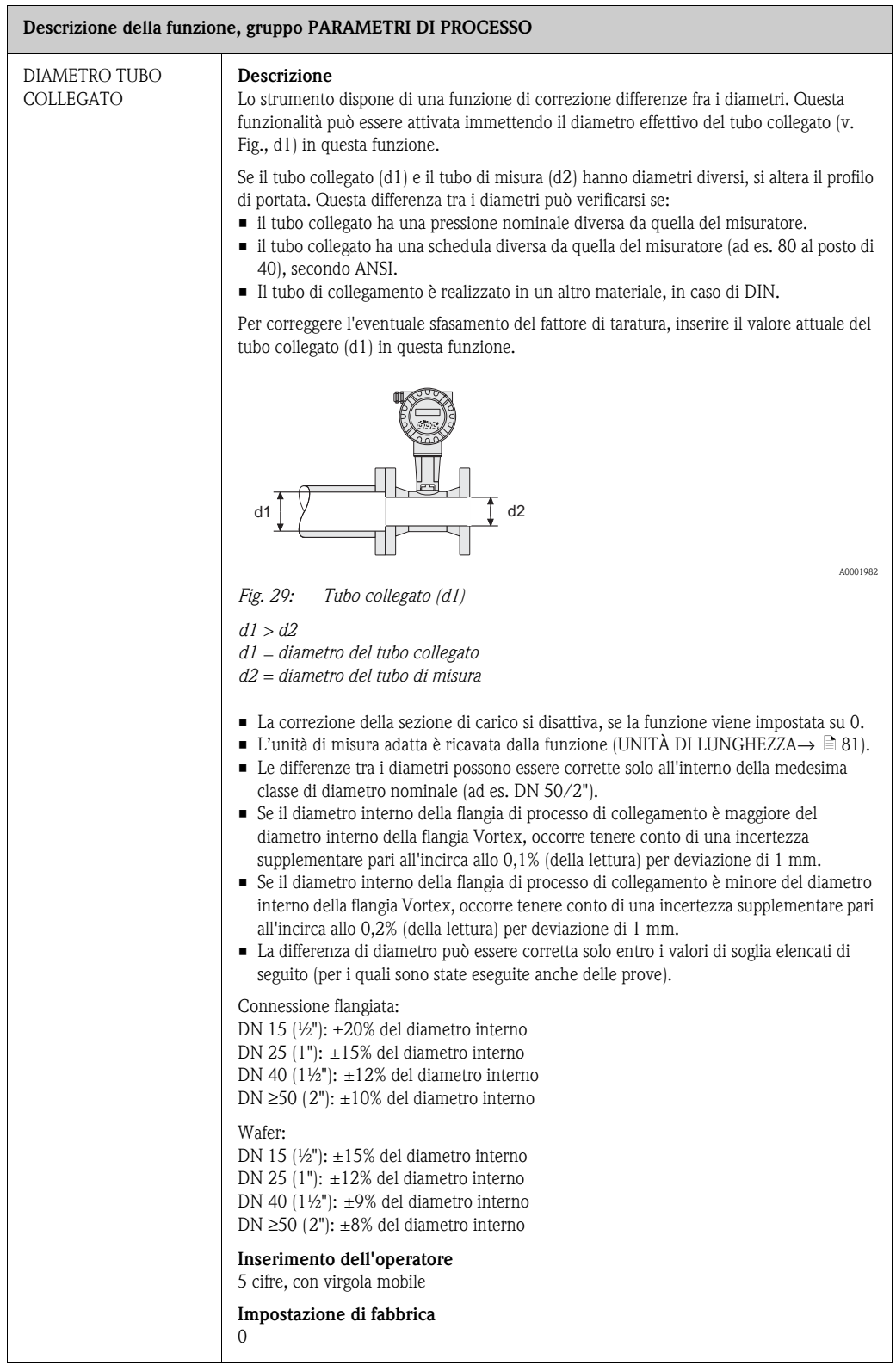

<span id="page-104-3"></span><span id="page-104-2"></span><span id="page-104-1"></span><span id="page-104-0"></span>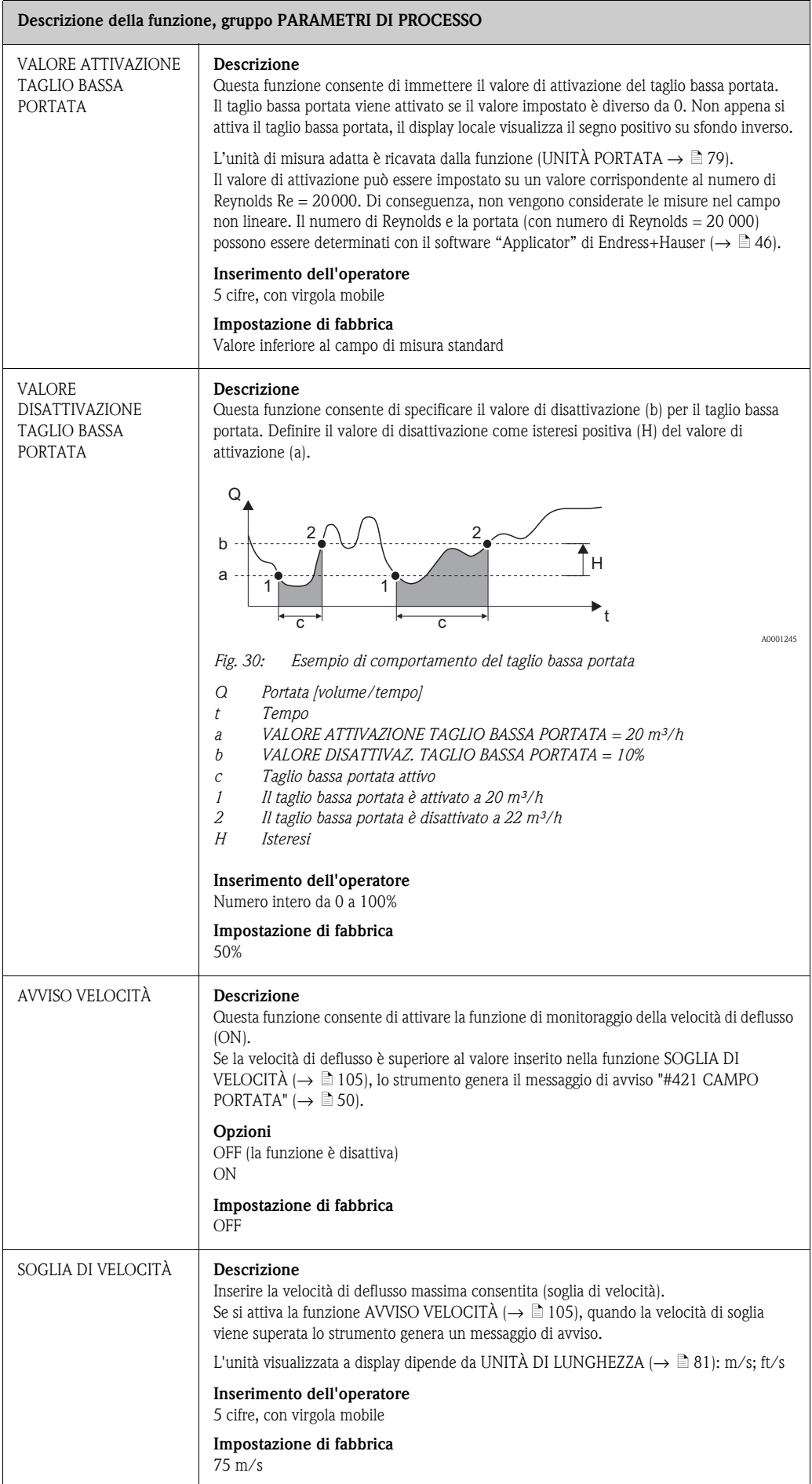

### <span id="page-105-0"></span>**11.13 PARAMETRI DI SISTEMA**

<span id="page-105-2"></span><span id="page-105-1"></span>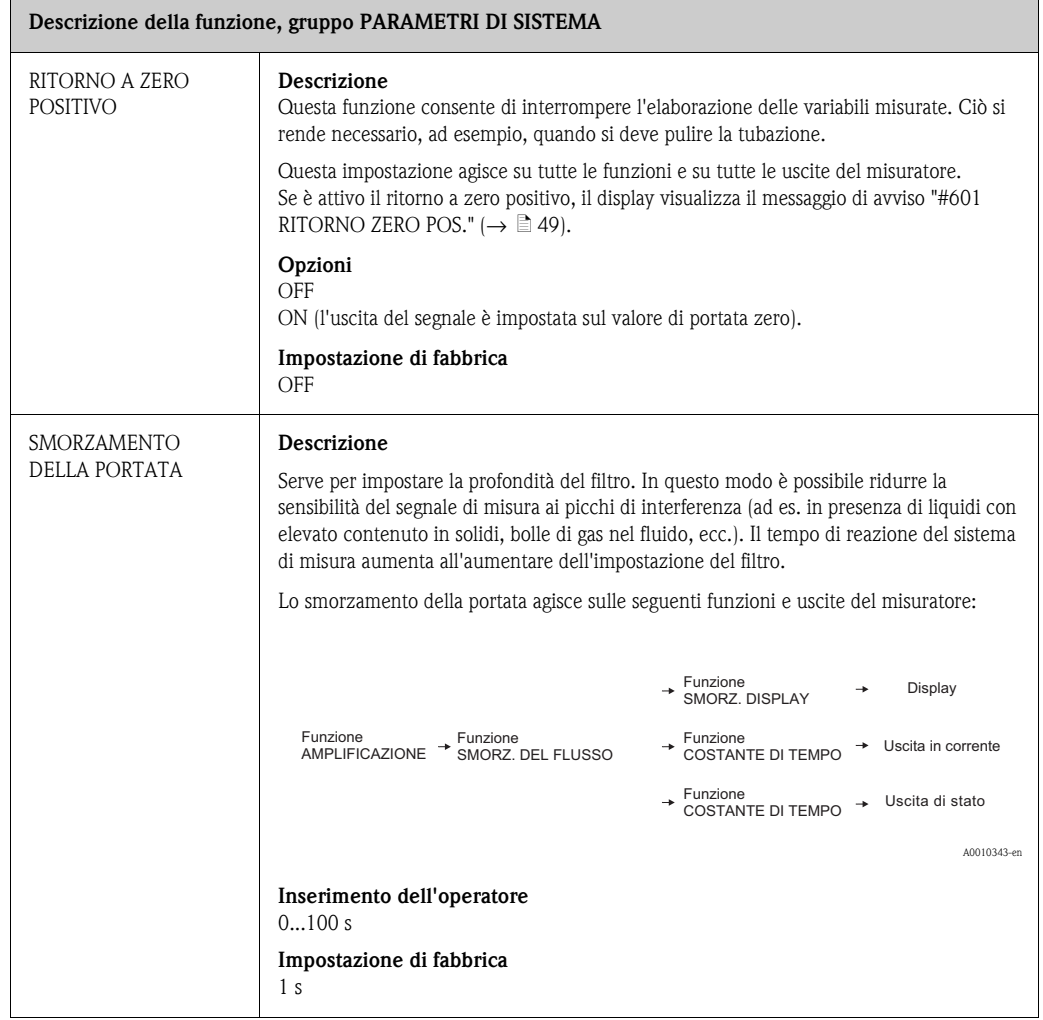

#### <span id="page-106-0"></span>**11.14 DATI SENSORE**

#### **Descrizione della funzione, gruppo [DATI SENSORE](#page-106-0)**

Tutti i dati del sensore, come il fattore di taratura o il diametro nominale, ecc. sono impostati in fabbrica.

" Attenzione! In condizioni normali questi parametri non devono essere cambiati, poiché le modifiche hanno effetto su numerose funzioni dell'intero sistema, tra le quali, in particolare, l'accuratezza di misura.

In caso di domande su queste funzioni, contattare il servizio di assistenza Endress+Hauser.

<span id="page-106-6"></span><span id="page-106-5"></span><span id="page-106-4"></span><span id="page-106-3"></span><span id="page-106-2"></span><span id="page-106-1"></span>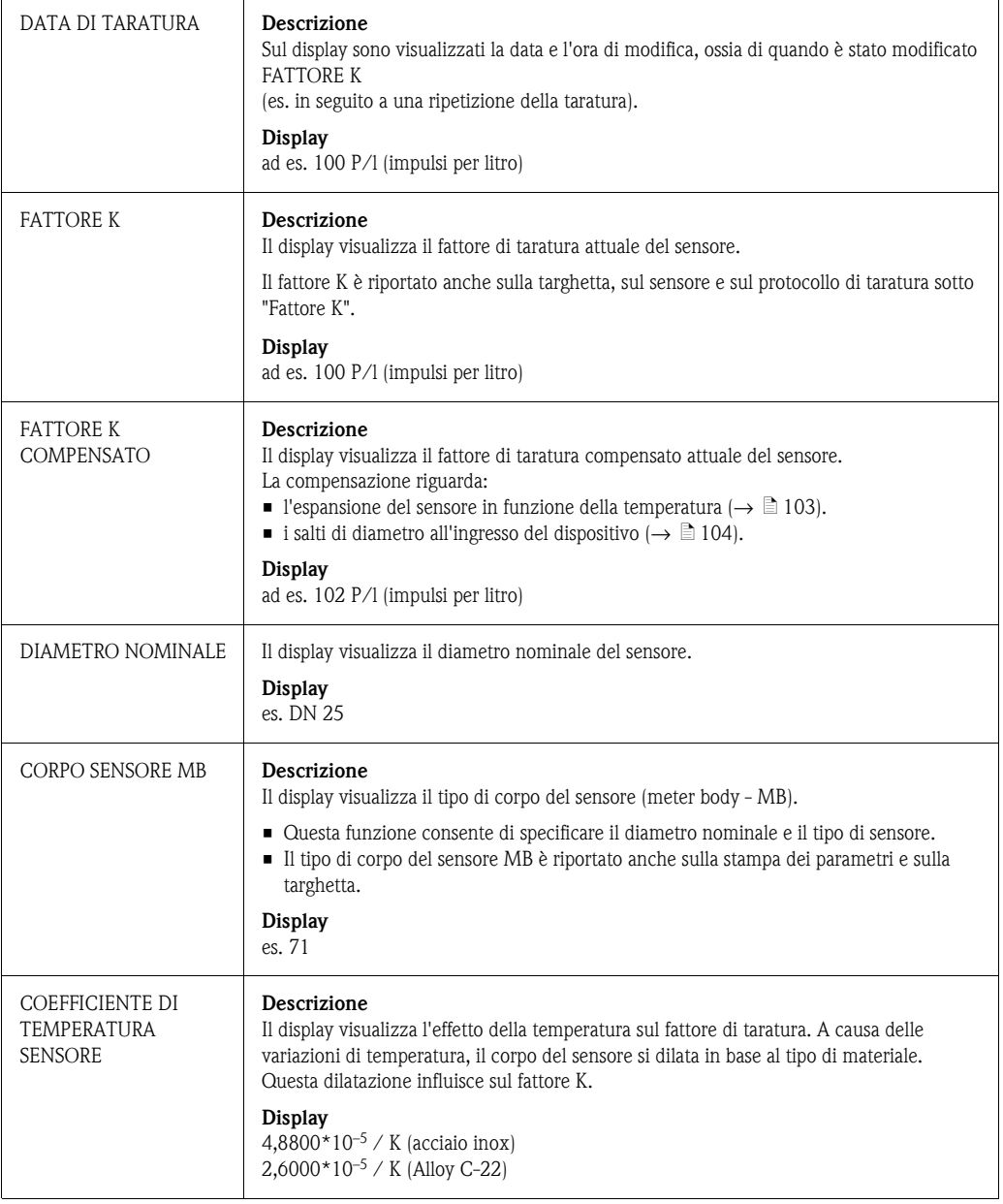

<span id="page-107-0"></span>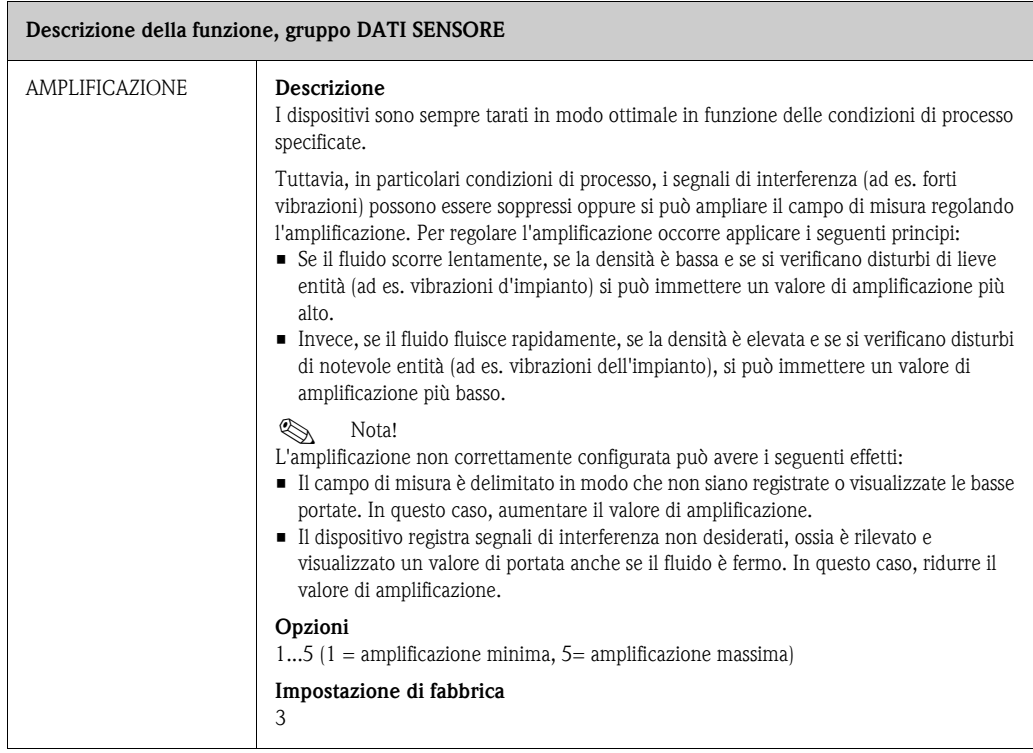
## <span id="page-108-0"></span>**11.15 SUPERVISIONE**

<span id="page-108-5"></span><span id="page-108-4"></span><span id="page-108-3"></span><span id="page-108-2"></span><span id="page-108-1"></span>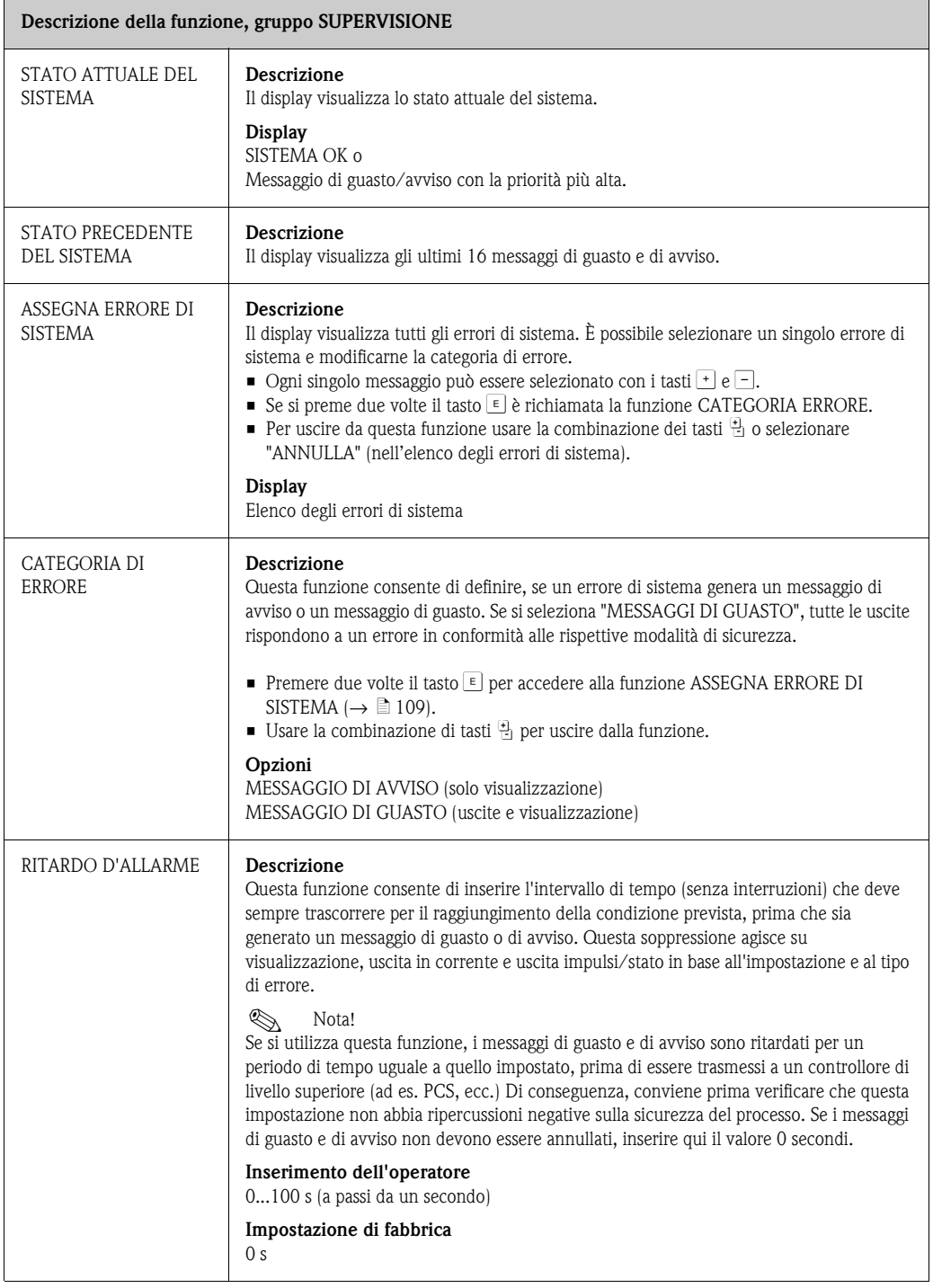

<span id="page-109-1"></span><span id="page-109-0"></span>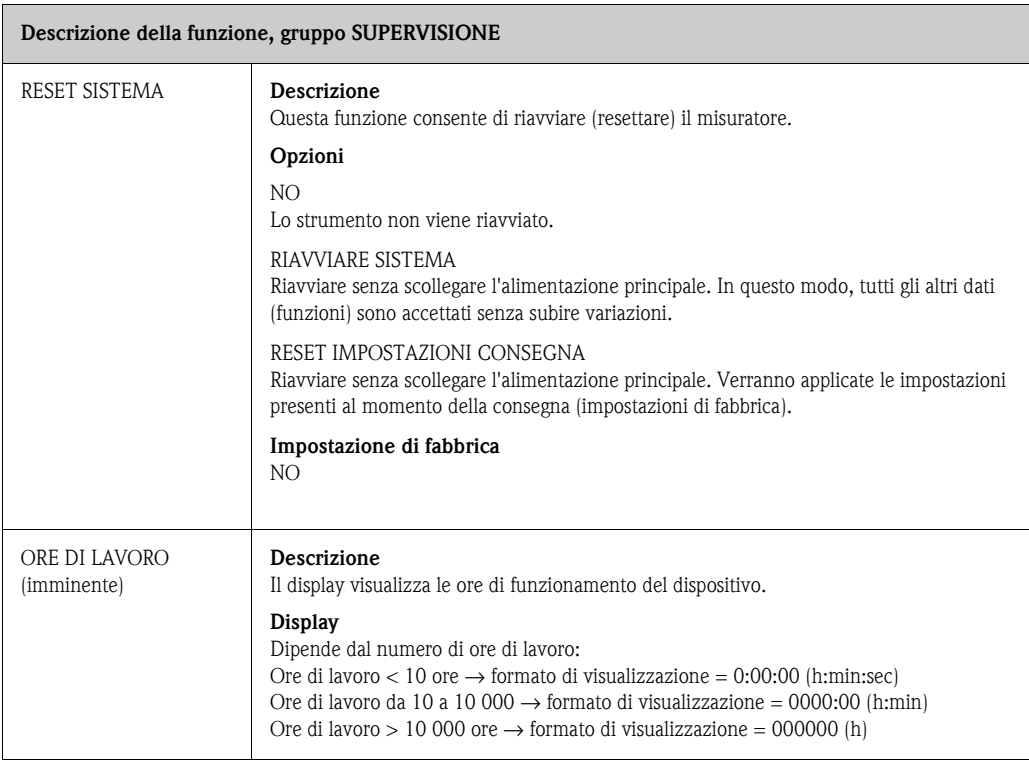

## <span id="page-110-0"></span>**11.16 SIMULAZIONE SISTEMA**

 $\blacksquare$ 

<span id="page-110-3"></span><span id="page-110-2"></span><span id="page-110-1"></span>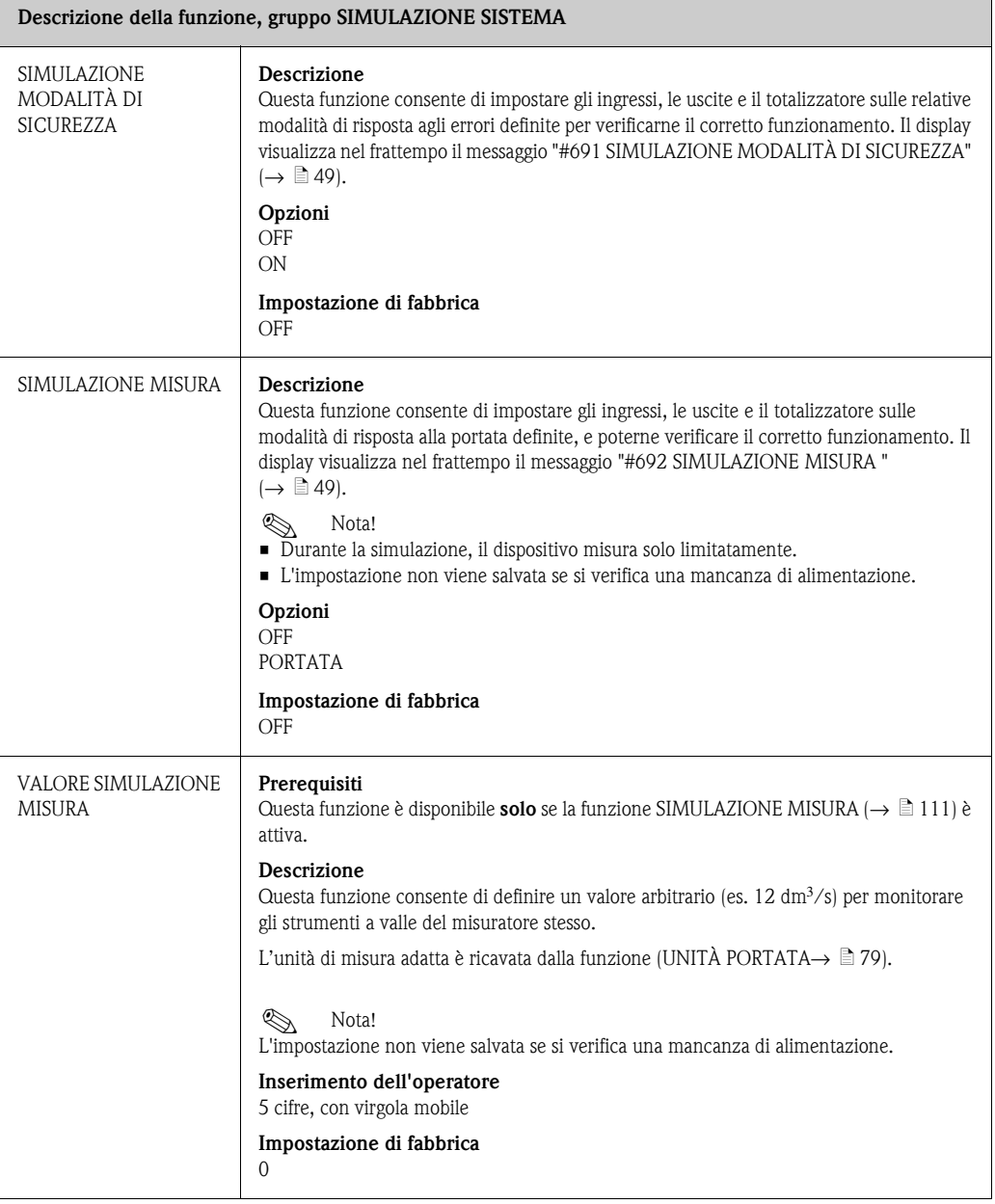

## <span id="page-111-0"></span>**11.17 VERSIONE SENSORE**

<span id="page-111-8"></span><span id="page-111-4"></span>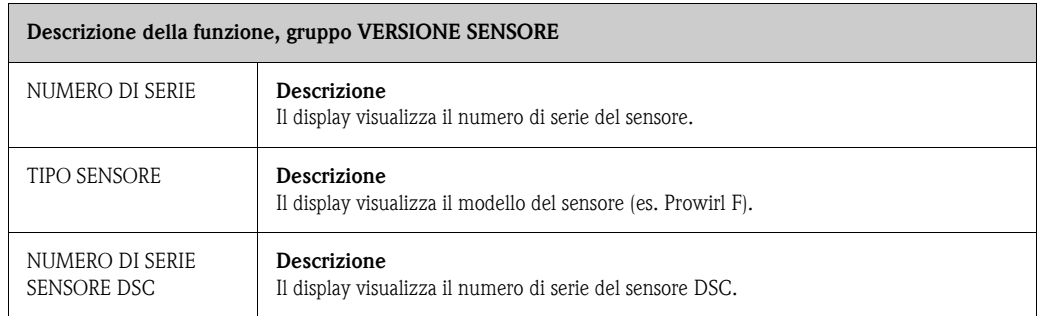

## <span id="page-111-5"></span><span id="page-111-1"></span>**11.18 VERSIONE AMPLIFICATORE**

<span id="page-111-7"></span><span id="page-111-6"></span><span id="page-111-3"></span><span id="page-111-2"></span>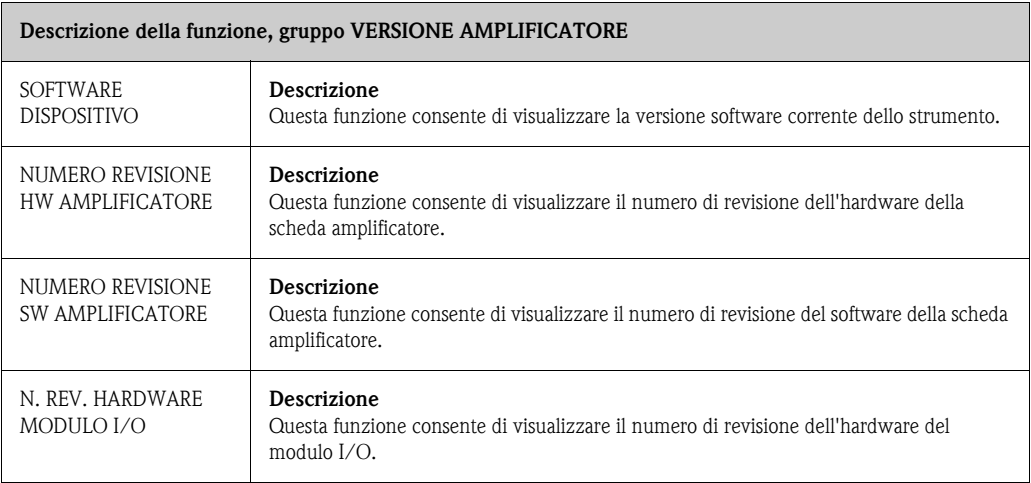

# **12 Impostazioni di fabbrica**

## **12.1 Unità ingegneristiche SI (non per USA e Canada)**

#### **12.1.1 Unità di misura di lunghezza e temperatura**

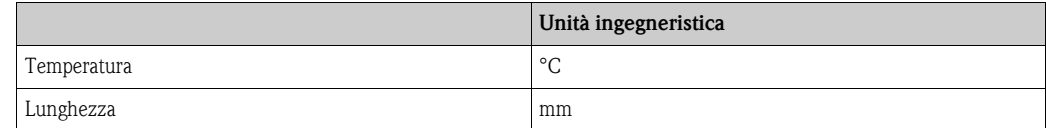

### **12.1.2 Lingua**

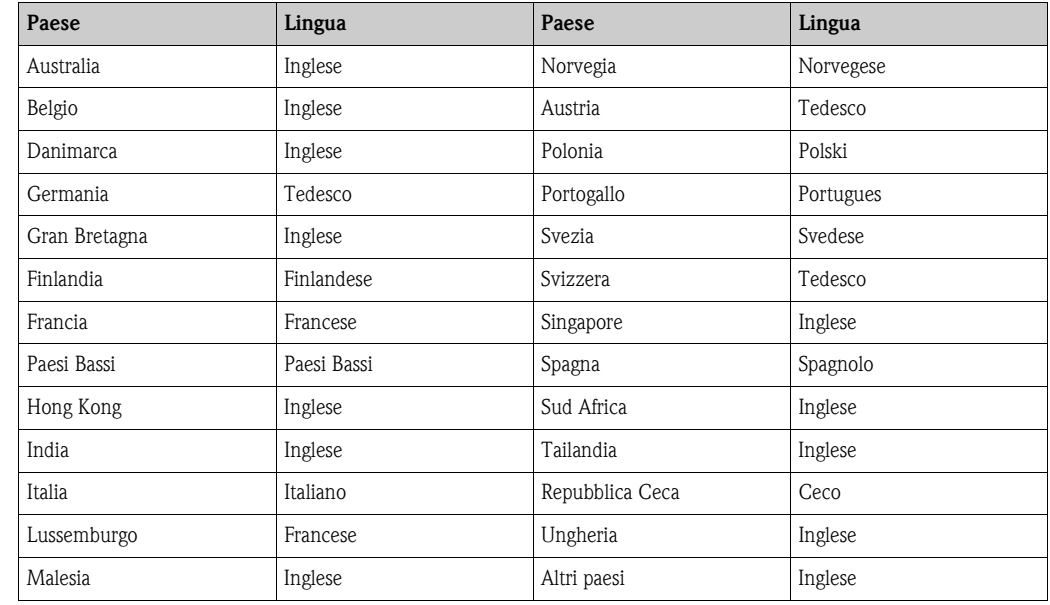

### **12.1.3 Valore 100% riga 1 e riga 2**

Le impostazioni di fabbrica riportate nella tabella sono indicate in dm $\mathrm{3/s}$ . Se si seleziona un'altra unità di misura nella funzione [UNITÀ PORTATA](#page-78-0) ( $\rightarrow \Box$  [79\)](#page-78-0), il relativo valore sarà convertito e visualizzato nell'unità selezionata.

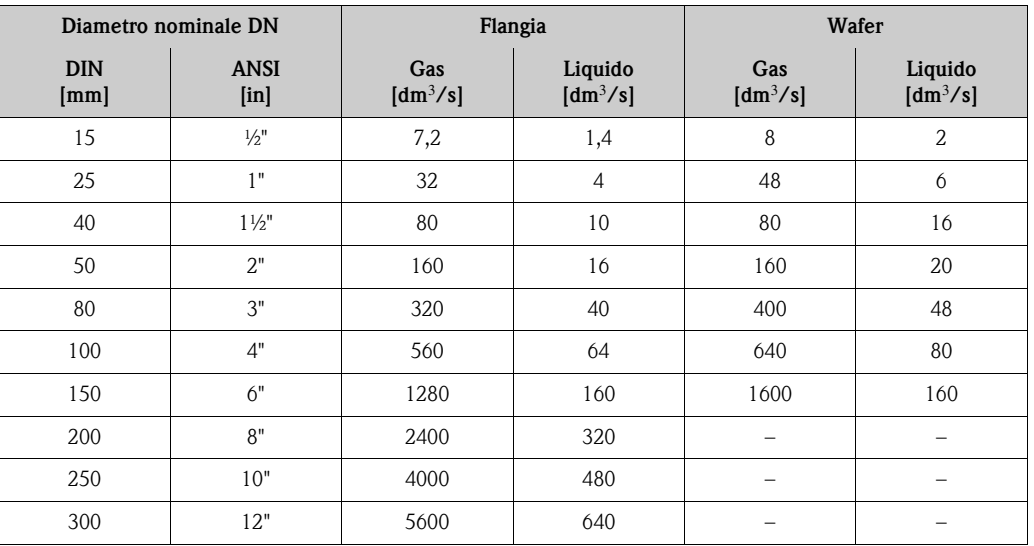

## **12.1.4 Unità totalizzatore**

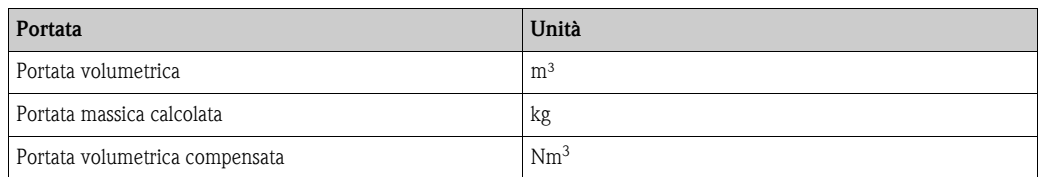

## **12.1.5 Punto di attivazione e punto di disattivazione per Prowirl W**

Le impostazioni di fabbrica riportate nella tabella sono indicate in dm<sup>3</sup>/s. Se si seleziona un'altra unità ingegneristica nella funzione [UNITÀ PORTATA](#page-78-0) ( $\rightarrow \equiv 79$ ), il relativo valore sarà convertito e visualizzato nell'unità selezionata.

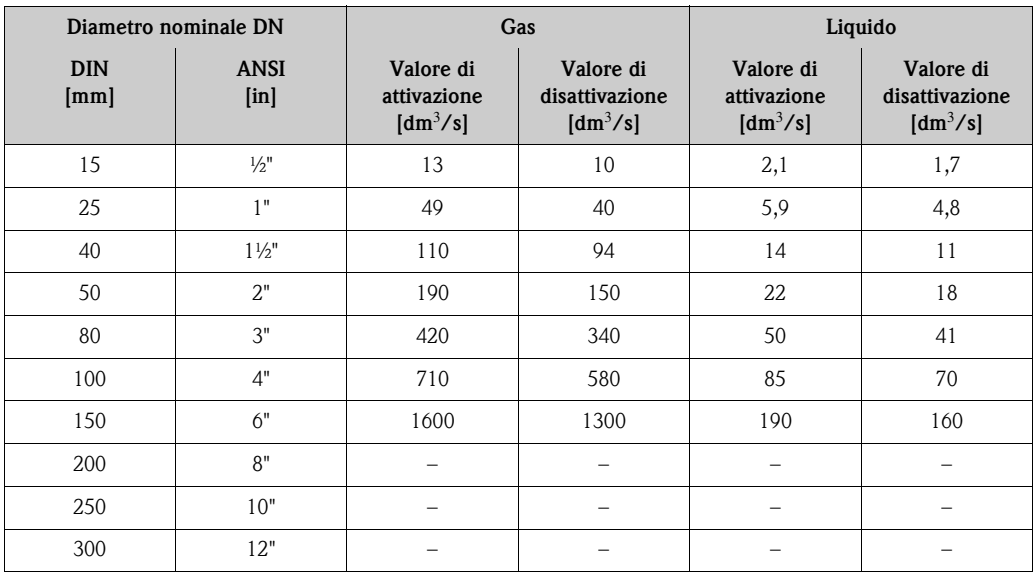

### **12.1.6 Punto di attivazione e punto di disattivazione per Prowirl F**

Le impostazioni di fabbrica riportate nella tabella sono indicate in dm<sup>3</sup>/s. Se si seleziona un'altra unità ingegneristica nella funzione [UNITÀ PORTATA](#page-78-0) ( $\rightarrow \equiv 79$ ), il relativo valore sarà convertito e visualizzato nell'unità selezionata.

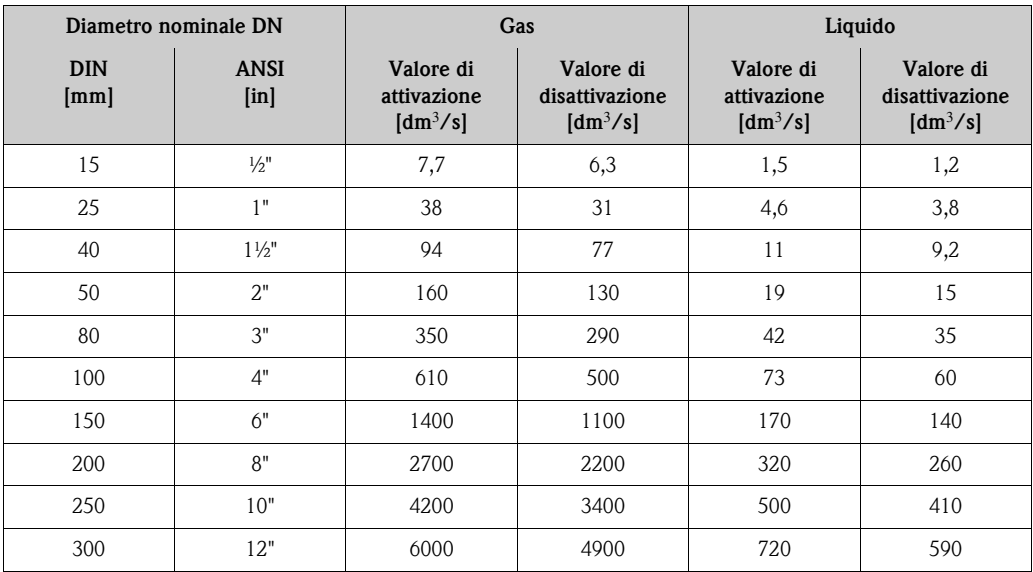

## **12.2 Unità ingegneristiche US (solo per USA e Canada)**

### **12.2.1 Unità di misura di lunghezza e temperatura**

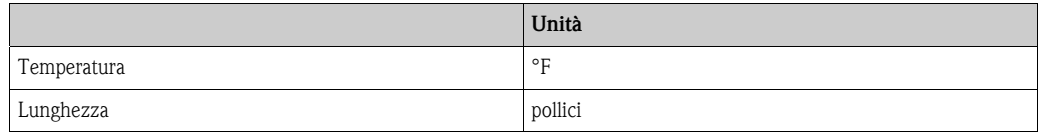

#### **12.2.2 Lingua**

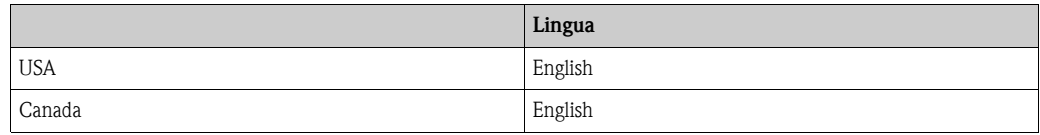

#### **12.2.3 Valore 100% riga 1 e riga 2**

Le impostazioni di fabbrica indicate nella tabella sono in unità US gal/min (GPM). Se si seleziona un'altra unità ingegneristica nella funzione [UNITÀ PORTATA](#page-78-0) ( $\rightarrow \equiv$  [79\)](#page-78-0), il relativo valore sarà convertito e visualizzato nell'unità selezionata.

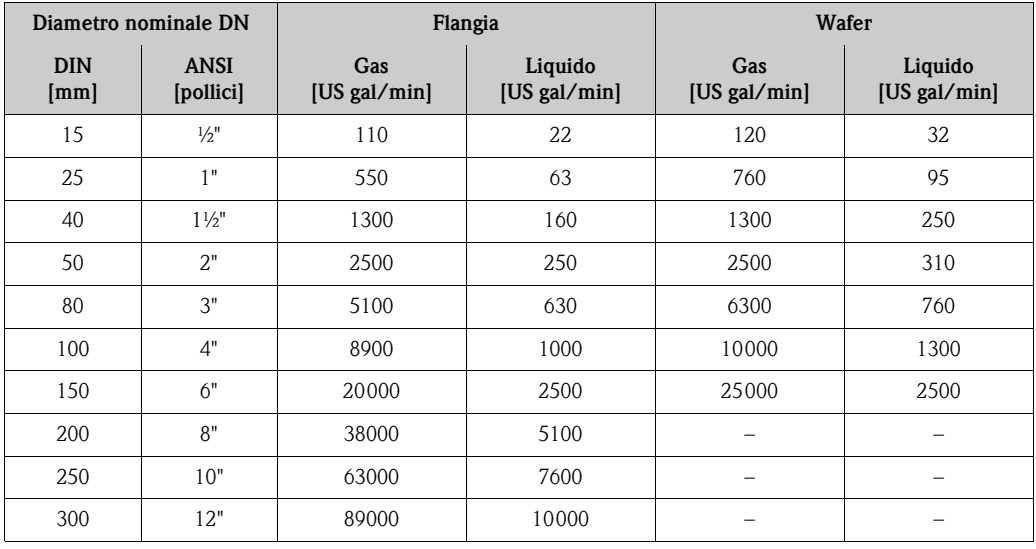

#### **12.2.4 Unità totalizzatore**

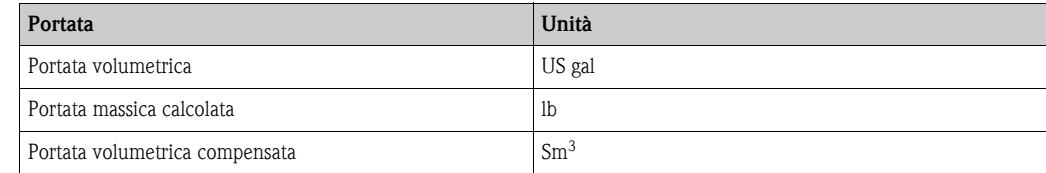

## **12.2.5 Punto di attivazione e punto di disattivazione per Prowirl W**

Le impostazioni di fabbrica riportate nella tabella sono indicate in US, galloni/min. Se nella funzione [UNITÀ PORTATA](#page-78-0) si seleziona un'altra unità ingegneristica,  $(\rightarrow \Box 79)$  $(\rightarrow \Box 79)$ , il relativo valore sarà convertito e visualizzato nell'unità selezionata.

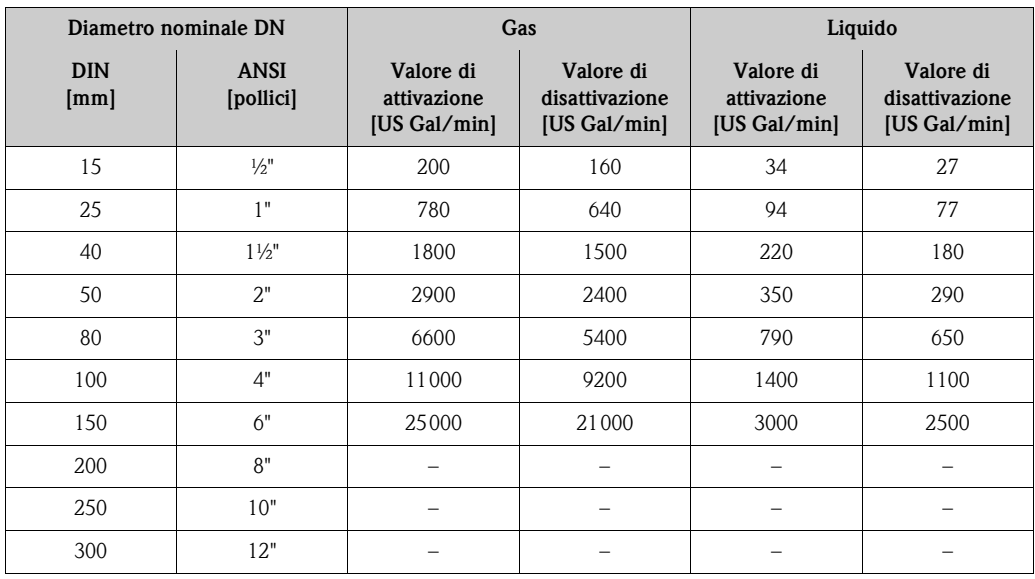

#### **12.2.6 Punto di attivazione e punto di disattivazione per Prowirl F**

Le impostazioni di fabbrica riportate nella tabella sono indicate in US, galloni/min. Se nella funzione [UNITÀ PORTATA](#page-78-0) ( $\rightarrow \Box$  [79](#page-78-0)) si seleziona un'altra unità ingegneristica, il relativo valore sarà convertito e visualizzato nell'unità selezionata.

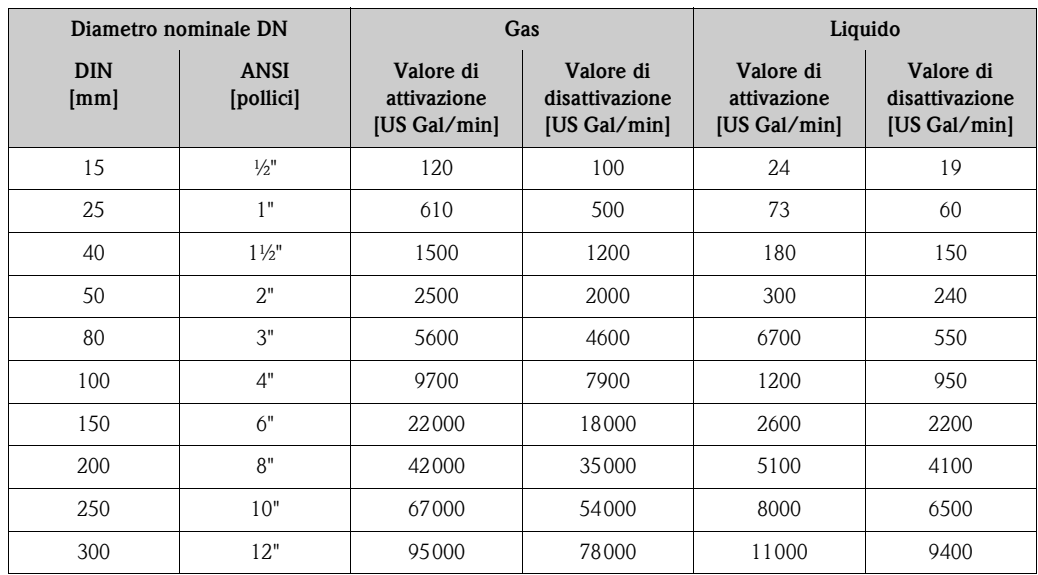

# **Indice analitico**

## **A**

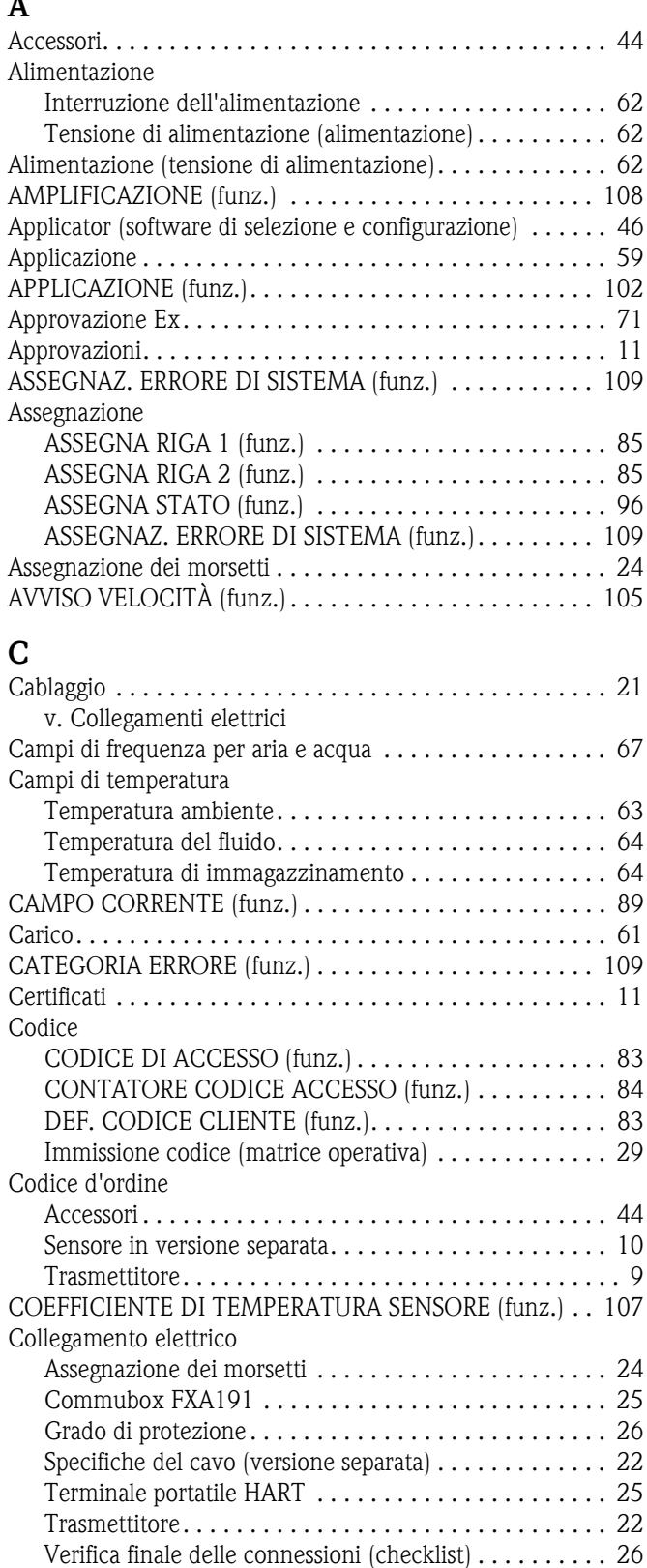

[Versione separata. . . . . . . . . . . . . . . . . . . . . . . . . . . . . 21](#page-20-2) [Commubox FXA195 \(collegamento elettrico\). . . . . . . . 25,](#page-24-0) [46](#page-45-1) [Compatibilità elettromagnetica . . . . . . . . . . . . . . . . . . . . . 64](#page-63-2) [Compatibilità elettromagnetica \(EMC\) . . . . . . . . . . . . . . . . 64](#page-63-2) [Comunicazione. . . . . . . . . . . . . . . . . . . . . . . . . . . . . . . . . 31](#page-30-0)

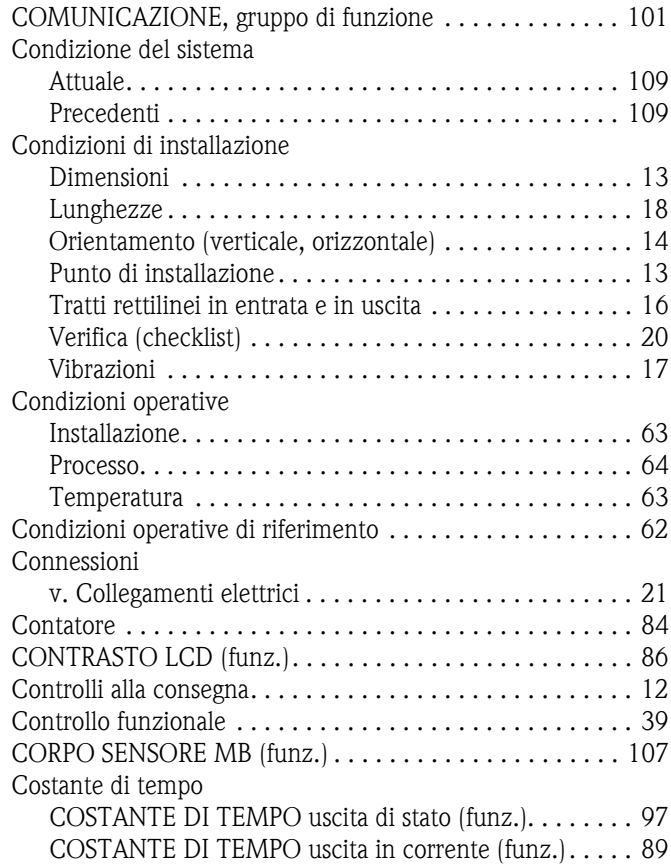

## **D**

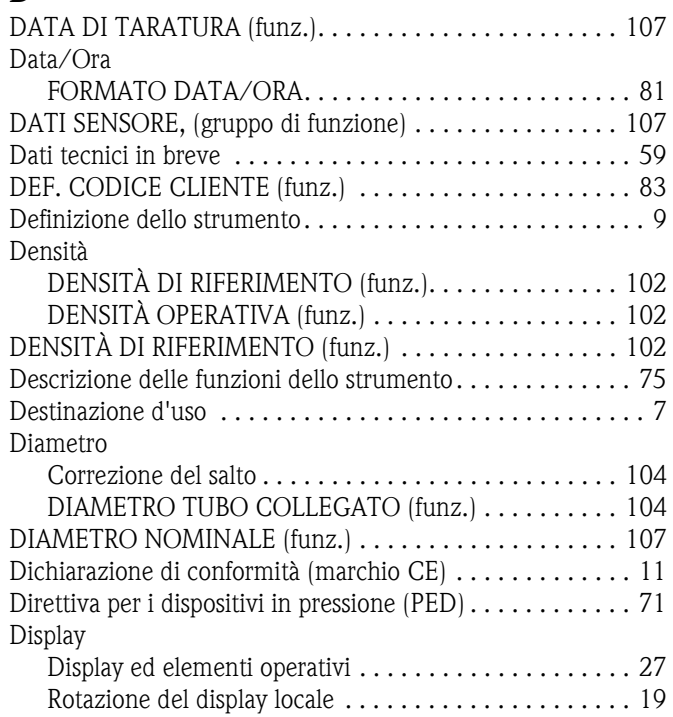

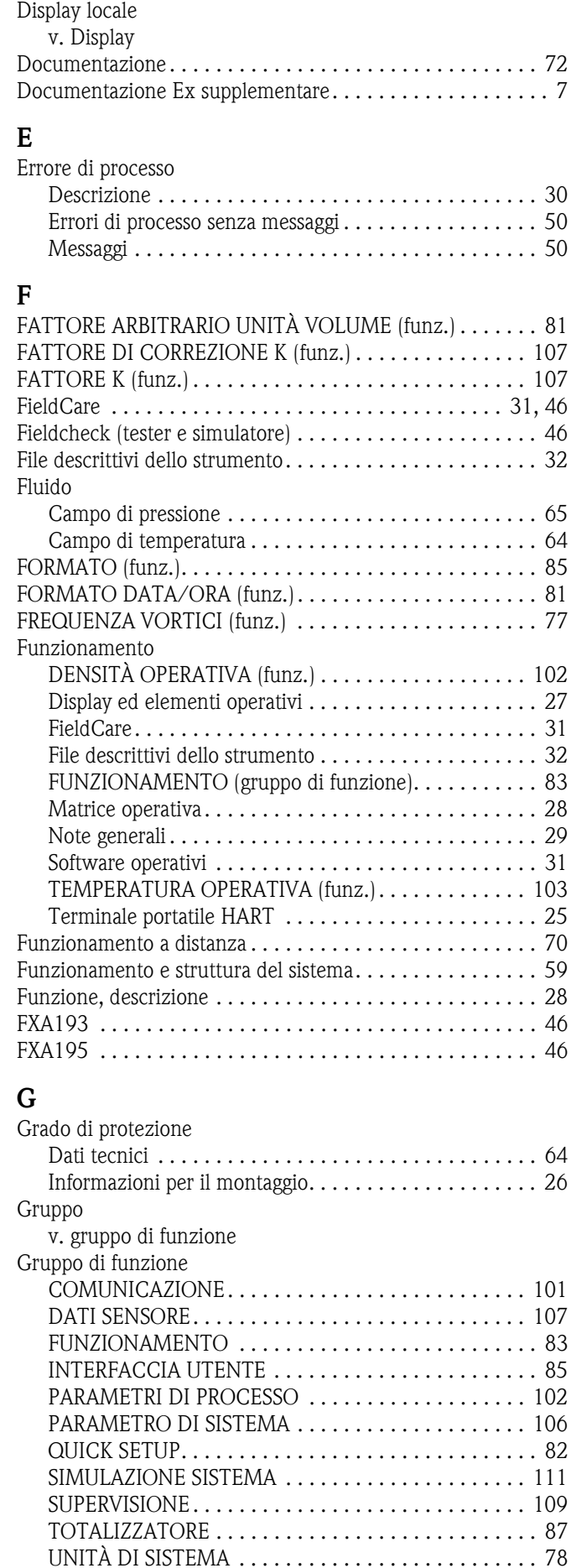

[USCITA IMPULSI/STATO. . . . . . . . . . . . . . . . . . . . . . 91](#page-90-0)

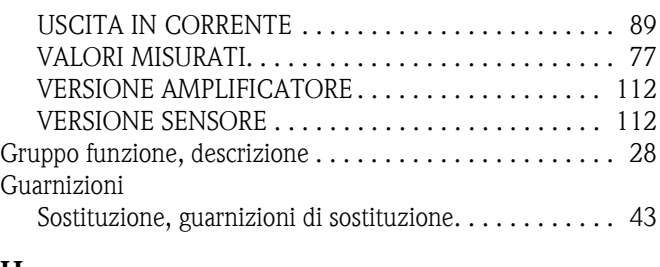

#### **H** HART

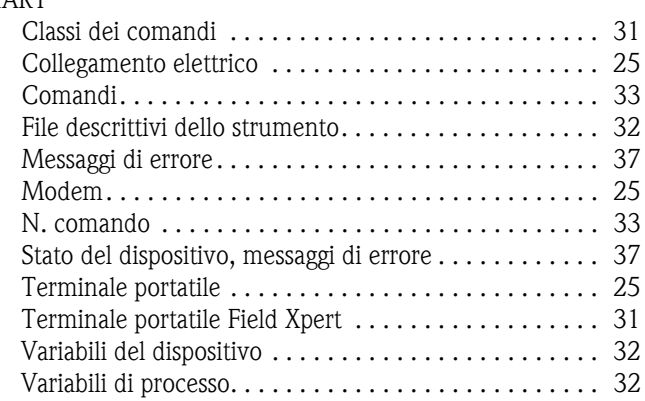

## **I**

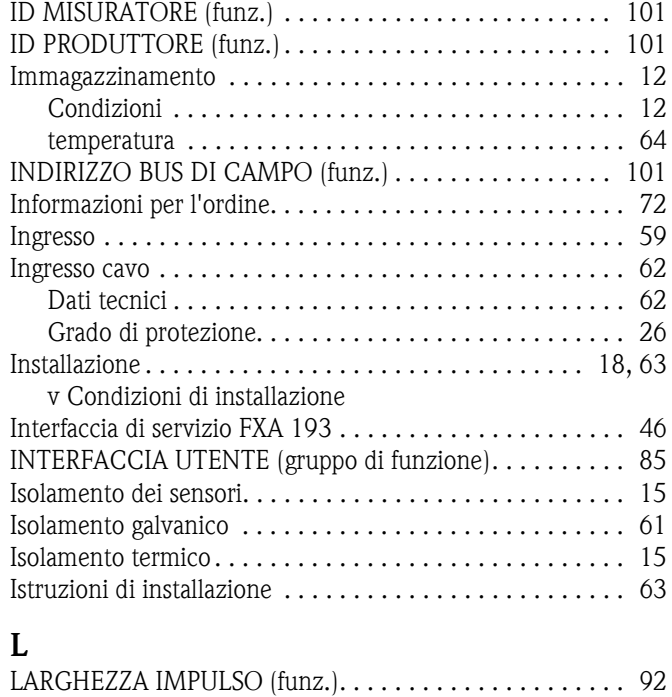

#### **M**

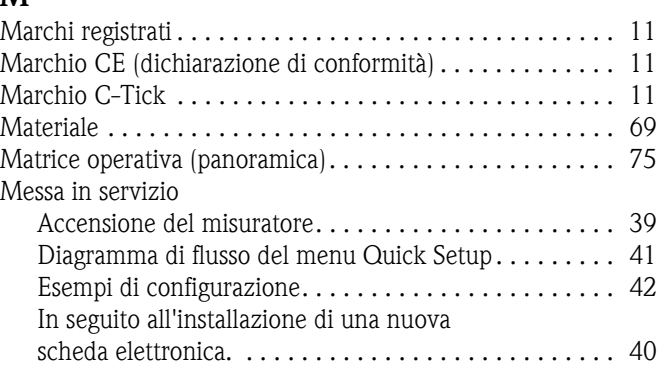

[LINGUA \(funz.\) . . . . . . . . . . . . . . . . . . . . . . . . . . . . . . . . 83](#page-82-3)

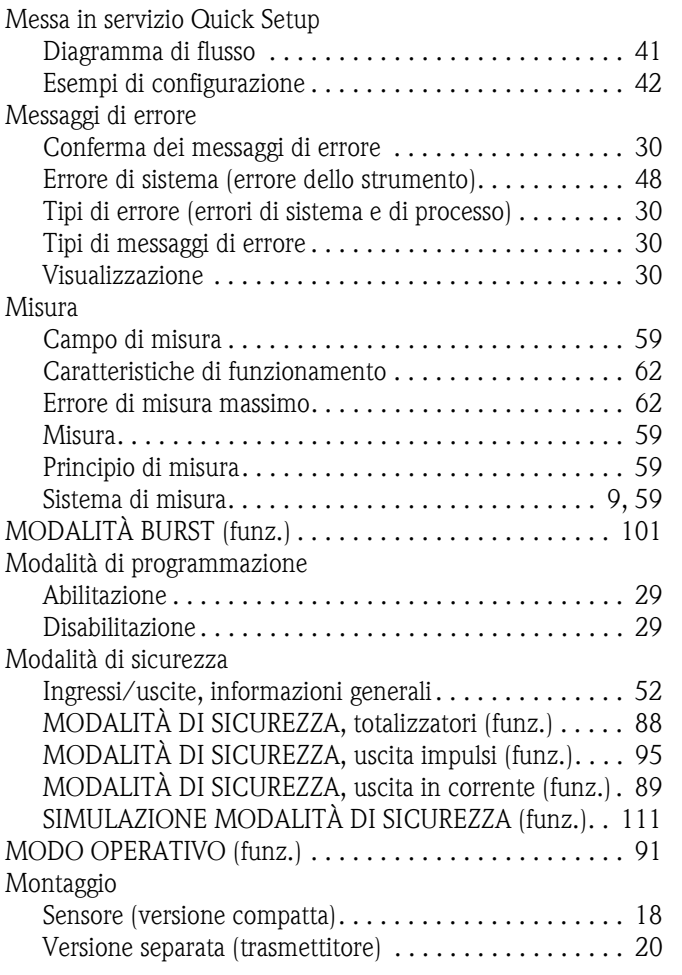

## **N**

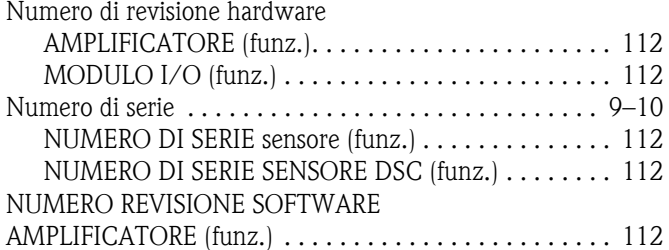

## **P**

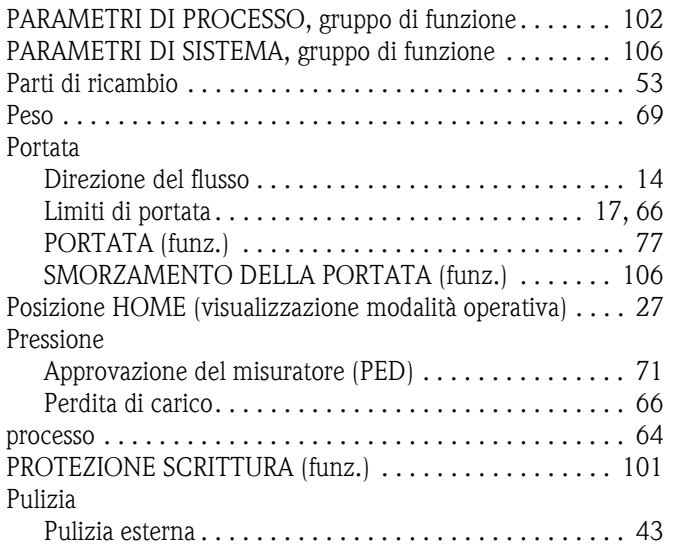

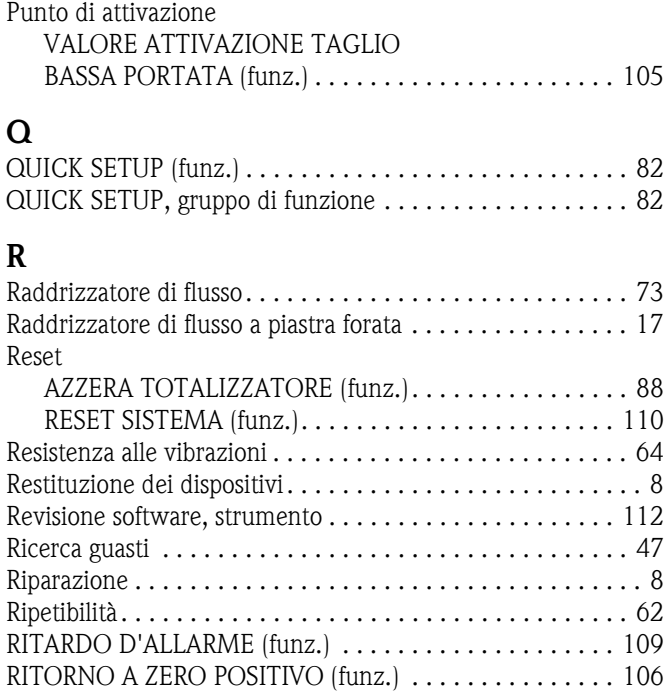

[Pulizia esterna . . . . . . . . . . . . . . . . . . . . . . . . . . . . . . . . . . 43](#page-42-1)

## **S**

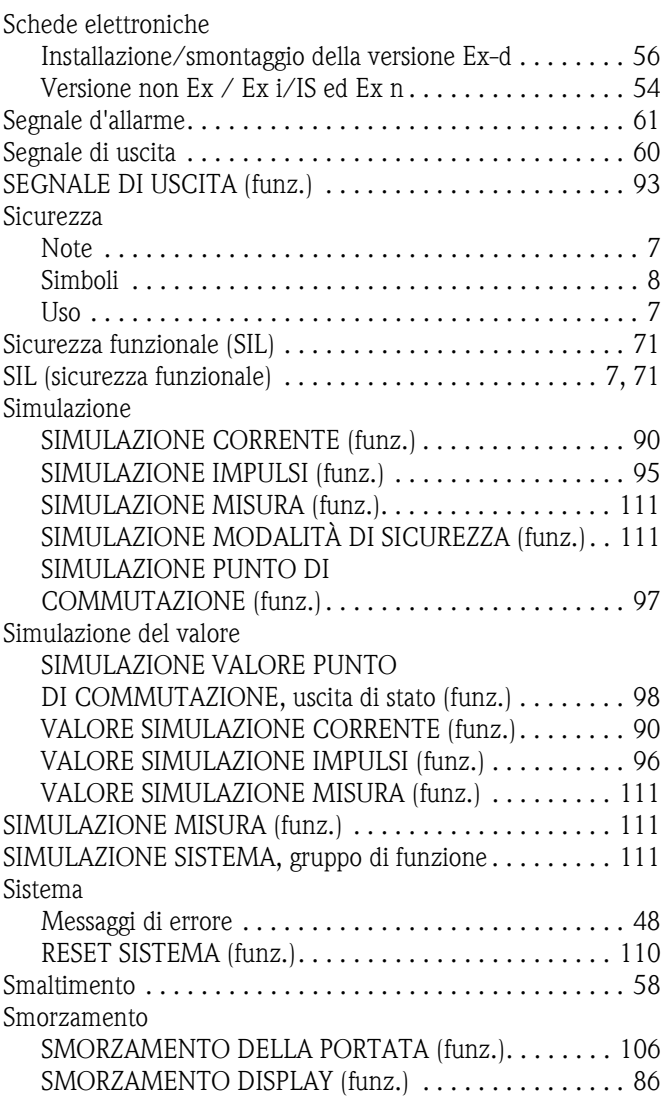

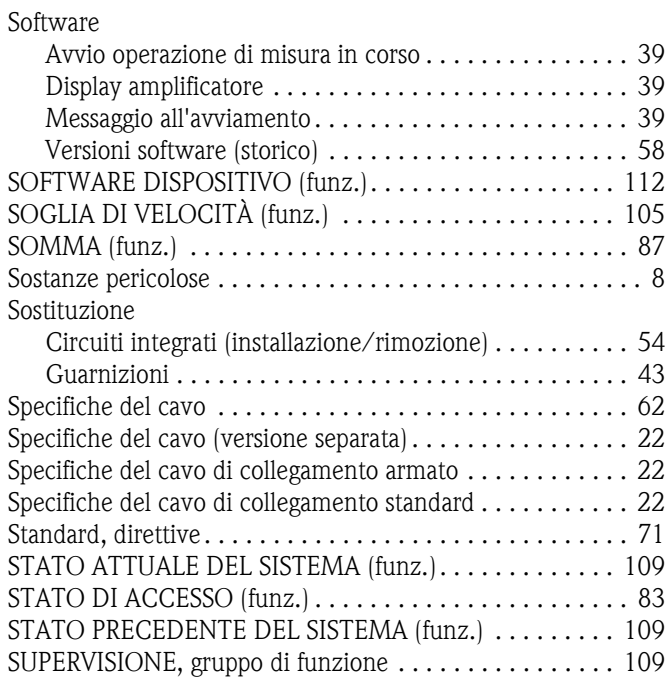

### **T**

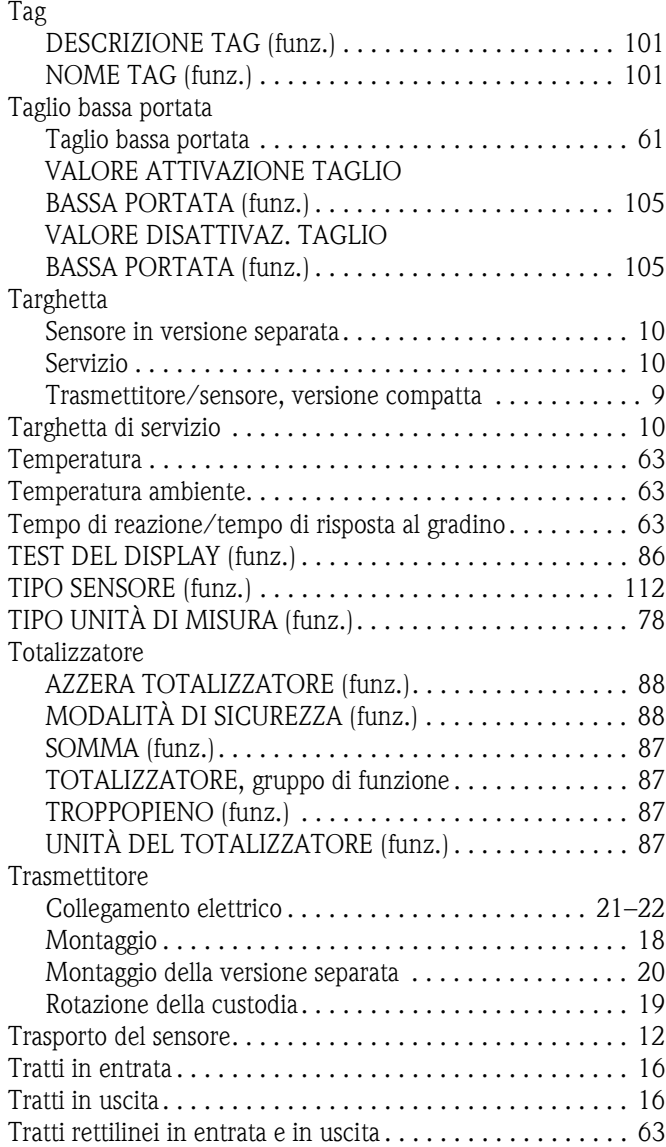

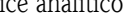

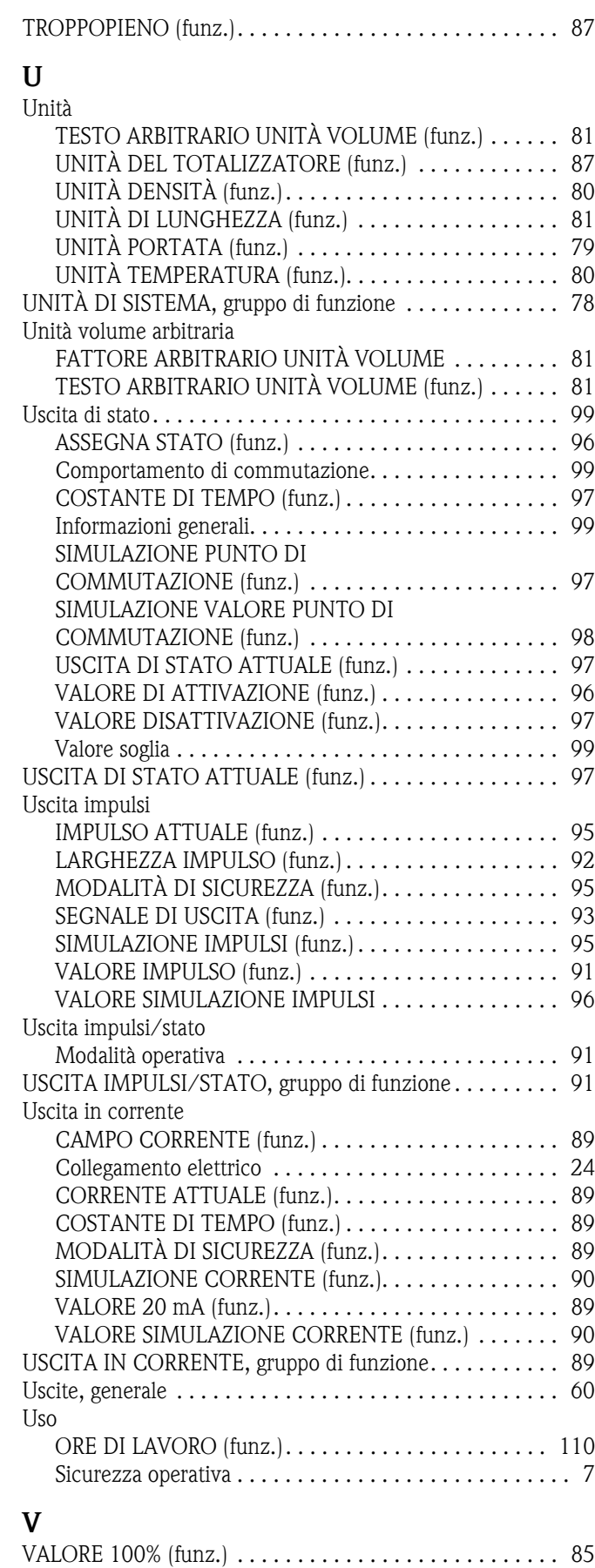

[Valore 20 mA . . . . . . . . . . . . . . . . . . . . . . . . . . . . . . . . . . 89](#page-88-5) [VALORE 20 mA \(funz.\) . . . . . . . . . . . . . . . . . . . . . . . . . . 89](#page-88-5)

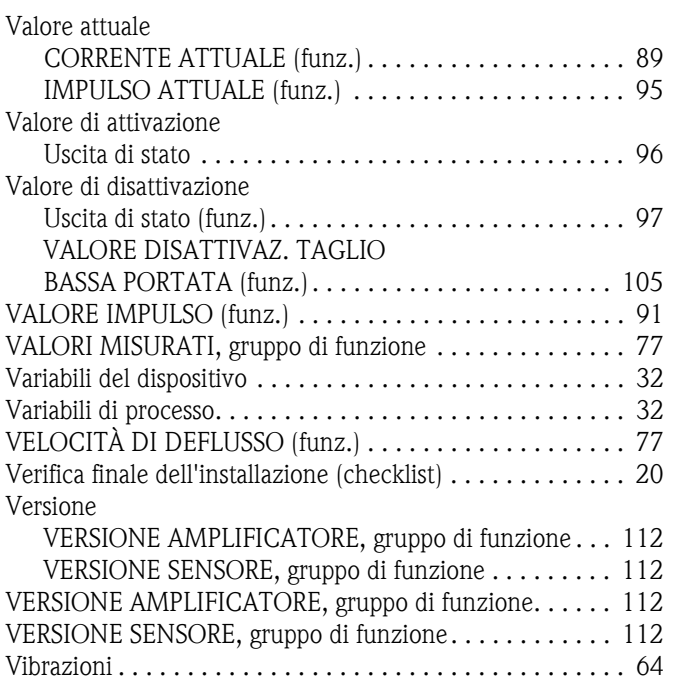

# Dichiarazione di decontaminazione e smaltimento rifiuti pericolosi

*Erklärung zur Kontamination und Reinigung*

Per ragioni legali e per la sicurezza dei nostri dipendenti e delle apparecchiature in funzione abbiamo bisogno di questa "Dichiarazione di decontaminazione e smaltimento rifiuti pericolosi" con la Sua firma prima di poter procedere con la riparazione. La Dichiarazione deve assolutamente accompagnare la merce. RA N. Indicare il numero di autorizzazione alla restituzione (RA#) contenuto su tutti i documenti di trasporto, annotandolo anche all'esterno<br>della confezione. La mancata osservanza della suddetta procedura comporterà il rifiuto Bitte geben Sie die von E+H mitgeteilte Rücklieferungsnummer (RA#) auf allen Lieferpapieren an und vermerken Sie diese<br>auch außen auf der Verpackung. Nichtbeachtung dieser Anweisung führt zur Ablehnung ihrer Lieferung.

*Aufgrund der gesetzlichen Vorschriften und zum Schutz unserer Mitarbeiter und Betriebseinrichtungen, benötigen wir die unterschriebene "Erklärung zur Kontamination und Reinigung", bevor Ihr Auftrag bearbeitet werden kann. Bringen Sie diese unbedingt außen an der Verpackung an.*

#### Tipo di strumento / sensore

*Geräte-/Sensortyp \_\_\_\_\_\_\_\_\_\_\_\_\_\_\_\_\_\_\_\_\_\_\_\_\_\_\_\_\_\_\_\_\_\_\_\_\_\_\_\_\_\_\_\_*

Numero di serie *Seriennummer \_\_\_\_\_\_\_\_\_\_\_\_\_\_\_\_\_\_\_\_\_\_\_\_*

Endress+Hauser

People for Process Automation

Impiegato come strumento SIL in apparecchiature di sicurezza /*Einsatz als SIL Gerät in Schutzeinrichtungen*

**Dati processo/***Prozessdaten* Temperatura / Temperatur [°F]

Conduttività / Leitfähigkeit \_\_\_\_\_\_\_  $\lceil$ °C $\rceil$ [uS/cm]

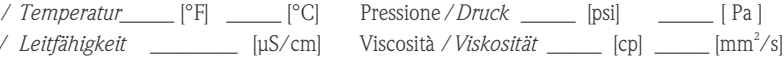

Possibili avvisi per il fluido utilizzato

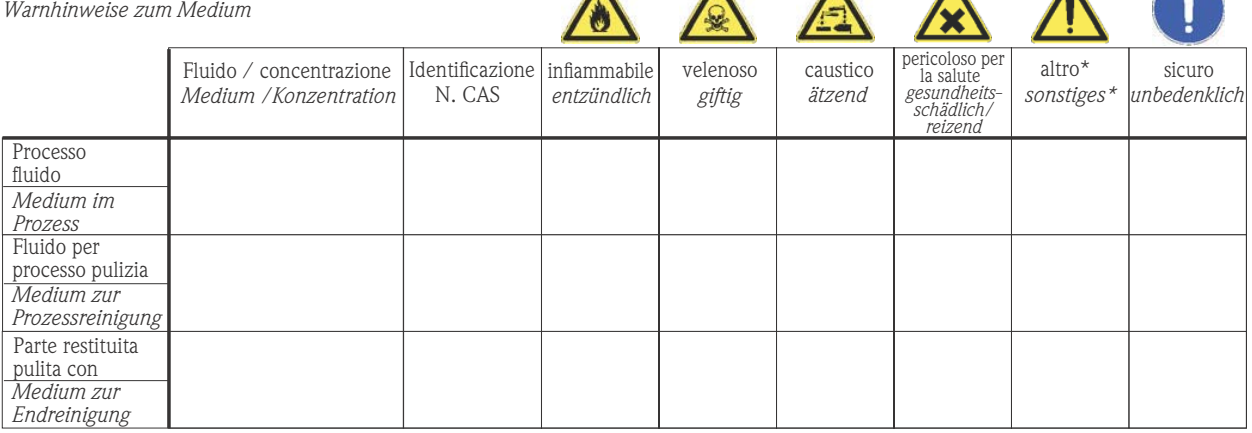

\* esplosivo; ossidante; pericoloso per l'ambiente; rischio biologico; radioattivo

\* *explosiv; brandfördernd; umweltgefährlich; biogefährlich; radioaktiv*

Barrare la casella applicabile, allegare scheda di sicurezza e, se necessario, istruzioni di movimentazione speciali. *Zutreffendes ankreuzen; trifft einer der Warnhinweise zu, Sicherheitsdatenblatt und ggf. spezielle Handhabungsvorschriften beilegen.*

Motivo dell'invio / *Fehlerbeschreibung* \_\_\_\_\_\_\_\_\_\_\_\_\_\_\_\_\_\_\_\_\_\_\_\_\_\_\_\_\_\_\_\_\_\_\_\_\_\_\_\_\_\_\_\_\_\_\_\_\_\_\_\_\_\_\_\_\_\_\_\_\_\_\_\_\_\_\_\_\_\_\_\_\_\_

Dati dell'azienda /*Angaben zum Absender*

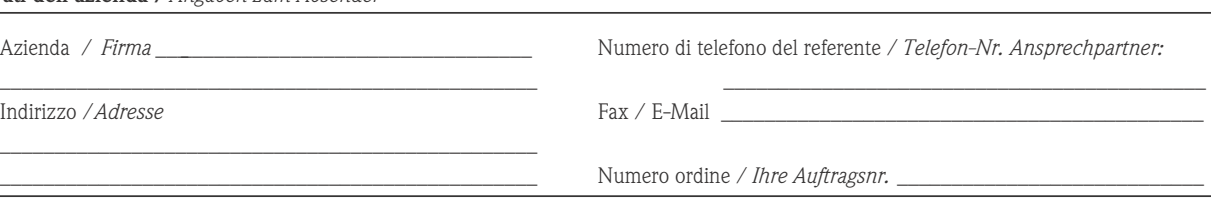

\_\_\_\_\_\_\_\_\_\_\_\_\_\_\_\_\_\_\_\_\_\_\_\_\_\_\_\_\_\_\_\_\_\_\_\_\_\_\_\_\_\_\_\_\_\_\_\_\_\_\_\_\_\_\_\_\_\_\_\_\_\_\_\_\_\_\_\_\_\_\_\_\_\_\_\_\_\_\_\_\_\_\_\_\_\_\_\_\_\_\_\_\_\_\_\_\_\_\_\_\_\_\_\_\_\_\_\_\_\_ \_\_\_\_\_\_\_\_\_\_\_\_\_\_\_\_\_\_\_\_\_\_\_\_\_\_\_\_\_\_\_\_\_\_\_\_\_\_\_\_\_\_\_\_\_\_\_\_\_\_\_\_\_\_\_\_\_\_\_\_\_\_\_\_\_\_\_\_\_\_\_\_\_\_\_\_\_\_\_\_\_\_\_\_\_\_\_\_\_\_\_\_\_\_\_\_\_\_\_\_\_\_\_\_\_\_\_\_\_\_

"Certifico che i contenuti della dichiarazione di cui sopra sono completi e corrispondono a verità. Certifico inoltre che l'apparecchiatura inviata non determina rischi per la salute o la sicurezza causati da contaminazione, in quanto è stata pulita e decontaminata conformemente alle norme e alle corrette pratiche industriali."

*"Wir bestätigen bestätigen, die vorliegende Erklärung nach unserem besten Wissen wahrheitsgetreu und vollständig ausgefüllt zu haben. Wir w eiter, dass die zurückgesandten Teile sorgfältig gereinigt wurden und nach unserem besten Wissen frei von Rückständen in gefahrbringender Menge sind."*

(luogo, data */ Ort, Datum)*

#### Sede Italiana

Endress+Hauser Italia S.p.A. Società Unipersonale Via Donat Cattin 2/a 20063 Cernusco Sul Naviglio -MI-

Tel. +39 02 92192.1 Fax +39 02 92107153 http://www.it.endress.com  $\mathop{\mathsf{info}}\nolimits@$  it.endress.com

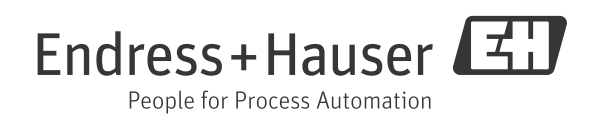

BA00084D/16/IT/14.11 71187531 FM+SGML9.0 ProMoDo